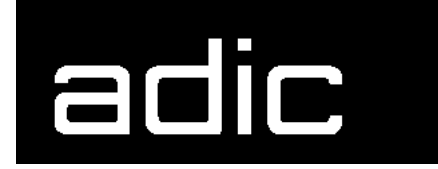

AML Management Software 3.00

### **Problem Determination Guide**

Copyright © 1997 ADIC/GRAU Storage Systems GmbH&Co.KG All rights reserved.

No part of this work may be reproduced or transmitted in any form or by any means, electronic or mechanical, including photocopying and recording, or by any information storage or retrieval system, except as may be expressly permitted by ADIC/GRAU Storage Systems.

ADIC/GRAU Storage Systems reserves the right to make corrections, updates, revisions or changes to the information contained herein.

DAS is a registered trademark of ADIC/GRAU Storage Systems GmbH AML/S is a registered trademark of ADIC. Other trademarks are property of their respective owners.

Document number: DOC E00 018-A First published: 29 June 1999

ADIC/GRAU Storage Systems GmbH&Co.KG • Eschenstraße 3 • D-89558 Böhmenkirch

### **Table of Contents**

# **[1 Introduction](#page-18-0)**

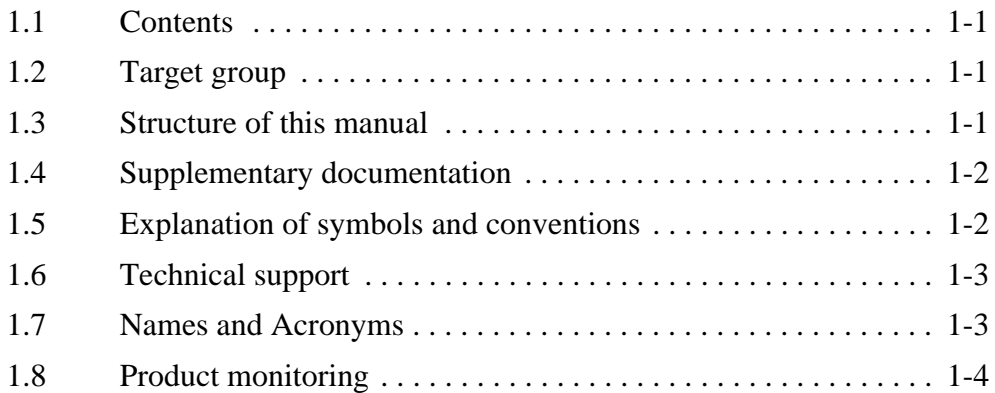

# **[2 Description of the functions](#page-22-0)**

[2.1 Introduction . . . . . . . . . . . . . . . . . . . . . . . . . . . . . . . . . . . . . . . . 2-1](#page-22-1)

### **[3 Safety](#page-24-0)**

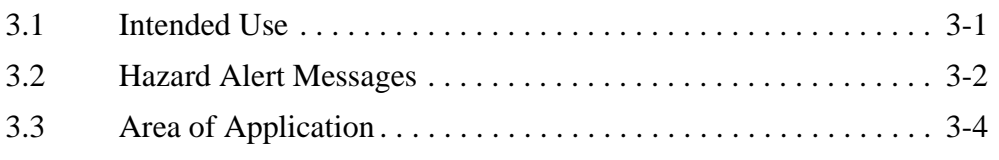

# **[4 Diagnostic Analysis](#page-28-0)**

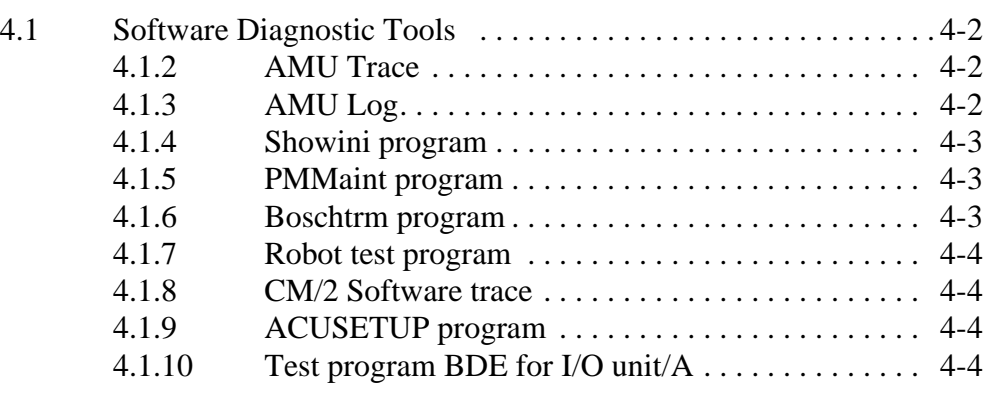

[4.2 Diagnostic Analysis -](#page-31-4)

Auxiliary Equipment 4-4

## **[5 ABBA/1 Format error messages](#page-32-0)**

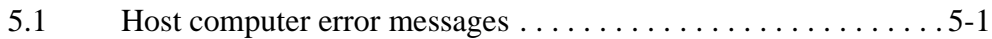

# **[6 System Error Messages](#page-36-0)**

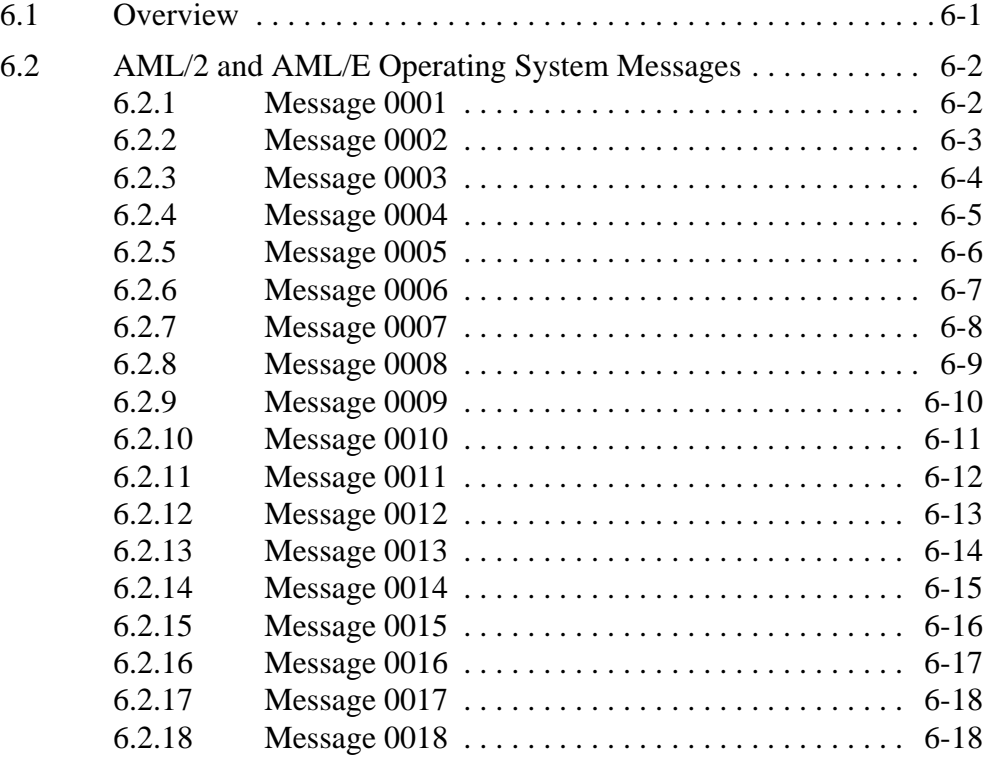

//=

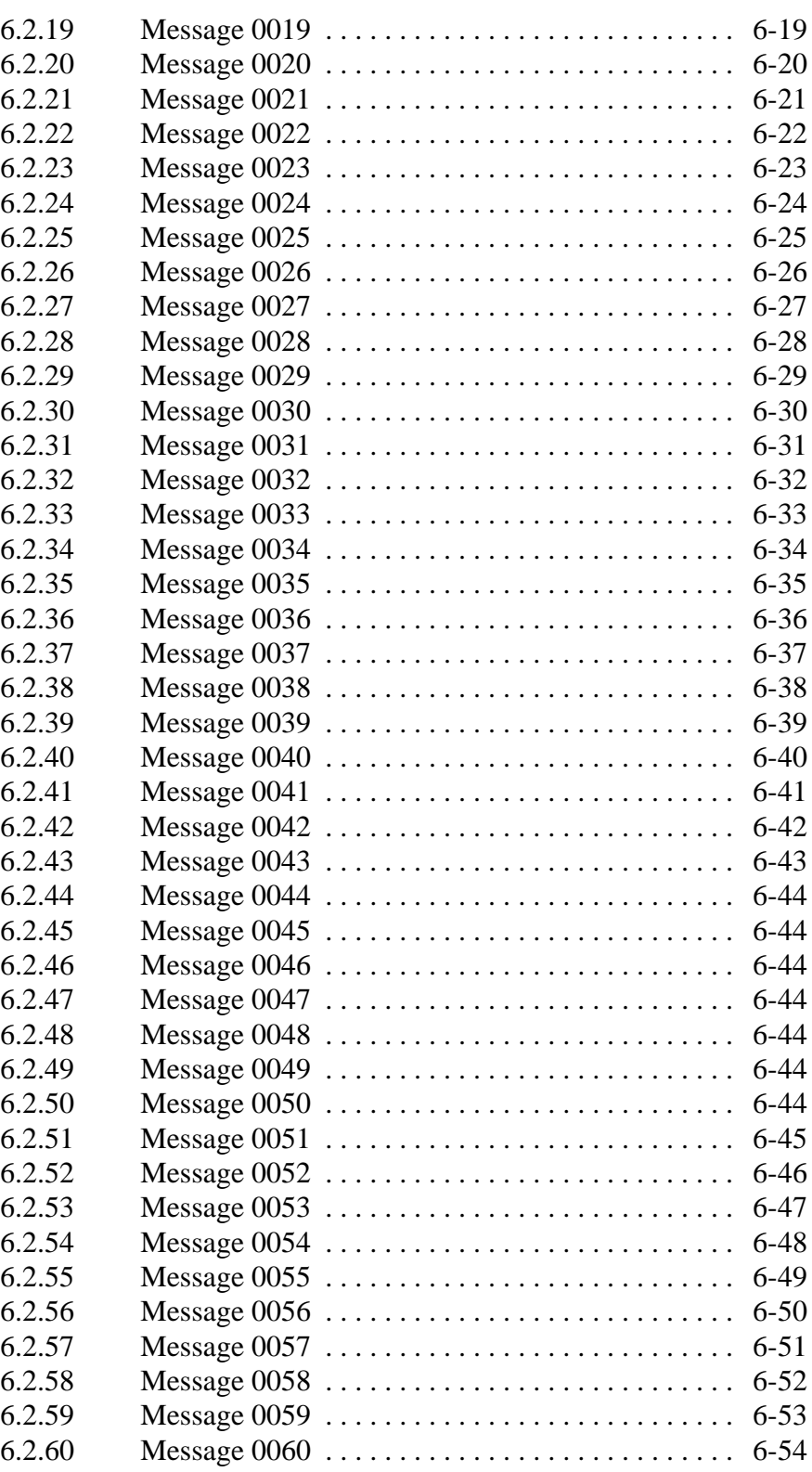

 $\equiv$ 

*iii*

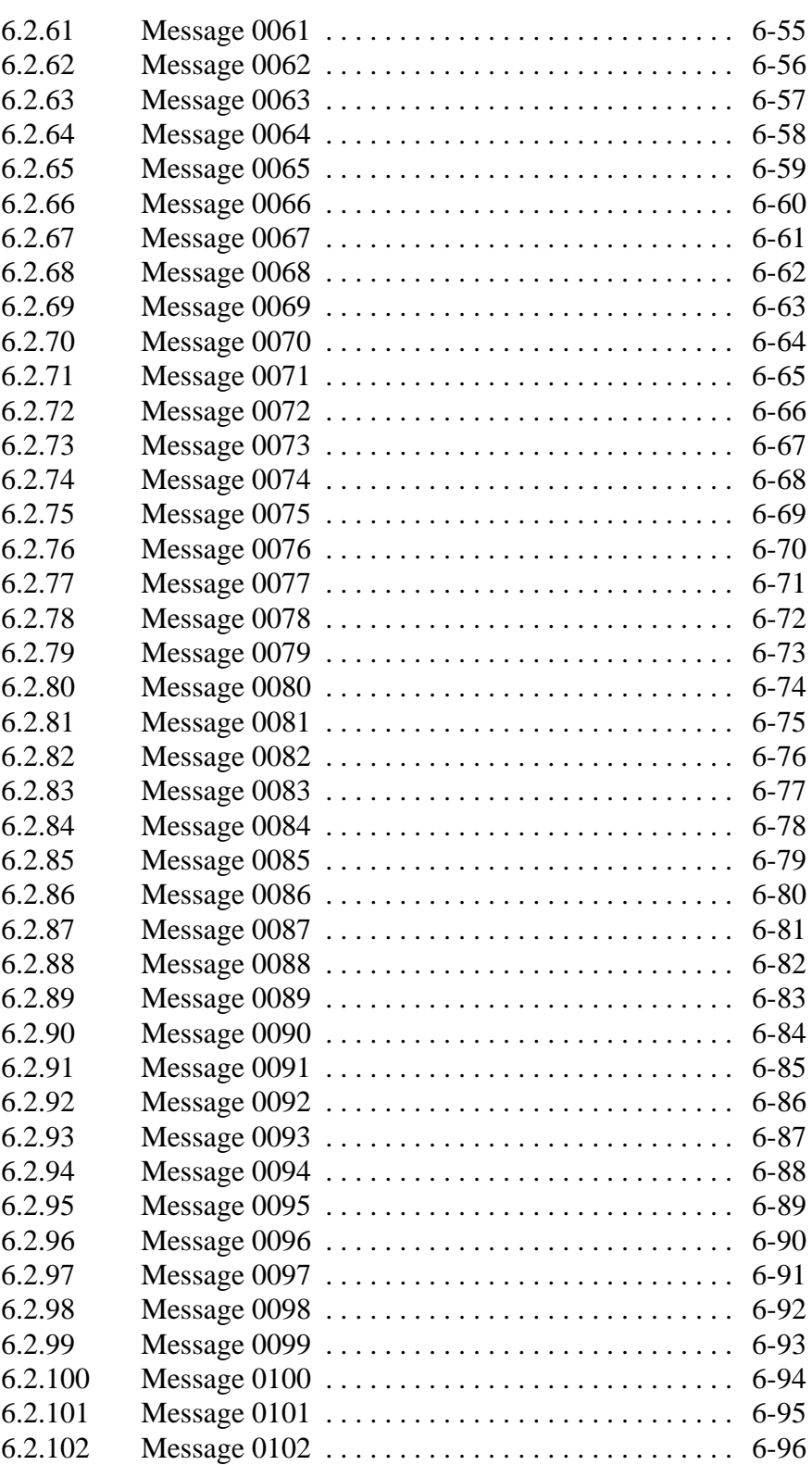

 $\overline{\mathscr{S}}$  and  $\overline{\mathscr{S}}$ 

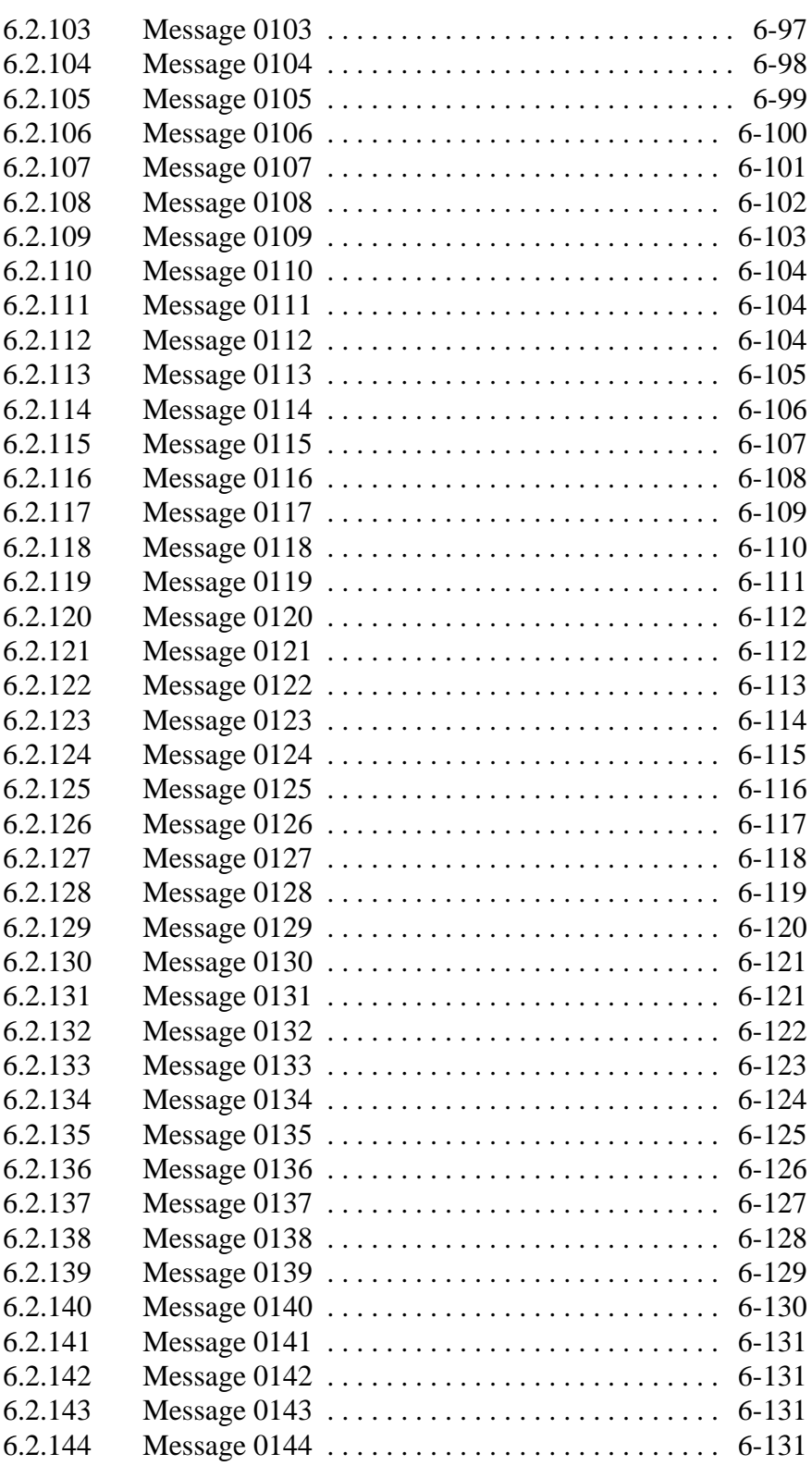

 $\equiv$ 

*v*

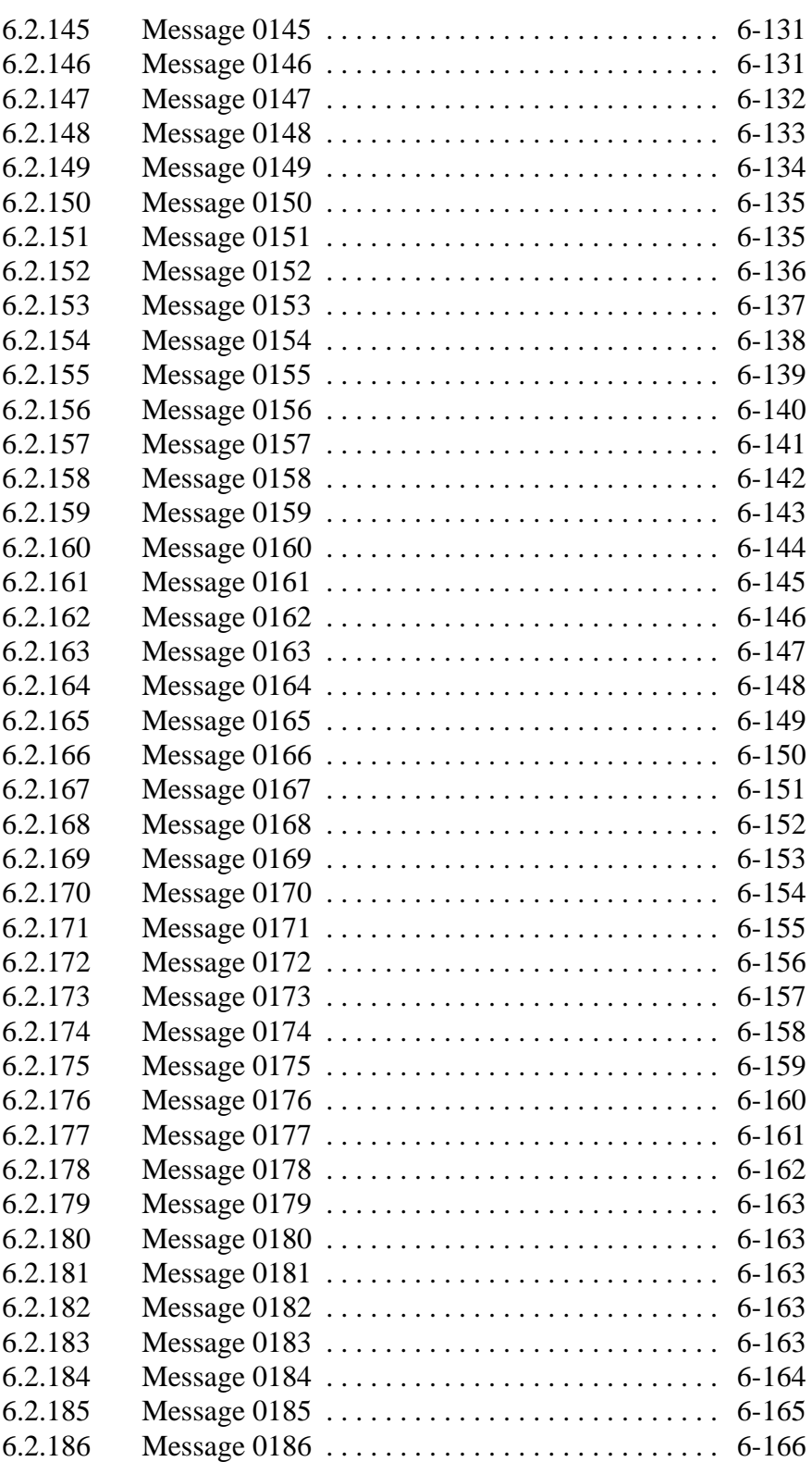

 $\overline{\mathscr{S}}$  and  $\overline{\mathscr{S}}$ 

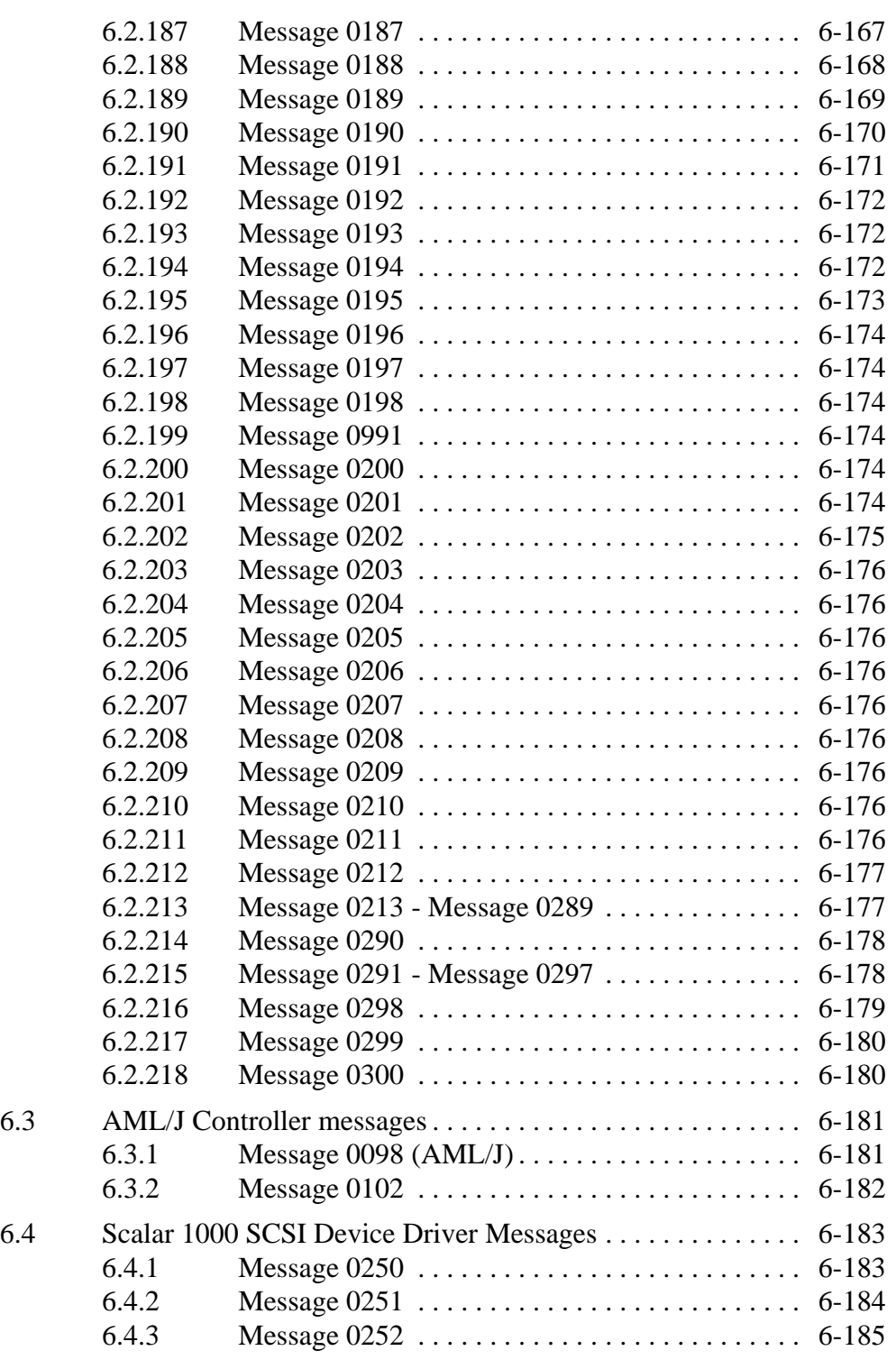

 $\equiv$ 

# **[7 AML/2 Messages](#page-222-0)**

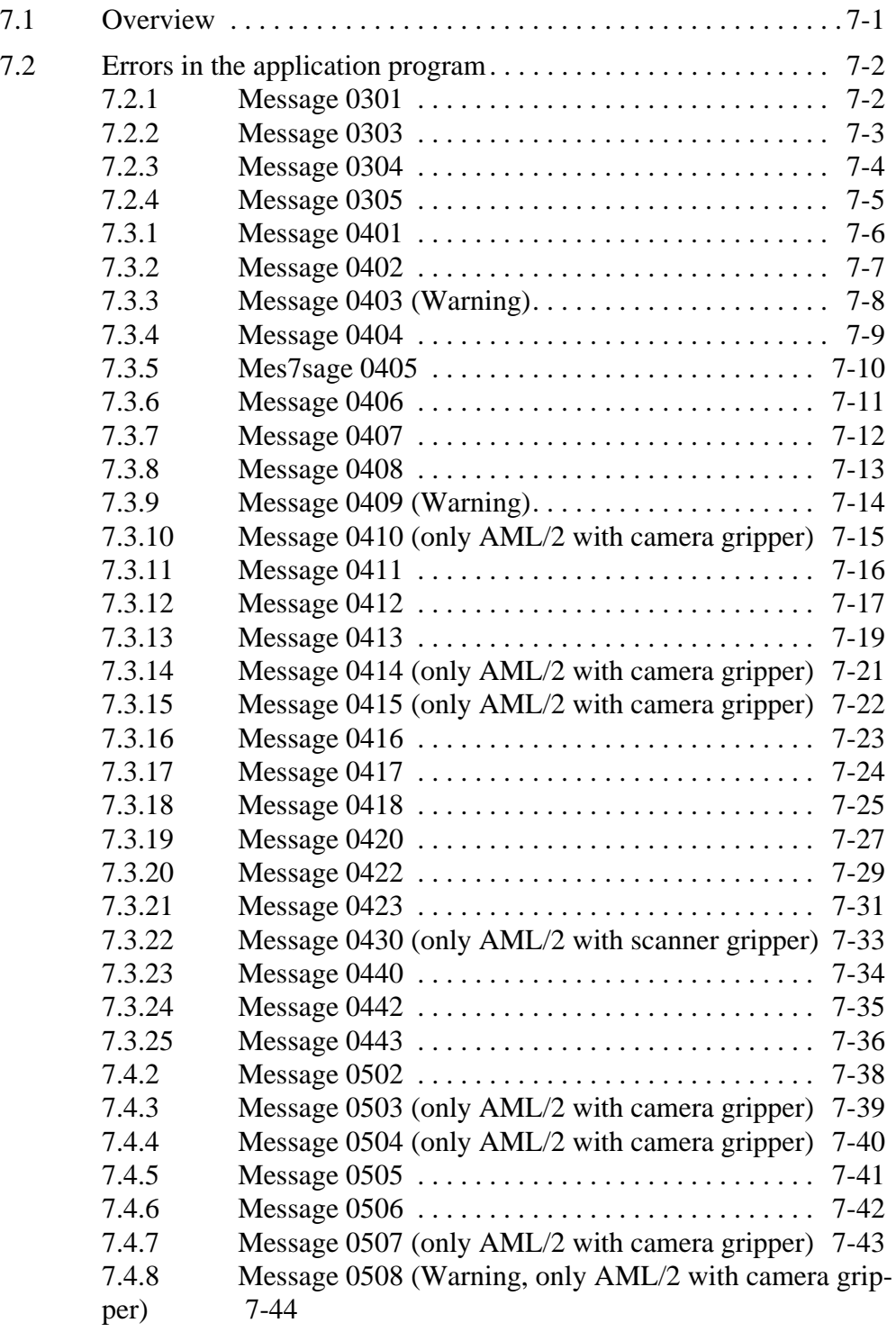

 $\mathscr{D}$ 

 $\equiv$ 

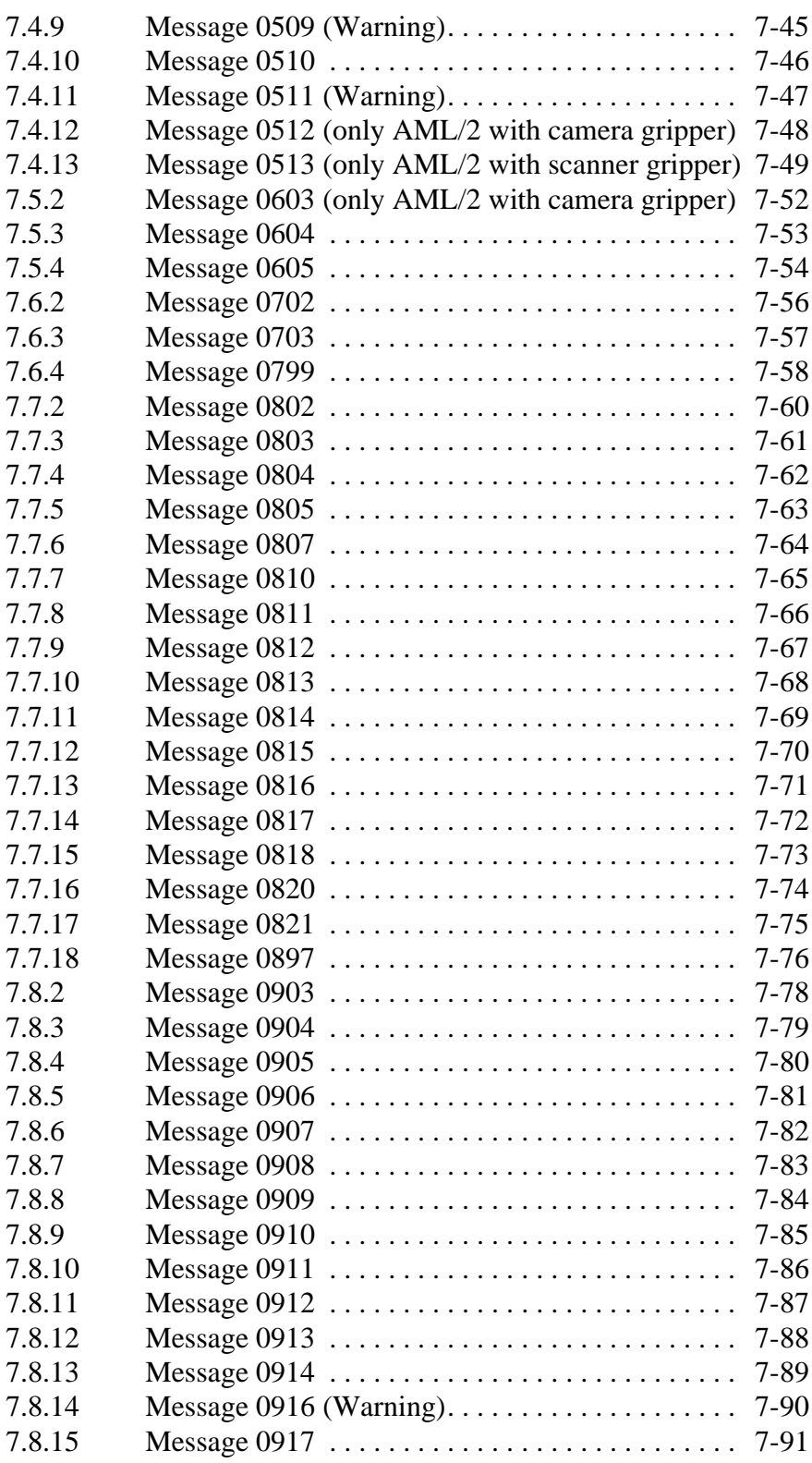

<u>saman di sebagai di sebagai di sebagai di sebagai di sebagai di sebagai di sebagai di sebagai di sebagai di se</u>

 $\equiv$ 

*ix*

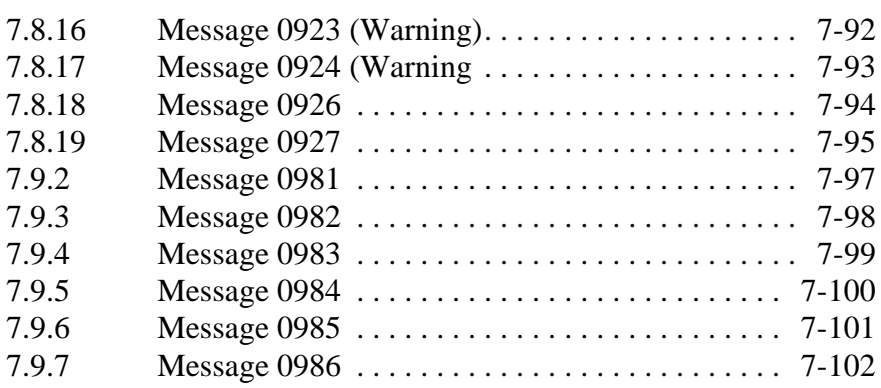

# **[8 AML/E Messages](#page-324-0)**

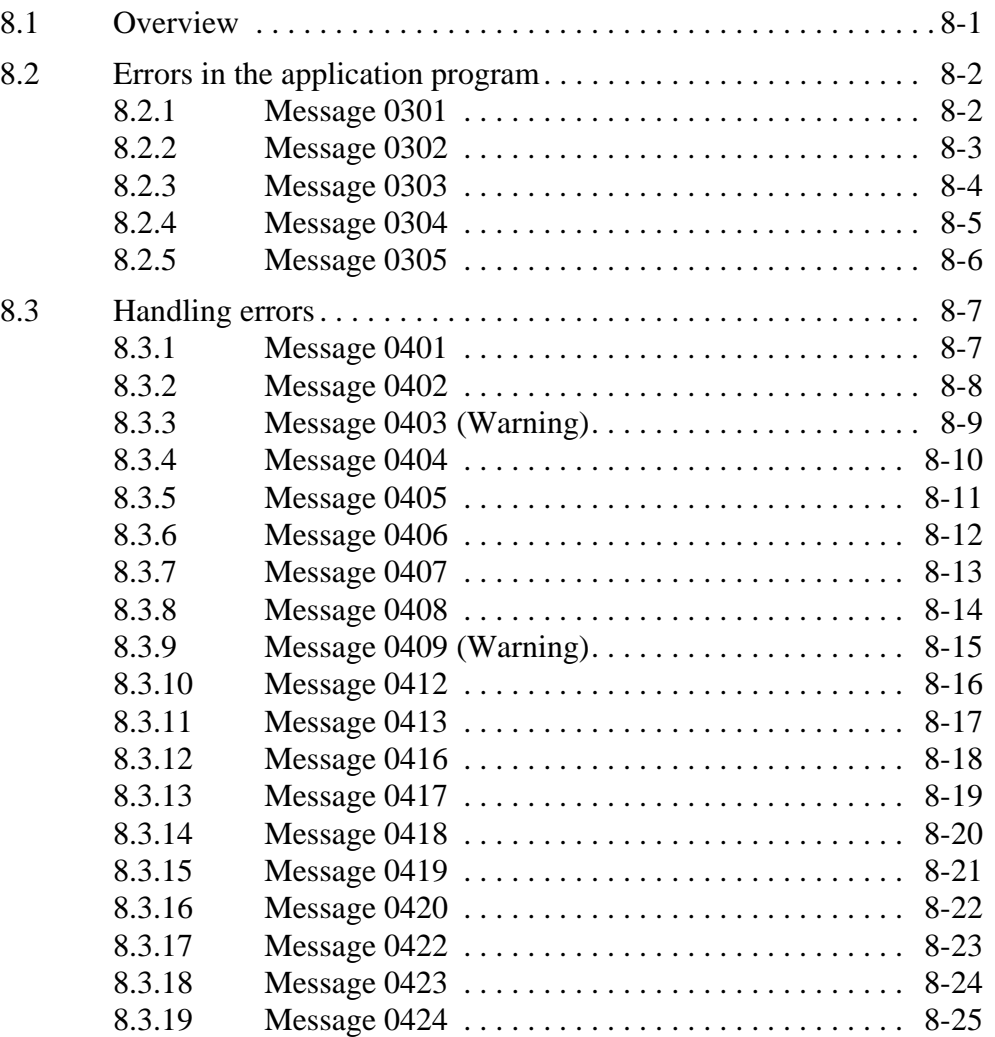

e formal de la provincia de la provincia de la provincia de la provincia de la provincia de la provincia de la<br>Del marco de la provincia de la provincia de la provincia de la provincia de la provincia de la provincia de l

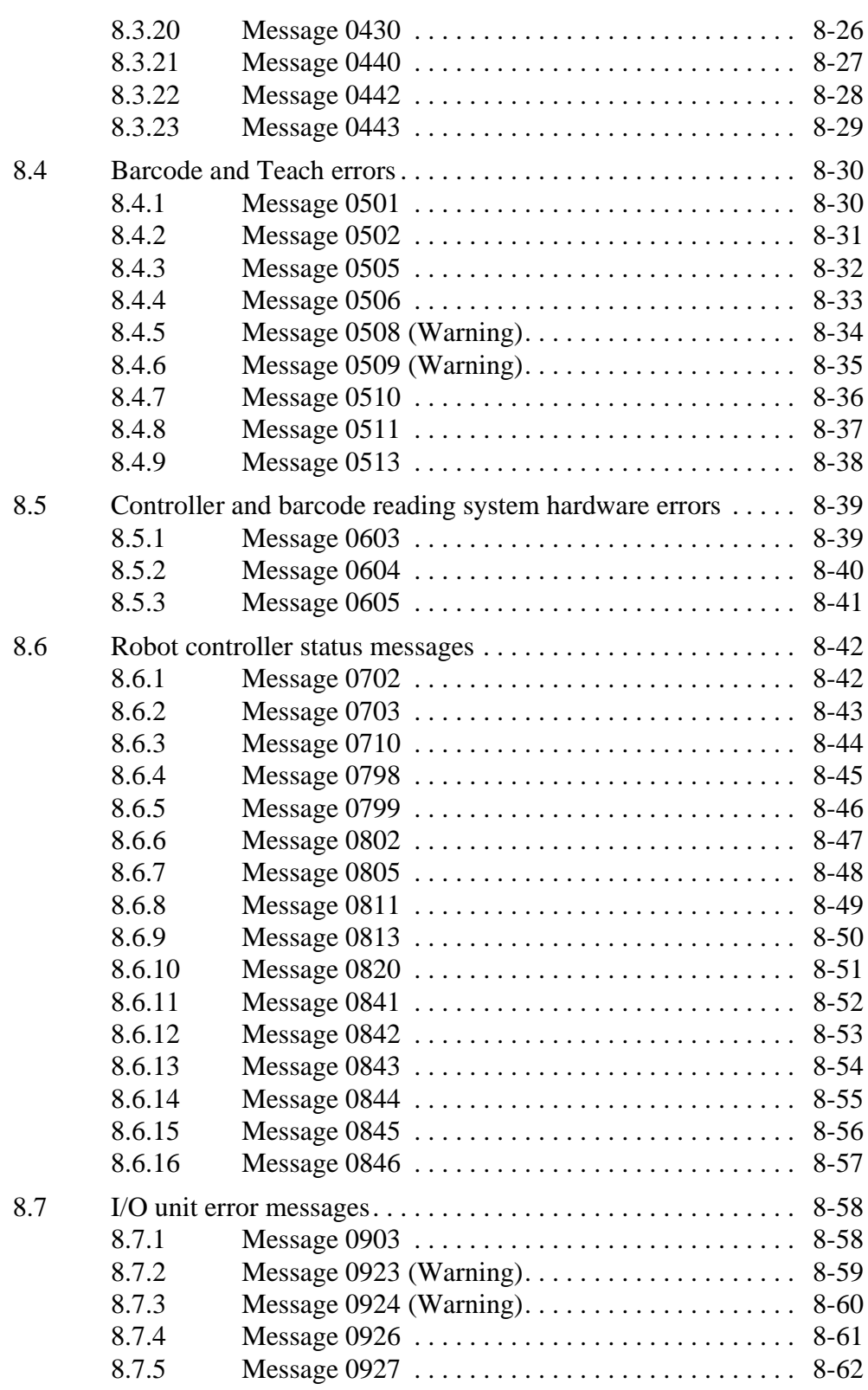

 $\equiv$ 

 $\frac{xi}{\equiv}$ 

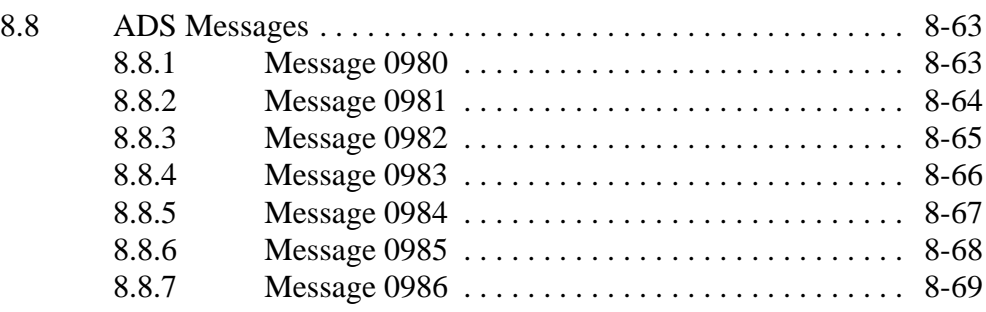

# **[9 AML/J Controller messages](#page-394-0)**

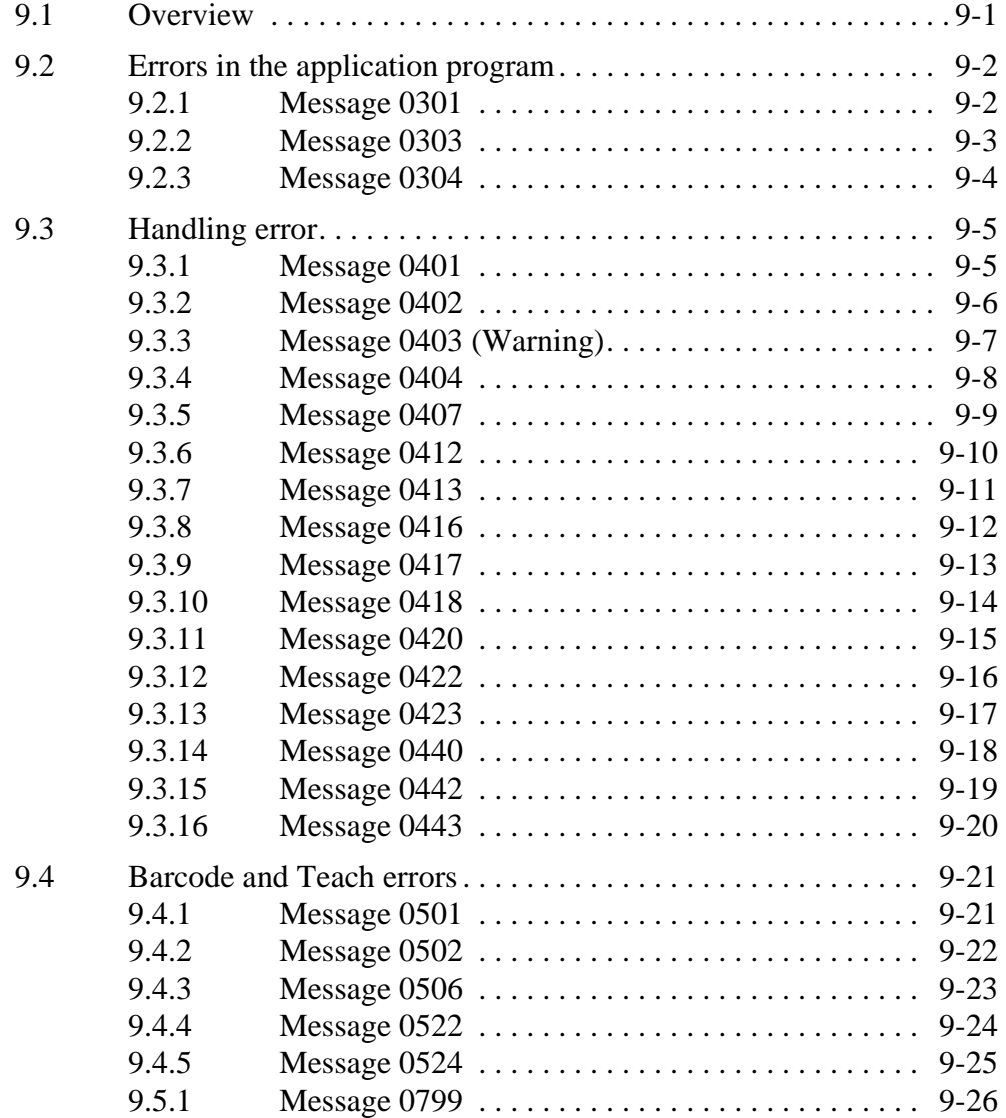

 $\equiv$ 

e<br>N

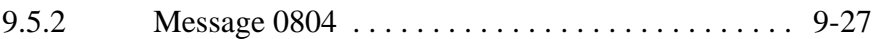

### **[10 AMU Messages](#page-422-0)**

[10.1 AMU errors. . . . . . . . . . . . . . . . . . . . . . . . . . . . . . . . . . . . . . . . 10-2](#page-423-0) 10.1.1 Message 1001 [. . . . . . . . . . . . . . . . . . . . . . . . . . . . 10-3](#page-424-0) 10.1.2 Message 1002 [. . . . . . . . . . . . . . . . . . . . . . . . . . . . 10-4](#page-425-0) 10.1.3 Message 1003 [. . . . . . . . . . . . . . . . . . . . . . . . . . . . 10-5](#page-426-0) 10.1.4 Message 1004 [. . . . . . . . . . . . . . . . . . . . . . . . . . . . 10-6](#page-427-0) 10.1.5 Message 1012 [. . . . . . . . . . . . . . . . . . . . . . . . . . . . 10-7](#page-428-0) 10.1.6 Message 1013 [. . . . . . . . . . . . . . . . . . . . . . . . . . . . 10-9](#page-430-0) 10.1.7 Message 1014 [. . . . . . . . . . . . . . . . . . . . . . . . . . . 10-10](#page-431-0) 10.1.8 Message 1016 [. . . . . . . . . . . . . . . . . . . . . . . . . . . 10-11](#page-432-0) 10.1.9 Message 1017 [. . . . . . . . . . . . . . . . . . . . . . . . . . . 10-12](#page-433-0) 10.1.10 Message 1018 [. . . . . . . . . . . . . . . . . . . . . . . . . . . 10-13](#page-434-0) 10.1.11 Message 1019 [. . . . . . . . . . . . . . . . . . . . . . . . . . . 10-14](#page-435-0) 10.1.12 Message 1025 [. . . . . . . . . . . . . . . . . . . . . . . . . . . 10-15](#page-436-0) 10.1.13 Message 1026 [. . . . . . . . . . . . . . . . . . . . . . . . . . . 10-16](#page-437-0) [10.1.14 Message 1027 \(Warning\). . . . . . . . . . . . . . . . . . . 10-17](#page-438-0) 10.1.15 Message 1032 [. . . . . . . . . . . . . . . . . . . . . . . . . . . 10-18](#page-439-0) 10.1.16 Message 1033 [. . . . . . . . . . . . . . . . . . . . . . . . . . . 10-19](#page-440-0) 10.1.17 Message 1034 [. . . . . . . . . . . . . . . . . . . . . . . . . . . 10-20](#page-441-0) [10.1.18 Message 1037 \(Warning\). . . . . . . . . . . . . . . . . . . 10-21](#page-442-0) 10.1.19 Message 1038 [. . . . . . . . . . . . . . . . . . . . . . . . . . . 10-23](#page-444-0) 10.1.20 Message 1043 [. . . . . . . . . . . . . . . . . . . . . . . . . . . 10-24](#page-445-0) 10.1.21 Message 1044 [. . . . . . . . . . . . . . . . . . . . . . . . . . . 10-27](#page-448-0) 10.1.22 Message 1045 [. . . . . . . . . . . . . . . . . . . . . . . . . . . 10-28](#page-449-0) 10.1.23 Message 1046 [. . . . . . . . . . . . . . . . . . . . . . . . . . . 10-29](#page-450-0) 10.1.24 Message 1047 [. . . . . . . . . . . . . . . . . . . . . . . . . . . 10-30](#page-451-0) 10.1.25 Message 1048 [. . . . . . . . . . . . . . . . . . . . . . . . . . . 10-31](#page-452-0) 10.1.26 Message 1049 [. . . . . . . . . . . . . . . . . . . . . . . . . . . 10-32](#page-453-0) 10.1.27 Message 1050 [. . . . . . . . . . . . . . . . . . . . . . . . . . . 10-34](#page-455-0) 10.1.28 Message 1051 [. . . . . . . . . . . . . . . . . . . . . . . . . . . 10-35](#page-456-0) 10.1.29 Message 1053 [. . . . . . . . . . . . . . . . . . . . . . . . . . . 10-36](#page-457-0) 10.1.30 Message 1054 [. . . . . . . . . . . . . . . . . . . . . . . . . . . 10-37](#page-458-0) 10.1.31 Message 1055 [. . . . . . . . . . . . . . . . . . . . . . . . . . . 10-38](#page-459-0) 10.1.32 Message 1058 [. . . . . . . . . . . . . . . . . . . . . . . . . . . 10-39](#page-460-0) 10.1.33 Message 1059 [. . . . . . . . . . . . . . . . . . . . . . . . . . . 10-40](#page-461-0) 10.1.34 Message 1062 [. . . . . . . . . . . . . . . . . . . . . . . . . . . 10-41](#page-462-0) 10.1.35 Message 1065 [. . . . . . . . . . . . . . . . . . . . . . . . . . . 10-42](#page-463-0) 10.1.36 Message 1068 [. . . . . . . . . . . . . . . . . . . . . . . . . . . 10-43](#page-419-0)

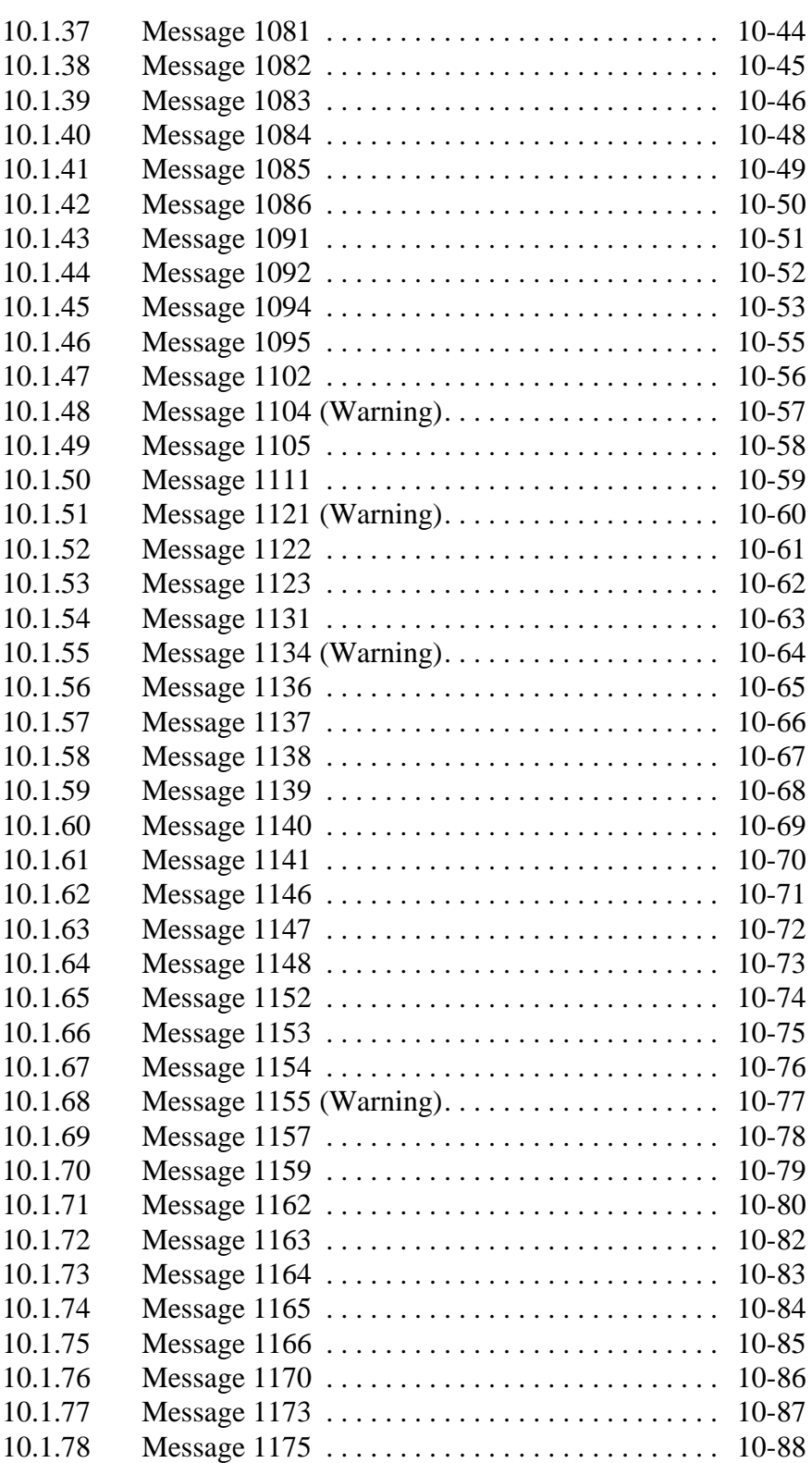

 $\overline{\mathscr{S}}$  and  $\overline{\mathscr{S}}$ 

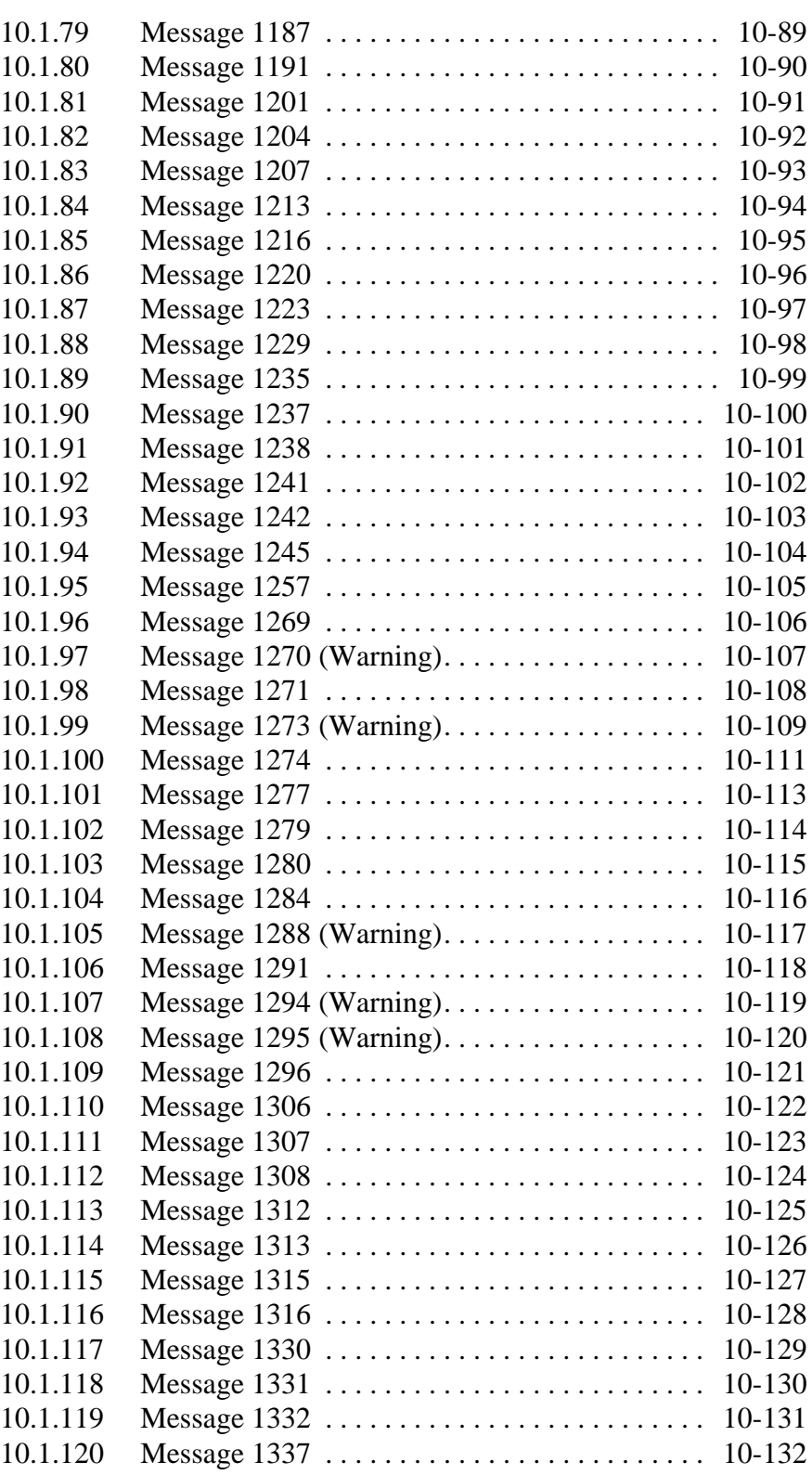

 $=$ 

*xv*

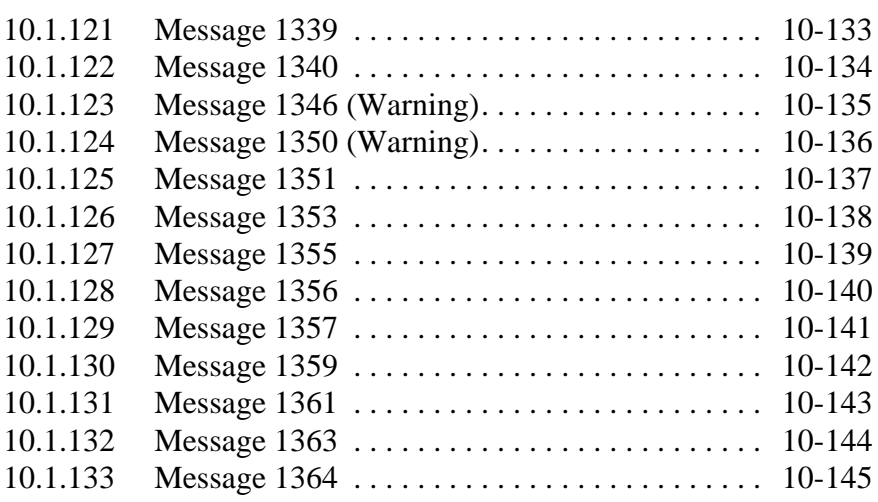

### **[11 Annex](#page-568-0)**

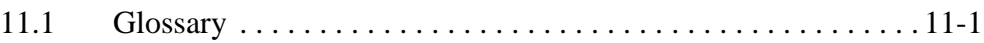

 $\overline{\mathscr{S}}$  and  $\overline{\mathscr{S}}$ 

### <span id="page-18-0"></span>**1 Introduction**

# <span id="page-18-1"></span>**1.1 Contents**

This Manual contains information and instructions necessary for the reliable operation of the AMU. Significant additional explanations are highlighted where applicable.

# <span id="page-18-2"></span>**1.2 Target group**

The manual is intended for system administrators and operators and technical personal working with the AMU. Knowledge of the AMS and OS/2 operating systems is required.

## <span id="page-18-3"></span>**1.3 Structure of this manual**

The manual is divided into the following chapters:

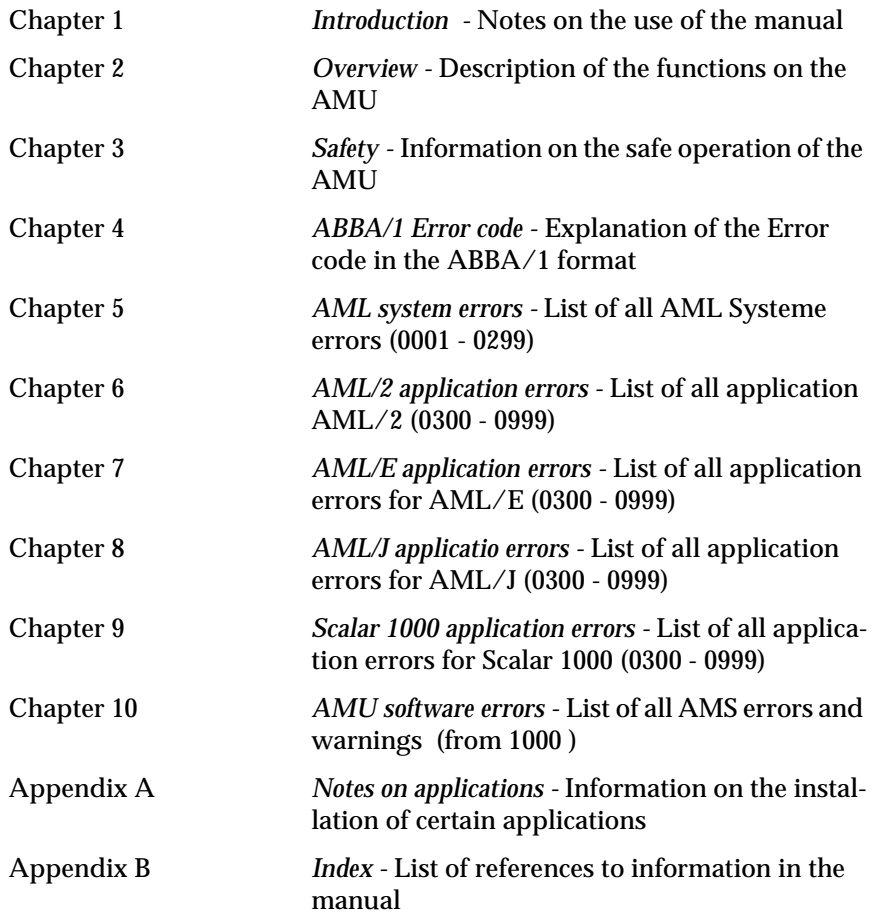

### <span id="page-19-0"></span>**1.4 Supplementary documentation**

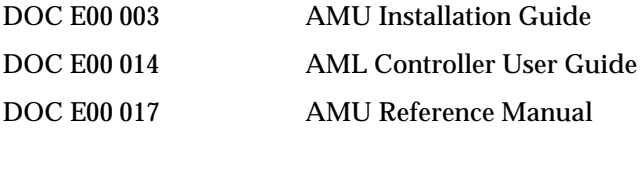

DOC F00 018 HACC/DAS Administration Guide

### <span id="page-19-1"></span>**1.5 Explanation of symbols and conventions**

The following symbols and conventions draw your attention to important information.

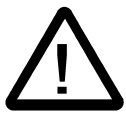

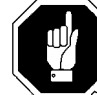

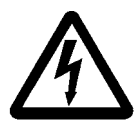

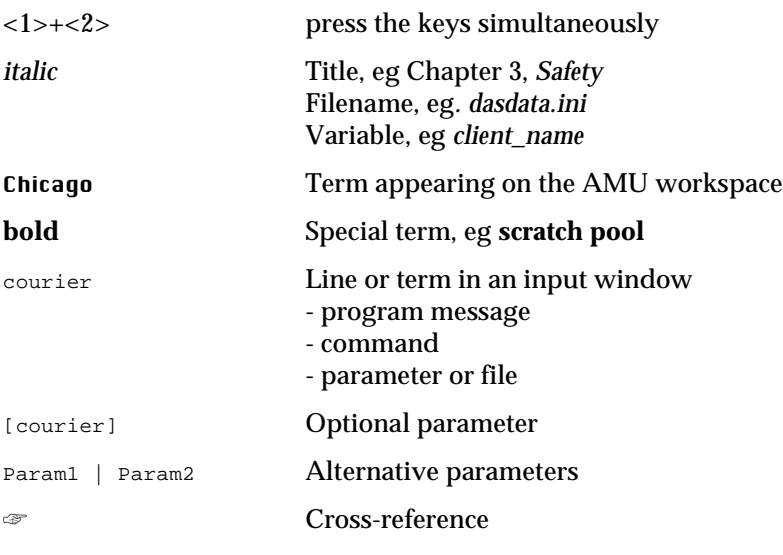

e filmografi<br>1

### <span id="page-20-0"></span>**1.6 Technical support**

Germany

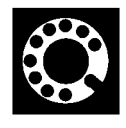

If you cannot solve a problem with the aid of this document or if you are interested in a recommendation regarding training, please contact your contract Partner or the ADIC/GRAU Technical Assistance Center (ATAC).

ADIC/GRAU Storage Systems GmbH ADIC Eschenstrasse 3 10949 East Peakview

Avenue 89558 Boehmenkirch Englewood, CO 80112

We would be pleased to help you further.

Telefax: +49 (0) 6196-59 08 69 Email: techsup@adic.com Telephone: 1 800 827 3822 North America +49 6142 992364 Germany

(the rest of the world)

### <span id="page-20-1"></span>**1.7 Names and Acronyms**

For same components will be used different names in Europe and North America

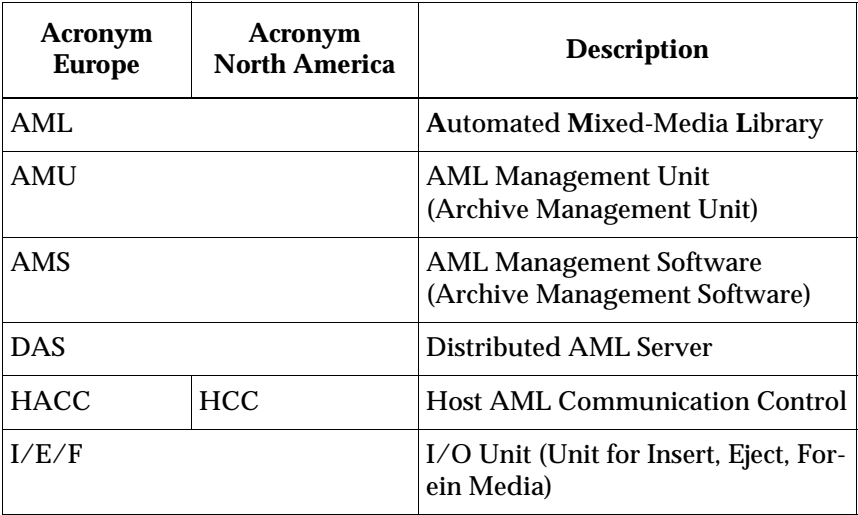

### <span id="page-21-0"></span>**1.8 Product monitoring**

We are obliged by law to monitor our products even **after** delivery to the customer.

Therefore let us know about anything of interest to us:

- modified setup data
- Experiences with the product
- recurring faults
- difficulties with this manual

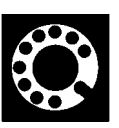

ADIC/GRAU Storage Systems GmbH ADIC<br>Eschenstrasse 3 10949

Germany

Telefax: +49 (0) 6196-59 08 69 Email: techsup@adic.com Telephone: 1 800 827 3822 North America

.<br>||F

10949 East Peakview Avenue 89558 Boehmenkirch Englewood, CO 80112

> +49 6142 992364 Germany (the rest of the world)

## <span id="page-22-0"></span>**2 Description of the functions**

## <span id="page-22-1"></span>**2.1 Introduction**

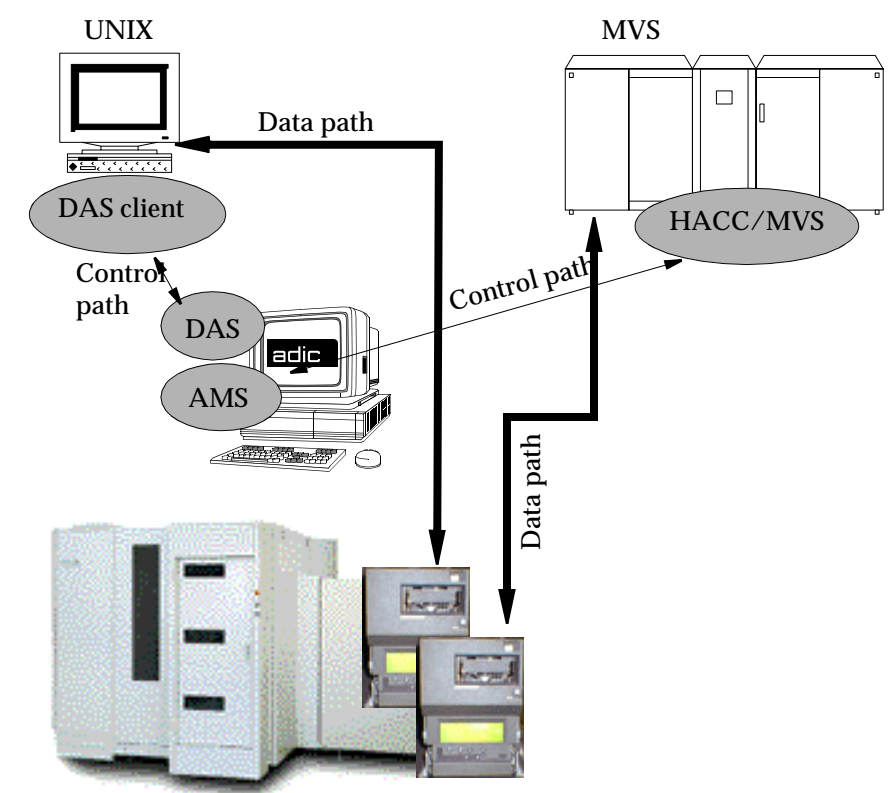

Figure 2-1: UNIX and MVS with shared AML

The AMU

is the main processor of the AML Mixed-Media Library

- (for each AML one AMU is required)
- is the central interface of the unmanned AML system
- conducts the configuration service for hardware related AML functions
- can be connected to several hosts
- manages a database (SQL database DB/2 for OS/2) for
	- − assignment of volsers to compartments
	- − cleaning media
	- − groups for rewritable media (scratch pools)
- is the hardware on which the following programmes are running
	- − AML Management Software (AMS) and
	- − Distributed AML Server (DAS) (optional for connection of Distributed AML Clients)
- can be connected to a second AML to enhance the failure safety (dual AMU)

With the appropriate configuration, AMU can control various kinematics:

- $AML/2$
- AML/E
- AML/J
- Scalar 1000

#### **Information**

**In den following chapters the Warning and Error Messages of the AML Management Software (AMS) of AMU is described. Information on DAS is found in following manuals:**

**• DAS Administration Guide**

f |

**• DAS Interfacing Guide**

### <span id="page-24-0"></span>**3 Safety**

### **Information**

**In addition to the safety instructions in this guide, local and professional safety rules apply.**

Avoid dangerous situations when operating the equipment by practicing:

- Safety-conscious behavior
- Careful action

Read and carefull observe the hazard alert informatiom in this guide.

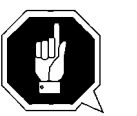

### **CAUTION!**

**Knowing and observing the instructions are necessary for safe operation of the AML system.**

### <span id="page-24-1"></span>**3.1 Intended Use**

The offer and the order confirmation, as well as the purposesfor use defined in these documents, are part of the AML documentation. Any use other than those specified, is not considered intended use. This equipment is designed for processing of:

- Magnetic tape cartridges
- Optical disks
- CD-ROM (in caddy)

Any other application is not considered intended use.

ADIC/GRAU Storage Systems. is not liable for damage arising from unauthorized use of the system. The user assumes all risks inthis aspect.

Intended use also includes:.

- Observing the instructions supplied with the equipment
- Observing inspection and maintenance instructions

### <span id="page-25-0"></span>**3.2 Hazard Alert Messages**

ADIC/GRAU classifies hazards in several categories. [Table 0-1](#page-25-1) shows the relationship of the symbols, signal words, actual hazards, and possible conse.

<span id="page-25-1"></span>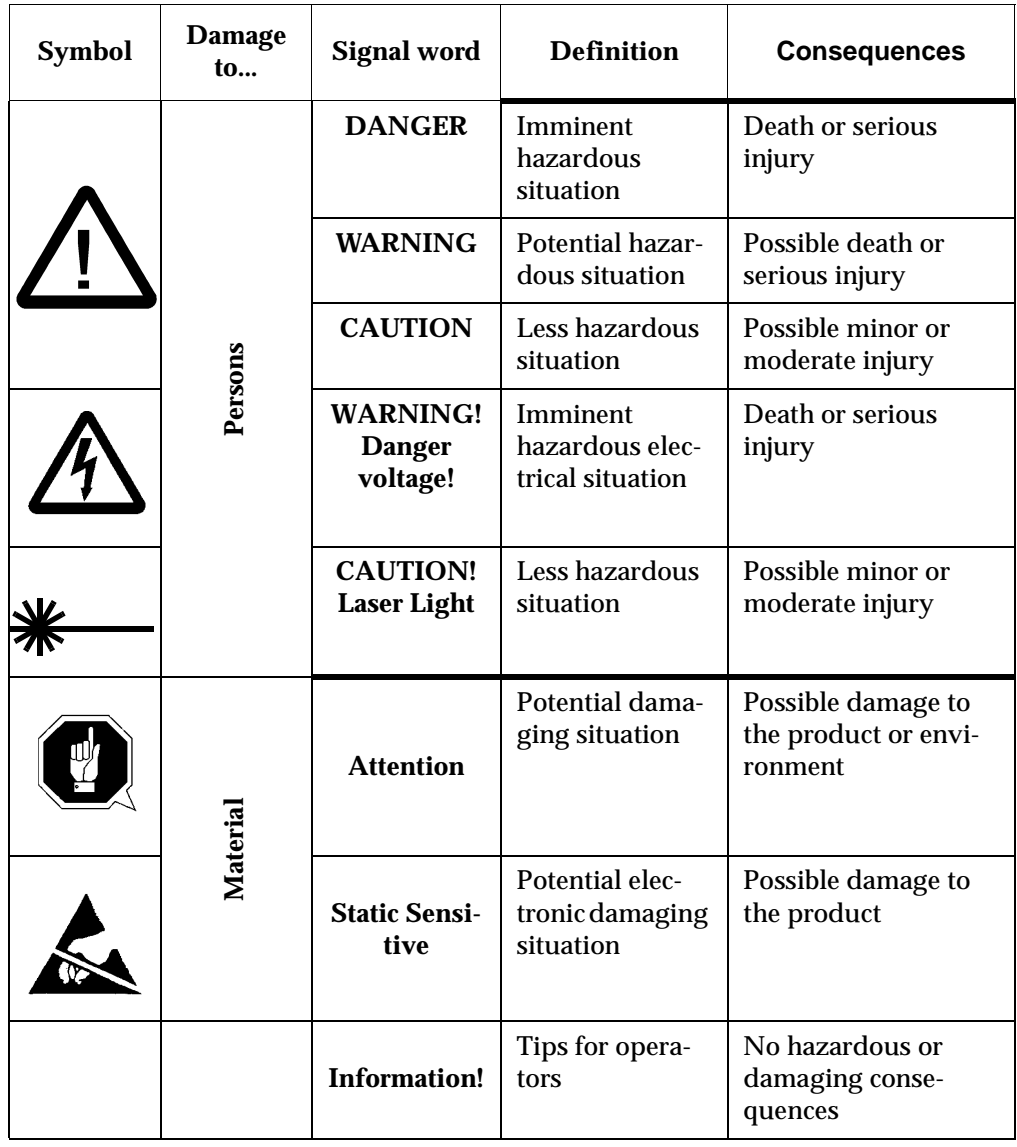

://<del>/</del>

**Table 0-1** Hazard Alert Messages

Specially emphasized paragraphs in this guide warn of danger or draw attention to important information. These paragraphs and their associated symbols include::

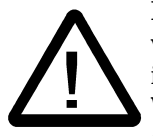

**IWhen used with the signal words, Danger or Warning, this symbol warns of a dangerous situation that threatens personnel with serious injury or death.**

**When used with the signal word Caution, the symbol warns of a hazardous situation that could result in minor injury.**

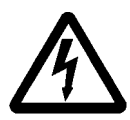

**The danger exists of a fatal electric shock. At places designated with this symbol, electrical current can be present. Before starting any work, always confirm that all electrical connections are free of electrical current.**

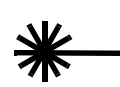

**Laser Warning symbol, the danger exists of an eye injury. At places designated with this symbol, use proper caution and do not look directly at the laser beam.**

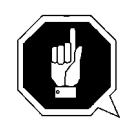

**This symbol means that specific regulations, rules, notices, and working procedures must be observed. Ignoring this symbol can lead to equipment damage or destruction or to other property damage.**

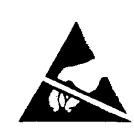

**This symbol indicates that proper grounding is rwquired to prevent damage to electronic components. No dangerous or damaging consequences for personnel or property are associated with this symbol.**

**This symbol indicates important or useful information. No dangerous or damaging consequences for personnel or property are associated with this symbol.**

### <span id="page-27-0"></span>**3.3 Area of Application**

The information in this document applies to the entire AML library. Additional safety instructions for components used in the equipment are not invalidated by these instructions.

This manual is intended for training personnel for service Work and maintenance work. Therefore, the hazard alert messages apply only to maintenance of the equipment. Knowledge of safety rules for work on electronic and mechanical systems is required. Only trained specialists (maintenance trained) are allowed to maintain and repair the . AML library

#### **.Information**

**Other manufacturers' documentation forms an integral part of the AMU documentation**

et 1970.<br>1970.

### <span id="page-28-0"></span>**4 Diagnostic Analysis**

Use the following, various diagnostic tools

- depending on the error situation and
- the hardware used:

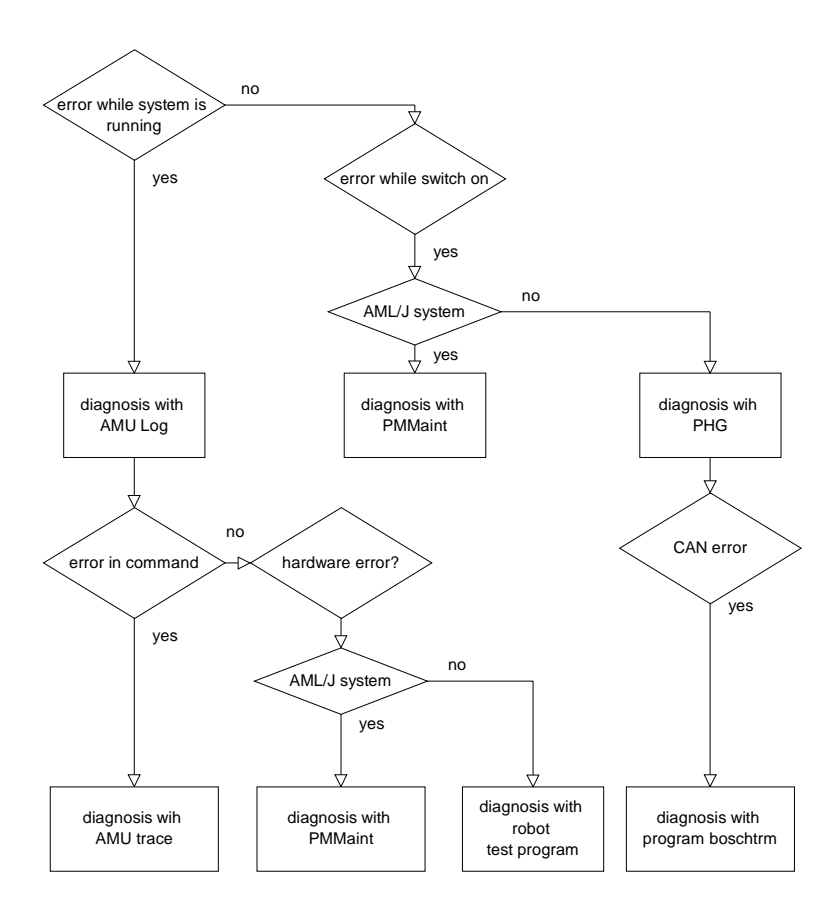

Figure 4-1: Diagnostic procedure and diagnostic tools

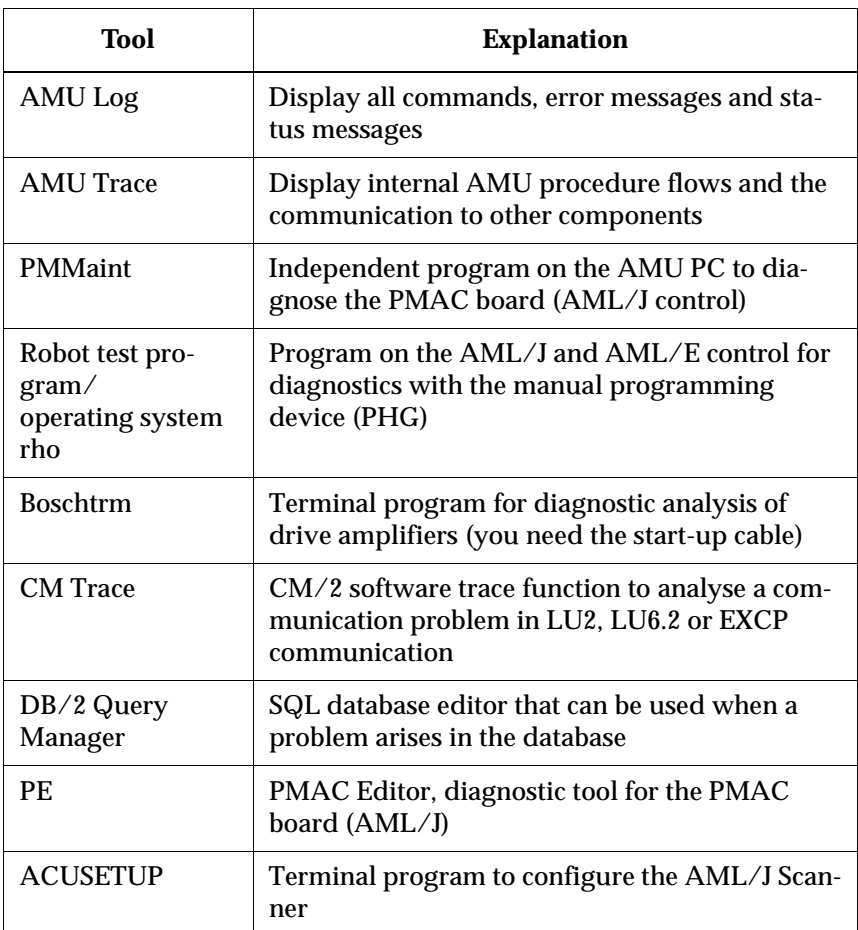

# <span id="page-29-0"></span>**4.1 Software Diagnostic Tools**

### **4.1.1 AMU Archive Catalog Management**

(☞ AMU Reference Guide)

### <span id="page-29-1"></span>**4.1.2 AMU Trace**

(☞ AMU Reference Guide)

### <span id="page-29-2"></span>**4.1.3 AMU Log**

(☞ AMU Reference Guide)

f =

### <span id="page-30-0"></span>**4.1.4 Showini program**

(☞ AMU Reference Guide)

### <span id="page-30-1"></span>**4.1.5 PMMaint program**

(☞ AMU Reference Guide)

### <span id="page-30-2"></span>**4.1.6 Boschtrm program**

- **Step 1** Switch the main switch on
- **Step 2** Connect the start-up cable to the AMU COM1 or COM2 interface (remove other cable when necessary)
- **Step 3** Connect the start-up cable to the drive amplifier X6 socket
- **Step 4** Open an OS/2 window
- **Step 5** Swap to the "C:\MOOG" directory (cd moog)
- **Step 6** Start the "BOSCHTRM" communication program (boschtrm)
- **Step 7** Enter <C> to configure
- **Step 8** Set the configuration
	- Communication modeRS 232<1>
	- Communication portCOM1<1> COM2<2>
	- Interface typeIQ140/RHO3 CAN<2>
	- Help fileIQ140/RHO3<2>

**Step 9** Press <ENTER> until the following message appears:

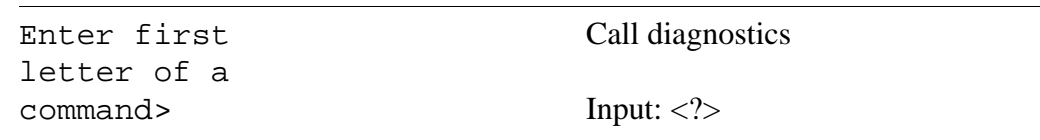

**Step 10** Enter:

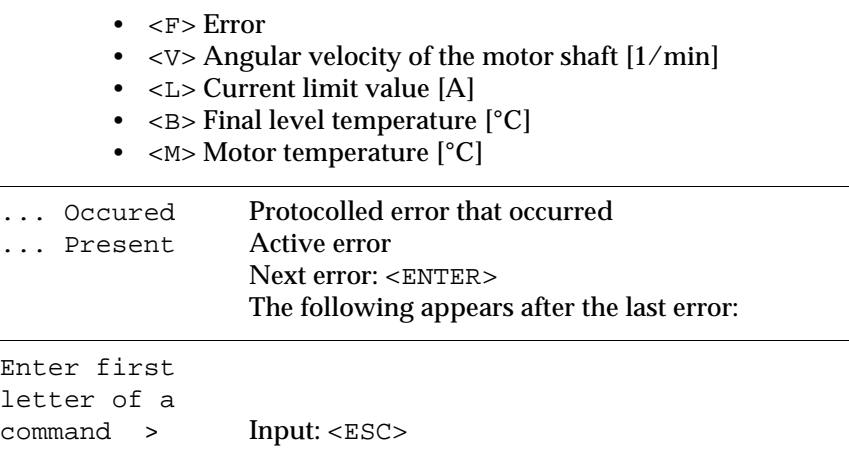

- **Step 11** Disconnect the start-up cable (replace previous cable as necessary) from the
	- AMU interface
	- Drive amplifier X6 socket

**Step 12** Leave the OS/2 window (exit)

### <span id="page-31-0"></span>**4.1.7 Robot test program**

(☞ Maintenance Manual AML/2 and AML/E)

### <span id="page-31-1"></span>**4.1.8 CM/2 Software trace**

(☞ Documentation IBM CM/2 for OS/2)

### <span id="page-31-2"></span>**4.1.9 ACUSETUP program**

(☞ Documentation ACCU-SORT)

### <span id="page-31-3"></span>**4.1.10 Test program BDE for I/O unit/A**

(☞ Maintenance Manual AML/2)

# <span id="page-31-4"></span>**4.2 Diagnostic Analysis - Auxiliary Equipment Only AML/E a AML/2**

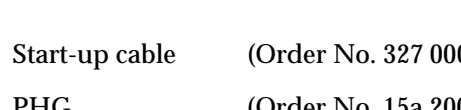

f =

 $0.365$ PHG (Order No. 15a 200 006)

### <span id="page-32-0"></span>**5 ABBA/1 Format error messages**

The following error messages can appear on host systems using the ABBA/1 format such as:

- HACC/MVS
- HACC/VM/VSE
- ROBAR (BS2000)
- TwinATL (Tandem)
- HACC/Open VMS

# <span id="page-32-1"></span>**5.1 Host computer error messages**

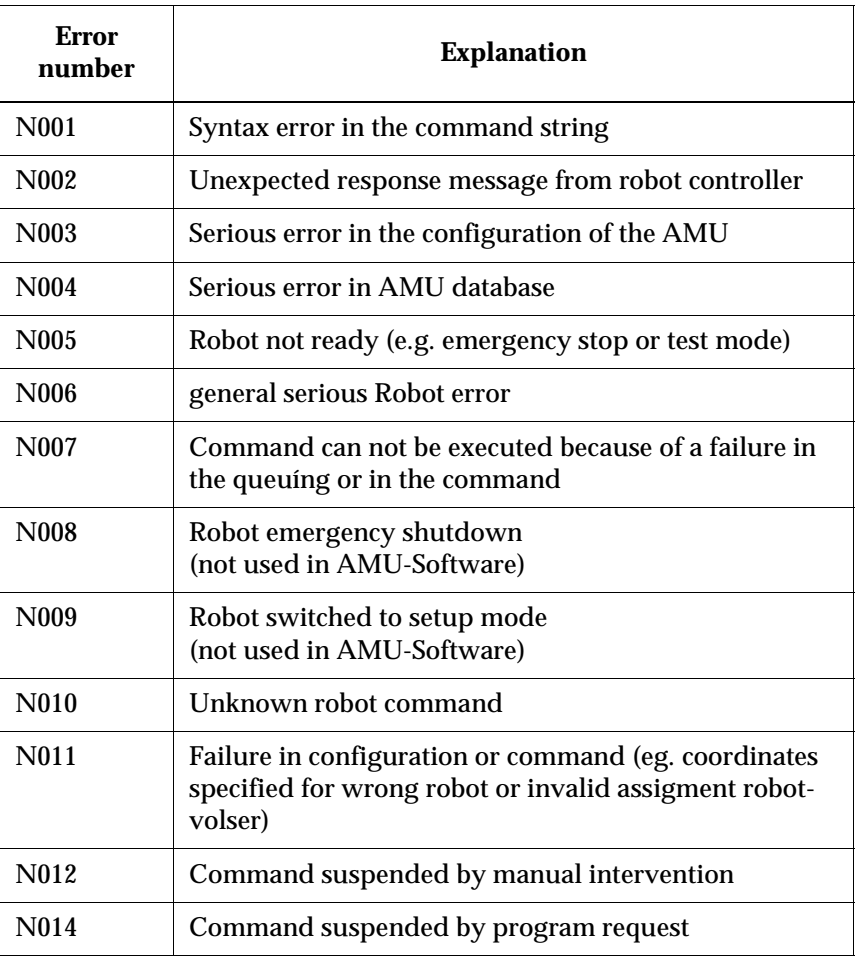

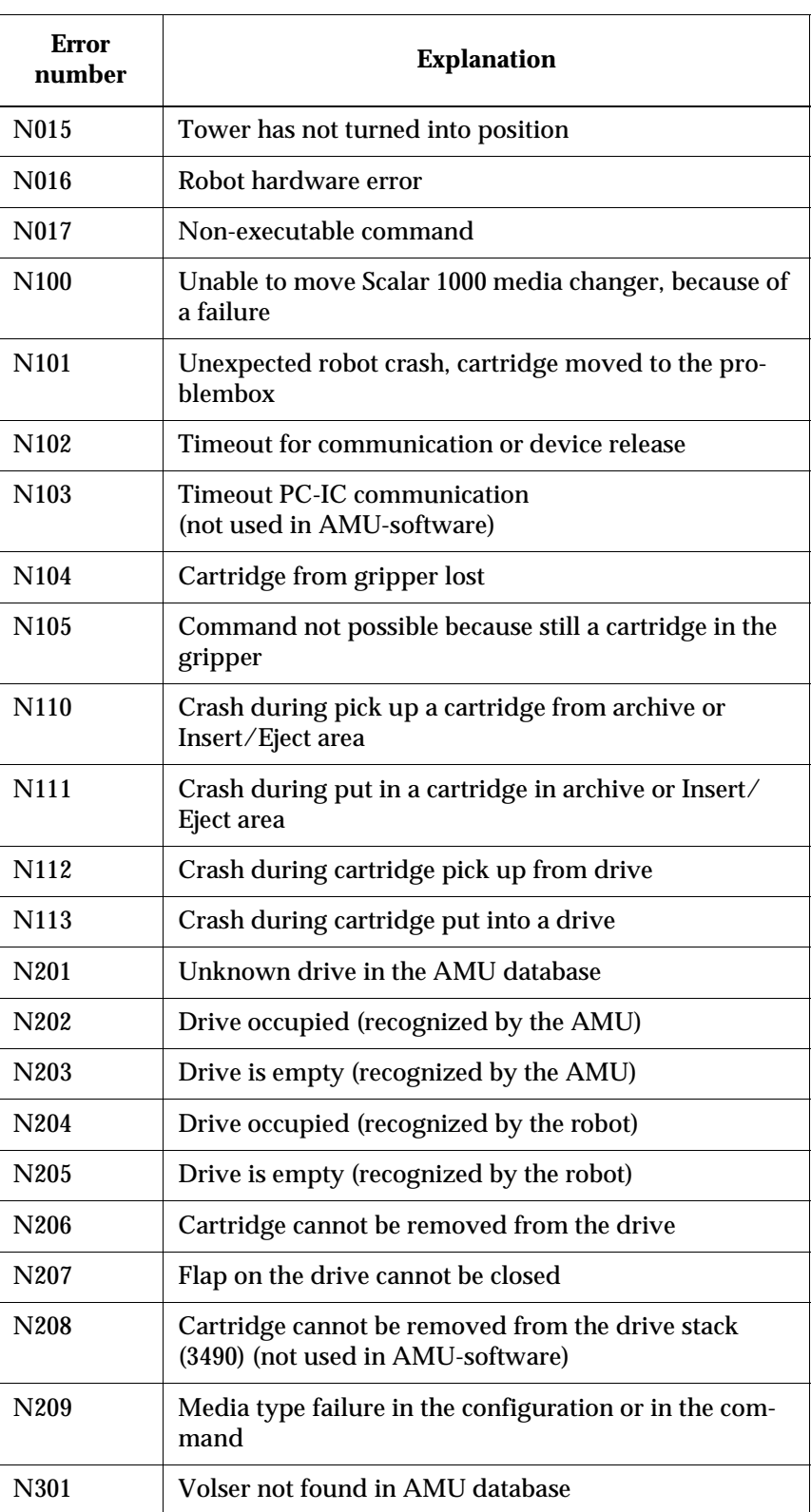

<u>S</u>

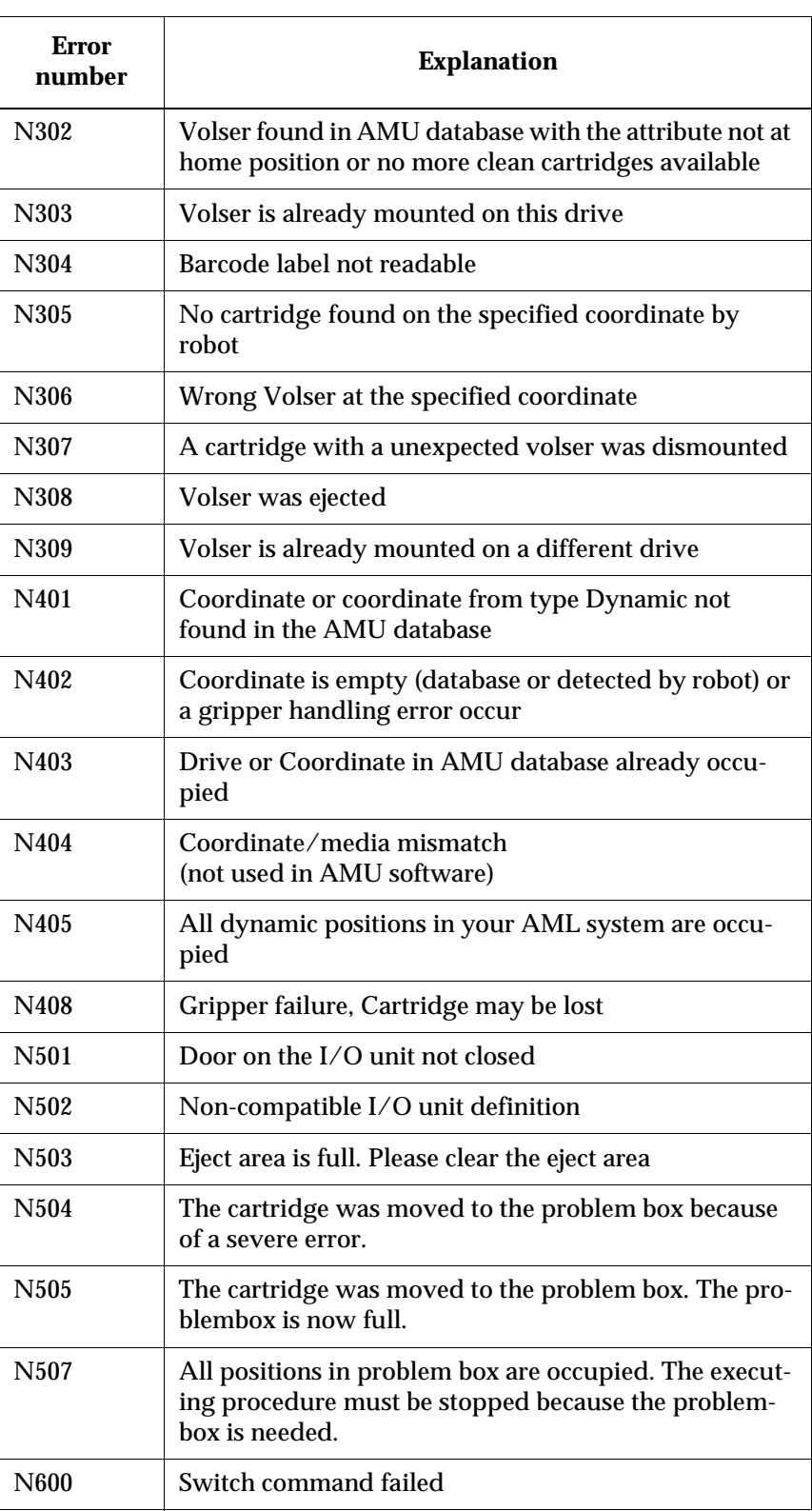

e de la comparacción de la comparacción de la comparacción de la comparacción de la comparacción de la comparacción de la comparacción de la comparacción de la compa<br>La comparacción de la comparacción de la comparacción de

 $=$ 

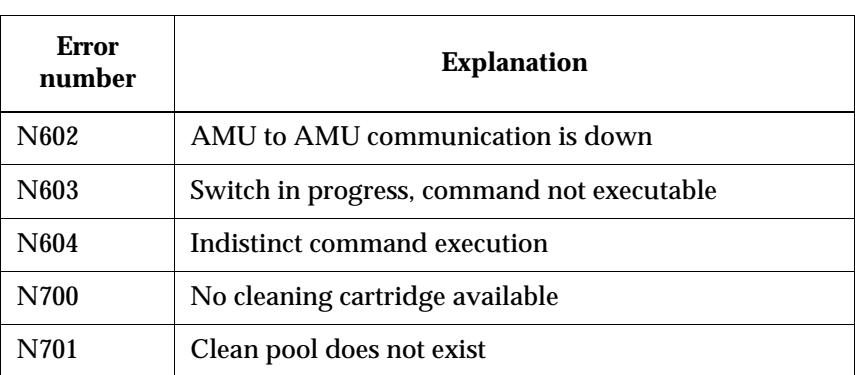

 $\overline{\phantom{a}}$
# **6 System Error Messages**

# **6.1 Overview**

The following listings describe error messages from the operating system of the robot controller, displayed in the AML Management Software (AMS). The listings show errors in the AML/2 format, provide the corresponding error message in ABBA/1 format, explain the associated AMU log entry, and explain problem cause and recovery procedures.

#### **Information**

**Not all messages in the AMU logs are error messages.**

The AMS messages are classified as follows:

- Errors
	- impair or stop AMS operation. Situations leading to errors must be cleared immediately.
- **Warnings** 
	- − do not impair operation, but may have minor effects on AMS operations. Situations leading to warnings should be cleared during the next convenient system availability.
- **Information** 
	- provides details for command processing and does not require intervention.

Complete AMU messages start with AMUxxxx where xxxx is the message code. The AMU Log displays only the number <xxxx> at the begin of the system message. To obtain additional information for such messages, whether they are error, warning, change to the *C:\AMU* directory and enter the command **Help AMUxxxx**.

# **6.2 AML/2 and AML/E Operating System Messages**

## **6.2.1 Message 0001**

Runtime error in a rho controller

## **Error number in ABBA/1 format**

N006 Robot error (see preceding warning)

## **Message in the AMU LOG Control Center**

*%1 Controller %2 %3 runtime error [0001 - 0255]. <00001>*

- %1 Message category (INFORMATION:, WARNING:, STATUS: or ERROR:) %2 Robot or controller name
- (Description from the graphical configuration)
- %3 Sequence number involved

## **Recognized by**

Robot or tower controller (refer to parameter 2 (%2) in the message in the AMU LOG Control Center).

## **Possible causes**

Unexpected error in the robot controller

## **Recovery measures**

The controller involved was switched-off because it is no longer able to react

• Determine the error with the PHG

f 1

- Restart the controller
- Contact the Customer Help Desk at ADIC/GRAU Storage Systems should this error occur frequently

## **6.2.2 Message 0002**

Transformation error in an IRD program

## **Error number in ABBA/1 format**

N006 Robot error (see preceding warning)

## **Message in the AMU LOG Control Center**

*%1 Controller %2 %3 runtime error (transformation error [0007]). <00002>*

- %1 Message category (INFORMATION:, WARNING:, STATUS: or ERROR:)
- %2 Robot or controller name (Description from the graphical configuration)
- %3 Sequence number involved

## **Recognized by**

Robot or tower controller (refer to parameter 2 (%2) in the message in the AMU LOG Control Center).

## **Possible causes**

The robot controller program should convert a point defined in area coordinates into machine coordinates (or vice-versa) but the point cannot be transferred.

• The point was calculated incorrectly.

#### **Recovery measures**

The controller involved was switched-off because it is no longer able to react.

- Determine the error with the PHG
- Restart the controller
- Contact the Customer Help Desk at ADIC/GRAU Storage Systems should this error occur frequently

## **6.2.3 Message 0003**

An IRD or PKT file is missing in a rho controller

## **Error number in ABBA/1 format**

N006 Robot error (see preceding warning)

## **Message in the AMU LOG Control Center**

*%1 Controller %2 %3 runtime error (IRD- or PKT-file is missing [0008]). <00003>*

- %1 Message category (INFORMATION:,WARNING:, STATUS: or ERROR:)
- %2 Robot or controller name (Description from the graphical configuration)
- %3 Sequence number involved

## **Recognized by**

Robot or tower controller (refer to parameter 2 (%2) in the message in the AMU LOG Control Center).

#### **Possible causes**

An IRD or PKT file is missing or cannot be read.

f =

- List the memory contents of the controller involved
- Transfer missing data to the controller
- Restart the controller

## **6.2.4 Message 0004**

Negative wait time in a rho controller

## **Error number in ABBA/1 format**

N006 Robot error (see preceding warning)

## **Message in the AMU LOG Control Center**

*%1 Controller %2 %3 runtime error (negative wait time entry [0009]). <00004>*

- %1 Message category (INFORMATION:, WARNING:, STATUS: or ERROR:)
- %2 Robot or controller name (Description from the graphical configuration)
- %3 Sequence number involved

## **Recognized by**

Robot or tower controller (refer to parameter 2 (%2) in the message in the AMU LOG Control Center).

#### **Possible causes**

- A negative dwell time was programmed
- The relative variable was calculated incorrectly

#### **Recovery measures**

The controller involved was switched-off because it is no longer able to react.

- Determine the error with the PHG
- Restart the controller<br>• Contact the Customer
- Contact the Customer Help Desk at ADIC/GRAU Storage Systems should this error occur frequently

## **6.2.5 Message 0005**

Extension level in a rho controller not active

## **Error number in ABBA/1 format**

N006 Robot error (see preceding warning)

## **Message in the AMU LOG Control Center**

*%1 Controller %2 %3 runtime error (AUSBAUSTUFE is not active [0017]). <00005>*

- %1 Message category (INFORMATION:, WARNING:, STATUS: or ERROR:)
- %2 Robot or controller name (Description from the graphical configuration)

f =

%3 Sequence number involved

## **Recognized by**

Robot or tower controller (refer to parameter 2 (%2) in the message in the AMU LOG Control Center).

#### **Possible causes**

The controller contains erroneous rho3 machine parameters with an inactive extension level.

- Restore the backup copy of the machine parameters to the controller involved
- Restart the controller

## **6.2.6 Message 0006**

Invalid data format in a DAT file

## **Error number in ABBA/1 format**

N006 Robot error (see preceding warning)

## **Message in the AMU LOG Control Center**

*%1 Controller %2 %3 runtime error (wrong format in DAT file [0028]). <00006>*

- %1 Message category (INFORMATION:, WARNING:, STATUS: or ERROR:)
- %2 Robot or controller name (Description from the graphical configuration)
- %3 Sequence number involved

## **Recognized by**

Robot or tower controller (refer to parameter 2 (%2) in the message in the AMU LOG Control Center).

#### **Possible causes**

The date type in a DAT file of the variable to be read does not match the expected format.

- Check all DAT files and correct wrong parameters
- Restore the backup copy of the DAT-files to the controller involved
- Restart the controller

## **6.2.7 Message 0007**

Protocol error during writing

## **Error number in ABBA/1 format**

N006 Robot error (see preceding warning)

## **Message in the AMU LOG Control Center**

*%1 Controller %2 %3 runtime error (error in transmission layer [0032]). <00007>*

- %1 Message category (INFORMATION:, WARNING:, STATUS: or ERROR:)
- %2 Robot or controller name (Description from the graphical configuration)
- %3 Sequence number involved

## **Recognized by**

Robot or tower controller (refer to parameter 2 (%2) in the message in the AMU LOG Control Center).

#### **Possible causes**

A value to be written by the controller is larger than the allowable format because of

- either a transfer error
- or a program error

#### **Recovery measures**

• Check the connection cable

f 1

- Restart the controller
- Contact the Customer Help Desk at ADIC/GRAU Storage Systems should this error occur frequently

## **6.2.8 Message 0008**

Protocol error during reading

## **Error number in ABBA/1 format**

N006 Robot error (see preceding warning)

## **Message in the AMU LOG Control Center**

*%1 Controller %2 %3 runtime error (error in transmission layer [0033]). <00008>*

- %1 Message category (INFORMATION:, WARNING:, STATUS: or ERROR:)
- %2 Robot or controller name (Description from the graphical configuration)
- %3 Sequence number involved

## **Recognized by**

Robot or tower controller (refer to parameter 2 (%2) in the message in the AMU LOG Control Center).

#### **Possible causes**

The format read does not match the nominal format because of

- either a transfer error
- or a program error.

- Check the connection cable
- Restart the controller
- Contact the Customer Help Desk at ADIC/GRAU Storage Systems should this error occur frequently

## **6.2.9 Message 0009**

User process error

## **Error number in ABBA/1 format**

N006 Robot error (see preceding warning)

## **Message in the AMU LOG Control Center**

*%1 Controller %2 %3 runtime error ( process hung up [0040 or 0050]). <00009>*

- %1 Message category (INFORMATION:, WARNING:, STATUS: or ERROR:)
- %2 Robot or controller name (Description from the graphical configuration)
- %3 Sequence number involved

## **Recognized by**

Robot or tower controller (refer to parameter 2 (%2) in the message in the AMU LOG Control Center).

#### **Possible causes**

Error in the robot controller program.

#### **Recovery measures**

• Determine the error with the PHG

f 1

- Restart the controller
- Contact the Customer Help Desk at ADIC/GRAU Storage Systems should this error occur frequently

#### **Note**

Error numbers 0040 to 0050 of the robot controller will only be used up to Version TO04 of the controller operating system.

## **6.2.10 Message 0010**

User buffer of a rho controller is full

## **Error number in ABBA/1 format**

N006 Robot error (see preceding warning)

## **Message in the AMU LOG Control Center**

*%1 Controller %2 %3 runtime error (memory error [0054]). <00010>*

- %1 Message category (INFORMATION:, WARNING:, STATUS: or ERROR:)
- %2 Robot or controller name (Description from the graphical configuration)
- %3 Sequence number involved

## **Recognized by**

Robot or tower controller (refer to parameter 2 (%2) in the message in the AMU LOG Control Center).

## **Possible causes**

No space available in the user buffer.

- Delete all data that are no longer required in the buffer
- Restart the controller

## **6.2.11 Message 0011**

File end reached during read access in a rho controller

## **Error number in ABBA/1 format**

N006 Robot error (see preceding warning)

## **Message in the AMU LOG Control Center**

*%1 Controller %2 %3 runtime error (end of file error [0059]). <00011>*

- %1 Message category (INFORMATION:, WARNING:, STATUS: or ERROR:)
- %2 Robot or controller name (Description from the graphical configuration)
- %3 Sequence number involved

## **Recognized by**

Robot or tower controller (refer to parameter 2 (%2) in the message in the AMU LOG Control Center).

## **Possible causes**

- A program attempted to read too much data out of a DAT file
- A DAT file is no longer complete

f =

- Restore the backup copy of the DAT-files to the controller involved
- Restart the controller

## **6.2.12 Message 0012**

DAT file missing

## **Error number in ABBA/1 format**

N006 Robot error (see preceding warning)

## **Message in the AMU LOG Control Center**

*%1 Controller %2 %3 runtime error (missing file error [0061]). <00012>*

- %1 Message category (INFORMATION:, WARNING:, STATUS: or ERROR:)
- %2 Robot or controller name (Description from the graphical configuration)
- %3 Sequence number involved

## **Recognized by**

Robot or tower controller (refer to parameter 2 (%2) in the message in the AMU LOG Control Center).

## **Possible causes**

A DAT file is cannot be found for a read or write access.

- The DAT file is not present on the controller
- The DAT file name is wrong

- List the memory contents of the controller involved
- Transfer missing files to the controller.
- Restart the controller

## **6.2.13 Message 0013**

Data format error

## **Error number in ABBA/1 format**

N006 Robot error (see preceding warning)

## **Message in the AMU LOG Control Center**

*%1 Controller %2 %3 runtime error (data format error [0070]). <00013>*

- %1 Message category (INFORMATION:, WARNING:, STATUS: or ERROR:)
- %2 Robot or controller name (Description from the graphical configuration)
- %3 Sequence number involved

## **Recognized by**

Robot or tower controller (refer to parameter 2 (%2) in the message in the AMU LOG Control Center).

## **Possible causes**

The data format of an entry in a DAT file does not match the expected data format.

#### **Recovery measures**

• Check all DAT files and correct wrong parameters

f =

- Restore the backup copy of the DAT files to the controller involved
- Restart the controller

#### **Note**

Error number 0070 of the robot controller will only be used up to Version TO04 of the controller operating system.

## **6.2.14 Message 0014**

Time monitor for interpolator stop has triggered

## **Error number in ABBA/1 format**

No message to the host

## **Message in the AMU LOG Control Center**

*%1 Controller %2 %3 runtime error (time control interpolator-stop [0072]). <00014>*

- %1 Message category (INFORMATION:, WARNING:, STATUS: or ERROR:)
- %2 Robot or controller name (Description from the graphical configuration)
- %3 Sequence number involved

## **Recognized by**

Robot or tower controller (refer to parameter 2 (%2) in the message in the AMU LOG Control Center).

## **Possible causes**

• The axis has moved to a stop

## **Recovery measures**

- Check whether the robot has had a crash
- Check machine parameter P125
- Restart the controller

## **Note**

Error number 0072 of the robot controller will only be used up to Version TO04 of the controller operating system.

## **6.2.15 Message 0015**

Error in idle monitoring

## **Error number in ABBA/1 format**

No message to the host

## **Message in the AMU LOG Control Center**

*%1 Controller %2 %3 runtime error (position control error [0073]). <00015>*

- %1 Message category (INFORMATION:, WARNING:, STATUS: or ERROR:)
- %2 Robot or controller name (Description from the graphical configuration)
- %3 Sequence number involved

## **Recognized by**

Robot or tower controller (refer to parameter 2 (%2) in the message in the AMU LOG Control Center).

## **Possible causes**

Axis does not move into position.

#### **Recovery measures**

• Check machine parameters P126 and 127

f 1

• Restart the controller

#### **Note**

Error number 0073 of the robot controller will only be used up to Version TO04 of the controller operating system.

## **6.2.16 Message 0016**

Kinematic counts from program and controller do not match

## **Error number in ABBA/1 format**

No message to the host

## **Message in the AMU LOG Control Center**

*%1 Controller %2 %3 runtime error (wrong number of kinematics [0010]). <00016>*

- %1 Message category (INFORMATION:, WARNING:, STATUS: or ERROR:)
- %2 Robot or controller name (Description from the graphical configuration)
- %3 Sequence number involved

## **Recognized by**

Robot or tower controller (refer to parameter 2 (%2) in the message in the AMU LOG Control Center).

## **Possible causes**

The number of kinematics in the machine parameter does not match the value defined in the KONFIG.DAT (AML/2) file or the TKONFIG8.DAT (AML/E) file.

- Check whether the value in machine parameter P001 is the same as the value entered in the KONFIG.DAT file or TKONFIG8.DAT file
- Correct this value when required
- Restart the controller

# **6.2.17 Message 0017**

Reserved

# **6.2.18 Message 0018**

Reserved

e<br>N

## **6.2.19 Message 0019**

Runtime error in a rho controller

## **Error number in ABBA/1 format**

No message to the host

## **Message in the AMU LOG Control Center**

*%1 Controller %2 %3 runtime error ([0001 - 0255]). <00019>*

- %1 Message category (INFORMATION:, WARNING:, STATUS: or ERROR:)
- %2 Robot or controller name (Description from the graphical configuration)
- %3 Sequence number involved

## **Recognized by**

Robot or tower controller (refer to parameter 2 (%2) in the message in the AMU LOG Control Center).

## **Possible causes**

Unexpected error in the robot controller.

- Determine the error with the PHG
- Restart the controller
- Contact the Customer Help Desk at ADIC/GRAU Storage Systems should this error occur frequently

## **6.2.20 Message 0020**

Axis 1 intermediate circuit voltage > 400 V

## **Error number in ABBA/1 format**

No message to the host

#### **Message in the AMU LOG Control Center**

*%1 Controller %2 %3 CAN error (intermediate circuit axis 1 voltage above 400 V [0272]). <00020>*

- %1 Message category (INFORMATION:, WARNING:, STATUS: or ERROR:)
- %2 Robot or controller name (Description from the graphical configuration)
- %3 Sequence number involved

## **Recognized by**

Malfunction in the drive amplifier of a robot or tower controller (refer to parameter 2 (%2) in the message in the AMU LOG Control Center).

#### **Possible causes**

The power transistors were switched off because of one of the following conditions:

- Temperature  $> 110$  °C
- Intermediate circuit voltage > 400 V
- Phase loss for 100 ms

This can be caused by switching on and off too fast.

//

- Switch the main switch off and then on again after approx. 2 minutes
- Check the F1 fuse in power unit 160
- Check the loading resistor
- Replace power unit 160

## **6.2.21 Message 0021**

Axis 2 intermediate circuit voltage > 400 V

## **Error number in ABBA/1 format**

No message to the host

## **Message in the AMU LOG Control Center**

*%1 Controller %2 %3 CAN error (intermediate circuit axis 2 voltage above 400 V [0273]). <00021>*

- %1 Message category (INFORMATION:, WARNING:, STATUS: or ERROR:)
- %2 Robot or controller name (Description from the graphical configuration)
- %3 Sequence number involved

## **Recognized by**

Malfunction in the drive amplifier of a robot or tower controller (refer to parameter 2 (%2) in the message in the AMU LOG Control Center).

#### **Possible causes**

The power transistors were switched off because of one of the following conditions:

- Temperature  $> 110$  °C
- Intermediate circuit voltage > 400 V
- Phase loss for 100 ms

This can be caused by switching on and off too fast.

- Switch the main switch off and then on again after approx. 2 minutes
- Check the F1 fuse in power unit 160
- Check the loading resistor
- Replace power unit 160

## **6.2.22 Message 0022**

Axis 3 intermediate circuit voltage > 400 V

## **Error number in ABBA/1 format**

No message to the host

#### **Message in the AMU LOG Control Center**

*%1 Controller %2 %3 CAN error (intermediate circuit axis 3 voltage above 400 V [0274]). <00022>*

- %1 Message category (INFORMATION:, WARNING:, STATUS: or ERROR:)
- %2 Robot or controller name (Description from the graphical configuration)
- %3 Sequence number involved

## **Recognized by**

Malfunction in the drive amplifier of a robot or tower controller (refer to parameter 2 (%2) in the message in the AMU LOG Control Center).

#### **Possible causes**

The power transistors were switched off because of one of the following conditions:

- Temperature  $> 110$  °C
- Intermediate circuit voltage > 400 V
- Phase loss for 100 ms

This can be caused by switching on and off too fast.

//

- Switch the main switch off and then on again after approx. 2 minutes
- Check the F1 fuse in power unit 160
- Check the loading resistor
- Replace power unit 160

## **6.2.23 Message 0023**

Axis 4 intermediate circuit voltage > 400 V

## **Error number in ABBA/1 format**

No message to the host

## **Message in the AMU LOG Control Center**

*%1 Controller %2 %3 CAN error (intermediate circuit axis 4 voltage above 400 V [0275]). <00023>*

- %1 Message category (INFORMATION:, WARNING:, STATUS: or ERROR:)
- %2 Robot or controller name (Description from the graphical configuration)
- %3 Sequence number involved

## **Recognized by**

Malfunction in the drive amplifier of a robot or tower controller (refer to parameter 2 (%2) in the message in the AMU LOG Control Center).

#### **Possible causes**

The power transistors were switched off because of one of the following conditions:

- Temperature  $> 110$  °C
- Intermediate circuit voltage > 400 V
- Phase loss for 100 ms

This can be caused by switching on and off too fast.

- Switch the main switch off and then on again after approx. 2 minutes
- Check the F1 fuse in power unit 160
- Check the loading resistor
- Replace power unit 160

## **6.2.24 Message 0024**

Axis 5 intermediate circuit voltage > 400 V

## **Error number in ABBA/1 format**

No message to the host

#### **Message in the AMU LOG Control Center**

*%1 Controller %2 %3 CAN error (intermediate circuit axis 5 voltage above 400 V [0276]). <00024>*

- %1 Message category (INFORMATION:, WARNING:, STATUS: or ERROR:)
- %2 Robot or controller name (Description from the graphical configuration)
- %3 Sequence number involved

## **Recognized by**

Malfunction in the drive amplifier of a robot or tower controller (refer to parameter 2 (%2) in the message in the AMU LOG Control Center).

#### **Possible causes**

The power transistors were switched off because of one of the following conditions:

- Temperature  $> 110$  °C
- Intermediate circuit voltage > 400 V
- Phase loss for 100 ms

This can be caused by switching on and off too fast.

//

- Switch the main switch off and then on again after approx. 2 minutes
- Check the F1 fuse in power unit 160
- Check the loading resistor
- Replace power unit 160

## **6.2.25 Message 0025**

Axis 6 intermediate circuit voltage > 400 V

## **Error number in ABBA/1 format**

No message to the host

## **Message in the AMU LOG Control Center**

*%1 Controller %2 %3 CAN error (intermediate circuit axis 6 voltage higher 400 V [0277]). <00025>*

- %1 Message category (INFORMATION:, WARNING:, STATUS: or ERROR:)
- %2 Robot or controller name (Description from the graphical configuration)
- %3 Sequence number involved

## **Recognized by**

Malfunction in the drive amplifier of a robot or tower controller (refer to parameter 2 (%2) in the message in the AMU LOG Control Center).

## **Possible causes**

The power transistors were switched off because of one of the following conditions:

- Temperature  $> 110$  °C
- Intermediate circuit voltage > 400 V
- Phase loss for 100 ms
- This can be caused by switching on and off too fast.

- Switch the main switch off and then on again after approx. 2 minutes
- Check the F1 fuse in power unit 160
- Check the loading resistor
- Replace power unit 160

## **6.2.26 Message 0026**

Axis 1 transistor temperature too high

## **Error number in ABBA/1 format**

No message to the host

### **Message in the AMU LOG Control Center**

*%1 Controller %2 %3 CAN error (transistor temperature axis 1 too high [0288]). <00026>*

- %1 Message category (INFORMATION:, WARNING:, STATUS: or ERROR:)
- %2 Robot or controller name (Description from the graphical configuration)
- %3 Sequence number involved

## **Recognized by**

Malfunction in the drive amplifier on axis 1 of a robot or tower controller (refer to parameter 2 (%2) in the message in the AMU LOG Control Center).

## **Possible causes**

The dissipator temperature of the power transistor is checked once a second. A bridge temperature error is triggered and the drive disabled when this temperature exceeds 85°C.

#### **Recovery measures**

- Check the controller cabinet ventilator
- Start the unit with the main switch OFF/ON

et 1970.<br>1970.

- Check the room temperature
- Replace the drive amplifier on axis 1

## **6.2.27 Message 0027**

Axis 2 transistor temperature too high

## **Error number in ABBA/1 format**

No message to the host

## **Message in the AMU LOG Control Center**

*%1 Controller %2 %3 CAN error (transistor temperature axis 2 too high [0289]). <00027>*

- %1 Message category (INFORMATION:, WARNING:, STATUS: or ERROR:)
- %2 Robot or controller name (Description from the graphical configuration)
- %3 Sequence number involved

## **Recognized by**

Malfunction in the drive amplifier on axis 2 of a robot or tower controller (refer to parameter 2 (%2) in the message in the AMU LOG Control Center).

## **Possible causes**

The dissipator temperature of the power transistor is checked once a second. A bridge temperature error is triggered and the drive disabled when this temperature exceeds 85°C.

- Check the controller cabinet ventilator
- Start the unit with the main switch OFF/ON
- Check the room temperature
- Replace the drive amplifier on axis 2

## **6.2.28 Message 0028**

Axis 3 transistor temperature too high

## **Error number in ABBA/1 format**

No message to the host

### **Message in the AMU LOG Control Center**

*%1 Controller %2 %3 CAN error (transistor temperature axis 3 too high [0290]). <00028>*

- %1 Message category (INFORMATION:, WARNING:, STATUS: or ERROR:)
- %2 Robot or controller name (Description from the graphical configuration)
- %3 Sequence number involved

## **Recognized by**

Malfunction in the drive amplifier on axis 3 of a robot or tower controller (refer to parameter 2 (%2) in the message in the AMU LOG Control Center).

## **Possible causes**

The dissipator temperature of the power transistor is checked once a second. A bridge temperature error is triggered and the drive disabled when this temperature exceeds 85°C.

#### **Recovery measures**

- Check the controller cabinet ventilator
- Start the unit with the main switch OFF/ON

et 1970.<br>1970.

- Check the room temperature
- Replace the drive amplifier on axis 3

## **6.2.29 Message 0029**

Axis 4 transistor temperature too high

## **Error number in ABBA/1 format**

No message to the host

## **Message in the AMU LOG Control Center**

*%1 Controller %2 %3 CAN error (transistor temperature axis 4 too high [0291]). <00029>*

- %1 Message category (INFORMATION:, WARNING:, STATUS: or ERROR:)
- %2 Robot or controller name (Description from the graphical configuration)
- %3 Sequence number involved

## **Recognized by**

Malfunction in the drive amplifier on axis 4 of a robot or tower controller (refer to parameter 2 (%2) in the message in the AMU LOG Control Center).

## **Possible causes**

The dissipator temperature of the power transistor is checked once a second. A bridge temperature error is triggered and the drive disabled when this temperature exceeds 85°C.

- Check the controller cabinet ventilator
- Start the unit with the main switch OFF/ON
- Check the room temperature
- Replace the drive amplifier on axis 4

## **6.2.30 Message 0030**

Axis 5 transistor temperature too high

## **Error number in ABBA/1 format**

No message to the host

### **Message in the AMU LOG Control Center**

*%1 Controller %2 %3 CAN error (transistior temparature axis 5 too high [0292]). <00030>*

- %1 Message category (INFORMATION:, WARNING:, STATUS: or ERROR:)
- %2 Robot or controller name (Description from the graphical configuration)
- %3 Sequence number involved

## **Recognized by**

Malfunction in the drive amplifier on axis 5 of a robot or tower controller (refer to parameter 2 (%2) in the message in the AMU LOG Control Center).

## **Possible causes**

The dissipator temperature of the power transistor is checked once a second. A bridge temperature error is triggered and the drive disabled when this temperature exceeds 85°C.

#### **Recovery measures**

- Check the controller cabinet ventilator
- Start the unit with the main switch OFF/ON

et 1970.<br>1970.

- Check the room temperature
- Replace the drive amplifier on axis 5

## **6.2.31 Message 0031**

Axis 6 transistor temperature too high

## **Error number in ABBA/1 format**

No message to the host

## **Message in the AMU LOG Control Center**

*%1 Controller %2 %3 CAN error (transistor temperature axis 6 too high [0293]). <00031>*

- %1 Message category (INFORMATION:, WARNING:, STATUS: or ERROR:)
- %2 Robot or controller name (Description from the graphical configuration)
- %3 Sequence number involved

## **Recognized by**

Malfunction in the drive amplifier on axis 6 of a robot or tower controller (refer to parameter 2 (%2) in the message in the AMU LOG Control Center).

## **Possible causes**

The dissipator temperature of the power transistor is checked once a second. A bridge temperature error is triggered and the drive disabled when this temperature exceeds 85°C.

- Check the controller cabinet ventilator
- Start the unit with the main switch OFF/ON
- Check the room temperature
- Replace the drive amplifier on axis 6

## **6.2.32 Message 0032**

Axis 1 motor temperature too high

## **Error number in ABBA/1 format**

No message to the host

## **Message in the AMU LOG Control Center**

*Controller %2 %3 CAN error (motor temperature axis 1 too high [0304]). <00032>*

- %1 Message category (INFORMATION:, WARNING:, STATUS: or ERROR:)
- %2 Robot or controller name (Description from the graphical configuration)
- %3 Sequence number involved

## **Recognized by**

Malfunction in the drive amplifier of a robot or tower controller (refer to parameter 2 (%2) in the message in the AMU LOG Control Center).

#### **Possible causes**

Motor on axis 1 overheated (temperature > 155 °C for at least 0.75 seconds) due to

- mechanical overload caused by stiffness,
- erroneous drive amplifier parameters,
- or defective motor.

#### **Recovery measures**

- Check the mechanical smooth running of the axis
- Check the drive amplifier parameters for axis 1
- Start the unit with the main switch OFF/ON

f 1

## **6.2.33 Message 0033**

Axis 2 motor temperature too high

## **Error number in ABBA/1 format**

No message to the host

## **Message in the AMU LOG Control Center**

*Controller %2 %3 CAN error (motor temperature axis 2 too high [0305]). <00033>*

- %1 Message category (INFORMATION:, WARNING:, STATUS: or ERROR:)
- %2 Robot or controller name (Description from the graphical configuration)
- %3 Sequence number involved

## **Recognized by**

Malfunction in the drive amplifier of a robot or tower controller (refer to parameter 2 (%2) in the message in the AMU LOG Control Center).

## **Possible causes**

Motor on axis 2 overheated (temperature > 155 °C for at least 0.75 seconds) due to

- mechanical overload caused by stiffness,
- erroneous drive amplifier parameters,
- or defective motor.

- Check the mechanical smooth running of the axis
- Check the drive amplifier parameters for axis 2
- Start the unit with the main switch OFF/ON

## **6.2.34 Message 0034**

Axis 3 motor temperature too high

## **Error number in ABBA/1 format**

No message to the host

## **Message in the AMU LOG Control Center**

*Controller %2 %3 CAN error (motor temperature axis 3 too high [0306]). <00034>*

- %1 Message category (INFORMATION:, WARNING:, STATUS: or ERROR:)
- %2 Robot or controller name (Description from the graphical configuration)
- %3 Sequence number involved

## **Recognized by**

Malfunction in the drive amplifier of a robot or tower controller (refer to parameter 2 (%2) in the message in the AMU LOG Control Center).

#### **Possible causes**

Motor on axis 3 overheated (temperature > 155 °C for at least 0.75 seconds) due to

- mechanical overload caused by stiffness,
- erroneous drive amplifier parameters,
- or defective motor.

#### **Recovery measures**

- Check the mechanical smooth running of the axis
- Check the drive amplifier parameters for axis 3
- Start the unit with the main switch OFF/ON

f 1

## **6.2.35 Message 0035**

Axis 4 motor temperature too high

## **Error number in ABBA/1 format**

No message to the host

## **Message in the AMU LOG Control Center**

*Controller %2 %3 CAN error (motor temperature axis 4 too high [0307]). <00035>*

- %1 Message category (INFORMATION:, WARNING:, STATUS: or ERROR:)
- %2 Robot or controller name (Description from the graphical configuration)
- %3 Sequence number involved

## **Recognized by**

Malfunction in the drive amplifier of a robot or tower controller (refer to parameter 2 (%2) in the message in the AMU LOG Control Center).

## **Possible causes**

Motor on axis 4 overheated (temperature > 155 °C for at least 0.75 seconds) due to

- mechanical overload caused by stiffness,
- erroneous drive amplifier parameters,
- or defective motor.

- Check the mechanical smooth running of the axis
- Check the drive amplifier parameters for axis 4
- Start the unit with the main switch OFF/ON

## **6.2.36 Message 0036**

Axis 5 motor temperature too high

## **Error number in ABBA/1 format**

No message to the host

## **Message in the AMU LOG Control Center**

*Controller %2 %3 CAN error (motor temperature axis 5 too high [0308]). <00036>*

- %1 Message category (INFORMATION:, WARNING:, STATUS: or ERROR:)
- %2 Robot or controller name (Description from the graphical configuration)
- %3 Sequence number involved

## **Recognized by**

Malfunction in the drive amplifier of a robot or tower controller (refer to parameter 2 (%2) in the message in the AMU LOG Control Center).

#### **Possible causes**

Motor on axis 5 overheated (temperature > 155 °C for at least 0.75 seconds) due to

- mechanical overload caused by stiffness,
- erroneous drive amplifier parameters,
- or defective motor.

#### **Recovery measures**

- Check the mechanical smooth running of the axis
- Check the drive amplifier parameters for axis 5
- Start the unit with the main switch OFF/ON

f 1
## **6.2.37 Message 0037**

Axis 6 motor temperature too high

### **Error number in ABBA/1 format**

No message to the host

### **Message in the AMU LOG Control Center**

*Controller %2 %3 CAN error (motor temperature axis 6 too high [0309]). <00037>*

- %1 Message category (INFORMATION:, WARNING:, STATUS: or ERROR:)
- %2 Robot or controller name (Description from the graphical configuration)
- %3 Sequence number involved

### **Recognized by**

Malfunction in the drive amplifier of a robot or tower controller (refer to parameter 2 (%2) in the message in the AMU LOG Control Center).

#### **Possible causes**

Motor on axis 6 overheated (temperature > 155 °C for at least 0.75 seconds) due to

- mechanical overload caused by stiffness,
- erroneous drive amplifier parameters,
- or defective motor.

- Check the mechanical smooth running of the axis
- Check the drive amplifier parameters for axis 6
- Start the unit with the main switch OFF/ON

# **6.2.38 Message 0038**

Reserved

<u> September 1988 (September 1988)</u>

## **6.2.39 Message 0039**

Drive module logic voltage incorrect

### **Error number in ABBA/1 format**

No message to the host

### **Message in the AMU LOG Control Center**

*%1 Controller %2 %3 CAN error (CAN Logicpower 5V / 15V missing [0256 - 0267]). <00039>*

- %1 Message category (INFORMATION:, WARNING:, STATUS: or ERROR:)
- %2 Robot or controller name (Description from the graphical configuration)
- %3 Sequence number involved

### **Recognized by**

Malfunction in the drive amplifier of a robot or tower controller (refer to parameter 2 (%2) in the message in the AMU LOG Control Center).

### **Possible causes**

The logic voltage for axes 1-12 is not being maintained correctly.

### **Recovery measures**

• Check power unit 160 and replace it when necessary

# **6.2.40 Message 0040**

Reserved

<u> J</u>

## **6.2.41 Message 0041**

Intermediate circuit voltage for axes 7 to 12 > 400 V

### **Error number in ABBA/1 format**

N016 Robot error (EXCP-AUS 5001)

### **Message in the AMU LOG Control Center**

*%1 Controller %2 %3 CAN error (intermediate circuit voltage above 400 V [0272 - 0283]). <00041>*

- %1 Message category (INFORMATION:, WARNING:, STATUS: or ERROR:)
- %2 Robot or controller name (Description from the graphical configuration)
- %3 Sequence number involved

### **Recognized by**

Malfunction in the drive amplifier of a robot or tower controller (refer to parameter 2 (%2) in the message in the AMU LOG Control Center).

#### **Possible causes**

The power transistors were switched off because of one of the following conditions:

- Temperature  $> 110$  °C
- Intermediate circuit voltage > 400 V
- Phase loss for 100 ms

This can be caused by switching on and off too fast.

- Switch the main switch off and then on again after approx. 2 minutes
- Check the F1 fuse in power unit 160
- Check the loading resistor
- Replace power unit 160

## **6.2.42 Message 0042**

Axes 7 to 12 transistor temperature too high

### **Error number in ABBA/1 format**

N016 Robot error (EXCP-AUS 5001)

### **Message in the AMU LOG Control Center**

*%1 Controller %2 %3 CAN error (transistor temperature too high [0288 - 0299]). <00042>*

- %1 Message category (INFORMATION:, WARNING:, STATUS: or ERROR:)
- %2 Robot or controller name (Description from the graphical configuration)
- %3 Sequence number involved

### **Recognized by**

Malfunction in the drive amplifier on axes 7 to 12 of a drive controller (refer to parameter 2 (%2) in the message in the AMU LOG Control Center).

### **Possible causes**

The dissipator temperature of the power transistor is checked once a second. A bridge temperature error is triggered and the drive disabled when this temperature exceeds 85°C.

#### **Recovery measures**

- Determine the defective axis with the PHG
- Check the mechanical smooth running of the axis
- Check the drive amplifier parameters for the defective axis
- Start the unit with the main switch OFF/ON

et 1970.<br>1970.

## **6.2.43 Message 0043**

Axes 7 to 12 motor temperature too high

### **Error number in ABBA/1 format**

N016 Robot error (EXCP-AUS 5001)

### **Message in the AMU LOG Control Center**

*%1 Controller %2 %3 CAN error (motor temperature too high [0304 - 0315]). <00043>*

- %1 Message category (INFORMATION:, WARNING:, STATUS: or ERROR:)
- %2 Robot or controller name (Description from the graphical configuration)
- %3 Sequence number involved

### **Recognized by**

Malfunction in the drive amplifier of a robot or tower controller (refer to parameter 2 (%2) in the message in the AMU LOG Control Center).

#### **Possible causes**

Motor on one of the axes 7 to 12 overheated (temperature > 155 °C for at least 0.75 seconds) due to

- mechanical overload caused by stiffness,
- erroneous drive amplifier parameters,
- or defective motor.

- Determine the defective axis with the PHG
- Check the mechanical smooth running of the axis
- Check the drive amplifier parameters for the defective axis
	- Start the unit with the main switch OFF/ON

# **6.2.44 Message 0044**

Reserved

- **6.2.45 Message 0045** Reserved
- **6.2.46 Message 0046** Reserved
- **6.2.47 Message 0047** Reserved
- **6.2.48 Message 0048** Reserved
- **6.2.49 Message 0049**

Reserved

**6.2.50 Message 0050**

Reserved

f =

## **6.2.51 Message 0051**

Axis 1 Resolver error

### **Error number in ABBA/1 format**

No message to the host

### **Message in the AMU LOG Control Center**

*%1 Controller %2 %3 CAN error (resolver error axis 1 [0320]). <00051>*

- %1 Message category (INFORMATION:, WARNING:, STATUS: or ERROR:)
- %2 Robot or controller name (Description from the graphical configuration)
- %3 Sequence number involved

### **Recognized by**

Malfunction in the drive amplifier of a robot or tower controller (refer to parameter 2 (%2) in the message in the AMU LOG Control Center).

### **Possible causes**

The module for the Resolver cosine and sine signals (location measuring system) are checked during each communication cycle and an error triggered when it drops below half of the correct value. A difference can be caused by

- a faulty connection between the drive amplifier and the location measuring system (Resolver) of axis 1 or
- a defective Resolver measuring system on the motor.

- Check the Resolver cable on the motor on axis 1
- Replace the drive amplifier
- Replace the motor

## **6.2.52 Message 0052**

Axis 2 Resolver error

### **Error number in ABBA/1 format**

No message to the host

### **Message in the AMU LOG Control Center**

*%1 Controller %2 %3 CAN error (resolver error axis 2 [0321]). <00052>*

- %1 Message category (INFORMATION:, WARNING:, STATUS: or ERROR:)
- %2 Robot or controller name (Description from the graphical configuration)
- %3 Sequence number involved

### **Recognized by**

Malfunction in the drive amplifier of a robot or tower controller (refer to parameter 2 (%2) in the message in the AMU LOG Control Center).

### **Possible causes**

The module for the Resolver cosine and sine signals (location measuring system) are checked during each communication cycle and an error triggered when it drops below half of the correct value. A difference can be caused by

- a faulty connection between the drive amplifier and the location measuring system (Resolver) of axis 2 or
- a defective Resolver measuring system on the motor.

#### **Recovery measures**

• Check the Resolver cable on the motor on axis 2

et 1970.<br>1970.

- Replace the drive amplifier
- Replace the motor

## **6.2.53 Message 0053**

Axis 3 Resolver error

### **Error number in ABBA/1 format**

No message to the host

### **Message in the AMU LOG Control Center**

*%1 Controller %2 %3 CAN error (resolver error axis 3 [0322]). <00053>*

- %1 Message category (INFORMATION:, WARNING:, STATUS: or ERROR:)
- %2 Robot or controller name (Description from the graphical configuration)
- %3 Sequence number involved

### **Recognized by**

Malfunction in the drive amplifier of a robot or tower controller (refer to parameter 2 (%2) in the message in the AMU LOG Control Center).

### **Possible causes**

The module for the Resolver cosine and sine signals (location measuring system) are checked during each communication cycle and an error triggered when it drops below half of the correct value. A difference can be caused by

- a faulty connection between the drive amplifier and the location measuring system (Resolver) of axis 3 or
- a defective Resolver measuring system on the motor.

- Check the Resolver cable on the motor on axis 3
- Replace the drive amplifier
- Replace the motor

## **6.2.54 Message 0054**

Axis 4 Resolver error

### **Error number in ABBA/1 format**

No message to the host

### **Message in the AMU LOG Control Center**

*%1 Controller %2 %3 CAN error (resolver error axis 4 [0323]). <00054>*

- %1 Message category (INFORMATION:, WARNING:, STATUS: or ERROR:)
- %2 Robot or controller name (Description from the graphical configuration)
- %3 Sequence number involved

### **Recognized by**

Malfunction in the drive amplifier of a robot or tower controller (refer to parameter 2 (%2) in the message in the AMU LOG Control Center).

#### **Possible causes**

The module for the Resolver cosine and sine signals (location measuring system) are checked during each communication cycle and an error triggered when it drops below half of the correct value. A difference can be caused by

- a faulty connection between the drive amplifier and the location measuring system (Resolver) of axis 4 or
- a defective Resolver measuring system on the motor.

#### **Recovery measures**

• Check the Resolver cable on the motor on axis 4

et 1970.<br>1970.

- Replace the drive amplifier
- Replace the motor

## **6.2.55 Message 0055**

Axis 5 Resolver error

### **Error number in ABBA/1 format**

No message to the host

### **Message in the AMU LOG Control Center**

*%1 Controller %2 %3 CAN error (resolver error axis 5 [0324]). <00055>*

- %1 Message category (INFORMATION:, WARNING:, STATUS: or ERROR:)
- %2 Robot or controller name (Description from the graphical configuration)
- %3 Sequence number involved

### **Recognized by**

Malfunction in the drive amplifier of a robot or tower controller (refer to parameter 2 (%2) in the message in the AMU LOG Control Center).

### **Possible causes**

The module for the Resolver cosine and sine signals (location measuring system) are checked during each communication cycle and an error triggered when it drops below half of the correct value. A difference can be caused by

- a faulty connection between the drive amplifier and the location measuring system (Resolver) of axis 5 or
- a defective Resolver measuring system on the motor.

- Check the Resolver cable on the motor on axis 5
- Replace the drive amplifier
- Replace the motor

## **6.2.56 Message 0056**

Axis 6 Resolver error

### **Error number in ABBA/1 format**

No message to the host

### **Message in the AMU LOG Control Center**

*%1 Controller %2 %3 CAN error (resolver error axis 6 [0325]). <00056>*

- %1 Message category (INFORMATION:, WARNING:, STATUS: or ERROR:)
- %2 Robot or controller name (Description from the graphical configuration)
- %3 Sequence number involved

### **Recognized by**

Malfunction in the drive amplifier of a robot or tower controller (refer to parameter 2 (%2) in the message in the AMU LOG Control Center).

#### **Possible causes**

The module for the Resolver cosine and sine signals (location measuring system) are checked during each communication cycle and an error triggered when it drops below half of the correct value. A difference can be caused by

- a faulty connection between the drive amplifier and the location measuring system (Resolver) of axis 6 or
- a defective Resolver measuring system on the motor.

#### **Recovery measures**

• Check the Resolver cable on the motor on axis 6

et 1970.<br>1970.

- Replace the drive amplifier
- Replace the motor

## **6.2.57 Message 0057**

Axes 7 to 12 Resolver error

### **Error number in ABBA/1 format**

No message to the host

### **Message in the AMU LOG Control Center**

*%1 Controller %2 %3 CAN error (resolver error [0320 - 0331]). <00057>*

- %1 Message category (INFORMATION:, WARNING:, STATUS: or ERROR:)
- %2 Robot or controller name (Description from the graphical configuration)
- %3 Sequence number involved

### **Recognized by**

Malfunction in the drive amplifier of a robot or tower controller (refer to parameter 2 (%2) in the message in the AMU LOG Control Center).

### **Possible causes**

The module for the Resolver cosine and sine signals (location measuring system) are checked during each communication cycle and an error triggered when it drops below half of the correct value. A difference can be caused by

- a faulty connection between the drive amplifier and the location measuring system (Resolver) of axes 7 to 12 or
- a defective Resolver measuring system on the motor.

- Determine the defective axis with the PHG
- Check the Resolver cable on the motor on this axis
- Replace the drive amplifier
- Replace the motor

## **6.2.58 Message 0058**

Axis 1 CAN parameter error

### **Error number in ABBA/1 format**

No message to the host

#### **Message in the AMU LOG Control Center**

*%1 Controller %2 %3 CAN error (CAN parameter error axis 1 [0336]). <00058>*

- %1 Message category (INFORMATION:, WARNING:, STATUS: or ERROR:)
- %2 Robot or controller name (Description from the graphical configuration)
- %3 Sequence number involved

### **Recognized by**

Malfunction in the drive amplifier of a robot or tower controller (refer to parameter 2 (%2) in the message in the AMU LOG Control Center).

#### **Possible causes**

A checksum is calculated across all parameters every 64 communication cycles. The drive no longer has valid parameters or valid software as soon as a parameter error is detected. The cause is

- an initialization error or
- the RAM is defective

in the drive amplifier for axis 1.

#### **Recovery measures**

- Restart the controller
- Replace the drive amplifier

//

• Contact the Customer Help Desk at ADIC/GRAU Storage Systems should this error occur frequently

## **6.2.59 Message 0059**

Axis 2 CAN parameter error

### **Error number in ABBA/1 format**

No message to the host

### **Message in the AMU LOG Control Center**

*%1 Controller %2 %3 CAN error (CAN parameter error axis 2 [0337]). <00059>*

- %1 Message category (INFORMATION:, WARNING:, STATUS: or ERROR:)
- %2 Robot or controller name (Description from the graphical configuration)
- %3 Sequence number involved

### **Recognized by**

Malfunction in the drive amplifier of a robot or tower controller (refer to parameter 2 (%2) in the message in the AMU LOG Control Center).

#### **Possible causes**

A checksum is calculated across all parameters every 64 communication cycles. The drive no longer has valid parameters or valid software as soon as a parameter error is detected. The cause is

- an initialization error or
- the RAM is defective

in the drive amplifier for axis 2.

- Restart the controller
- Replace the drive amplifier
- Contact the Customer Help Desk at ADIC/GRAU Storage Systems should this error occur frequently

## **6.2.60 Message 0060**

Axis 3 CAN parameter error

### **Error number in ABBA/1 format**

No message to the host

#### **Message in the AMU LOG Control Center**

*%1 Controller %2 %3 CAN error (CAN parameter error axis 3 [0338]). <00060>*

- %1 Message category (INFORMATION:, WARNING:, STATUS: or ERROR:)
- %2 Robot or controller name (Description from the graphical configuration)
- %3 Sequence number involved

### **Recognized by**

Malfunction in the drive amplifier of a robot or tower controller (refer to parameter 2 (%2) in the message in the AMU LOG Control Center).

#### **Possible causes**

A checksum is calculated across all parameters every 64 communication cycles. The drive no longer has valid parameters or valid software as soon as a parameter error is detected. The cause is

- an initialization error or
- the RAM is defective

in the drive amplifier for axis 3.

#### **Recovery measures**

- Restart the controller
- Replace the drive amplifier

et 1970.<br>1970.

• Contact the Customer Help Desk at ADIC/GRAU Storage Systems should this error occur frequently

## **6.2.61 Message 0061**

Axis 4 CAN parameter error

### **Error number in ABBA/1 format**

No message to the host

### **Message in the AMU LOG Control Center**

*%1 Controller %2 %3 CAN error (CAN parameter error axis 4 [0339]). <00061>*

- %1 Message category (INFORMATION:, WARNING:, STATUS: or ERROR:)
- %2 Robot or controller name (Description from the graphical configuration)
- %3 Sequence number involved

### **Recognized by**

Malfunction in the drive amplifier of a robot or tower controller (refer to parameter 2 (%2) in the message in the AMU LOG Control Center).

#### **Possible causes**

A checksum is calculated across all parameters every 64 communication cycles. The drive no longer has valid parameters or valid software as soon as a parameter error is detected. The cause is

- an initialization error or
- the RAM is defective

in the drive amplifier for axis 4.

- Restart the controller
- Replace the drive amplifier
- Contact the Customer Help Desk at ADIC/GRAU Storage Systems should this error occur frequently

## **6.2.62 Message 0062**

Axis 5 CAN parameter error

### **Error number in ABBA/1 format**

No message to the host

#### **Message in the AMU LOG Control Center**

*%1 Controller %2 %3 CAN error (CAN parameter error axis 5 [0340]). <00062>*

- %1 Message category (INFORMATION:, WARNING:, STATUS: or ERROR:)
- %2 Robot or controller name (Description from the graphical configuration)
- %3 Sequence number involved

### **Recognized by**

Malfunction in the drive amplifier of a robot or tower controller (refer to parameter 2 (%2) in the message in the AMU LOG Control Center).

#### **Possible causes**

A checksum is calculated across all parameters every 64 communication cycles. The drive no longer has valid parameters or valid software as soon as a parameter error is detected. The cause is

- an initialization error or
- the RAM is defective

in the drive amplifier for axis 5.

#### **Recovery measures**

- Restart the controller
- Replace the drive amplifier

et 1970.<br>1970.

• Contact the Customer Help Desk at ADIC/GRAU Storage Systems should this error occur frequently

## **6.2.63 Message 0063**

Axis 6 CAN parameter error

### **Error number in ABBA/1 format**

No message to the host

### **Message in the AMU LOG Control Center**

*%1 Controller %2 %3 CAN error (CAN parameter error axis 6 [0341]) <00063>.*

- %1 Message category (INFORMATION:, WARNING:, STATUS: or ERROR:)
- %2 Robot or controller name (Description from the graphical configuration)
- %3 Sequence number involved

### **Recognized by**

Malfunction in the drive amplifier of a robot or tower controller (refer to parameter 2 (%2) in the message in the AMU LOG Control Center).

#### **Possible causes**

A checksum is calculated across all parameters every 64 communication cycles. The drive no longer has valid parameters or valid software as soon as a parameter error is detected. The cause is

- an initialization error or
- the RAM is defective

in the drive amplifier for axis 6.

- Restart the controller
- Replace the drive amplifier
- Contact the Customer Help Desk at ADIC/GRAU Storage Systems should this error occur frequently

## **6.2.64 Message 0064**

Axes 7 to 12 CAN parameter error

### **Error number in ABBA/1 format**

No message to the host

### **Message in the AMU LOG Control Center**

*%1 Controller %2 %3 CAN error (CAN parameter error [0336 - 0347]). <00064>*

- %1 Message category (INFORMATION:, WARNING:, STATUS: or ERROR:)
- %2 Robot or controller name (Description from the graphical configuration)
- %3 Sequence number involved

### **Recognized by**

Malfunction in the drive amplifier of a robot or tower controller (refer to parameter 2 (%2) in the message in the AMU LOG Control Center).

#### **Possible causes**

A checksum is calculated across all parameters every 64 communication cycles. The drive no longer has valid parameters or valid software as soon as a parameter error is detected. The cause is

- an initialization error or
- the RAM is defective

in the drive amplifier for axes 7 or 8.

#### **Recovery measures**

• Determine the defective axis with the PHG

//

- Restart the controller
- Replace the drive amplifier
- Contact the Customer Help Desk at ADIC/GRAU Storage Systems should this error occur frequently

## **6.2.65 Message 0065**

Axis 1 temperature warning

### **Error number in ABBA/1 format**

No message to the host

### **Message in the AMU LOG Control Center**

*%1 Controller %2 %3 CAN error (temperature warning axis 1 [0352]) <00065>.*

- %1 Message category (INFORMATION:, WARNING:, STATUS: or ERROR:)
- %2 Robot or controller name (Description from the graphical configuration)
- %3 Sequence number involved

### **Recognized by**

Malfunction in the drive amplifier of a robot or tower controller (refer to parameter 2 (%2) in the message in the AMU LOG Control Center).

#### **Possible causes**

- The motor temperature on axis 1 exceeded 130 ° for at least 0.75 seconds
- The dissipator temperature of the power transistors exceeded 70 °

### **Recovery measures**

- Check the controller cabinet ventilator
- Check the filter mats
- Check the room temperature
- Restart the controller

#### **Note**

## **6.2.66 Message 0066**

Axis 2 temperature warning

### **Error number in ABBA/1 format**

No message to the host

### **Message in the AMU LOG Control Center**

*%1 Controller %2 %3 CAN error (temperature warning axis 2 [0353]). <00066>*

- %1 Message category (INFORMATION:, WARNING:, STATUS: or ERROR:)
- %2 Robot or controller name (Description from the graphical configuration)
- %3 Sequence number involved

### **Recognized by**

Malfunction in the drive amplifier of a robot or tower controller (refer to parameter 2 (%2) in the message in the AMU LOG Control Center).

#### **Possible causes**

- The motor temperature on axis 2 exceeded 130 ° for at least 0.75 seconds
- The dissipator temperature of the power transistors exceeded 70 °

#### **Recovery measures**

• Check the controller cabinet ventilator

f ||

- Check the filter mats
- Check the room temperature
- Restart the controller

#### **Note**

## **6.2.67 Message 0067**

Axis 3 temperature warning

### **Error number in ABBA/1 format**

No message to the host

### **Message in the AMU LOG Control Center**

*%1 Controller %2 %3 CAN error (temperature warning axis 3 [0354]) <00067>.*

- %1 Message category (INFORMATION:, WARNING:, STATUS: or ERROR:)
- %2 Robot or controller name (Description from the graphical configuration)
- %3 Sequence number involved

### **Recognized by**

Malfunction in the drive amplifier of a robot or tower controller (refer to parameter 2 (%2) in the message in the AMU LOG Control Center).

#### **Possible causes**

- The motor temperature on axis 3 exceeded 130 ° for at least 0.75 seconds
- The dissipator temperature of the power transistors exceeded 70 °

#### **Recovery measures**

- Check the controller cabinet ventilator
- Check the filter mats
- Check the room temperature
- Restart the controller

#### **Note**

## **6.2.68 Message 0068**

Axis 4 temperature warning

### **Error number in ABBA/1 format**

No message to the host

### **Message in the AMU LOG Control Center**

*%1 Controller %2 %3 CAN error (temperature warning axis 4 [0355]). <00068>*

- %1 Message category (INFORMATION:, WARNING:, STATUS: or ERROR:)
- %2 Robot or controller name (Description from the graphical configuration)
- %3 Sequence number involved

### **Recognized by**

Malfunction in the drive amplifier of a robot or tower controller (refer to parameter 2 (%2) in the message in the AMU LOG Control Center).

#### **Possible causes**

- The motor temperature on axis 4 exceeded 130 ° for at least 0.75 seconds
- The dissipator temperature of the power transistors exceeded 70 °

#### **Recovery measures**

• Check the controller cabinet ventilator

f ||

- Check the filter mats
- Check the room temperature
- Restart the controller

#### **Note**

## **6.2.69 Message 0069**

Axis 5 temperature warning

### **Error number in ABBA/1 format**

No message to the host

### **Message in the AMU LOG Control Center**

*%1 Controller %2 %3 CAN error (temperature warning axis 5 [0356]) <00069>.*

- %1 Message category (INFORMATION:, WARNING:, STATUS: or ERROR:)
- %2 Robot or controller name (Description from the graphical configuration)
- %3 Sequence number involved

### **Recognized by**

Malfunction in the drive amplifier of a robot or tower controller (refer to parameter 2 (%2) in the message in the AMU LOG Control Center).

#### **Possible causes**

- The motor temperature on axis 5 exceeded 130 ° for at least 0.75 seconds
- The dissipator temperature of the power transistors exceeded 70 °

### **Recovery measures**

- Check the controller cabinet ventilator
- Check the filter mats
- Check the room temperature
- Restart the controller

#### **Note**

## **6.2.70 Message 0070**

Axis 6 temperature warning

### **Error number in ABBA/1 format**

No message to the host

#### **Message in the AMU LOG Control Center**

*%1 Controller %2 %3 CAN error (temperature warning axis 6 [0357]). <00070>*

- %1 Message category (INFORMATION:, WARNING:, STATUS: or ERROR:)
- %2 Robot or controller name (Description from the graphical configuration)
- %3 Sequence number involved

### **Recognized by**

Malfunction in the drive amplifier of a robot or tower controller (refer to parameter 2 (%2) in the message in the AMU LOG Control Center).

#### **Possible causes**

- The motor temperature on axis 6 exceeded 130 ° for at least 0.75 seconds
- The dissipator temperature of the power transistors exceeded 70 °

#### **Recovery measures**

• Check the controller cabinet ventilator

f ||

- Check the filter mats
- Check the room temperature
- Restart the controller

#### **Note**

## **6.2.71 Message 0071**

Axes 7 to 12 temperature warning

### **Error number in ABBA/1 format**

No message to the host

### **Message in the AMU LOG Control Center**

*%1 Controller %2 %3 CAN error (temperature warning [0352 - 0363]). <00071>*

- %1 Message category (INFORMATION:, WARNING:, STATUS: or ERROR:)
- %2 Robot or controller name (Description from the graphical configuration)
- %3 Sequence number involved

### **Recognized by**

Malfunction in the drive amplifier of a robot or tower controller (refer to parameter 2 (%2) in the message in the AMU LOG Control Center).

#### **Possible causes**

- The motor temperature on the axis exceeded 130 ° for at least 0.75 seconds
- The dissipator temperature of the power transistors exceeded 70 °

#### **Recovery measures**

- Determine the defective axis with the PHG
- Check the controller cabinet ventilator
- Check the filter mats
- Check the room temperature
- Restart the controller

### **Note**

## **6.2.72 Message 0072**

Axes 1 to 12 CAN short-circuit error

### **Error number in ABBA/1 format**

No message to the host

### **Message in the AMU LOG Control Center**

*%1 Controller %2 %3 CAN error (CAN short circuit [0368 - 0379]). <00072>*

- %1 Message category (INFORMATION:, WARNING:, STATUS: or ERROR:)
- %2 Robot or controller name (Description from the graphical configuration)
- %3 Sequence number involved

### **Recognized by**

Malfunction in the drive amplifier of a robot or tower controller (refer to parameter 2 (%2) in the message in the AMU LOG Control Center).

#### **Possible causes**

The power transistors are switched off and an error triggered when a short-circuit lasts longer than 5 microseconds. The short-circuit can be caused by

- a defective motor or
- a defective connection to a motor or
- an MCO module connected wrongly or
- a defective drive amplifier.

#### **Recovery measures**

• Determine the defective axis with the PHG

//

- Check the connection cable
- Check the MCO module
- Replace the drive amplifier
- Replace the power unit 160
- Replace the motor

## **6.2.73 Message 0073**

No synchronization byte for axes 1 to 12

### **Error number in ABBA/1 format**

No message to the host

### **Message in the AMU LOG Control Center**

*%1 Controller %2 %3 CAN error (no sync. byte [0384 - 0395]). <00073>*

- %1 Message category (INFORMATION:, WARNING:, STATUS: or ERROR:)
- %2 Robot or controller name (Description from the graphical configuration)
- %3 Sequence number involved

### **Recognized by**

Malfunction in the drive amplifier of a robot or tower controller (refer to parameter 2 (%2) in the message in the AMU LOG Control Center).

### **Possible causes**

The synchronisation byte from the rho was not sended in the communication cycle.The problem can be caused by

- wrong cycle time parameter
- a defective connection to the amplifier (CAN bus)
- a defective CP/MEM board or
- a defective drive amplifier.

- Check the rho and the amplifier parameter
- Check the connection cable
- Replace the drive amplifier
- Replace the CP/MEM board

## **6.2.74 Message 0074**

Axis 1 interpolator stop

### **Error number in ABBA/1 format**

No message to the host

### **Message in the AMU LOG Control Center**

*%1 Controller %2 %3 CAN error (Interpolator-Stop axis 1 [0400]). <00074>*

- %1 Message category (INFORMATION:, WARNING:, STATUS: or ERROR:)
- %2 Robot or controller name (Description from the graphical configuration)
- %3 Sequence number involved

### **Recognized by**

Malfunction in the drive amplifier of a robot or tower controller (refer to parameter 2 (%2) in the message in the AMU LOG Control Center).

#### **Possible causes**

Axis 1 of the controller involved

- is not running smoothly mechanically,
- has had a crash,
- or has problems with the motor activation.

#### **Recovery measures**

- Check axis 1 for mechanical smooth running
- Check the drive amplifier parameters for axis 1

f 1

- Check the axis 1 motor cable
- Replace the drive amplifier
- Replace the motor

#### **Note**

## **6.2.75 Message 0075**

Axis 2 interpolator stop

### **Error number in ABBA/1 format**

No message to the host

### **Message in the AMU LOG Control Center**

*%1 Controller %2 %3 CAN error (Interpolator-Stop axis 2 [0401]). <00075>*

- %1 Message category (INFORMATION:, WARNING:, STATUS: or ERROR:)
- %2 Robot or controller name (Description from the graphical configuration)
- %3 Sequence number involved

### **Recognized by**

Malfunction in the drive amplifier of a robot or tower controller (refer to parameter 2 (%2) in the message in the AMU LOG Control Center).

### **Possible causes**

Axis 2 of the controller involved

- is not running smoothly mechanically,
- has had a crash,
- or has problems with the motor activation.

#### **Recovery measures**

- Check axis 2 for mechanical smooth running
- Check the drive amplifier parameters for axis 2
- Check the axis 2 motor cable
- Replace the drive amplifier<br>• Replace the motor
- Replace the motor

#### **Note**

## **6.2.76 Message 0076**

Axis 3 interpolator stop

### **Error number in ABBA/1 format**

No message to the host

### **Message in the AMU LOG Control Center**

*%1 Controller %2 %3 CAN error (Interpolator-Stop axis 3 [0402]). <00076>*

- %1 Message category (INFORMATION:, WARNING:, STATUS: or ERROR:)
- %2 Robot or controller name (Description from the graphical configuration)
- %3 Sequence number involved

### **Recognized by**

Malfunction in the drive amplifier of a robot or tower controller (refer to parameter 2 (%2) in the message in the AMU LOG Control Center).

### **Possible causes**

Axis 3 of the controller involved

- is not running smoothly mechanically,
- has had a crash,
- or has problems with the motor activation.

#### **Recovery measures**

• Check axis 3 for mechanical smooth running

f 1

- Check the drive amplifier parameters for axis 3
- Check the axis 3 motor cable
- Replace the drive amplifier
- Replace the motor

#### **Note**

## **6.2.77 Message 0077**

Axis 4 interpolator stop

### **Error number in ABBA/1 format**

No message to the host

### **Message in the AMU LOG Control Center**

*%1 Controller %2 %3 CAN error (Interpolator-Stop axis 4 [0403]). <00077>*

- %1 Message category (INFORMATION:, WARNING:, STATUS: or ERROR:)
- %2 Robot or controller name (Description from the graphical configuration)
- %3 Sequence number involved

### **Recognized by**

Malfunction in the drive amplifier of a robot or tower controller (refer to parameter 2 (%2) in the message in the AMU LOG Control Center).

### **Possible causes**

Axis 4 of the controller involved

- is not running smoothly mechanically,
- has had a crash,
- or has problems with the motor activation.

#### **Recovery measures**

- Check axis 4 for mechanical smooth running
- Check the drive amplifier parameters for axis 4
- Check the axis 4 motor cable
- Replace the drive amplifier
- Replace the motor

#### **Note**

## **6.2.78 Message 0078**

Axis 5 interpolator stop

### **Error number in ABBA/1 format**

No message to the host

### **Message in the AMU LOG Control Center**

*%1 Controller %2 %3 CAN error (Interpolator-Stop axis 5 [0404]). <00078>*

- %1 Message category (INFORMATION:, WARNING:, STATUS: or ERROR:)
- %2 Robot or controller name (Description from the graphical configuration)
- %3 Sequence number involved

### **Recognized by**

Malfunction in the drive amplifier of a robot or tower controller (refer to parameter 2 (%2) in the message in the AMU LOG Control Center).

### **Possible causes**

Axis 5 of the controller involved

- is not running smoothly mechanically,
- has had a crash,
- or has problems with the motor activation.

#### **Recovery measures**

• Check axis 5 for mechanical smooth running

f 1

- Check the drive amplifier parameters for axis 5
- Check the axis 5 motor cable
- Replace the drive amplifier
- Replace the motor

#### **Note**
# **6.2.79 Message 0079**

Axis 6 interpolator stop

# **Error number in ABBA/1 format**

No message to the host

# **Message in the AMU LOG Control Center**

*%1 Controller %2 %3 CAN error (Interpolator-Stop axis 6 [0405]). <00079>*

- %1 Message category (INFORMATION:, WARNING:, STATUS: or ERROR:)
- %2 Robot or controller name (Description from the graphical configuration)
- %3 Sequence number involved

# **Recognized by**

Malfunction in the drive amplifier of a robot or tower controller (refer to parameter 2 (%2) in the message in the AMU LOG Control Center).

# **Possible causes**

Axis 6 of the controller involved

- is not running smoothly mechanically,
- has had a crash,
- or has problems with the motor activation.

### **Recovery measures**

- Check axis 6 for mechanical smooth running
- Check the drive amplifier parameters for axis 6
- Check the axis 6 motor cable
- Replace the drive amplifier
- Replace the motor

### **Note**

# **6.2.80 Message 0080**

Axes 7 to 12 interpolator stop

### **Error number in ABBA/1 format**

No message to the host

### **Message in the AMU LOG Control Center**

*%1 Controller %2 %3 CAN error (Interpolator-Stop [0400 - 0411]). <00080>*

- %1 Message category (INFORMATION:, WARNING:, STATUS: or ERROR:)
- %2 Robot or controller name (Description from the graphical configuration)
- %3 Sequence number involved

### **Recognized by**

Malfunction in the drive amplifier of a robot or tower controller (refer to parameter 2 (%2) in the message in the AMU LOG Control Center).

#### **Possible causes**

One of the axes 7 to 12

- is not running smoothly mechanically,
- has had a crash,
- or has problems with the motor activation.

#### **Recovery measures**

- Determine the defective axis with the PHG
- Check the axis for mechanical smooth running

//

- Check the drive amplifier parameters for the axis
- Check the axis motor cable
- Replace the drive amplifier
- Replace the motor

# **6.2.81 Message 0081**

Drive amplifier axis 1 to 12 has no nominal value

# **Error number in ABBA/1 format**

No message to the host

# **Message in the AMU LOG Control Center**

*%1 Controller %2 %3 CAN error (no nominal value [0416 - 0427]). <00081>*

- %1 Message category (INFORMATION:, WARNING:, STATUS: or ERROR:)
- %2 Robot or controller name (Description from the graphical configuration)
- %3 Sequence number involved

# **Recognized by**

Malfunction in the drive amplifier of a robot or tower controller (refer to parameter 2 (%2) in the message in the AMU LOG Control Center).

# **Possible causes**

A nominal value telegram was not received within 2 ms after a synchronization process.

- There is a communication error between the controller and the drive amplifier
- The runtimes in the rho3 are too high (a CP board with a 30 MHz processor must be used when more than 6 axes are installed)

- Determine the defective axis with the PHG
- Check the CAN bus cable between the NC-SPS/IO board and the drive amplifier rack
- Check the drive amplifier parameters of the axis
- Check the machine parameters on the CP/MEM board
- Replace the drive amplifier
- Replace the CP/MEM board
- Replace the power unit 160

# **6.2.82 Message 0082**

Drive amplifier axis 1 to 12 has no actual value

## **Error number in ABBA/1 format**

No message to the host

### **Message in the AMU LOG Control Center**

*%1 Controller %2 %3 CAN error (no actual value [0432 - 0443]). <00082>*

- %1 Message category (INFORMATION:, WARNING:, STATUS: or ERROR:)
- %2 Robot or controller name (Description from the graphical configuration)
- %3 Sequence number involved

### **Recognized by**

Malfunction in the drive amplifier of a robot or tower controller (refer to parameter 2 (%2) in the message in the AMU LOG Control Center).

### **Possible causes**

The actual value telegram cannot be sent by the drive.

- There is a communication error between the controller and the drive amplifier
- The drive amplifier is defective

#### **Recovery measures**

- Determine the defective axis with the PHG
- Check the drive amplifier parameters of the axis

f 1

- Replace the drive amplifier
- Replace the power unit 160

# **6.2.83 Message 0083**

Axis 1 movement limit

## **Error number in ABBA/1 format**

No message to the host

# **Message in the AMU LOG Control Center**

*%1 Controller %2 %3 CAN error (motion limit axis 1 [0448]). <00083>*

- %1 Message category (INFORMATION:, WARNING:, STATUS: or ERROR:)
- %2 Robot or controller name (Description from the graphical configuration)
- %3 Sequence number involved

# **Recognized by**

Malfunction in the drive amplifier of a robot or tower controller (refer to parameter 2 (%2) in the message in the AMU LOG Control Center).

### **Possible causes**

Axis 1 has reached the value set in the drive amplifier parameters.

### **Recovery measures**

- Check the parameters for the axis 1 drive amplifier
- Check the software version (EPROM) in the drive amplifier

### **Note**

# **6.2.84 Message 0084**

Axis 2 movement limit

# **Error number in ABBA/1 format**

No message to the host

### **Message in the AMU LOG Control Center**

*%1 Controller %2 %3 CAN error (motion limit axis 2 [0449]). <00084>*

- %1 Message category (INFORMATION:, WARNING:, STATUS: or ERROR:)
- %2 Robot or controller name (Description from the graphical configuration)
- %3 Sequence number involved

### **Recognized by**

Malfunction in the drive amplifier of a robot or tower controller (refer to parameter 2 (%2) in the message in the AMU LOG Control Center).

### **Possible causes**

Axis 2 has reached the value set in the drive amplifier parameters.

### **Recovery measures**

• Check the parameters for the axis 2 drive amplifier

f 1

• Check the software version (EPROM) in the drive amplifier

#### **Note**

# **6.2.85 Message 0085**

Axis 3 movement limit

## **Error number in ABBA/1 format**

No message to the host

# **Message in the AMU LOG Control Center**

*%1 Controller %2 %3 CAN error (motion limit axis 3 [0450]). <00085>*

- %1 Message category (INFORMATION:, WARNING:, STATUS: or ERROR:)
- %2 Robot or controller name (Description from the graphical configuration)
- %3 Sequence number involved

# **Recognized by**

Malfunction in the drive amplifier of a robot or tower controller (refer to parameter 2 (%2) in the message in the AMU LOG Control Center).

### **Possible causes**

Axis 3 has reached the value set in the drive amplifier parameters.

### **Recovery measures**

- Check the parameters for the axis 3 drive amplifier
- Check the software version (EPROM) in the drive amplifier

### **Note**

# **6.2.86 Message 0086**

Axis 4 movement limit

# **Error number in ABBA/1 format**

No message to the host

### **Message in the AMU LOG Control Center**

*%1 Controller %2 %3 CAN error (motion limit axis 4 [0451]). <00086>*

- %1 Message category (INFORMATION:, WARNING:, STATUS: or ERROR:)
- %2 Robot or controller name (Description from the graphical configuration)
- %3 Sequence number involved

### **Recognized by**

Malfunction in the drive amplifier of a robot or tower controller (refer to parameter 2 (%2) in the message in the AMU LOG Control Center).

### **Possible causes**

Axis 4 has reached the value set in the drive amplifier parameters.

#### **Recovery measures**

• Check the parameters for the axis 4 drive amplifier

f 1

• Check the software version (EPROM) in the drive amplifier

#### **Note**

# **6.2.87 Message 0087**

Axis 5 movement limit

## **Error number in ABBA/1 format**

No message to the host

# **Message in the AMU LOG Control Center**

*%1 Controller %2 %3 CAN error (motion limit axis 5 [0452]). <00087>*

- %1 Message category (INFORMATION:, WARNING:, STATUS: or ERROR:)
- %2 Robot or controller name (Description from the graphical configuration)
- %3 Sequence number involved

# **Recognized by**

Malfunction in the drive amplifier of a robot or tower controller (refer to parameter 2 (%2) in the message in the AMU LOG Control Center).

### **Possible causes**

Axis 5 has reached the value set in the drive amplifier parameters.

### **Recovery measures**

- Check the parameters for the axis 5 drive amplifier
- Check the software version (EPROM) in the drive amplifier

### **Note**

# **6.2.88 Message 0088**

Axis 6 movement limit

# **Error number in ABBA/1 format**

No message to the host

### **Message in the AMU LOG Control Center**

*%1 Controller %2 %3 CAN error (motion limit axis 6 [0453]). <00088>*

- %1 Message category (INFORMATION:, WARNING:, STATUS: or ERROR:)
- %2 Robot or controller name (Description from the graphical configuration)
- %3 Sequence number involved

### **Recognized by**

Malfunction in the drive amplifier of a robot or tower controller (refer to parameter 2 (%2) in the message in the AMU LOG Control Center).

### **Possible causes**

Axis 6 has reached the value set in the drive amplifier parameters.

### **Recovery measures**

• Check the parameters for the axis 6 drive amplifier

f 1

• Check the software version (EPROM) in the drive amplifier

#### **Note**

# **6.2.89 Message 0089**

Axes 7 to 12 movement limit

## **Error number in ABBA/1 format**

No message to the host

# **Message in the AMU LOG Control Center**

*%1 Controller %2 %3 CAN error (motion limit [0448 - 0459]). <00089>*

- %1 Message category (INFORMATION:, WARNING:, STATUS: or ERROR:)
- %2 Robot or controller name (Description from the graphical configuration)
- %3 Sequence number involved

# **Recognized by**

Malfunction in the drive amplifier of a robot or tower controller (refer to parameter 2 (%2) in the message in the AMU LOG Control Center).

# **Possible causes**

One of the axes 7 to 12 has reached the value set in the drive amplifier parameters.

### **Recovery measures**

- Determine the defective axis with the PHG
- Check the parameters for the axis drive amplifier
- Check the software version (EPROM) in the drive amplifier

### **Note**

# **6.2.90 Message 0090**

Axis 1 CAN tracking error

## **Error number in ABBA/1 format**

No message to the host

#### **Message in the AMU LOG Control Center**

*%1 Controller %2 %3 CAN error (motion offset axis 1 [0464]). <00090>*

- %1 Message category (INFORMATION:, WARNING:, STATUS: or ERROR:) %2 Robot or controller name
- (Description from the graphical configuration)
- %3 Sequence number involved

### **Recognized by**

Malfunction in the drive amplifier of a robot or tower controller (refer to parameter 2 (%2) in the message in the AMU LOG Control Center).

#### **Possible causes**

The dynamic tracking monitoring of the drive has triggered. Axis 1 did not reach the target position

- because axis 1 is not running smoothly or
- because of a crash or problems with the drive activation on axis 1.

#### **Recovery measures**

• Check the axis for mechanical smooth running

//

- Check the drive amplifier parameters for the axis
- Check the machine parameters on the CP/MEM board
- Replace the drive amplifier<br>• Replace the motor
- Replace the motor

# **6.2.91 Message 0091**

Axis 2 CAN tracking error

# **Error number in ABBA/1 format**

No message to the host

# **Message in the AMU LOG Control Center**

*%1 Controller %2 %3 CAN error (motion offset axis 2 [0465]). <00091>*

- %1 Message category (INFORMATION:, WARNING:, STATUS: or ERROR:)
- %2 Robot or controller name (Description from the graphical configuration)
- %3 Sequence number involved

# **Recognized by**

Malfunction in the drive amplifier of a robot or tower controller (refer to parameter 2 (%2) in the message in the AMU LOG Control Center).

# **Possible causes**

The dynamic tracking monitoring of the drive has triggered. Axis 2 did not reach the target position

- because axis 2 is not running smoothly or
- because of a crash or problems with the drive activation on axis 2.

- Check the axis for mechanical smooth running
- Check the drive amplifier parameters for the axis
- Check the machine parameters on the CP/MEM board
- Replace the drive amplifier<br>• Replace the motor
- Replace the motor

# **6.2.92 Message 0092**

Axis 3 CAN tracking error

## **Error number in ABBA/1 format**

No message to the host

### **Message in the AMU LOG Control Center**

*%1 Controller %2 %3 CAN error (motion offset axis 3 [0466]). <00092>*

- %1 Message category (INFORMATION:, WARNING:, STATUS: or ERROR:)
- %2 Robot or controller name (Description from the graphical configuration)
- %3 Sequence number involved

### **Recognized by**

Malfunction in the drive amplifier of a robot or tower controller (refer to parameter 2 (%2) in the message in the AMU LOG Control Center).

### **Possible causes**

The dynamic tracking monitoring of the drive has triggered. Axis 3 did not reach the target position

- because axis 3 is not running smoothly or
- because of a crash or problems with the drive activation on axis 3.

#### **Recovery measures**

• Check the axis for mechanical smooth running

et 1970.<br>1970.

- Check the drive amplifier parameters for the axis
- Check the machine parameters on the CP/MEM board
- Replace the drive amplifier<br>• Replace the motor
- Replace the motor

# **6.2.93 Message 0093**

Axis 4 CAN tracking error

## **Error number in ABBA/1 format**

No message to the host

# **Message in the AMU LOG Control Center**

*%1 Controller %2 %3 CAN error (motion offset axis 4 [0467]). <00093>*

- %1 Message category (INFORMATION:, WARNING:, STATUS: or ERROR:)
- %2 Robot or controller name (Description from the graphical configuration)
- %3 Sequence number involved

# **Recognized by**

Malfunction in the drive amplifier of a robot or tower controller (refer to parameter 2 (%2) in the message in the AMU LOG Control Center).

# **Possible causes**

The dynamic tracking monitoring of the drive has triggered. Axis 4 did not reach the target position

- because axis 4 is not running smoothly or
- because of a crash or problems with the drive activation on axis 4.

- Check the axis for mechanical smooth running
- Check the drive amplifier parameters for the axis
- Check the machine parameters on the CP/MEM board
- Replace the drive amplifier<br>• Replace the motor
- Replace the motor

# **6.2.94 Message 0094**

Axis 5 CAN tracking error

# **Error number in ABBA/1 format**

No message to the host

### **Message in the AMU LOG Control Center**

*%1 Controller %2 %3 CAN error (motion offset axis 5 [0468]). <00094>*

- %1 Message category (INFORMATION:, WARNING:, STATUS: or ERROR:)
- %2 Robot or controller name (Description from the graphical configuration)
- %3 Sequence number involved

### **Recognized by**

Malfunction in the drive amplifier of a robot or tower controller (refer to parameter 2 (%2) in the message in the AMU LOG Control Center).

### **Possible causes**

The dynamic tracking monitoring of the drive has triggered. Axis 5 did not reach the target position

- because axis 5 is not running smoothly or
- because of a crash or problems with the drive activation on axis 5.

#### **Recovery measures**

• Check the axis for mechanical smooth running

et 1970.<br>1970.

- Check the drive amplifier parameters for the axis
- Check the machine parameters on the CP/MEM board
- Replace the drive amplifier<br>• Replace the motor
- Replace the motor

# **6.2.95 Message 0095**

Axis 6 CAN tracking error

# **Error number in ABBA/1 format**

No message to the host

# **Message in the AMU LOG Control Center**

*%1 Controller %2 %3 CAN error (motion offset axis 6 [0469]). <00095>*

- %1 Message category (INFORMATION:, WARNING:, STATUS: or ERROR:)
- %2 Robot or controller name (Description from the graphical configuration)
- %3 Sequence number involved

# **Recognized by**

Malfunction in the drive amplifier of a robot or tower controller (refer to parameter 2 (%2) in the message in the AMU LOG Control Center).

# **Possible causes**

The dynamic tracking monitoring of the drive has triggered. Axis 6 did not reach the target position

- because axis 6 is not running smoothly or
- because of a crash or problems with the drive activation on axis 6.

- Check the axis for mechanical smooth running
- Check the drive amplifier parameters for the axis
- Check the machine parameters on the CP/MEM board
- Replace the drive amplifier<br>• Replace the motor
- Replace the motor

# **6.2.96 Message 0096**

Axes 7 to 12 CAN tracking error

### **Error number in ABBA/1 format**

No message to the host

### **Message in the AMU LOG Control Center**

*%1 Controller %2 %3 CAN error (motion offset [0464 - 0475]). <00096>*

- %1 Message category (INFORMATION:, WARNING:, STATUS: or ERROR:)
- %2 Robot or controller name (Description from the graphical configuration)
- %3 Sequence number involved

### **Recognized by**

Malfunction in the drive amplifier of a robot or tower controller (refer to parameter 2 (%2) in the message in the AMU LOG Control Center).

### **Possible causes**

The dynamic tracking monitoring of the drive has triggered. One of the axes 7 to 12 did not reach the target position

- because the axis is not running smoothly or
- because of a crash or problems with the drive activation on the axis.

#### **Recovery measures**

- Determine the defective axis with the PHG
- Check the axis for mechanical smooth running

et 1970.<br>1970.

- Check the drive amplifier parameters for the axis
- Check the machine parameters on the CP/MEM board
- Replace the drive amplifier
- Replace the motor

# **6.2.97 Message 0097**

Global CAN error axes 1 to 12

## **Error number in ABBA/1 format**

No message to the host

# **Message in the AMU LOG Control Center**

*%1 Controller %2 %3 CAN error (global CAN error [0496 - 0507]). <00097>*

- %1 Message category (INFORMATION:, WARNING:, STATUS: or ERROR:)
- %2 Robot or controller name (Description from the graphical configuration)
- %3 Sequence number involved

# **Recognized by**

Malfunction in the drive amplifier of a robot or tower controller (refer to parameter 2 (%2) in the message in the AMU LOG Control Center).

## **Possible causes**

The logic module of the drive amplifier has Recognized a status that hinders drive release. Further messages detail this status.

- Search the AMU Log file for further CAN error messages
- Determine the defective axis with the PHG

# **6.2.98 Message 0098**

Reserved for AML/J

J<sup>E</sup>

# **6.2.99 Message 0099**

General collective number for malfunctions in the drive amplifiers

# **Error number in ABBA/1 format**

No message to the host

# **Message in the AMU LOG Control Center**

*%1 Controller %2 %3 CAN error [0256 - 0511]. <00099>*

- %1 Message category (INFORMATION:, WARNING:, STATUS: or ERROR:)
- %2 Robot or controller name (Description from the graphical configuration)
- %3 Sequence number involved

# **Recognized by**

Malfunction in the drive amplifier of a robot or tower controller (refer to parameter 2 (%2) in the message in the AMU LOG Control Center).

## **Possible causes**

This error message serves as collective error number for errors that seldom occur in the drive amplifiers. The causes can differ.

- Determine the error cause with the PHG
- Restart the controller
- Contact the Customer Help Desk at ADIC/GRAU Storage Systems should this error occur frequently
- More detailed help (☞ Documentation "Rho3 signal description and error messages")

# **6.2.100 Message 0100**

Collective error number for measuring system errors

## **Error number in ABBA/1 format**

N016 Robot error (EXCP-AUS 5001)

### **Message in the AMU LOG Control Center**

*%1 Controller %2 %3 measuring system error ([0512 - 0767]). <00100>*

- %1 Message category (INFORMATION:, WARNING:, STATUS: or ERROR:)
- %2 Robot or controller name (Description from the graphical configuration)
- %3 Sequence number involved

### **Recognized by**

Robot or tower controller (refer to parameter 2 (%2) in the message in the AMU LOG Control Center).

### **Possible causes**

This error message serves as collective error number for errors that seldom occur in the measuring system. The causes can differ.

### **Recovery measures**

• Determine the error cause with the PHG

f 1

- Restart the controller
- Contact the Customer Help Desk at ADIC/GRAU Storage Systems should this error occur frequently
- More detailed help (☞ Documentation "Rho3 signal description and error messages"

# **6.2.101 Message 0101**

Reserved

Ξ

e de la comparacción de la comparacción de la comparacción de la comparacción de la comparacción de la comparacción de la comparacción de la comparacción de la comparacción de la comparacción de la comparacción de la compa

# **6.2.102 Message 0102**

Emergency Stop input not set

### **Error number in ABBA/1 format**

N016 Robot error (EXCP-AUS 5001)

### **Message in the AMU LOG Control Center**

*%1 Controller %2 %3 emergency stop [0528]). <00102>*

- %1 Message category (INFORMATION:, WARNING:, STATUS: or ERROR:)
- %2 Robot or controller name (Description from the graphical configuration)
- %3 Sequence number involved

### **Recognized by**

Robot or tower controller (refer to parameter 2 (%2) in the message in the AMU LOG Control Center).

### **Possible causes**

Signal E0.5 is not set in the rho controller because

- the Emergency Stop circuit has been interrupted,
- the power unit 160 does not trigger a release signal,
- <Control OFF> was pressed or
- the input board is defective.

### **Recovery measures**

- Check the Emergency Stop circuit
- Switch the controller on
- Control the release signal from power unit 160

et 1970.<br>1970.

• Replace the input boar

# **6.2.103 Message 0103**

Axis 1 CAN alarm

# **Error number in ABBA/1 format**

No message to the host

# **Message in the AMU LOG Control Center**

*%1 Controller %2 %3 measuring system error (CAN alarm axis 1 [0512])*. *<00103>*

- %1 Message category (INFORMATION:, WARNING:, STATUS: or ERROR:)
- %2 Robot or controller name (Description from the graphical configuration)
- %3 Sequence number involved

## **Recognized by**

Malfunction in the drive amplifier of a robot or tower controller (refer to parameter 2 (%2) in the message in the AMU LOG Control Center).

### **Possible causes**

Communication error between controller and drive amplifier because

- the CAN bus connection is interrupted,
- the controller and drive amplifier clock times do not match or
- the drive amplifier is defective.

- Check the drive amplifier parameters for axis 1
- Check the machine parameters on the CP/MEM board
- Check the CAN bus cable between the NC-SPS/IO board and the drive amplifier rack
- Replace the drive amplifier

# **6.2.104 Message 0104**

Axis 2 CAN alarm

## **Error number in ABBA/1 format**

No message to the host

### **Message in the AMU LOG Control Center**

*%1 Controller %2 %3 measuring system error (CAN alarm axis 2 [0513])*. *<00104>*

- %1 Message category (INFORMATION:, WARNING:, STATUS: or ERROR:)
- %2 Robot or controller name (Description from the graphical configuration)
- %3 Sequence number involved

### **Recognized by**

Malfunction in the drive amplifier of a robot or tower controller (refer to parameter 2 (%2) in the message in the AMU LOG Control Center).

#### **Possible causes**

Communication error between controller and drive amplifier because

- the CAN bus connection is interrupted,
- the controller and drive amplifier clock times do not match or
- the drive amplifier is defective.

#### **Recovery measures**

• Check the drive amplifier parameters for axis 2

f 1

- Check the machine parameters on the CP/MEM board
- Check the CAN bus cable between the NC-SPS/IO board and the drive amplifier rack
- Replace the drive amplifier

# **6.2.105 Message 0105**

Axis 3 CAN alarm

# **Error number in ABBA/1 format**

No message to the host

# **Message in the AMU LOG Control Center**

*%1 Controller %2 %3 measuring system error (CAN alarm axis 3 [0514])*. *<00105>*

- %1 Message category (INFORMATION:, WARNING:, STATUS: or ERROR:)
- %2 Robot or controller name (Description from the graphical configuration)
- %3 Sequence number involved

## **Recognized by**

Malfunction in the drive amplifier of a robot or tower controller (refer to parameter 2 (%2) in the message in the AMU LOG Control Center).

### **Possible causes**

Communication error between controller and drive amplifier because

- the CAN bus connection is interrupted,
- the controller and drive amplifier clock times do not match or
- the drive amplifier is defective.

- Check the drive amplifier parameters for axis 3
- Check the machine parameters on the CP/MEM board
- Check the CAN bus cable between the NC-SPS/IO board and the drive amplifier rack
- Replace the drive amplifier

# **6.2.106 Message 0106**

Axis 4 CAN alarm

## **Error number in ABBA/1 format**

No message to the host

### **Message in the AMU LOG Control Center**

*%1 Controller %2 %3 measuring system error (CAN alarm axis 4 [0515])*. *<00106>*

- %1 Message category (INFORMATION:, WARNING:, STATUS: or ERROR:)
- %2 Robot or controller name (Description from the graphical configuration)
- %3 Sequence number involved

### **Recognized by**

Malfunction in the drive amplifier of a robot or tower controller (refer to parameter 2 (%2) in the message in the AMU LOG Control Center).

#### **Possible causes**

Communication error between controller and drive amplifier because

- the CAN bus connection is interrupted,
- the controller and drive amplifier clock times do not match or
- the drive amplifier is defective.

#### **Recovery measures**

• Check the drive amplifier parameters for axis 4

f 1

- Check the machine parameters on the CP/MEM board
- Check the CAN bus cable between the NC-SPS/IO board and the drive amplifier rack
- Replace the drive amplifier

# **6.2.107 Message 0107**

Axis 5 CAN alarm

# **Error number in ABBA/1 format**

No message to the host

# **Message in the AMU LOG Control Center**

*%1 Controller %2 %3 measuring system error (CAN alarm axis 5 [0516])*. *<00107>*

- %1 Message category (INFORMATION:, WARNING:, STATUS: or ERROR:)
- %2 Robot or controller name (Description from the graphical configuration)
- %3 Sequence number involved

## **Recognized by**

Malfunction in the drive amplifier of a robot or tower controller (refer to parameter 2 (%2) in the message in the AMU LOG Control Center).

### **Possible causes**

Communication error between controller and drive amplifier because

- the CAN bus connection is interrupted,
- the controller and drive amplifier clock times do not match or
- the drive amplifier is defective.

- Check the drive amplifier parameters for axis 5
- Check the machine parameters on the CP/MEM board
- Check the CAN bus cable between the NC-SPS/IO board and the drive amplifier rack
- Replace the drive amplifier

# **6.2.108 Message 0108**

Axis 6 CAN alarm

## **Error number in ABBA/1 format**

No message to the host

### **Message in the AMU LOG Control Center**

*%1 Controller %2 %3 measuring system error (CAN alarm axis 6 [0517])*. *<00108>*

- %1 Message category (INFORMATION:, WARNING:, STATUS: or ERROR:)
- %2 Robot or controller name (Description from the graphical configuration)
- %3 Sequence number involved

### **Recognized by**

Malfunction in the drive amplifier of a robot or tower controller (refer to parameter 2 (%2) in the message in the AMU LOG Control Center).

#### **Possible causes**

Communication error between controller and drive amplifier because

- the CAN bus connection is interrupted,
- the controller and drive amplifier clock times do not match or
- the drive amplifier is defective.

#### **Recovery measures**

• Check the drive amplifier parameters for axis 6

f 1

- Check the machine parameters on the CP/MEM board
- Check the CAN bus cable between the NC-SPS/IO board and the drive amplifier rack
- Replace the drive amplifier

# **6.2.109 Message 0109**

Axes 7 to 12 CAN alarm

## **Error number in ABBA/1 format**

No message to the host

# **Message in the AMU LOG Control Center**

*%1 Controller %2 %3 measuring system error (CAN alarm [0512 - 0523])*. *<00109>*

- %1 Message category (INFORMATION:, WARNING:, STATUS: or ERROR:)
- %2 Robot or controller name (Description from the graphical configuration)
- %3 Sequence number involved

# **Recognized by**

Malfunction in the drive amplifier of a robot or tower controller (refer to parameter 2 (%2) in the message in the AMU LOG Control Center).

### **Possible causes**

Communication error between controller and drive amplifier because

- the CAN bus connection is interrupted,
- the controller and drive amplifier clock times do not match or
- the drive amplifier is defective.

- Determine the defective axis with the PHG and the BOSCHTRM.EXE program
- Check the drive amplifier parameters for the axis
- Check the machine parameters on the CP/MEM board
- Check the CAN bus cable between the NC-SPS/IO board and the drive amplifier rack
- Replace the drive amplifier

# **6.2.110 Message 0110**

Reserved

**6.2.111 Message 0111** Reserved

# **6.2.112 Message 0112**

Reserved

e<br>N

# **6.2.113 Message 0113**

Collective error number for processor or measuring system malfunctions

## **Error number in ABBA/1 format**

No message to the host

# **Message in the AMU LOG Control Center**

*%1 Controller %2 %3 measuring system error ([0512 - 0767]). <00113>*

- %1 Message category (INFORMATION:, WARNING:, STATUS: or ERROR:)
- %2 Robot or controller name (Description from the graphical configuration)
- %3 Sequence number involved

# **Recognized by**

Robot or tower controller (refer to parameter 2 (%2) in the message in the AMU LOG Control Center).

## **Possible causes**

This error message serves as collective error number for malfunctions that seldom occur in the processor or measuring system (rho controller errors 512 to 599). The causes can differ:

- Defective CP/MEM board
- Defective NC/SPS-IO board
- Error in operating system
- Error in user program
- Incorrect machine parameters

- Determine the error cause with the PHG
- More detailed help (☞ Documentation "Rho3 signal description and error messages")
- Contact the Customer Help Desk at ADIC/GRAU Storage Systems should this error occur frequently

# **6.2.114 Message 0114**

Axis 1 maximum axis speed exceeded

# **Error number in ABBA/1 format**

No message to the host

### **Message in the AMU LOG Control Center**

*%1 Controller %2 %3 measuring error (speed overrun axis 1 [0600]). <00114>*

- %1 Message category (INFORMATION:, WARNING:, STATUS: or ERROR:)
- %2 Robot or controller name (Description from the graphical configuration)
- %3 Sequence number involved

### **Recognized by**

Robot or tower controller (refer to parameter 2 (%2) in the message in the AMU LOG Control Center).

### **Possible causes**

The axis 1 speed threshold (machine parameter P103) was exceeded due to an error in the controller.

### **Recovery measures**

• Check machine parameter P103

f 1

• Contact the Customer Help Desk at ADIC/GRAU Storage Systems should this error occur frequently

# **6.2.115 Message 0115**

Axis 2 maximum axis speed exceeded

# **Error number in ABBA/1 format**

No message to the host

# **Message in the AMU LOG Control Center**

*%1 Controller %2 %3 measuring error (speed overrun axis 2 [0601]). <00115>*

- %1 Message category (INFORMATION:, WARNING:, STATUS: or ERROR:)
- %2 Robot or controller name (Description from the graphical configuration)
- %3 Sequence number involved

# **Recognized by**

Robot or tower controller (refer to parameter 2 (%2) in the message in the AMU LOG Control Center).

# **Possible causes**

The axis 2 speed threshold (machine parameter P103) was exceeded due to an error in the controller.

- Check machine parameter P103
- Contact the Customer Help Desk at ADIC/GRAU Storage Systems should this error occur frequently

# **6.2.116 Message 0116**

Axis 3 maximum axis speed exceeded

# **Error number in ABBA/1 format**

No message to the host

# **Message in the AMU LOG Control Center**

*%1 Controller %2 %3 measuring error (speed overrun axis 3 [0602]). <00116>*

- %1 Message category (INFORMATION:, WARNING:, STATUS: or ERROR:)
- %2 Robot or controller name (Description from the graphical configuration)
- %3 Sequence number involved

## **Recognized by**

Robot or tower controller (refer to parameter 2 (%2) in the message in the AMU LOG Control Center).

## **Possible causes**

The axis 3 speed threshold (machine parameter P103) was exceeded due to an error in the controller.

### **Recovery measures**

• Check machine parameter P103

f 1

• Contact the Customer Help Desk at ADIC/GRAU Storage Systems should this error occur frequently
# **6.2.117 Message 0117**

Axis 4 maximum axis speed exceeded

### **Error number in ABBA/1 format**

No message to the host

# **Message in the AMU LOG Control Center**

*%1 Controller %2 %3 measuring error (speed overrun axis 4 [0603]). <00117>*

- %1 Message category (INFORMATION:, WARNING:, STATUS: or ERROR:)
- %2 Robot or controller name (Description from the graphical configuration)
- %3 Sequence number involved

### **Recognized by**

Robot or tower controller (refer to parameter 2 (%2) in the message in the AMU LOG Control Center).

### **Possible causes**

The axis 4 speed threshold (machine parameter P103) was exceeded due to an error in the controller.

- Check machine parameter P103
- Contact the Customer Help Desk at ADIC/GRAU Storage Systems should this error occur frequently

# **6.2.118 Message 0118**

Axis 5 maximum axis speed exceeded

## **Error number in ABBA/1 format**

No message to the host

#### **Message in the AMU LOG Control Center**

*%1 Controller %2 %3 measuring error (speed overrun axis 5 [0604]). <00118>*

- %1 Message category (INFORMATION:, WARNING:, STATUS: or ERROR:)
- %2 Robot or controller name (Description from the graphical configuration)
- %3 Sequence number involved

#### **Recognized by**

Robot or tower controller (refer to parameter 2 (%2) in the message in the AMU LOG Control Center).

#### **Possible causes**

The axis 5 speed threshold (machine parameter P103) was exceeded due to an error in the controller.

#### **Recovery measures**

• Check machine parameter P103

f 1

• Contact the Customer Help Desk at ADIC/GRAU Storage Systems should this error occur frequently

# **6.2.119 Message 0119**

Axis 6 maximum axis speed exceeded

### **Error number in ABBA/1 format**

No message to the host

### **Message in the AMU LOG Control Center**

*%1 Controller %2 %3 measuring error (speed overrun axis 6 [0605]). <00119>*

- %1 Message category (INFORMATION:, WARNING:, STATUS: or ERROR:)
- %2 Robot or controller name (Description from the graphical configuration)
- %3 Sequence number involved

### **Recognized by**

Robot or tower controller (refer to parameter 2 (%2) in the message in the AMU LOG Control Center).

#### **Possible causes**

The axis 6 speed threshold (machine parameter P103) was exceeded due to an error in the controller.

- Check machine parameter P103
- Contact the Customer Help Desk at ADIC/GRAU Storage Systems should this error occur frequently

# **6.2.120 Message 0120**

Reserved

# **6.2.121 Message 0121**

Reserved

e<br>N

# **6.2.122 Message 0122**

Axes 7 to 12 maximum axis speed exceeded

### **Error number in ABBA/1 format**

No message to the host

### **Message in the AMU LOG Control Center**

*%1 Controller %2 %3 measuring error (speed overrun [0600 - 0619]). <00122>*

- %1 Message category (INFORMATION:, WARNING:, STATUS: or ERROR:)
- %2 Robot or controller name (Description from the graphical configuration)
- %3 Sequence number involved

### **Recognized by**

Robot or tower controller (refer to parameter 2 (%2) in the message in the AMU LOG Control Center).

#### **Possible causes**

The speed threshold (machine parameter P103) was exceeded for one of the axes 7 to 12 due to an error in the controller.

- Determine the defective axis with the PHG
- Check machine parameter P103
- Contact the Customer Help Desk at ADIC/GRAU Storage Systems should this error occur frequently

# **6.2.123 Message 0123**

Axis 1 software limit switch reached

#### **Error number in ABBA/1 format**

No message to the host

#### **Message in the AMU LOG Control Center**

*%1 Controller %2 %3 measuring system error (software limit switch overrun axis 1 [0624]). <00123>*

- %1 Message category (INFORMATION:, WARNING:, STATUS: or ERROR:)
- %2 Robot or controller name (Description from the graphical configuration)
- %3 Sequence number involved

#### **Recognized by**

Robot or tower controller (refer to parameter 2 (%2) in the message in the AMU LOG Control Center).

#### **Possible causes**

Axis 1 has reached the software limit switch defined in the machine parameters P204 and P205 because

- of an error in the machine parameters or
- an error in the robot program.

#### **Recovery measures**

• Check the machine parameters P204, P205 and P401

f 1

- Check the Teach values in the Teachpoint file, the graphical configuration
- Control the parameters in the KONFIG.DAT (handling offsets and limit values)
- Contact the Customer Help Desk at ADIC/GRAU Storage Systems should this error occur frequently

# **6.2.124 Message 0124**

Axis 2 software limit switch reached

#### **Error number in ABBA/1 format**

No message to the host

### **Message in the AMU LOG Control Center**

*%1 Controller %2 %3 measuring system error (software limit switch overrun axis 2 [0625]). <00124>*

- %1 Message category (INFORMATION:, WARNING:, STATUS: or ERROR:)
- %2 Robot or controller name (Description from the graphical configuration)
- %3 Sequence number involved

#### **Recognized by**

Robot or tower controller (refer to parameter 2 (%2) in the message in the AMU LOG Control Center).

#### **Possible causes**

Axis 21 has reached the software limit switch defined in the machine parameters P204 and P205 because

- of an error in the machine parameters or
- an error in the robot program.

- Check the machine parameters P204, P205 and P401
- Check the Teach values in the Teachpoint file, the graphical configuration
- Control the parameters in the KONFIG.DAT (handling offsets and limit values)
- Contact the Customer Help Desk at ADIC/GRAU Storage Systems should this error occur frequently

# **6.2.125 Message 0125**

Axis 3 software limit switch reached

#### **Error number in ABBA/1 format**

No message to the host

#### **Message in the AMU LOG Control Center**

*%1 Controller %2 %3 measuring system error (software limit switch overrun axis 3 [0626]). <00125>*

- %1 Message category (INFORMATION:, WARNING:, STATUS: or ERROR:)
- %2 Robot or controller name (Description from the graphical configuration)
- %3 Sequence number involved

#### **Recognized by**

Robot or tower controller (refer to parameter 2 (%2) in the message in the AMU LOG Control Center).

#### **Possible causes**

Axis 3 has reached the software limit switch defined in the machine parameters P204 and P205 because

- of an error in the machine parameters or
- an error in the robot program.

#### **Recovery measures**

• Check the machine parameters P204, P205 and P401

//=

- Check the Teach values in the Teachpoint file, the graphical configuration
- Control the parameters in the KONFIG.DAT (handling offsets and limit values)
- Contact the Customer Help Desk at ADIC/GRAU Storage Systems should this error occur frequently

# **6.2.126 Message 0126**

Axis 4 software limit switch reached

### **Error number in ABBA/1 format**

No message to the host

### **Message in the AMU LOG Control Center**

*%1 Controller %2 %3 measuring system error (software limit switch overrun axis 4 [0627]). <00126>*

- %1 Message category (INFORMATION:, WARNING:, STATUS: or ERROR:)
- %2 Robot or controller name (Description from the graphical configuration)
- %3 Sequence number involved

### **Recognized by**

Robot or tower controller (refer to parameter 2 (%2) in the message in the AMU LOG Control Center).

#### **Possible causes**

Axis 4 has reached the software limit switch defined in the machine parameters P204 and P205 because

- of an error in the machine parameters or
- an error in the robot program.

- Check the machine parameters P204, P205 and P401
- Check the Teach values in the Teachpoint file, the graphical configuration
- Control the parameters in the KONFIG.DAT (handling offsets and limit values)
- Contact the Customer Help Desk at ADIC/GRAU Storage Systems should this error occur frequently

# **6.2.127 Message 0127**

Axis 5 software limit switch reached

#### **Error number in ABBA/1 format**

No message to the host

### **Message in the AMU LOG Control Center**

*%1 Controller %2 %3 measuring system error (software limit switch overrun axis 5 [0628]). <00127>*

- %1 Message category (INFORMATION:, WARNING:, STATUS: or ERROR:)
- %2 Robot or controller name (Description from the graphical configuration)
- %3 Sequence number involved

#### **Recognized by**

Robot or tower controller (refer to parameter 2 (%2) in the message in the AMU LOG Control Center).

#### **Possible causes**

Axis 5 has reached the software limit switch defined in the machine parameters P204 and P205 because

- of an error in the machine parameters or
- an error in the robot program.

#### **Recovery measures**

• Check the machine parameters P204, P205 and P401

//=

- Check the Teach values in the Teachpoint file, the graphical configuration
- Control the parameters in the KONFIG.DAT (handling offsets and limit values)
- Contact the Customer Help Desk at ADIC/GRAU Storage Systems should this error occur frequently

# **6.2.128 Message 0128**

Axis 6 software limit switch reached

#### **Error number in ABBA/1 format**

No message to the host

### **Message in the AMU LOG Control Center**

*%1 Controller %2 %3 measuring system error (software limit switch overrun axis 6 [0629]). <00128>*

- %1 Message category (INFORMATION:, WARNING:, STATUS: or ERROR:)
- %2 Robot or controller name (Description from the graphical configuration)
- %3 Sequence number involved

#### **Recognized by**

Robot or tower controller (refer to parameter 2 (%2) in the message in the AMU LOG Control Center).

#### **Possible causes**

Axis 6 has reached the software limit switch defined in the machine parameters P204 and P205 because

- of an error in the machine parameters or
- an error in the robot program.

- Check the machine parameters P204, P205 and P401
- Check the Teach values in the Teachpoint file, the graphical configuration
- Control the parameters in the KONFIG.DAT (handling offsets and limit values)
- Contact the Customer Help Desk at ADIC/GRAU Storage Systems should this error occur frequently

# **6.2.129 Message 0129**

Axes 7 to 12 software limit switch reached

#### **Error number in ABBA/1 format**

No message to the host

#### **Message in the AMU LOG Control Center**

*%1 Controller %2 %3 measuring system error (software limit switch overrun [0624 - 0643]). <00129>*

- %1 Message category (INFORMATION:, WARNING:, STATUS: or ERROR:)
- %2 Robot or controller name (Description from the graphical configuration)
- %3 Sequence number involved

#### **Recognized by**

Robot or tower controller (refer to parameter 2 (%2) in the message in the AMU LOG Control Center).

#### **Possible causes**

One of the axes 7 to 12 has reached the software limit switch defined in the machine parameters P204 and P205 because

- of an error in the machine parameters or
- an error in the robot program.

#### **Recovery measures**

• Determine the defective axis with the PHG

f ||

- Check the machine parameters P204, P205 and P401
- Check the Teach values in the Teachpoint file, the graphical configuration
- Control the parameters in the KONFIG.DAT (handling offsets and limit values)
- Contact the Customer Help Desk at ADIC/GRAU Storage Systems should this error occur frequently

# **6.2.130 Message 0130**

Reserved

# **6.2.131 Message 0131**

Reserved

e de la comparacció de la comparacció de la comparacció de la comparacció de la comparacció de la comparacció<br>La comparacció de la comparacció de la comparacció de la comparacció de la comparacció de la comparacció de la

# **6.2.132 Message 0132**

Axis 1 machine limit switch reached

#### **Error number in ABBA/1 format**

No message to the host

#### **Message in the AMU LOG Control Center**

*%1 Controller %2 %3 measuring system error (end switch axis 1 [0648]).*

- %1 Message category (INFORMATION:, WARNING:, STATUS: or ERROR:)
- %2 Robot or controller name (Description from the graphical configuration)
- %3 Sequence number involved

#### **Recognized by**

Robot or tower controller (refer to parameter 2 (%2) in the message in the AMU LOG Control Center).

#### **Possible causes**

Axis 1 has passed the software limit switch defined in machine parameters P204 and P205 by more than the limit switch tolerance (P206) because

- of an error in the machine parameters or
- an error in the robot program.

#### **Recovery measures**

• Check the machine parameters P204, P205 and P401

//

- Check the Teach values in the Teachpoint file, the graphical configuration
- Control the parameters in the KONFIG.DAT (handling offsets and limit values)
- Contact the Customer Help Desk at ADIC/GRAU Storage Systems should this error occur frequently

# **6.2.133 Message 0133**

Axis 2 machine limit switch reached

#### **Error number in ABBA/1 format**

No message to the host

### **Message in the AMU LOG Control Center**

*%1 Controller %2 %3 measuring system error (end switch axis 2 [0649]). <00133>*

- %1 Message category (INFORMATION:, WARNING:, STATUS: or ERROR:)
- %2 Robot or controller name (Description from the graphical configuration)
- %3 Sequence number involved

### **Recognized by**

Robot or tower controller (refer to parameter 2 (%2) in the message in the AMU LOG Control Center).

#### **Possible causes**

Axis 2 has passed the software limit switch defined in machine parameters P204 and P205 by more than the limit switch tolerance (P206) because

- of an error in the machine parameters or
- an error in the robot program.

- Check the machine parameters P204, P205 and P401
- Check the Teach values in the Teachpoint file, the graphical configuration
- Control the parameters in the KONFIG.DAT (handling offsets and limit values)
- Contact the Customer Help Desk at ADIC/GRAU Storage Systems should this error occur frequently

# **6.2.134 Message 0134**

Axis 3 machine limit switch reached

#### **Error number in ABBA/1 format**

No message to the host

#### **Message in the AMU LOG Control Center**

*%1 Controller %2 %3 measuring system error (end switch axis 3 [0650]). <00134>*

- %1 Message category (INFORMATION:, WARNING:, STATUS: or ERROR:)
- %2 Robot or controller name (Description from the graphical configuration)
- %3 Sequence number involved

#### **Recognized by**

Robot or tower controller (refer to parameter 2 (%2) in the message in the AMU LOG Control Center).

#### **Possible causes**

Axis 3 has passed the software limit switch defined in machine parameters P204 and P205 by more than the limit switch tolerance (P206) because

- of an error in the machine parameters or
- an error in the robot program.

#### **Recovery measures**

• Check the machine parameters P204, P205 and P401

f =

- Check the Teach values in the Teachpoint file, the graphical configuration
- Control the parameters in the KONFIG.DAT (handling offsets and limit values)
- Contact the Customer Help Desk at ADIC/GRAU Storage Systems should this error occur frequently

# **6.2.135 Message 0135**

Axis 4 machine limit switch reached

#### **Error number in ABBA/1 format**

No message to the host

### **Message in the AMU LOG Control Center**

*%1 Controller %2 %3 measuring system error (end switch axis 4 [0651]). <00135>*

- %1 Message category (INFORMATION:, WARNING:, STATUS: or ERROR:)
- %2 Robot or controller name (Description from the graphical configuration)
- %3 Sequence number involved

### **Recognized by**

Robot or tower controller (refer to parameter 2 (%2) in the message in the AMU LOG Control Center).

#### **Possible causes**

Axis 4 has passed the software limit switch defined in machine parameters P204 and P205 by more than the limit switch tolerance (P206) because

- of an error in the machine parameters or
- an error in the robot program.

- Check the machine parameters P204, P205 and P401
- Check the Teach values in the Teachpoint file, the graphical configuration
- Control the parameters in the KONFIG.DAT (handling offsets and limit values)
- Contact the Customer Help Desk at ADIC/GRAU Storage Systems should this error occur frequently

# **6.2.136 Message 0136**

Axis 5 machine limit switch reached

#### **Error number in ABBA/1 format**

No message to the host

#### **Message in the AMU LOG Control Center**

*%1 Controller %2 %3 measuring system error (end switch axis 5 [0652]). <00136>*

- %1 Message category (INFORMATION:, WARNING:, STATUS: or ERROR:)
- %2 Robot or controller name (Description from the graphical configuration)
- %3 Sequence number involved

#### **Recognized by**

Robot or tower controller (refer to parameter 2 (%2) in the message in the AMU LOG Control Center).

#### **Possible causes**

Axis 5 has passed the software limit switch defined in machine parameters P204 and P205 by more than the limit switch tolerance (P206) because

- of an error in the machine parameters or
- an error in the robot program.

#### **Recovery measures**

• Check the machine parameters P204, P205 and P401

f 1

- Check the Teach values in the Teachpoint file, the graphical configuration
- Control the parameters in the KONFIG.DAT (handling offsets and limit values)
- Contact the Customer Help Desk at ADIC/GRAU Storage Systems should this error occur frequently

# **6.2.137 Message 0137**

Axis 6 machine limit switch reached

#### **Error number in ABBA/1 format**

No message to the host

### **Message in the AMU LOG Control Center**

*%1 Controller %2 %3 measuring system error (end switch axis 6 [0653]). <00137>*

- %1 Message category (INFORMATION:, WARNING:, STATUS: or ERROR:)
- %2 Robot or controller name (Description from the graphical configuration)
- %3 Sequence number involved

#### **Recognized by**

Robot or tower controller (refer to parameter 2 (%2) in the message in the AMU LOG Control Center).

#### **Possible causes**

Axis 6 has passed the software limit switch defined in machine parameters P204 and P205 by more than the limit switch tolerance (P206) because

- of an error in the machine parameters or
- an error in the robot program.

- Check the machine parameters P204, P205 and P401
- Check the Teach values in the Teachpoint file, the graphical configuration
- Control the parameters in the KONFIG.DAT (handling offsets and limit values)
- Contact the Customer Help Desk at ADIC/GRAU Storage Systems should this error occur frequently

# **6.2.138 Message 0138**

Axes 7 to 12 machine limit switch reached

#### **Error number in ABBA/1 format**

No message to the host

#### **Message in the AMU LOG Control Center**

*%1 Controller %2 %3 measuring system error (end switch [0648 - 0667]). <00138>*

- %1 Message category (INFORMATION:, WARNING:, STATUS: or ERROR:)
- %2 Robot or controller name (Description from the graphical configuration)
- %3 Sequence number involved

#### **Recognized by**

Robot or tower controller (refer to parameter 2 (%2) in the message in the AMU LOG Control Center).

#### **Possible causes**

One of the axes 7 to 12 has passed the software limit switch defined in machine parameters P204 and P205 by more than the limit switch tolerance (P206) because

- of an error in the machine parameters or
- an error in the robot program.

#### **Recovery measures**

• Determine the defective axis with the PHG

//

- Check the machine parameters P204, P205 and P401<br>• Check the Teach values in the Teach point file the gra
- Check the Teach values in the Teachpoint file, the graphical configuration
- Control the parameters in the KONFIG.DAT (handling offsets and limit values)
- Contact the Customer Help Desk at ADIC/GRAU Storage Systems should this error occur frequently

# **6.2.139 Message 0139**

Collective error number for processor or measuring system malfunctions

#### **Error number in ABBA/1 format**

No message to the host

## **Message in the AMU LOG Control Center**

*%1 Controller %2 %3 measuring system error ([0512 - 0767]). <00139>*

- %1 Message category (INFORMATION:, WARNING:, STATUS: or ERROR:)
- %2 Robot or controller name (Description from the graphical configuration)
- %3 Sequence number involved

### **Recognized by**

Robot or tower controller (refer to parameter 2 (%2) in the message in the AMU LOG Control Center).

### **Possible causes**

This error message serves as collective error number for malfunctions that seldom occur in the processor or measuring system (rho controller errors 668 to 719). The causes can differ:

- Defective CP/MEM board
- Defective NC/SPS-IO board
- Error in operating system
- Error in user program
- Incorrect machine parameters

- Determine the error cause with the PHG
- More detailed help (☞ Documentation "Rho3 signal description and error messages")
- Contact the Customer Help Desk at ADIC/GRAU Storage Systems should this error occur frequently

# **6.2.140 Message 0140**

Axis 1 measuring system alarm

### **Error number in ABBA/1 format**

No message to the host

#### **Message in the AMU LOG Control Center**

*%1 Controller %2 %3 measuring system error (measuring system alert axis 1 [0720]). <00140>*

- %1 Message category (INFORMATION:, WARNING:, STATUS: or ERROR:)
- %2 Robot or controller name (Description from the graphical configuration)

f =

%3 Sequence number involved

#### **Recognized by**

Robot or tower controller (refer to parameter 2 (%2) in the message in the AMU LOG Control Center).

#### **Possible causes**

None (☞ Note)

#### **Note**

This measuring system is not used in AML units at the present time.

# **6.2.141 Message 0141**

Reserved

- **6.2.142 Message 0142** Reserved
- **6.2.143 Message 0143** Reserved
- **6.2.144 Message 0144** Reserved
- **6.2.145 Message 0145** Reserved
- **6.2.146 Message 0146**

Reserved

# **6.2.147 Message 0147**

Collective error number for processor or measuring system malfunctions

#### **Error number in ABBA/1 format**

No message to the host

#### **Message in the AMU LOG Control Center**

*%1 Controller %2 %3 measuring system error ([0512 - 0767]). <00147>*

- %1 Message category (INFORMATION:, WARNING:, STATUS: or ERROR:)
- %2 Robot or controller name (Description from the graphical configuration)
- %3 Sequence number involved

#### **Recognized by**

Robot or tower controller (refer to parameter 2 (%2) in the message in the AMU LOG Control Center).

#### **Possible causes**

This error message serves as collective error number for malfunctions that seldom occur in the processor or measuring system (rho controller errors 739 to 767). The causes can differ:

- Defective CP/MEM board
- Defective NC/SPS-IO board
- Error in operating system
- Error in user program
- Incorrect machine parameters

#### **Recovery measures**

• Determine the error cause with the PHG

f 1

- More detailed help (☞ Documentation "Rho3 signal description and error messages")
- Contact the Customer Help Desk at ADIC/GRAU Storage Systems should this error occur frequently

# **6.2.148 Message 0148**

Axis processor stopped (Servo board 1)

# **Error number in ABBA/1 format**

No message to the host

## **Message in the AMU LOG Control Center**

*%1 Controller %2 %3 servo / inpos error (axis processor stopped servo board 1 [0768]). <00148>*

- %1 Message category (INFORMATION:, WARNING:, STATUS: or ERROR:)
- %2 Robot or controller name (Description from the graphical configuration)
- %3 Sequence number involved

### **Recognized by**

Robot or tower controller (refer to parameter 2 (%2) in the message in the AMU LOG Control Center).

#### **Possible causes**

None (☞ Note)

#### **Note**

This type of axis board is not used by AML units at the present time.

# **6.2.149 Message 0149**

Axis processor stopped (Servo board 2)

## **Error number in ABBA/1 format**

No message to the host

#### **Message in the AMU LOG Control Center**

*%1 Controller %2 %3 servo / inpos error (axis processor stopped servo board 2 [0769]). <00149>*

- %1 Message category (INFORMATION:, WARNING:, STATUS: or ERROR:)
- %2 Robot or controller name (Description from the graphical configuration)

f =

%3 Sequence number involved

#### **Recognized by**

Robot or tower controller (refer to parameter 2 (%2) in the message in the AMU LOG Control Center).

#### **Possible causes**

None (☞ Note)

#### **Note**

This type of axis board is not used by AML units at the present time.

# **6.2.150 Message 0150**

Reserved

# **6.2.151 Message 0151**

Reserved

e de la comparador de la comparador de la comparador de la comparador de la comparador de la compa<br>Comparador de la comparador de la comparador de la comparador de la comparador de la comparador de la comparad

# **6.2.152 Message 0152**

Axis 1 Servo error

#### **Error number in ABBA/1 format**

No message to the host

#### **Message in the AMU LOG Control Center**

*%1 Controller %2 %3 servo / inpos error (servo error axis 1 [0776]). <00152>*

- %1 Message category (INFORMATION:, WARNING:, STATUS: or ERROR:)
- %2 Robot or controller name (Description from the graphical configuration)
- %3 Sequence number involved

#### **Recognized by**

Robot or tower controller (refer to parameter 2 (%2) in the message in the AMU LOG Control Center).

#### **Possible causes**

Axis 1 cannot follow the nominal location value specified by the controller and the nominal tracking is exceeded by 30% because axis 1

- is not running smoothly,
- has had a crash or
- has problems with the motor activation.

#### **Recovery measures**

• Check the axis for mechanical smooth running

//

- Control the axis 1 motor cable
- Replace the drive amplifier
- Replace the motor
- Contact the Customer Help Desk at ADIC/GRAU Storage Systems should this error occur frequently

# **6.2.153 Message 0153**

Axis 2 Servo error

### **Error number in ABBA/1 format**

No message to the host

## **Message in the AMU LOG Control Center**

*%1 Controller %2 %3 servo / inpos error (servo error axis 2 [0777]). <00153>*

- %1 Message category (INFORMATION:, WARNING:, STATUS: or ERROR:)
- %2 Robot or controller name (Description from the graphical configuration)
- %3 Sequence number involved

### **Recognized by**

Robot or tower controller (refer to parameter 2 (%2) in the message in the AMU LOG Control Center).

#### **Possible causes**

Axis 2 cannot follow the nominal location value specified by the controller and the nominal tracking is exceeded by 30% because axis 2

- is not running smoothly,
- has had a crash or
- has problems with the motor activation.

- Check the axis for mechanical smooth running
- Control the axis 2 motor cable
- Replace the drive amplifier
- Replace the motor
- Contact the Customer Help Desk at ADIC/GRAU Storage Systems should this error occur frequently

# **6.2.154 Message 0154**

Axis 3 Servo error

#### **Error number in ABBA/1 format**

No message to the host

#### **Message in the AMU LOG Control Center**

*%1 Controller %2 %3 servo / inpos error (servo error axis 3 [0778]). <00154>*

- %1 Message category (INFORMATION:, WARNING:, STATUS: or ERROR:)
- %2 Robot or controller name (Description from the graphical configuration)
- %3 Sequence number involved

#### **Recognized by**

Robot or tower controller (refer to parameter 2 (%2) in the message in the AMU LOG Control Center).

#### **Possible causes**

Axis 3 cannot follow the nominal location value specified by the controller and the nominal tracking is exceeded by 30% because axis 3

- is not running smoothly,
- has had a crash or
- has problems with the motor activation.

#### **Recovery measures**

• Check the axis for mechanical smooth running

//

- Control the axis 3 motor cable
- Replace the drive amplifier
- Replace the motor
- Contact the Customer Help Desk at ADIC/GRAU Storage Systems should this error occur frequently

# **6.2.155 Message 0155**

Axis 4 Servo error

### **Error number in ABBA/1 format**

No message to the host

## **Message in the AMU LOG Control Center**

*%1 Controller %2 %3 servo / inpos error (servo error axis 4 [0779]). <00155>*

- %1 Message category (INFORMATION:, WARNING:, STATUS: or ERROR:)
- %2 Robot or controller name (Description from the graphical configuration)
- %3 Sequence number involved

### **Recognized by**

Robot or tower controller (refer to parameter 2 (%2) in the message in the AMU LOG Control Center).

#### **Possible causes**

Axis 4 cannot follow the nominal location value specified by the controller and the nominal tracking is exceeded by 30% because axis 4

- is not running smoothly,
- has had a crash or
- has problems with the motor activation.

- Check the axis for mechanical smooth running
- Control the axis 4 motor cable
- Replace the drive amplifier
- Replace the motor
- Contact the Customer Help Desk at ADIC/GRAU Storage Systems should this error occur frequently

# **6.2.156 Message 0156**

Axis 5 Servo error

#### **Error number in ABBA/1 format**

No message to the host

#### **Message in the AMU LOG Control Center**

*%1 Controller %2 %3 servo / inpos error (servo error axis 5 [0780]). <00156>*

- %1 Message category (INFORMATION:, WARNING:, STATUS: or ERROR:)
- %2 Robot or controller name (Description from the graphical configuration)
- %3 Sequence number involved

#### **Recognized by**

Robot or tower controller (refer to parameter 2 (%2) in the message in the AMU LOG Control Center).

#### **Possible causes**

Axis 5 cannot follow the nominal location value specified by the controller and the nominal tracking is exceeded by 30% because axis 5

- is not running smoothly,
- has had a crash or
- has problems with the motor activation.

#### **Recovery measures**

• Check the axis for mechanical smooth running

//

- Control the axis 5 motor cable
- Replace the drive amplifier
- Replace the motor
- Contact the Customer Help Desk at ADIC/GRAU Storage Systems should this error occur frequently

# **6.2.157 Message 0157**

Axis 6 Servo error

### **Error number in ABBA/1 format**

No message to the host

## **Message in the AMU LOG Control Center**

*%1 Controller %2 %3 servo / inpos error (servo error axis 6 [0781]). <00157>*

- %1 Message category (INFORMATION:, WARNING:, STATUS: or ERROR:)
- %2 Robot or controller name (Description from the graphical configuration)
- %3 Sequence number involved

### **Recognized by**

Robot or tower controller (refer to parameter 2 (%2) in the message in the AMU LOG Control Center).

#### **Possible causes**

Axis 6 cannot follow the nominal location value specified by the controller and the nominal tracking is exceeded by 30% because axis 6

- is not running smoothly,
- has had a crash or
- has problems with the motor activation.

- Check the axis for mechanical smooth running
- Control the axis 6 motor cable
- Replace the drive amplifier
- Replace the motor
- Contact the Customer Help Desk at ADIC/GRAU Storage Systems should this error occur frequently

# **6.2.158 Message 0158**

Axes 7 to 12 Servo error

#### **Error number in ABBA/1 format**

No message to the host

#### **Message in the AMU LOG Control Center**

*%1 Controller %2 %3 servo / inpos error (servo error [0776 - 0795]). <00158>*

- %1 Message category (INFORMATION:, WARNING:, STATUS: or ERROR:)
- %2 Robot or controller name (Description from the graphical configuration)
- %3 Sequence number involved

#### **Recognized by**

Robot or tower controller (refer to parameter 2 (%2) in the message in the AMU LOG Control Center).

#### **Possible causes**

One of the axes 7 to 12 cannot follow the nominal location value specified by the controller and the nominal tracking is exceeded by 30% because the axis

- is not running smoothly,
- has had a crash or
- has problems with the motor activation.

#### **Recovery measures**

- Determine the defective axis with the PHG
- Check the axis for mechanical smooth running

//

- Control the axis motor cable
- Replace the drive amplifier
- Replace the motor
- Contact the Customer Help Desk at ADIC/GRAU Storage Systems should this error occur frequently

# **6.2.159 Message 0159**

Axis 1 time monitor for interpolator stop triggered

### **Error number in ABBA/1 format**

No message to the host

### **Message in the AMU LOG Control Center**

*%1 Controller %2 %3 servo / inpos error (Interpolator-Stop error axis 1 [0800]) <00159>.*

- %1 Message category (INFORMATION:, WARNING:, STATUS: or ERROR:)
- %2 Robot or controller name (Description from the graphical configuration)
- %3 Sequence number involved

#### **Recognized by**

Robot or tower controller (refer to parameter 2 (%2) in the message in the AMU LOG Control Center).

#### **Possible causes**

Axis 1 cannot follow the nominal location value specified by the controller and the nominal tracking is exceeded by 13% because axis 1

- is not running smoothly,
- has had a crash or
- has problems with the motor activation.

- Check the axis for mechanical smooth running
- Control the axis 1 motor cable
- Replace the drive amplifier
- Replace the motor
- Contact the Customer Help Desk at ADIC/GRAU Storage Systems should this error occur frequently

# **6.2.160 Message 0160**

Axis 2 time monitor for interpolator stop triggered

#### **Error number in ABBA/1 format**

No message to the host

#### **Message in the AMU LOG Control Center**

*%1 Controller %2 %3 servo / inpos error (Interpolator-Stop error axis 2 [0801]). <0016>*

- %1 Message category (INFORMATION:, WARNING:, STATUS: or ERROR:)
- %2 Robot or controller name (Description from the graphical configuration)
- %3 Sequence number involved

#### **Recognized by**

Robot or tower controller (refer to parameter 2 (%2) in the message in the AMU LOG Control Center).

#### **Possible causes**

Axis 2 cannot follow the nominal location value specified by the controller and the nominal tracking is exceeded by 13% because axis 2

- is not running smoothly,
- has had a crash or
- has problems with the motor activation.

#### **Recovery measures**

• Check the axis for mechanical smooth running

//

- Control the axis 2 motor cable
- Replace the drive amplifier
- Replace the motor
- Contact the Customer Help Desk at ADIC/GRAU Storage Systems should this error occur frequently
# **6.2.161 Message 0161**

Axis 3 time monitor for interpolator stop triggered

### **Error number in ABBA/1 format**

No message to the host

# **Message in the AMU LOG Control Center**

*%1 Controller %2 %3 servo / inpos error (Interpolator-Stop error axis 3 [0802]). <00161>*

- %1 Message category (INFORMATION:, WARNING:, STATUS: or ERROR:)
- %2 Robot or controller name (Description from the graphical configuration)
- %3 Sequence number involved

### **Recognized by**

Robot or tower controller (refer to parameter 2 (%2) in the message in the AMU LOG Control Center).

### **Possible causes**

Axis 3 cannot follow the nominal location value specified by the controller and the nominal tracking is exceeded by 13% because axis 3

- is not running smoothly,
- has had a crash or
- has problems with the motor activation.

- Check the axis for mechanical smooth running
- Control the axis 3 motor cable
- Replace the drive amplifier
- Replace the motor
- Contact the Customer Help Desk at ADIC/GRAU Storage Systems should this error occur frequently

# **6.2.162 Message 0162**

Axis 4 time monitor for interpolator stop triggered

### **Error number in ABBA/1 format**

No message to the host

### **Message in the AMU LOG Control Center**

*%1 Controller %2 %3 servo / inpos error (Interpolator-Stop error axis 4 [0803]). <00162>*

- %1 Message category (INFORMATION:, WARNING:, STATUS: or ERROR:)
- %2 Robot or controller name (Description from the graphical configuration)
- %3 Sequence number involved

### **Recognized by**

Robot or tower controller (refer to parameter 2 (%2) in the message in the AMU LOG Control Center).

#### **Possible causes**

Axis 4 cannot follow the nominal location value specified by the controller and the nominal tracking is exceeded by 13% because axis 4

- is not running smoothly,
- has had a crash or
- has problems with the motor activation.

#### **Recovery measures**

• Check the axis for mechanical smooth running

//

- Control the axis 4 motor cable
- Replace the drive amplifier
- Replace the motor
- Contact the Customer Help Desk at ADIC/GRAU Storage Systems should this error occur frequently

# **6.2.163 Message 0163**

Axis 5 time monitor for interpolator stop triggered

### **Error number in ABBA/1 format**

No message to the host

# **Message in the AMU LOG Control Center**

*%1 Controller %2 %3 servo / inpos error (Interpolator-Stop error axis 5 [0804]). <00163>*

- %1 Message category (INFORMATION:, WARNING:, STATUS: or ERROR:)
- %2 Robot or controller name (Description from the graphical configuration)
- %3 Sequence number involved

# **Recognized by**

Robot or tower controller (refer to parameter 2 (%2) in the message in the AMU LOG Control Center).

### **Possible causes**

Axis 5 cannot follow the nominal location value specified by the controller and the nominal tracking is exceeded by 13% because axis 5

- is not running smoothly,
- has had a crash or
- has problems with the motor activation.

- Check the axis for mechanical smooth running
- Control the axis 5 motor cable
- Replace the drive amplifier
- Replace the motor
- Contact the Customer Help Desk at ADIC/GRAU Storage Systems should this error occur frequently

# **6.2.164 Message 0164**

Axis 6 time monitor for interpolator stop triggered

### **Error number in ABBA/1 format**

No message to the host

### **Message in the AMU LOG Control Center**

*%1 Controller %2 %3 servo / inpos error (Interpolator-Stop error axis 6 [0805]). <00164>*

- %1 Message category (INFORMATION:, WARNING:, STATUS: or ERROR:)
- %2 Robot or controller name (Description from the graphical configuration)
- %3 Sequence number involved

### **Recognized by**

Robot or tower controller (refer to parameter 2 (%2) in the message in the AMU LOG Control Center).

#### **Possible causes**

Axis 6 cannot follow the nominal location value specified by the controller and the nominal tracking is exceeded by 13% because axis 6

- is not running smoothly,
- has had a crash or
- has problems with the motor activation.

#### **Recovery measures**

• Check the axis for mechanical smooth running

//

- Control the axis 6 motor cable
- Replace the drive amplifier
- Replace the motor
- Contact the Customer Help Desk at ADIC/GRAU Storage Systems should this error occur frequently

# **6.2.165 Message 0165**

Axes 7 to 12 time monitor for interpolator stop triggered

### **Error number in ABBA/1 format**

No message to the host

# **Message in the AMU LOG Control Center**

*%1 Controller %2 %3 servo / inpos error (Interpolator-Stop error [0800 - 0819]) <00165>.*

- %1 Message category (INFORMATION:, WARNING:, STATUS: or ERROR:)
- %2 Robot or controller name (Description from the graphical configuration)
- %3 Sequence number involved

### **Recognized by**

Robot or tower controller (refer to parameter 2 (%2) in the message in the AMU LOG Control Center).

### **Possible causes**

One of the axes 7 to 12 cannot follow the nominal location value specified by the controller and the nominal tracking is exceeded by 13% because the axis

- is not running smoothly,
- has had a crash or
- has problems with the motor activation.

- Determine the defective axis with the PHG
- Check the axis for mechanical smooth running
- Control the axis motor cable
- Replace the drive amplifier
- Replace the motor
- Contact the Customer Help Desk at ADIC/GRAU Storage Systems should this error occur frequently

# **6.2.166 Message 0166**

Axis 1 idle monitor error

### **Error number in ABBA/1 format**

No message to the host

### **Message in the AMU LOG Control Center**

*%1 Controller %2 %3 servo / inpos error (not inpos error axis 1 [0824]). <00166>*

- %1 Message category (INFORMATION:, WARNING:, STATUS: or ERROR:)
- %2 Robot or controller name (Description from the graphical configuration)
- %3 Sequence number involved

### **Recognized by**

Robot or tower controller (refer to parameter 2 (%2) in the message in the AMU LOG Control Center).

#### **Possible causes**

Axis 1 did not reach the "in position" area within the specified time after a movement process because

- the axis is not running smoothly,
- the axis had a crash or
- the machine parameter P126 or P127 has been changed.

#### **Recovery measures**

• Check the axis for mechanical smooth running

- Check the machine parameter P126 or 127
- Restart the controller
- Replace the CP/MEM board
- Contact the Customer Help Desk at ADIC/GRAU Storage Systems should this error occur frequently

# **6.2.167 Message 0167**

Axis 2 idle monitor error

### **Error number in ABBA/1 format**

No message to the host

# **Message in the AMU LOG Control Center**

*%1 Controller %2 %3 servo / inpos error (not inpos error axis 2 [0825]). <00167>*

- %1 Message category (INFORMATION:, WARNING:, STATUS: or ERROR:)
- %2 Robot or controller name (Description from the graphical configuration)
- %3 Sequence number involved

# **Recognized by**

Robot or tower controller (refer to parameter 2 (%2) in the message in the AMU LOG Control Center).

### **Possible causes**

Axis 2 did not reach the "in position" area within the specified time after a movement process because

- the axis is not running smoothly,
- the axis had a crash or
- the machine parameter P126 or P127 has been changed.

- Check the axis for mechanical smooth running
- Check the machine parameter P126 or 127
- Restart the controller
- Replace the CP/MEM board
- Contact the Customer Help Desk at ADIC/GRAU Storage Systems should this error occur frequently

# **6.2.168 Message 0168**

Axis 3 idle monitor error

### **Error number in ABBA/1 format**

No message to the host

### **Message in the AMU LOG Control Center**

*%1 Controller %2 %3 servo / inpos error (not inpos error axis 3 [0826]). <00168>*

- %1 Message category (INFORMATION:, WARNING:, STATUS: or ERROR:)
- %2 Robot or controller name (Description from the graphical configuration)
- %3 Sequence number involved

### **Recognized by**

Robot or tower controller (refer to parameter 2 (%2) in the message in the AMU LOG Control Center).

#### **Possible causes**

Axis 3 did not reach the "in position" area within the specified time after a movement process because

- the axis is not running smoothly,
- the axis had a crash or
- the machine parameter P126 or P127 has been changed.

#### **Recovery measures**

• Check the axis for mechanical smooth running

- Check the machine parameter P126 or 127
- Restart the controller
- Replace the CP/MEM board
- Contact the Customer Help Desk at ADIC/GRAU Storage Systems should this error occur frequently

# **6.2.169 Message 0169**

Axis 4 idle monitor error

### **Error number in ABBA/1 format**

No message to the host

### **Message in the AMU LOG Control Center**

*%1 Controller %2 %3 servo / inpos error (not inpos error axis 4 [0827]). <00169>*

- %1 Message category (INFORMATION:, WARNING:, STATUS: or ERROR:)
- %2 Robot or controller name (Description from the graphical configuration)
- %3 Sequence number involved

### **Recognized by**

Robot or tower controller (refer to parameter 2 (%2) in the message in the AMU LOG Control Center).

#### **Possible causes**

Axis 4 did not reach the "in position" area within the specified time after a movement process because

- the axis is not running smoothly,
- the axis had a crash or
- the machine parameter P126 or P127 has been changed.

- Check the axis for mechanical smooth running
- Check the machine parameter P126 or 127
- Restart the controller
- Replace the CP/MEM board
- Contact the Customer Help Desk at ADIC/GRAU Storage Systems should this error occur frequently

# **6.2.170 Message 0170**

Axis 5 idle monitor error

### **Error number in ABBA/1 format**

No message to the host

### **Message in the AMU LOG Control Center**

*%1 Controller %2 %3 servo / inpos error (not inpos error axis 5 [0828]). <00170>*

- %1 Message category (INFORMATION:, WARNING:, STATUS: or ERROR:)
- %2 Robot or controller name (Description from the graphical configuration)
- %3 Sequence number involved

### **Recognized by**

Robot or tower controller (refer to parameter 2 (%2) in the message in the AMU LOG Control Center).

#### **Possible causes**

Axis 5 did not reach the "in position" area within the specified time after a movement process because

- the axis is not running smoothly,
- the axis had a crash or
- the machine parameter P126 or P127 has been changed.

#### **Recovery measures**

• Check the axis for mechanical smooth running

- Check the machine parameter P126 or 127
- Restart the controller
- Replace the CP/MEM board
- Contact the Customer Help Desk at ADIC/GRAU Storage Systems should this error occur frequently

# **6.2.171 Message 0171**

Axis 6 idle monitor error

### **Error number in ABBA/1 format**

No message to the host

# **Message in the AMU LOG Control Center**

*%1 Controller %2 %3 servo / inpos error (not inpos error axis 6 [0829]). <00171>*

- %1 Message category (INFORMATION:, WARNING:, STATUS: or ERROR:)
- %2 Robot or controller name (Description from the graphical configuration)
- %3 Sequence number involved

# **Recognized by**

Robot or tower controller (refer to parameter 2 (%2) in the message in the AMU LOG Control Center).

### **Possible causes**

Axis 6 did not reach the "in position" area within the specified time after a movement process because

- the axis is not running smoothly,
- the axis had a crash or
- the machine parameter P126 or P127 has been changed.

- Check the axis for mechanical smooth running
- Check the machine parameter P126 or 127
- Restart the controller
- Replace the CP/MEM board
- Contact the Customer Help Desk at ADIC/GRAU Storage Systems should this error occur frequently

# **6.2.172 Message 0172**

Axes 7 to 12 idle monitor error

### **Error number in ABBA/1 format**

No message to the host

#### **Message in the AMU LOG Control Center**

*%1 Controller %2 %3 servo / inpos error (not inpos error [0824 - 0843]). <00172>*

- %1 Message category (INFORMATION:, WARNING:, STATUS: or ERROR:)
- %2 Robot or controller name (Description from the graphical configuration)
- %3 Sequence number involved

### **Recognized by**

Robot or tower controller (refer to parameter 2 (%2) in the message in the AMU LOG Control Center).

#### **Possible causes**

One of the axes 7 to 12 did not reach the "in position" area within the specified time after a movement process because

- the axis is not running smoothly,
- the axis had a crash or
- the machine parameter P126 or P127 has been changed.

#### **Recovery measures**

- Determine the defective axis with the PHG
- Check the axis for mechanical smooth running

- Check the machine parameter P126 or 127
- Restart the controller
- Replace the CP/MEM board
- Contact the Customer Help Desk at ADIC/GRAU Storage Systems should this error occur frequently

# **6.2.173 Message 0173**

Drive ON release missing

### **Error number in ABBA/1 format**

No message to the host

### **Message in the AMU LOG Control Center**

*%1 Controller %2 %3 servo / inpos error (power on release missing [0848 - 0867]). <00173>*

- %1 Message category (INFORMATION:, WARNING:, STATUS: or ERROR:)
- %2 Robot or controller name (Description from the graphical configuration)
- %3 Sequence number involved

### **Recognized by**

Robot or tower controller (refer to parameter 2 (%2) in the message in the AMU LOG Control Center).

### **Possible causes**

Software error in the robot controller. The "Drive ON" signal for one of the axes 1 to 20 or "Drive OFF" for all the axes is missing. Movement was planned for an axis for which "Drive ON" was switched off and the actual axis position was not set to the nominal value.

- Restart the controller
- More detailed help (☞ Documentation "rho3 Signal descriptions and error messages, Section Switchable Axes")
- Contact the Customer Help Desk at ADIC/GRAU Storage Systems should this error occur frequently

# **6.2.174 Message 0174**

Feed ON release missing for axes 1 to 20

### **Error number in ABBA/1 format**

No message to the host

### **Message in the AMU LOG Control Center**

*%1 Controller %2 %3 servo / inpos error (movement release missing [0872 - 0891]). <00174>*

- %1 Message category (INFORMATION:, WARNING:, STATUS: or ERROR:)
- %2 Robot or controller name (Description from the graphical configuration)
- %3 Sequence number involved

### **Recognized by**

Robot or tower controller (refer to parameter 2 (%2) in the message in the AMU LOG Control Center).

#### **Possible causes**

Software error in the robot controller.

f 1

#### **Recovery measures**

- Restart the controller
- More detailed help (☞ Documentation "rho3 Documentation Signal descriptions and error messages")
- Contact the Customer Help Desk at ADIC/GRAU Storage Systems should this error occur frequently

#### **Note**

This error number will only be used up to Version TO04 of the controller operating system.

# **6.2.175 Message 0175**

Drive ON not allowed for axes 1 to 20

# **Error number in ABBA/1 format**

No message to the host

# **Message in the AMU LOG Control Center**

*%1 Controller %2 %3 servo / inpos error (power on not allowed [0896 - 0919]). <00175>*

- %1 Message category (INFORMATION:, WARNING:, STATUS: or ERROR:)
- %2 Robot or controller name (Description from the graphical configuration)
- %3 Sequence number involved

### **Recognized by**

Robot or tower controller (refer to parameter 2 (%2) in the message in the AMU LOG Control Center).

### **Possible causes**

Software error in the robot controller. An attempt was made to send a "Drive ON" signal to a moving kinematic.

- Restart the controller
- More detailed help (☞ Documentation "rho3 Signal descriptions and error messages, Section Switchable Axes")
- Contact the Customer Help Desk at ADIC/GRAU Storage Systems should this error occur frequently

# **6.2.176 Message 0176**

Servo board voltage missing

# **Error number in ABBA/1 format**

No message to the host

# **Message in the AMU LOG Control Center**

*%1 Controller %2 %3 servo / inpos error (power servo board failure [0920]). <00176>*

- %1 Message category (INFORMATION:, WARNING:, STATUS: or ERROR:)
- %2 Robot or controller name (Description from the graphical configuration)

f =

%3 Sequence number involved

### **Recognized by**

Robot or tower controller (refer to parameter 2 (%2) in the message in the AMU LOG Control Center).

### **Possible causes**

None (☞ Note)

### **Note**

This type of axis board is not used by AML units at the present time.

# **6.2.177 Message 0177**

Collective error number for

- Servo boards
- Drive controls

### **Error number in ABBA/1 format**

No message to the host

### **Message in the AMU LOG Control Center**

*%1 Controller %2 %3 servo / inpos error ([0768 - 1023]) <00177>*

- %1 Message category (INFORMATION:, WARNING:, STATUS: or ERROR:)
- %2 Robot or controller name
- (Description from the graphical configuration)
- %3 Sequence number involved

### **Recognized by**

Robot or tower controller (refer to parameter 2 (%2) in the message in the AMU LOG Control Center).

### **Possible causes**

This error message serves as collective error number for malfunctions that seldom occur in the processor or measuring system (rho controller errors 739 to 767). The causes can differ:

- Defective CP/MEM board
- Defective NC/SPS-IO board
- Error in operating system
- Error in user program
- Incorrect machine parameters

- Determine the error cause with the PHG
- More detailed help (☞ Documentation "Rho3 signal description and error messages")
- Contact the Customer Help Desk at ADIC/GRAU Storage Systems should this error occur frequently

# **6.2.178 Message 0178**

External voltage supply missing on the NC-SPS-I/O board

# **Error number in ABBA/1 format**

No message to the host

# **Message in the AMU LOG Control Center**

*%1 Controller %2 %3 general error (missing power for input/output boards [1024]). <00178>*

- %1 Message category (INFORMATION:, WARNING:, STATUS: or ERROR:)
- %2 Robot or controller name (Description from the graphical configuration)
- %3 Sequence number involved

### **Recognized by**

Robot or tower controller (refer to parameter 2 (%2) in the message in the AMU LOG Control Center).

### **Possible causes**

The voltage supply for the I/O board(s) is interrupted.

f =

### **Recovery measures**

Check the 24 V collective error message connection on the NC-SPS-I/O board.

# **6.2.179 Message 0179**

Reserved

- **6.2.180 Message 0180** Reserved
- **6.2.181 Message 0181** Reserved
- **6.2.182 Message 0182**

Reserved

# **6.2.183 Message 0183**

Reserved

# **6.2.184 Message 0184**

Collective error message for other errors in the robot controller

### **Error number in ABBA/1 format**

No message to the host

### **Message in the AMU LOG Control Center**

*%1 Controller %2 %3 general error ([1024 - 1279]).*

- %1 Message category (INFORMATION:, WARNING:, STATUS: or ERROR:)
- %2 Robot or controller name (Description from the graphical configuration)
- %3 Sequence number involved

### **Recognized by**

Robot or tower controller (refer to parameter 2 (%2) in the message in the AMU LOG Control Center).

### **Possible causes**

This error message serves as collective error number for malfunctions that seldom occur in the processor or measuring system (rho controller errors 739 to 767). The causes can differ:

- Defective CP/MEM board
- Defective NC/SPS-IO board
- Error in operating system
- Error in user program
- Incorrect machine parameters

#### **Recovery measures**

• Determine the error cause with the PHG

- More detailed help (☞ Documentation "Rho3 signal description and error messages")
- Contact the Customer Help Desk at ADIC/GRAU Storage Systems should this error occur frequently

# **6.2.185 Message 0185**

Axis 1 interpolator stop warning

### **Error number in ABBA/1 format**

No message to the host

# **Message in the AMU LOG Control Center**

*%1 Controller %2 %3 general warning (interpolator stop warning axis 1 [1280]). <00185>*

- %1 Message category (INFORMATION:, WARNING:, STATUS: or ERROR:)
- %2 Robot or controller name (Description from the graphical configuration)
- %3 Sequence number involved

# **Recognized by**

Robot or tower controller (refer to parameter 2 (%2) in the message in the AMU LOG Control Center).

### **Possible causes**

The axis 1 tracking overruns the interpolator stop area (113% of the nominal tracking) because the axis

- is not running smoothly,
- has had a crash or
- has problems with the motor activation.

- Check the axis for mechanical smooth running
- Control the axis 1 motor cable
- Replace the drive amplifier
- Replace the motor
- Contact the Customer Help Desk at ADIC/GRAU Storage Systems should this error occur frequently

# **6.2.186 Message 0186**

Axis 2 interpolator stop warning

### **Error number in ABBA/1 format**

No message to the host

### **Message in the AMU LOG Control Center**

*%1 Controller %2 %3 general warning (interpolator stop warning axis 2 [1281]). <00186>*

- %1 Message category (INFORMATION:, WARNING:, STATUS: or ERROR:)
- %2 Robot or controller name (Description from the graphical configuration)
- %3 Sequence number involved

### **Recognized by**

Robot or tower controller (refer to parameter 2 (%2) in the message in the AMU LOG Control Center).

#### **Possible causes**

The axis 2 tracking overruns the interpolator stop area (113% of the nominal tracking) because the axis

- is not running smoothly,
- has had a crash or
- has problems with the motor activation.

#### **Recovery measures**

• Check the axis for mechanical smooth running

- Control the axis 2 motor cable
- Replace the drive amplifier
- Replace the motor
- Contact the Customer Help Desk at ADIC/GRAU Storage Systems should this error occur frequently

# **6.2.187 Message 0187**

Axis 3 interpolator stop warning

### **Error number in ABBA/1 format**

No message to the host

# **Message in the AMU LOG Control Center**

*%1 Controller %2 %3 general warning (interpolator stop warning axis 3 [1282]). <00187>*

- %1 Message category (INFORMATION:, WARNING:, STATUS: or ERROR:)
- %2 Robot or controller name (Description from the graphical configuration)
- %3 Sequence number involved

# **Recognized by**

Robot or tower controller (refer to parameter 2 (%2) in the message in the AMU LOG Control Center).

### **Possible causes**

The axis 3 tracking overruns the interpolator stop area (113% of the nominal tracking) because the axis

- is not running smoothly,
- has had a crash or
- has problems with the motor activation.

- Check the axis for mechanical smooth running
- Control the axis 3 motor cable
- Replace the drive amplifier
- Replace the motor
- Contact the Customer Help Desk at ADIC/GRAU Storage Systems should this error occur frequently

# **6.2.188 Message 0188**

Axis 4 interpolator stop warning

### **Error number in ABBA/1 format**

No message to the host

### **Message in the AMU LOG Control Center**

*%1 Controller %2 %3 general warning (interpolator stop warning axis 4 [1283]). <00188>*

- %1 Message category (INFORMATION:, WARNING:, STATUS: or ERROR:)
- %2 Robot or controller name (Description from the graphical configuration)
- %3 Sequence number involved

### **Recognized by**

Robot or tower controller (refer to parameter 2 (%2) in the message in the AMU LOG Control Center).

#### **Possible causes**

The axis 4 tracking overruns the interpolator stop area (113% of the nominal tracking) because the axis

- is not running smoothly,
- has had a crash or
- has problems with the motor activation.

#### **Recovery measures**

• Check the axis for mechanical smooth running

- Control the axis 4 motor cable
- Replace the drive amplifier
- Replace the motor
- Contact the Customer Help Desk at ADIC/GRAU Storage Systems should this error occur frequently

# **6.2.189 Message 0189**

Axis 5 interpolator stop warning

### **Error number in ABBA/1 format**

No message to the host

# **Message in the AMU LOG Control Center**

*%1 Controller %2 %3 general warning (interpolator stop warning axis 5 [1284]). <00189>*

- %1 Message category (INFORMATION:, WARNING:, STATUS: or ERROR:)
- %2 Robot or controller name (Description from the graphical configuration)
- %3 Sequence number involved

# **Recognized by**

Robot or tower controller (refer to parameter 2 (%2) in the message in the AMU LOG Control Center).

### **Possible causes**

The axis 5 tracking overruns the interpolator stop area (113% of the nominal tracking) because the axis

- is not running smoothly,
- has had a crash or
- has problems with the motor activation.

- Check the axis for mechanical smooth running
- Control the axis 5 motor cable
- Replace the drive amplifier
- Replace the motor
- Contact the Customer Help Desk at ADIC/GRAU Storage Systems should this error occur frequently

# **6.2.190 Message 0190**

Axis 6 interpolator stop warning

### **Error number in ABBA/1 format**

No message to the host

### **Message in the AMU LOG Control Center**

*%1 Controller %2 %3 general warning (interpolator stop warning axis 6 [1285]). <00190>*

- %1 Message category (INFORMATION:, WARNING:, STATUS: or ERROR:)
- %2 Robot or controller name (Description from the graphical configuration)
- %3 Sequence number involved

### **Recognized by**

Robot or tower controller (refer to parameter 2 (%2) in the message in the AMU LOG Control Center).

#### **Possible causes**

The axis 6 tracking overruns the interpolator stop area (113% of the nominal tracking) because the axis

- is not running smoothly,
- has had a crash or
- has problems with the motor activation.

#### **Recovery measures**

• Check the axis for mechanical smooth running

- Control the axis 6 motor cable
- Replace the drive amplifier
- Replace the motor
- Contact the Customer Help Desk at ADIC/GRAU Storage Systems should this error occur frequently

# **6.2.191 Message 0191**

Axes 7 to 12 interpolator stop warning

### **Error number in ABBA/1 format**

No message to the host

# **Message in the AMU LOG Control Center**

*%1 Controller %2 %3 general warning (interpolator stop warning [1280 - 1299]). <00191>*

- %1 Message category (INFORMATION:, WARNING:, STATUS: or ERROR:)
- %2 Robot or controller name (Description from the graphical configuration)
- %3 Sequence number involved

# **Recognized by**

Robot or tower controller (refer to parameter 2 (%2) in the message in the AMU LOG Control Center).

### **Possible causes**

The tracking of one of the axes 7 to 12 overruns the interpolator stop area (113% of the nominal tracking) because the axis

- is not running smoothly,
- has had a crash or
- has problems with the motor activation.

- Determine the defective axis with the PHG
- Check the axis for mechanical smooth running
- Control the axis motor cable
- Replace the drive amplifier
- Replace the motor
- Contact the Customer Help Desk at ADIC/GRAU Storage Systems should this error occur frequently

# **6.2.192 Message 0192**

Reserved

**6.2.193 Message 0193** Reserved

# **6.2.194 Message 0194**

Reserved

e<br>N

# **6.2.195 Message 0195**

Collective message for controller warnings

### **Error number in ABBA/1 format**

No message to the host

### **Message in the AMU LOG Control Center**

*%1 Controller %2 %3 general warning ([1280 - 1535]).*

- %1 Message category (INFORMATION:, WARNING:, STATUS: or ERROR:)
- %2 Robot or controller name (Description from the graphical configuration)
- %3 Sequence number involved

# **Recognized by**

Robot or tower controller (refer to parameter 2 (%2) in the message in the AMU LOG Control Center).

### **Possible causes**

This error message serves as collective error number for malfunctions that seldom occur in the controller (rho controller errors 1280 to 1535). The causes can differ:

- Defective CP/MEM board
- Defective NC/SPS-IO board
- Error in operating system
- Error in user program
- Incorrect machine parameters

- Determine the error cause with the PHG
- More detailed help (☞ Documentation "Rho3 signal description and error messages")
- Contact the Customer Help Desk at ADIC/GRAU Storage Systems should this error occur frequently

# **6.2.196 Message 0196**

Reserved

- **6.2.197 Message 0197** Reserved
- **6.2.198 Message 0198** Reserved
- **6.2.199 Message 0991** Reserved
- **6.2.200 Message 0200** Reserved
- **6.2.201 Message 0201**

Reserved

//<sup>=</sup>

# **6.2.202 Message 0202**

Collective error message for drive parameter errors

### **Error number in ABBA/1 format**

No message to the host

### **Message in the AMU LOG Control Center**

*%1 Controller %2 %3 error group 6 - 12 ([1536 - 3327)]. <00202>*

- %1 Message category (INFORMATION:, WARNING:, STATUS: or ERROR:)
- %2 Robot or controller name (Description from the graphical configuration)
- %3 Sequence number involved

# **Recognized by**

Robot or tower controller (refer to parameter 2 (%2) in the message in the AMU LOG Control Center).

### **Possible causes**

This error message serves as collective error number for malfunctions that seldom occur in the drive parameters (rho controller errors 1536 to 3327). The causes can differ:

- Defective CP/MEM board
- Defective NC/SPS-IO board
- Error in operating system
- Error in user program
- Incorrect machine parameters
- Defective drive amplifier

- Determine the error cause with the PHG
- More detailed help (☞ Documentation "Rho3 signal description and error messages")
- Contact the Customer Help Desk at ADIC/GRAU Storage Systems should this error occur frequently

# **6.2.203 Message 0203**

Reserved

- **6.2.204 Message 0204** Reserved
- **6.2.205 Message 0205** Reserved
- **6.2.206 Message 0206** Reserved
- **6.2.207 Message 0207** Reserved
- **6.2.208 Message 0208** Reserved
- **6.2.209 Message 0209** Reserved

- **6.2.210 Message 0210** Reserved
- **6.2.211 Message 0211**

Reserved

en 17<br>17

# **6.2.212 Message 0212**

Collective error message for rho 3.2 controller system errors

### **Error number in ABBA/1 format**

No message to the host

# **Message in the AMU LOG Control Center**

*%1 Controller %2 %3 runtime error ([3328 - 3583]). <00212>*

- %1 Message category (INFORMATION:, WARNING:, STATUS: or ERROR:)
- %2 Robot or controller name (Description from the graphical configuration)
- %3 Sequence number involved

# **Recognized by**

Robot or tower controller (refer to parameter 2 (%2) in the message in the AMU LOG Control Center).

### **Possible causes**

This error number serves as a collective error number for system errors in the rho controller 3.2 (rho controller errors 3328 to 3583). Causes can be:

- Defective CP/MEM board
- Defective NC/SPS-IO board
- Error in operating system

### **Recovery measures**

- Determine the error cause with the PHG
- More detailed help (☞ Documentation "Rho3 signal description and error messages")
- Contact the Customer Help Desk at ADIC/GRAU Storage Systems should this error occur frequently

# **6.2.213 Message 0213 - Message 0289**

Reserved

# **6.2.214 Message 0290**

Collective error message for rho controller system errors

### **Error number in ABBA/1 format**

No message to the host

### **Message in the AMU LOG Control Center**

*%1 Controller %2 %3 system error ([3584 - 3839]). <00290>*

- %1 Message category (INFORMATION:, WARNING:, STATUS: or ERROR:)
- %2 Robot or controller name (Description from the graphical configuration)
- %3 Sequence number involved

# **Recognized by**

Robot or tower controller (refer to parameter 2 (%2) in the message in the AMU LOG Control Center).

### **Possible causes**

This error number serves as a collective error number for system errors in the rho controller (rho controller errors 3584 to 3839). Causes can be:

- Defective CP/MEM board
- Defective NC/SPS-IO board
- Error in operating system

### **Recovery measures**

• Determine the error cause with the PHG

f =

- More detailed help (☞ Documentation "Rho3 signal description and error messages")
- Contact the Customer Help Desk at ADIC/GRAU Storage Systems should this error occur frequently

# **6.2.215 Message 0291 - Message 0297**

Reserved

# **6.2.216 Message 0298**

Collective error message for rho controller system errors

### **Error number in ABBA/1 format**

No message to the host

# **Message in the AMU LOG Control Center**

*%1 Controller %2 %3 another system error ([3840 - 4095]). <00298>*

- %1 Message category (INFORMATION:, WARNING:, STATUS: or ERROR:)
- %2 Robot or controller name (Description from the graphical configuration)
- %3 Sequence number involved

# **Recognized by**

Robot or tower controller (refer to parameter 2 (%2) in the message in the AMU LOG Control Center).

### **Possible causes**

This error number serves as a collective error number for system errors in the rho controller (rho controller errors 3840 to 4095). Causes can be:

- Defective CP/MEM board
- Defective NC/SPS-IO board
- Error in operating system

### **Recovery measures**

- Determine the error cause with the PHG
- More detailed help (☞ Documentation "Rho3 signal description and error messages")
- Contact the Customer Help Desk at ADIC/GRAU Storage Systems should this error occur frequently

### **Note**

These error numbers are not used by the TO 03 and TO 05L operating systems.

# **6.2.217 Message 0299**

Unknown error number from the rho 3 controller

# **Error number in ABBA/1 format**

No message to the host

# **Message in the AMU LOG Control Center**

*%1 Controller %2 %3 undefined RHO error ([0001 - 4095]). <00299>*

- %1 Message category (INFORMATION:, WARNING:, STATUS: or ERROR:)
- %2 Robot or controller name (Description from the graphical configuration)
- %3 Sequence number involved

### **Recognized by**

Robot or tower controller (refer to parameter 2 (%2) in the message in the AMU LOG Control Center).

### **Possible causes**

Unknown

### **Recovery measures**

• Determine the error cause with the PHG

f =

- More detailed help (☞ Documentation "Rho3 signal description and error messages")
- Contact the Customer Help Desk at ADIC/GRAU Storage Systems should this error occur frequently

# **6.2.218 Message 0300**

Reserved
# **6.3 AML/J Controller messages**

# **6.3.1 Message 0098 (AML/J)**

AML/J mains switch switched off

# **Error number in ABBA/1 format**

No message to the host

# **Message in the AMU LOG Control Center**

*%1 Controller %2 %3 ). <00098>*

- %1 Message category (INFORMATION:, WARNING:, STATUS: or ERROR:)
- %2 Robot or controller name
- (Description from the graphical configuration) %3 Sequence number involved

# **Recognized by**

PMAC (GLOBAL.PMC)

# **Possible causes**

- Mains switch for AML/J switched off
- Current lost

- Switch the mains switch on again
- Check the voltage supply

# **6.3.2 Message 0102**

EMERGENCY STOP input not set for PMAC

# **Error number in ABBA/1 format**

N016 Robot error (EXCP-AUS 5001)

### **Message in the AMU LOG Control Center**

*%1 Controller %2 %3 emergency stop [0528]). <00102>*

- %1 Message category (INFORMATION:, WARNING:, STATUS: or ERROR:)
- %2 Robot or controller name (Description from the graphical configuration)
- %3 Sequence number involved

### **Recognized by**

PMAC (GLOBAL.PMC)

### **Possible causes**

The EMERGENCY STOP signal is not set because

- the door of a module has been opened or
- the EMERGENCY STOP circuit is interrupted or
- the PMAC controller program has a malfunction.

#### **Recovery measures**

- Check the EMERGENCY STOP circuit
- Close all doors
- Switch the S3 switch off and then on again

//

# **6.4 Scalar 1000 SCSI Device Driver Messages**

# **6.4.1 Message 0250**

SCSI device driver is not installed

### **Error number in ABBA/1 format**

No message to the host

# **AMU LOG Control Center Message**

*%1 Scalar 1000 SCSI Device Driver not installe, rc = %2. <00250>*

- %1 Message category
	- (INFORMATION:, WARNING:, STATUS: or ERROR:)
- %2 OS/2 return code

### **Recognized by**

OS/2 (DosOpen in KRNSCSI.DLL)

### **Possible causes**

The SCSI device driver was not installed on boot up:

- the CONFIG.SYS statement to load the driver is missing or incorrect
- the device driver did not attach to OS2SCSI.DMD
- the CONFIG.SYS statement to load the driver is missing or incorrect
- OS2SCSI.DMD did not install since the Scalar 1000 is not connected
- OS2SCSI.DMD did not install since the SCSI adapter device driver AIC770.ADD did not install or did not detect the connected Scalar 1000.
- the Scalar 1000 is powered off

### **Recovery procedures**

- Check that the Scalar 1000 is connected and powered on
- Check that the CONFIG.SYS has the proper entries to load the *AMLS.SYS*, *OS2SCSI.DMD*, and *AIC770.ADD*
- Reboot AMU controller and verify that *OS2SCSI.DMD* installs. Then verify that the *AMLS.SYS* device driver installs properly.

# **6.4.2 Message 0251**

SCSI device driver command error

# **Error number in ABBA/1 format**

N002 Unexpected message from robot, serious error

# **AMU LOG Control Center Message**

*%1 Scalar 1000 SCSI Device Driver Error. <00251>*

%1 Message category (INFORMATION:, WARNING:, STATUS: or ERROR:)

# **Recognized by**

SCSI device driver (AMLS.SYS)

#### **Possible causes**

- The device driver built an incorrect SCSI command packet<br>• The SCSI adapter card firmware reports a problem
- The SCSI adapter card firmware reports a problem

### **Recovery procedures**

- Retry command
- Check if any other commands succeed
- If error persists, shut down AMU AMS and start SCSIUtil diagnostic program. Issue commands and verify that the SCSI adapter card is operational.
- Reboot AMU controller and retry commands.

//

# **6.4.3 Message 0252**

Firmware error reported from Scalar 1000

# **Error number in ABBA/1 format**

N006 Robot error (see preceding warning)

# **AMU LOG Control Center Message**

*%1 Firmware error detected for %2. <00252>*

- %1 Message category (INFORMATION:, WARNING:, STATUS: or ERROR:)
- %2 Robot or controller name (Description from the graphical configuration)

# **Recognized by**

SCSI device driver (AMLS.SYS)

### **Possible causes**

The Scalar 1000 microcode detected an erroneous state or condition, from which it cannot recover

### **Recovery procedures**

- Examine Scalar 1000 command and error logs to determine and correct the cause of the problem.
- Use the SCSIUtil SCSI diagnostic utility to upload the error logs for error analysis. Switch off Scalar 1000 and turn it back on. Continue operation

 $\overline{\phantom{a}}$ 

# **7 AML/2 Messages**

# **7.1 Overview**

The following listings describe AML Management Software (AMS) and robot software detected error messages for the AML/2. The listings show errors in the AML/2 format, provide the corresponding error message in ABBA/1 format, explain the associated AMU log entry, and explain problem cause and recovery procedures.

### **Information**

**Not all messages in the AMU logs are error messages.**

The AMS messages are classified as follows:

- Errors
	- impair or stop AMS operation. Situations leading to errors must be cleared immediately.
- **Warnings** 
	- − do not impair operation, but may have minor effects on AMS operations. Situations leading to warnings should be cleared during the next convenient system availability.
- **Information** 
	- provides details for command processing and does not require intervention.

Complete AMU messages start with AMUxxxx where xxxx is the message code. The AMU Log displays only the number <xxxx> at the begin of the system message. To obtain additional information for such messages, whether they are error, warning, change to the *C:\AMU* directory and enter the command **Help AMUxxxx**.

# **7.2 Errors in the application program**

# **7.2.1 Message 0301**

Syntax error in an AMU command to the controller

#### **Host error number in ABBA/1 format**

N001 Syntax error

### **Message in the AMU LOG Control Center**

*%1 Syntax-Error %2 in command string from AMU.<00301>*

- %1 Message category
	- (INFORMATION:, WARNING:, STATUS: or ERROR:)
- %2 Robot or controller name (Description from the graphical configuration)

### **Recognized by**

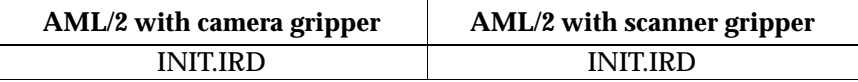

### **Possible causes**

- Differing addresses for the controller (T\_ADR\_RHO) or AMU (T\_ADR\_AMU) in KONFIG.DAT and the graphical configuration
- Drive types not yet known to the controller software have been defined
- Error in AMU command telegram (module KRN/P) to the controller
- AMU and controller software versions not compatible
- Communication error
- Controller software error

# **Recovery measures**

- Repeat the command
- Check
	- − the KONFIG.DAT and the graphical configuration
	- − the drive types configured
	- − the command string with Trace KRN9

//

- the software versions
- Restart the controller
- Restart the AMU

# **7.2.2 Message 0303**

Timeout during command execution

# **Host error number in ABBA/1 format**

N102 Timeout robot

# **Message in the AMU LOG Control Center**

*%1 Timeout error %2. Tower- or E/I/F access is denied.<00303>*

- %1 Message category (INFORMATION:, WARNING:, STATUS: or ERROR:)
- %2 Robot or controller name (Description from the graphical configuration)

# **Recognized by**

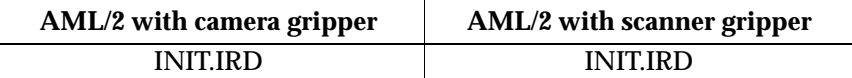

### **Possible causes**

- I/O unit not closed or closed too late after operation (time > D\_Time2 in KONFIG.DAT)
- I/O unit relay defective
- Malfunction in the signal cable between the I/O unit and the robot controller
- Quadro tower not ready due to a previous error (wait-time > D\_Time1 in KONFIG.DAT)

- Check
	- − whether the I/O unit is closed<br>− the I/O unit input signals
	- the I/O unit input signals
	- − the cable connections to the I/O unit
- Restart the controller
- During start-up: check the whether program modules for the I/O unit are installed

# **7.2.3 Message 0304**

Physical coordinates in the command beyond the software limit switch

# **Host error number in ABBA/1 format**

N011 Invalid allocation (e.g. robot - Volser)

# **Message in the AMU LOG Control Center**

*%1 Coordinate sent by AMU is out of range %2. <00304>*

- %1 Message category (INFORMATION:, WARNING:, STATUS: or ERROR:) %2 Robot or controller name
	- (Description from the graphical configuration)

# **Recognized by**

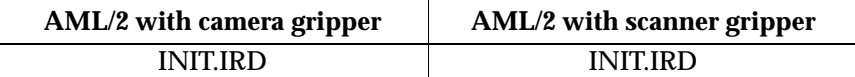

### **Possible causes**

- Invalid Teach points in the KRNREFPT.R01 or KRNREFPT.R02 file (depending on which robot is involved)
- Incorrect parameters for the software limit switch (G\_Z\_MAXLIMIT, G\_Z\_MINLIMIT) in KONFIG.DAT
- Wrong coordinates in the graphical configuration file (AMU-CONF.INI)
- Error in the constants file AMUCONST.INI

//

- Wrong version of the constants file AMUCONST.INI
- Error in the robot controller program or in the AMU module KRN/P

- Teach the components involved again
- Check the software limit switch in the KONFIG.DAT file

# **7.2.4 Message 0305**

Timeout during command execution

# **Host error number in ABBA/1 format**

N006 Robot error (see preceding warning)

# **Message in the AMU LOG Control Center**

*%1 Command from AMU has been cancelled from %2. <00305>*

- %1 Message category (INFORMATION:, WARNING:, STATUS: or ERROR:) %2 Robot or controller name
	- (Description from the graphical configuration)

# **Recognized by**

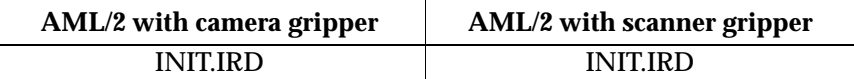

### **Possible causes**

- Command not completed because of an error in the I/O unit or storage tower activation
- I/O unit relay defective
- Malfunction in signal cable between the I/O unit and controller

- Check
	- − whether the Log contains preceding error messages for the components
	- − the I/O unit input signals (the shutter signal may be missing)
- Restart the controller
- During start-up: check whether the program modules for the I/O unit are installed

# **7.3 Handling errors**

# **7.3.1 Message 0401**

Unexpected mechanical resistance on the gripper

### **Host error number in ABBA/1 format**

N101 Robot crash during medium removal/insertion

# **Message in the AMU LOG Control Center**

*%1 Touch sensor %2. Unexpected collision.<00401>*

- %1 Message category (INFORMATION:, WARNING:, STATUS: or ERROR:) %2 Robot or controller name
- (Description from the graphical configuration)

# **Recognized by**

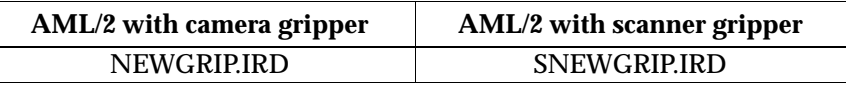

#### **Possible causes**

- Medium not gripped properly during  $a \, \mathbf{y}$ :
	- − drive defect (medium no longer ejected far enough)
	- − defective gripper sensor or other mechanical damage on gripper
	- − handling for **y** not set correctly
	- − invalid Teach point file or incorrect actual reference point values (P207 in the rho controller)
- Alignment point not present or not configured

### **Recovery measures**

- Check
	- (correct the offset values in the KONthe handling for **y** and **y**<br>FIG.DAT when necessary)
	- − the gripper with the gripper test program (replace the gripper when necessary)
	- the reference points (markings on the robot)

f 1

- the Teach points (teach again with Trace KRN 8)
- Configure the alignment station

# **7.3.2 Message 0402**

Medium not gripped by the gripper

# **Host error number in ABBA/1 format**

N104 Medium lost

# **Message in the AMU LOG Control Center**

*%1 Cartridge not in gripper %2. <00402>*

- %1 Message category (INFORMATION:, WARNING:, STATUS: or ERROR:)
- %2 Robot or controller name (Description from the graphical configuration)

# **Recognized by**

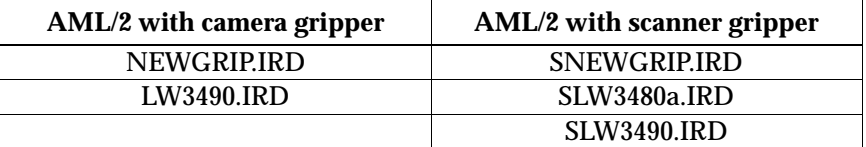

### **Possible causes**

- Subprogram started due to differences between the expected and actual sensor signals
- "Bow forward" sensor triggered during drive handling or repeated access:
	- − sensor defective
	- medium cannot be gripped due to a drive defect or errors in the drive handling settings
- Medium lost:
	- − medium defective<br>− gripper defective (
	- − gripper defective (motor or mechanism)

- Check
	- − the gripper with the gripper test program (replace the gripper when necessary)
	- − whether a medium that fell out is damaged and use the I/O unit to return it to the Archive
	- the drive
	- − the drive handling

# **7.3.3 Message 0403 (Warning)**

Irregularities in gripper handling

# **Host error number in ABBA/1 format**

N206 Medium cannot be removed from the unit

# **Message in the AMU LOG Control Center**

*%1 Cartridge control activated, please check the gripper handling for %2. <00403>*

- %1 Message category (INFORMATION:, WARNING:, STATUS: or ERROR:)
- %2 Robot or controller name (Description from the graphical configuration)

### **Recognized by**

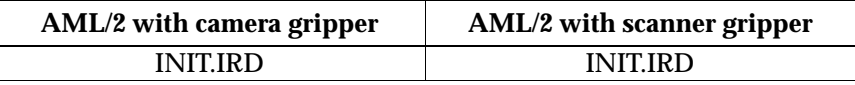

#### **Possible causes**

- Subprogram started due to differences between the expected and actual sensor signals
- "Bow forward" sensor defective
- Handling not set correctly

#### Recovery measures

- Check
	- − the command
	- − the gripper with the gripper test program (replace the gripper when necessary)
	- − the Teach points (teach again with Trace KRN 8)

//

− the handling for **y** and **y** (correct the offset values in the KON-FIG.DAT when necessary)

# **7.3.4 Message 0404**

Command for an undefined drive

# **Host error number in ABBA/1 format**

N011 Invalid allocation (e.g. robot - Volser)

### **Message in the AMU LOG Control Center**

*%1 Handling not configured. %2. <00404>*

- %1 Message category (INFORMATION:, WARNING:, STATUS: or ERROR:)
- %2 Robot or controller name (Description from the graphical configuration)

### **Recognized by**

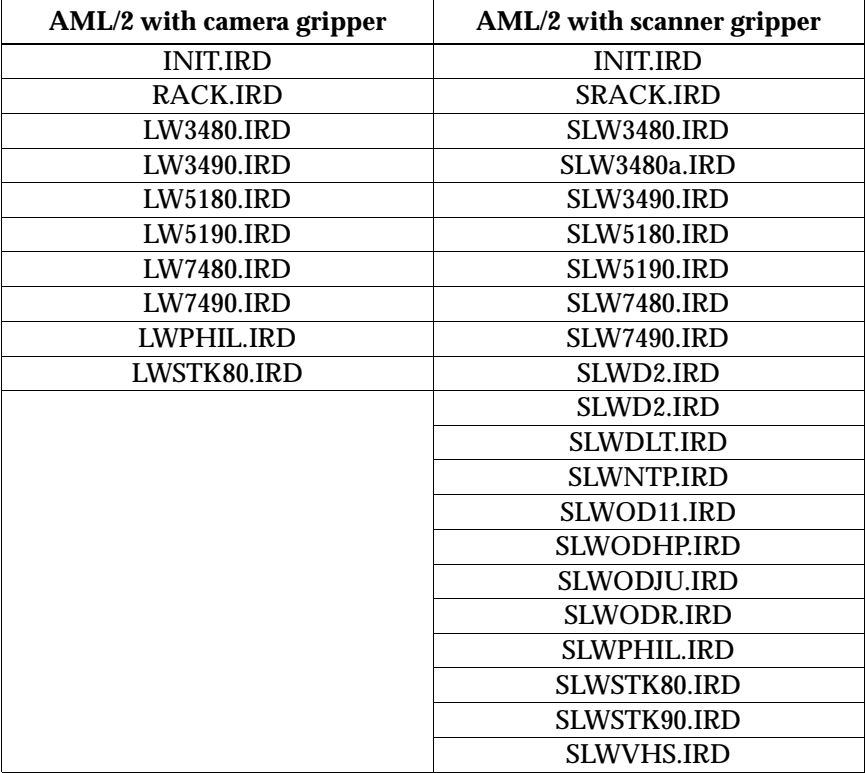

### **Possible causes**

- Drive type not configured in the KONFIG.DAT in the controller
- Wrong drive types configured in the graphical configuration
- Invalid command (with an undefined command code) sent from the AMU to the controller

- Check
	- − the drives in the graphical configuration
	- (restart the AMU after changes)
	- − the drive types configured in the KONFIG.DAT file<br>− the command string with Trace KRN9
	- the command string with Trace KRN9

# **7.3.5 Mes7sage 0405**

Error when removing a cartridge from a drive with a flap

### **Host error number in ABBA/1 format**

N206 Medium cannot be removed from the unit

### **Message in the AMU LOG Control Center**

*%1 Flap of requested tape drive for %2 is closed.<00405>*

- %1 Message category (INFORMATION:, WARNING:, STATUS: or ERROR:) %2 Robot or controller name
	- (Description from the graphical configuration)

# **Recognized by**

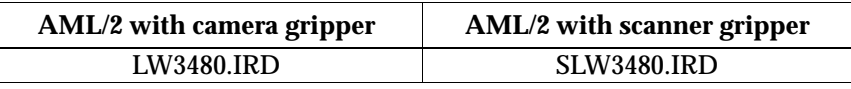

### **Possible causes**

- Drive has not received an Unload command
- Drive is defective
- "Bow forward" gripper sensor is defective

#### **Recovery measures**

• Send an Unload command to the drive via the host

//

- Check
	- − the drive
	- the gripper with the gripper test program (replace the gripper when necessary)

# **7.3.6 Message 0406**

Error when inserting a cartridge on a drive with a flap

# **Host error number in ABBA/1 format**

N207 Flap on the drive cannot be closed

### **Message in the AMU LOG Control Center**

*%1Flap of requested tape drive for %2 is open.<00406>*

- %1 Message category (INFORMATION:, WARNING:, STATUS: or ERROR:)
- %2 Robot or controller name (Description from the graphical configuration)

### **Recognized by**

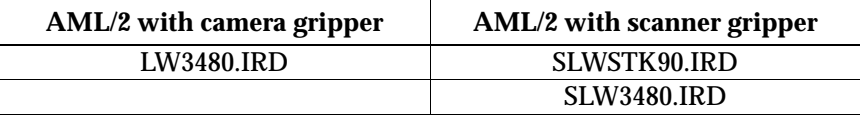

### **Possible causes**

- The drive flap could not be closed after cartridge insertion
	- − handling not set correctly
	- − mixed-media gripper installed (not designed for drives with flaps)
		- drive defective
	- − gripper mechanism defective
	- − Unload command or button activated during the mount process

- Check
	- − the drive handling (when necessary, correct the offset values in the KONFIG.DAT file or the flap closing values in the LW3480.DAT or LWSTK90.DAT files)
	- the gripper with the gripper test program (replace the gripper when necessary)
	- − the drive (mechanism, correct commands)

# **7.3.7 Message 0407**

A medium is still in the gripper

# **Host error number in ABBA/1 format**

N105 Medium stuck in gripper

#### **Message in the AMU LOG Control Center**

*%1Cartridge in gripper %2. <00407>*

- %1 Message category (INFORMATION:, WARNING:, STATUS: or ERROR:)
- %2 Robot or controller name (Description from the graphical configuration)

#### **Recognized by**

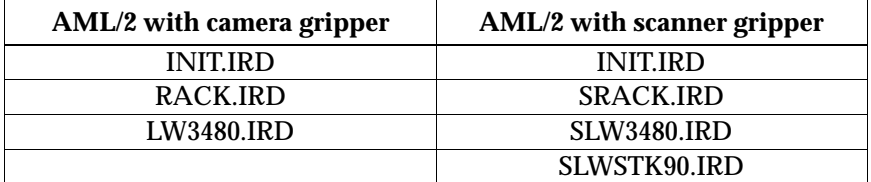

### **Possible causes**

- Unit switched off (power failure) with a medium in the gripper
- Handling not set correctly
- Wrong command for actual status (e.g. close flap even though a medium is still in the gripper)

Recovery measures

• Move the medium to the Problem box

f =

- Insert the medium with the I/O unit
- Check
	- the command
	- the gripper with the gripper test program (replace the gripper when necessary)
	- − the handling for **y** and **y** (correct the offset values in the KON-FIG.DAT file when necessary)

# **7.3.8 Message 0408**

Gripper error even though the medium is aligned

# **Host error number in ABBA/1 format**

No message to the host

# **Message in the AMU LOG Control Center**

*%1 from gripper during handling %2. <00408>*

- %1 Message category (INFORMATION:, WARNING:, STATUS: or ERROR:)
- %2 Robot or controller name (Description from the graphical configuration)

# **Recognized by**

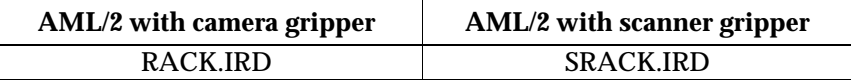

### **Possible causes**

- Handling not adjusted correctly
- Medium defective
- Gripper (sensor or mechanism) defective

- Check
	- − the medium
		- − handling for **y** and
		- (correct the offset values in the KONFIG.DAT file when necessary)
		- − the gripper with the gripper test program (replace the gripper when necessary)

# **7.3.9 Message 0409 (Warning)**

Problems during Unload button handling

# **Host error number in ABBA/1 format**

No message to the host

# **Message in the AMU LOG Control Center**

*%1 Common warning %2.<00409>*

- %1 Message category (INFORMATION:, WARNING:, STATUS: or ERROR:)
- %2 Robot or controller name (Description from the graphical configuration)

### **Recognized by**

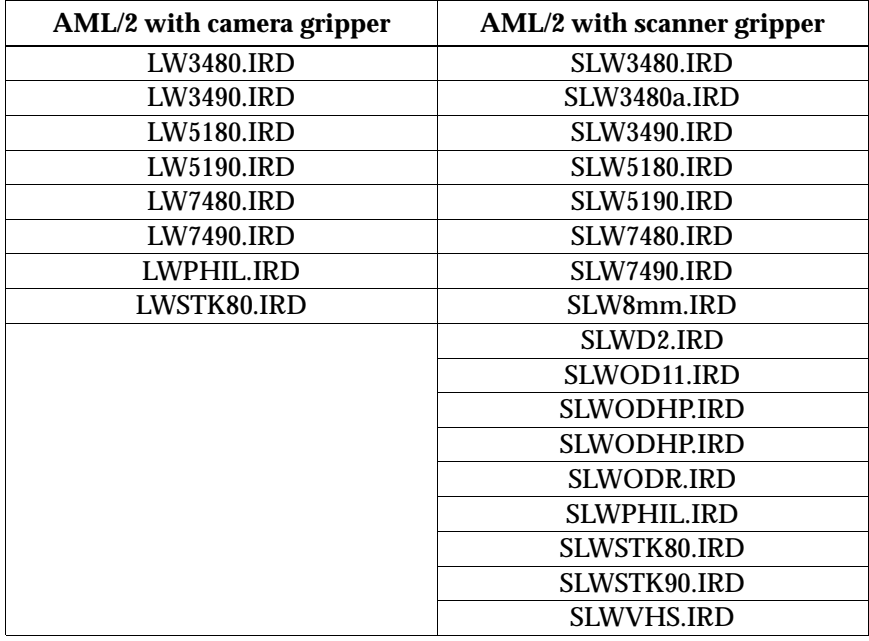

### **Possible causes**

- Handling for operating the Unload button not set or not set correctly
- "Bow forward" gripper sensor defective
- Unload button defective

### **Recovery measures**

• Check

- − the **Unload** gripper handling (correct the LW\*.DAT or SLW\*.DAT file when necessary)
- − the gripper with the gripper test program (replace the gripper when necessary)
- the Unload button on the drive

en 17<br>17

# **7.3.10 Message 0410 (only AML/2 with camera gripper)**

"Gripper horizontal" signal not present

### **Host error number in ABBA/1 format**

No message to the host

# **Message in the AMU LOG Control Center**

*%1 Gripper not in horizontal position %2. <00410>*

- %1 Message category (INFORMATION:, WARNING:, STATUS: or ERROR:) %2 Robot name
	- (Description from the graphical configuration)

### **Recognized by**

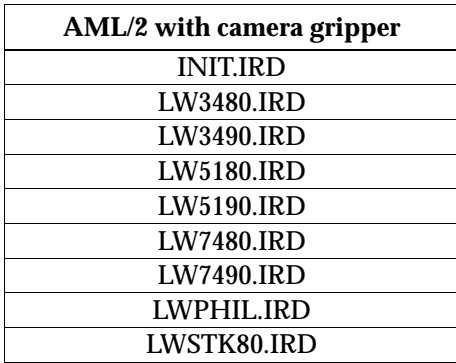

#### **Possible causes**

- Gripper does not reach the horizontal position (compressed air supply interrupted)
- Gripper reaches the horizontal position too late (pressure in compressed air system too low)
- "Gripper horizontal" sensor defective

- Check
	- the gripper with the gripper test program (replace the gripper when necessary)
	- − the compressed air system is the pressure high enough? are there any losses due to leaks? are compressed air hoses bent or pinched?
- Replace any defective components

# **7.3.11 Message 0411**

"Gripper vertical" signal not present

### **Host error number in ABBA/1 format**

No message to the host

### **Message in the AMU LOG Control Center**

*%1 Gripper not in vertical position %2. <00411>*

- %1 Message category (INFORMATION:, WARNING:, STATUS: or ERROR:) %2 Robot name
	- (Description from the graphical configuration)

# **Recognized by**

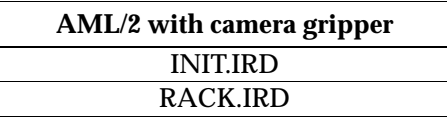

### **Possible causes**

- Gripper does not reach the vertical position (compressed air supply interrupted)
- Gripper reaches the vertical position too late (pressure in compressed air system too low)
- "Gripper vertical" sensor defective

#### **Recovery measures**

- Check
	- the gripper with the gripper test program (replace the gripper when necessary)
	- − the compressed air system is the pressure high enough? are there any losses due to leaks?
	- are compressed air hoses bent or pinched?

et 1970.<br>1970.

• Replace any defective components

# **7.3.12 Message 0412**

Gripper cannot be opened

# **Host error number in ABBA/1 format**

No message to the host

### **Message in the AMU LOG Control Center**

*%1Gripper not open %2. <000412>*

- %1 Message category (INFORMATION:, WARNING:, STATUS: or ERROR:) %2 Robot name
	- (Description from the graphical configuration)

# **Recognized by**

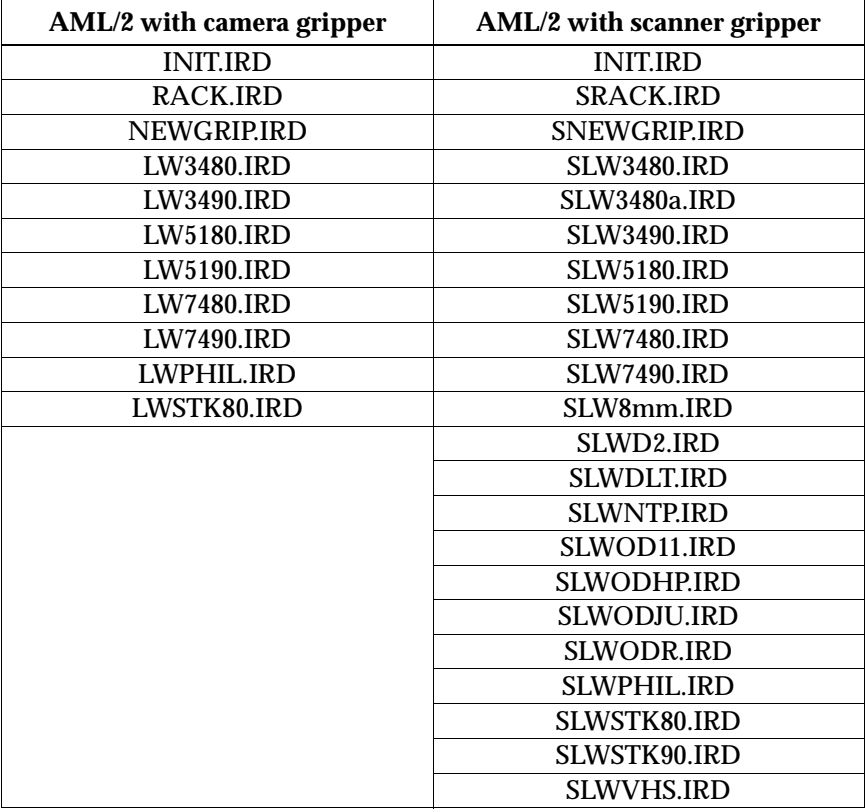

#### **Possible causes**

- Gripper opening mechanism stuck
- "Gripper open" sensor defective
- Compressed air supply defective (e.g. hose bent or pinched)

$$
29\,June\,1999
$$

- Check
	- − the gripper sensors (gripper test program)
	- − the gripper mechanism
	- (move the gripper jaws manually)

J<sup>E</sup>

- − the air pressure at the gripper
- Replace the gripper

# **7.3.13 Message 0413**

Gripper cannot be closed

# **Host error number in ABBA/1 format**

No message to the host

### **Message in the AMU LOG Control Center**

*%1 Gripper not closed %2. <000413>*

- %1 Message category (INFORMATION:, WARNING:, STATUS: or ERROR:) %2 Robot name
	- (Description from the graphical configuration)

# **Recognized by**

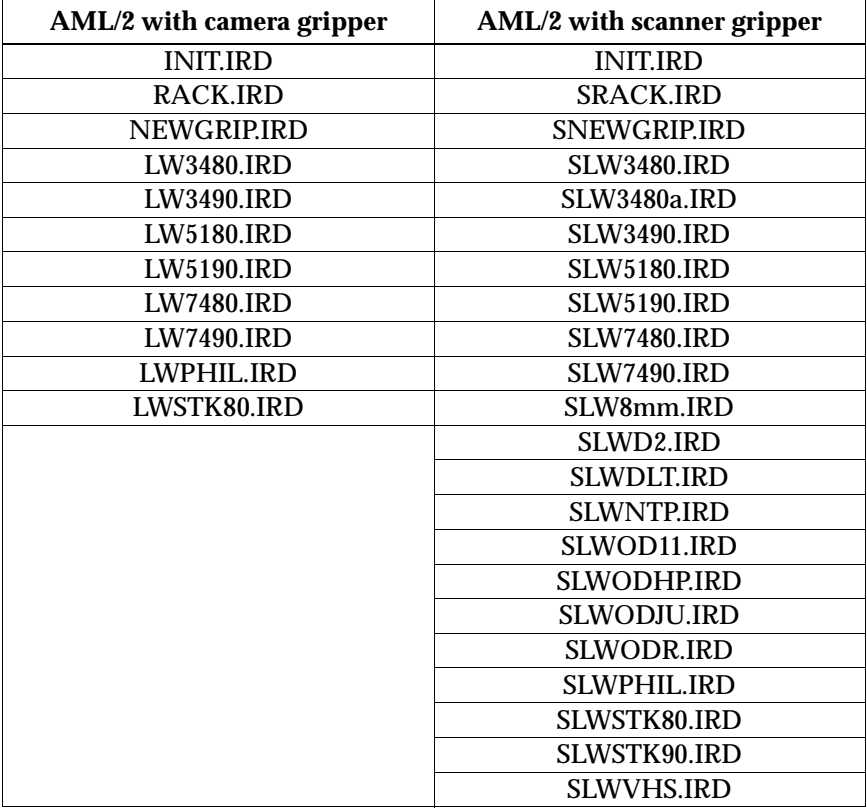

#### **Possible causes**

- Gripper opening mechanism stuck
- "Gripper closed" sensor defective
- Compressed air supply defective

*29 June 1999*

- Check
	- − the gripper sensors (gripper test program)
	- − the gripper mechanism
	- (move the gripper jaws manually)

<u>s</u> ff

- − the air pressure at the gripper
- Replace the gripper

# **7.3.14 Message 0414 (only AML/2 with camera gripper)**

"Gripper 0 °" signal not present

### **Host error number in ABBA/1 format**

No message to the host

### **Message in the AMU LOG Control Center**

*%1 Gripper not tilted to 0° %2. <00414>*

- %1 Message category (INFORMATION:, WARNING:, STATUS: or ERROR:)
- %2 Robot name

(Description from the graphical configuration)

#### **Recognized by**

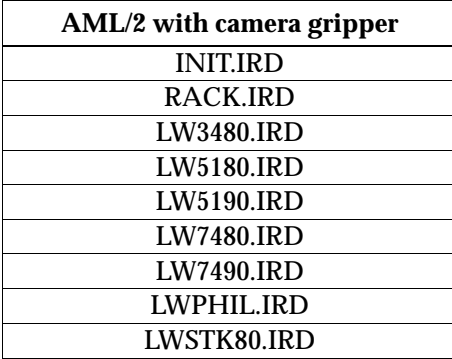

### **Possible causes**

- Gripper does not reach the 0° position (compressed air supply interrupted)
- Gripper reaches the 0° position too late (pressure in compressed air system too low)
- "Gripper 0°" sensor defective

- Check
	- the gripper with the gripper test program (replace the gripper when necessary)
	- − the compressed air system is the pressure high enough? are there any losses due to leaks? are compressed air hoses bent or pinched?
- Replace any defective components

# **7.3.15 Message 0415 (only AML/2 with camera gripper)**

"Gripper 7 °" signal not present

### **Host error number in ABBA/1 format**

No message to the host

#### **Message in the AMU LOG Control Center**

*%1 Gripper not tilted to 7 ° %2. <00415>*

- %1 Message category (INFORMATION:, WARNING:, STATUS: or ERROR:) %2 Robot name
	-

(Description from the graphical configuration)

#### **Recognized by**

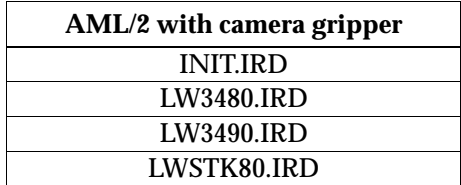

### **Possible causes**

- Gripper does not reach the 7° position (compressed air supply interrupted)
- Gripper reaches the 7° position too late (pressure in compressed air system too low)
- "Gripper 7°" sensor defective

#### **Recovery measures**

- Check
	- − the gripper with the gripper test program (replace the gripper when necessary)
	- − the compressed air system is the pressure high enough? are there any losses due to leaks? are compressed air hoses bent or pinched?

//

• Replace any defective components

# **7.3.16 Message 0416**

The "Bow back" gripper sensor not active

### **Host error number in ABBA/1 format**

No message to the host

# **Message in the AMU LOG Control Center**

*%1 Bow not in back position %2. <000416>*

- %1 Message category (INFORMATION:, WARNING:, STATUS: or ERROR:)
- %2 Robot or controller name (Description from the graphical configuration)

# **Recognized by**

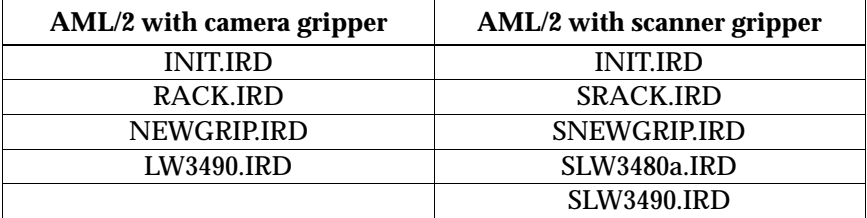

### **Possible causes**

- Medium not gripped correctly:
	- − drive defective
	- handling not adjusted correctly
- Gripper mechanism defective
- "Bow back" sensor defective

- Check
	- − the gripper with the gripper test program (replace the gripper when necessary)
	- the Teach points (teach again with Trace KRN 8)
	- − the handling for **y** and
	- (correct the offset values in the KONFIG.DAT file when necessary) the drive

# **7.3.17 Message 0417**

The "Bow forward" gripper sensor not active

# **Host error number in ABBA/1 format**

No message to the host

### **Message in the AMU LOG Control Center**

*%1 Bow not in forward position %2. <000417>*

- %1 Message category (INFORMATION:, WARNING:, STATUS: or ERROR:)
- %2 Robot or controller name (Description from the graphical configuration)

### **Recognized by**

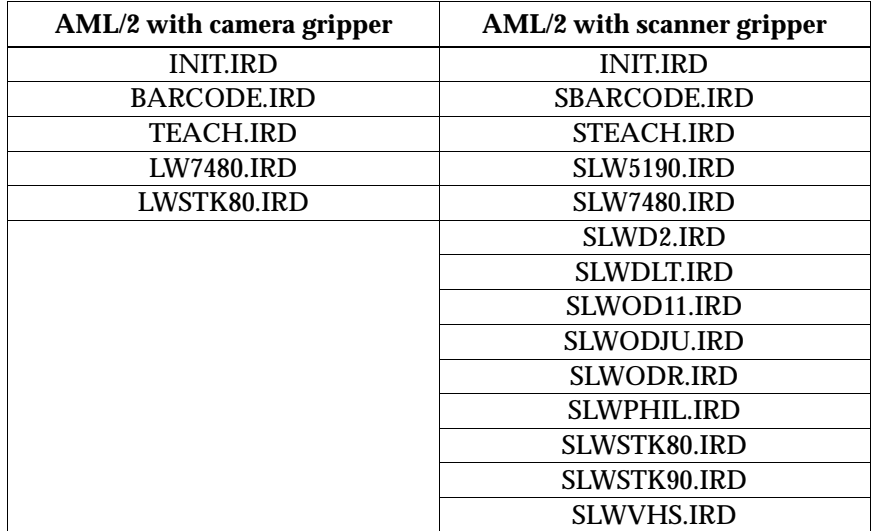

### **Possible causes**

- The sensor signal is not activated for any following actions when the "Bow forward" sensor is checked
- Gripper mechanism defective
- "Bow forward" sensor defective

f =

Recovery measures

• Check the gripper with the gripper test program (replace the gripper when necessary)

# **7.3.18 Message 0418**

Medium has fallen out of the gripper

# **Host error number in ABBA/1 format**

N104 Medium lost

# **Message in the AMU LOG Control Center**

*%1 Cartridge lost. <00418>*

%1 Message category (INFORMATION:, WARNING:, STATUS: or ERROR:)

#### **Recognized by**

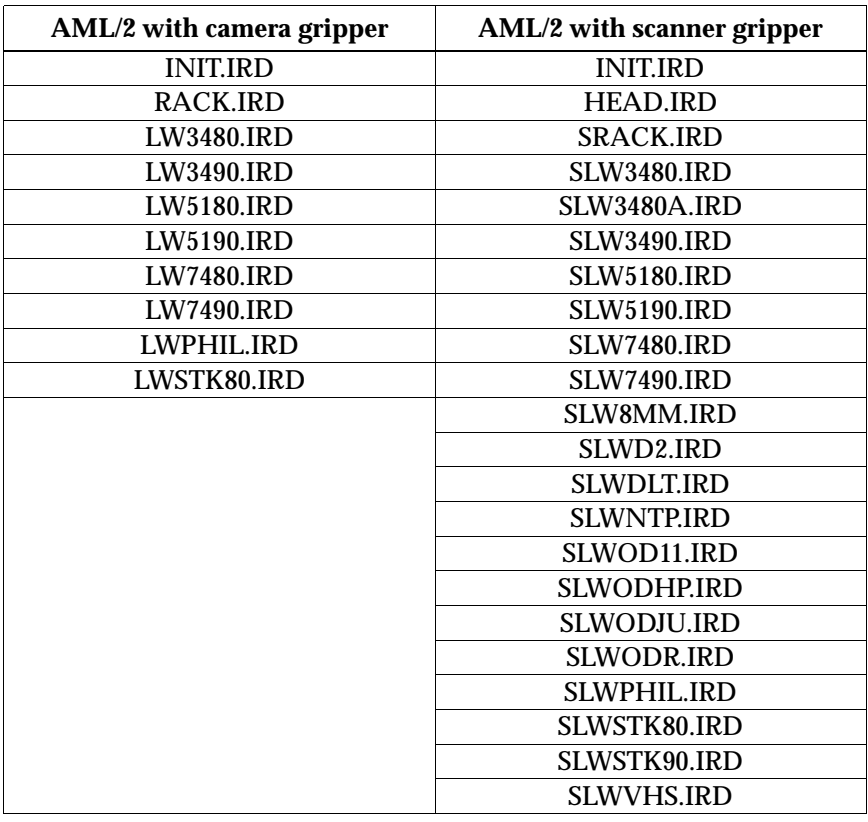

#### **Possible causes**

- "Bow forward" sensor triggered by the drive handling or repeated access:
	- − sensor defective
	- − medium cannot be gripped due to a drive defect or errors in the drive handling settings
- Medium lost:
	- − medium defective
	- − gripper defective (pneumatics or mechanism)

#### **Recovery measures**

• Check a medium that fell out for damage

.<br>||F

- Use the I/O unit to insert the medium
	- − the drive<br>− the handl
	- − the handling for **y** and
	- (correct the offset values in the KONFIG.DAT file when necessary) − the gripper with the gripper test program (replace the gripper when necessary)

# **7.3.19 Message 0420**

No medium found in drive

# **Host error number in ABBA/1 format**

N206 Medium cannot be removed from the unit

# **Message in the AMU LOG Control Center**

*%1 Cartridge not ejected from drive for %2. <00420>*

- %1 Message category (INFORMATION:, WARNING:, STATUS: or ERROR:)
- %2 Robot or controller name (Description from the graphical configuration)

# **Recognized by**

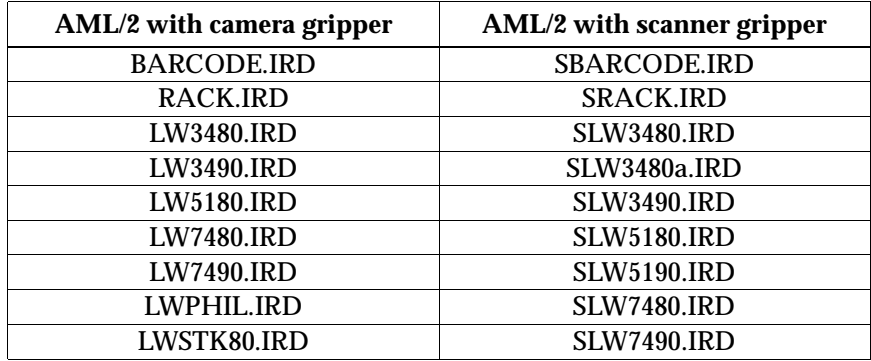

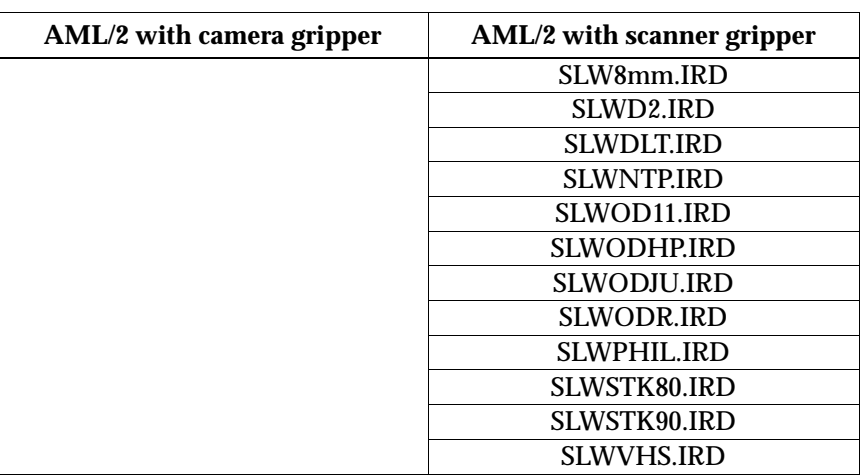

#### **Possible causes**

- Medium needs more time to unload
- **gay** command not sent
- Unload function in drive defective
- Drive empty but marked as occupied in the AMU database (drive manually unloaded beforehand)
- Gripper sensors defective
- Drive handling not set correctly

#### Recovery measures

- Increase the  $\mathbf y$  delay time in the host software or the D\_WARTE\_KEEP parameter in the KONFIG.DAT file
- Execute the **yay** command, whereby you may have to configure  $the$  automatic  $q$ ay in the KONFIG.DAT file
- Check
	- − the drive Unload function<br>− the drive status (correct the
	- − the drive status (correct the database when necessary) <br>− the gripper sensors (gripper test program)
	- − the gripper sensors (gripper test program)
	- − the drive handling
- Teach the drive
- Change the offset values in the KONFIG.DAT file

ef F

# **7.3.20 Message 0422**

High mechanical resistance when gripping the medium on the drive

# **Host error number in ABBA/1 format**

N112 Crash during medium removal from a unit

# **Message in the AMU LOG Control Center**

*%1 Touch sensor %2 during GET from drive. <00422>*

- %1 Message category (INFORMATION:, WARNING:, STATUS: or ERROR:)
- %2 Robot or controller name (Description from the graphical configuration)

# **Recognized b**

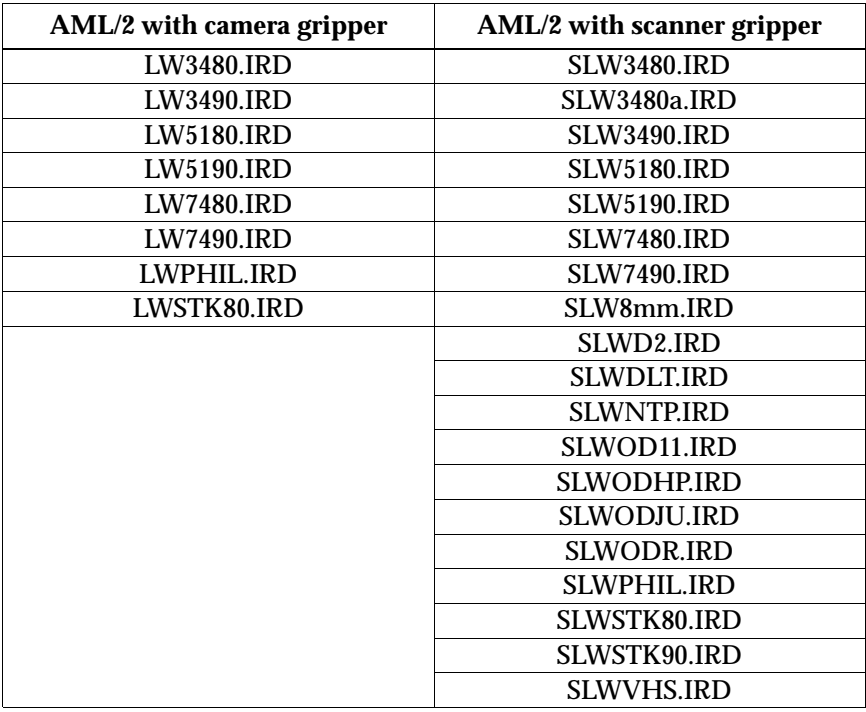

*29 June 1999*

#### **Possible causes**

- Drive defective (medium not in right position for  $\mathbf{y}$ )
- Defective gripper sensor or other mechanical damage to gripper
- Handling for **y** not adjusted correctly
- Invalid Teach point file or incorrect actual reference point values (P207 in the rho controller)
- Several media in the drive due to a preceding database/operating error

### **Recovery measures**

- Check
	- − the drive
	- − the handling for **y** and
	- (correct the offset values in the KONFIG.DAT when necessary) − the gripper with the gripper test program (replace the gripper
	- when necessary)
	- − the reference points (markings on the robot)<br>− the Teach points (teach again with Trace KRI

e filmografia (d. 1970).<br>Dødsfaller

the Teach points (teach again with Trace KRN 8)
# **7.3.21 Message 0423**

High mechanical resistance when inserting a medium on the drive

## **Host error number in ABBA/1 format**

N113 Crash during medium insertion to a unit

## **Message in the AMU LOG Control Center**

*%1 Touch sensor %2 during PUT to drive. <00423>*

- %1 Message category (INFORMATION:, WARNING:, STATUS: or ERROR:)
- %2 Robot or controller name (Description from the graphical configuration)

## **Recognized by**

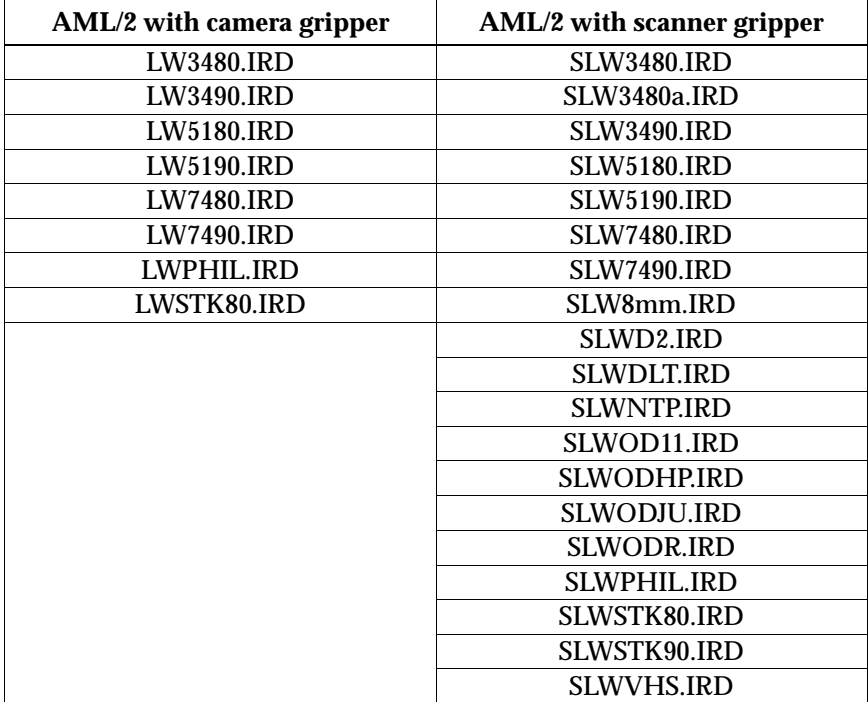

#### **Possible causes**

- Medium not positioned in the drive correctly during a **PUT**:
	- − drive defective (medium blocks during insertion)<br>− defective gripper sensor or other mechanical dam
	- − defective gripper sensor or other mechanical damage to gripper
	- − handling for **y** not adjusted correctly
	- − several media in the drive due to a preceding database/operating error

#### **Recovery measures**

- Check
	- − the handling for **y** and
	- (correct the offset values in the KONFIG.DAT when necessary)
	- − the gripper with the gripper test program (replace the gripper when necessary)
	- − the Teach points (teach again with Trace KRN 8)
- Remove superfluous (wrong) media from the drive

e filmografia (d. 1870).<br>Dødsfaller

# **7.3.22 Message 0430 (only AML/2 with scanner gripper)**

Sensor on query pin "Medium in gripper" on gripper does not trigger

## **Host error number in ABBA/1 format**

N208 Medium cannot be removed from the chute (3490)

### **Message in the AMU LOG Control Center**

*%1 Cartridge present sensor is defect for %2. <00430>*

- %1 Message category (INFORMATION:, WARNING:, STATUS: or ERROR:)
- %2 Robot or controller name (Description from the graphical configuration)

## **Recognized by**

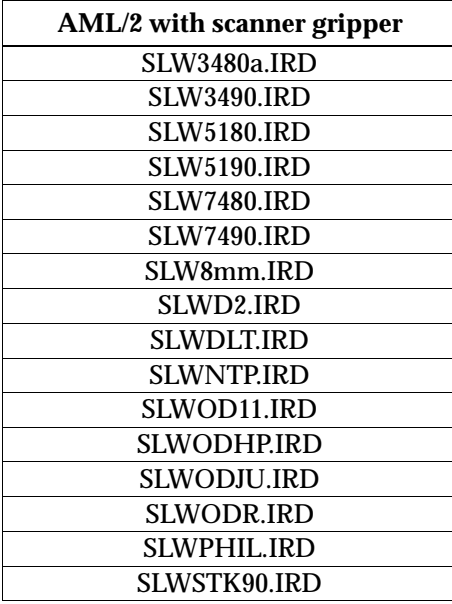

### **Possible causes**

- Sensor defective
- Query pin bent

### **Recovery measures**

• Check the gripper with the gripper test program (replace the gripper when necessary)

# **7.3.23 Message 0440**

No medium found at rack position

## **Host error number in ABBA/1 format**

N402 No medium found at specified coordinate

## **Message in the AMU LOG Control Center**

*%1 Rack position is empty for %2. <00440>*

- %1 Message category (INFORMATION:, WARNING:, STATUS: or ERROR:)
- %2 Robot or controller name (Description from the graphical configuration)

## **Recognized by**

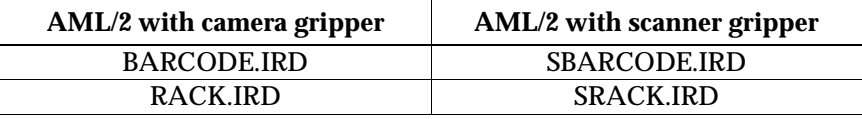

### **Possible causes**

- Command issued for an empty rack position
- Medium entry in the database incorrect
- Medium removed by operator
- Gripper defective
- Handling not configured correctly

### **Recovery measures**

- Check the command (correct coordinate specified?)
- Compare the Archive with the database (return the medium to its home position or adjust the database when the positions differ)

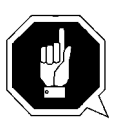

## **ATTENTION!**

**Differences to the Archive catalog of the host computer can occur. Execute an upload to the host Archive catalog after any changes to the Archive catalog or after an AMU command (**☞ **Host software documentation).**

- Re-insert the removed media
- Check
	- − the Teach points (teach again with Trace KRN 8)<br>− the handling for **u** and **u**

//

the handling for  $\mathbf y$  and  $\mathbf y$ (correct the offset values in the KONFIG.DAT when necessary)

# **7.3.24 Message 0442**

High mechanical resistance when gripping the medium

## **Host error number in ABBA/1 format**

N110 Crash during medium removal from a box

## **Message in the AMU LOG Control Center**

*%1 Touch sensor %2 during GET from rack. <00442>*

- %1 Message category (INFORMATION:, WARNING:, STATUS: or ERROR:)
- %2 Robot or controller name (Description from the graphical configuration)

## **Recognized by**

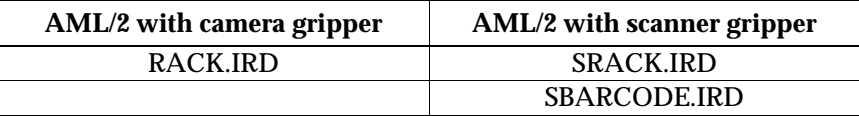

### **Possible causes**

- Medium not gripped properly during  $a \, \mathbf{y}$  :
	- − drive defect (medium no longer ejected far enough)<br>− handling for **u** not set correctly
		- handling for **y** not set correctly
	- several media in the drive
- Invalid Teach point file or incorrect actual reference point values (P207)
- Handling for  $\mathbf y$  not set correctly
- Gripper defective

## **Recovery measures**

• Check

- − the handling for **y** and (correct the offset values in the KONFIG.DAT when necessary)
- the Teach points (teach again with Trace KRN 8)
- − the gripper with the gripper test program (replace the gripper when necessary)

# **7.3.25 Message 0443**

High mechanical resistance during medium insertion

### **Host error number in ABBA/1 format**

N111 Crash during medium insertion in a box

### **Message in the AMU LOG Control Center**

*%1 Touch sensor %2 during PUT to rack. <00443>*

- %1 Message category (INFORMATION:, WARNING:, STATUS: or ERROR:)
- %2 Robot or controller name (Description from the graphical configuration)

### **Recognized by**

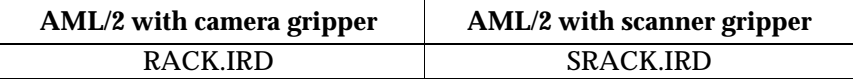

### **Possible causes**

- Medium not gripped properly during a  $\mathbf{g}$ :
	- − drive defect (medium no longer ejected far enough)
	- gripper defective
	- handling for **y** not set correctly
	- − invalid Teach point file or incorrect actual reference point values (P207)
- Different medium already in the rack position

//

- Handling not adjusted correctly
- Gripper defective

- Check
	- − the handling for **y** and (correct the offset values in the KONFIG.DAT when necessary) the Teach points (teach again with Trace KRN 8)
	- − the gripper with the gripper test program (replace the gripper when necessary)

# **7.4 Barcode and Teach errors**

## **7.4.1 Message 0501**

Robot cannot find a Teach label

### **Host error number in ABBA/1 format**

N016 Robot error (EXCP-AUS 5001)

### **Message in the AMU LOG Control Center**

*%1 Teach label not recognized %2. <00501>*

- %1 Message category (INFORMATION:, WARNING:, STATUS:, ERROR:) %2 Robot or controller name
	- (Description from the graphical configuration)

## **Recognized by**

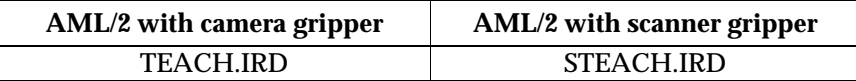

### **Possible causes**

- Teach sensor defective
- Teach label not present or dirty
- Base coordinates for Teach point wrong

- Clean the Teach label
- Use the PHG to determine the Teach coordinate again
- Check the Teach sensor (replace the gripper when necessary)

# **7.4.2 Message 0502**

Vision system or scanner cannot find a barcode on the medium

### **Host error number in ABBA/1 format**

N304 Barcode label not readable

### **Message in the AMU LOG Control Center**

*%1 Barcode not recognized %2. <00502>*

%1 Message category (INFORMATION:, WARNING:, STATUS:, ERROR:) %2 Robot name

(Description from the graphical configuration)

## **Recognized by**

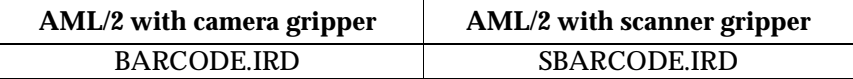

### **Possible causes**

- No or defective barcode label on the medium
- Medium positioned around the wrong way in the rack position
- Barcode reading not set correctly
- Barcode type or code length not configured
- Vision system or scanner defective

#### Recovery measures

- Check
	- − the medium (barcode label, position)

//

- − the barcode reading setting (offsets in KONFIG.DAT)
- Set the barcode type and code length (robot test program)
- Check the vision system or the scanner (replace components when necessary)

# **7.4.3 Message 0503 (only AML/2 with camera gripper)**

Illegal parameter value sent to the vision system

## **Host error number in ABBA/1 format**

N304 Barcode label not readable

## **Message in the AMU LOG Control Center**

*%1 Illegal parameter to Vision system %2. <00503>*

%1 Message category (INFORMATION:, WARNING:, STATUS: or ERROR:) %2 Robot name

(Description from the graphical configuration)

## **Recognized by**

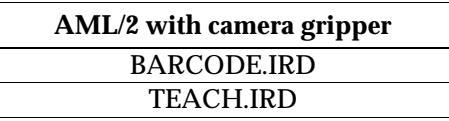

#### **Possible causes**

- Communication error between vision system and robot controller
- Incompatible software versions on the vision system and the robot controller

- Check
	- − the connection between the robot controller and the vision system the parameters for the vision system (KONFIG.DAT)
- Repeat the command
- Install the new vision software
- Replace the defective vision system

# **7.4.4 Message 0504 (only AML/2 with camera gripper)**

Illegal data format sent to the vision system

### **Host error number in ABBA/1 format**

N304 Barcode label not readable

#### **Message in the AMU LOG Control Center**

*%1 Wrong record selected %2. <00504>*

- %1 Message category (INFORMATION:, WARNING:, STATUS: or ERROR:) %2 Robot name
	-

(Description from the graphical configuration)

#### **Recognized by**

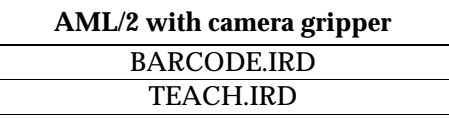

#### **Possible causes**

- Communication error between vision system and robot controller
- Incompatible software versions on the vision system and the robot controller

Recovery measures

- Check
	- − the connection between the robot controller and the vision system the parameters for the vision system (KONFIG.DAT)
- Repeat the command
- Install the new vision software
- Replace the defective vision system

et 1970.<br>1970.

# **7.4.5 Message 0505**

Vision system or scanner Recognized a barcode not matching the one specified

## **Host error number in ABBA/1 format**

N306 Wrong medium at specified coordinate

### **Message in the AMU LOG Control Center**

*%1 Illegal barcode %2. <00505>*

- %1 Message category (INFORMATION:, WARNING:, STATUS:, ERROR:)
- %2 Robot name (Description from the graphical configuration)

## **Recognized by**

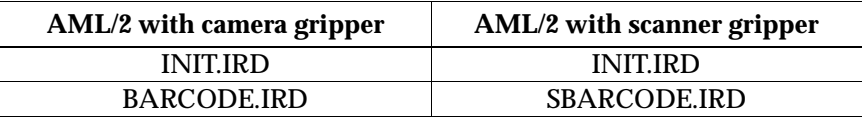

### **Possible causes**

- A different medium (Volser) is in the rack position as the one specified in the database:
	- − medium repositioned/inserted manually<br>− preceding database handling error
	- − preceding database handling error
	- − vision system or scanner defective
- Read position not set correctly (neighbouring barcode read)

- Check
	- − the rack position (Volser)
	- − the entry in the database
	- (position the media correctly when differences occur) − the barcode reading process
	- − the vision system or the scanner (replace components when necessary)

## **7.4.6 Message 0506**

Physical coordinates for **gchy** command beyond the software limit switch

## **Host error number in ABBA/1 format**

N016 Robot error (EXCP-AUS 5001)

### **Message in the AMU LOG Control Center**

*%1 Illegal range %2 during teaching. <00506>*

%1 Message category (INFORMATION:, WARNING:, STATUS:, ERROR:) %2 Robot or controller name

(Description from the graphical configuration)

### **Recognized by**

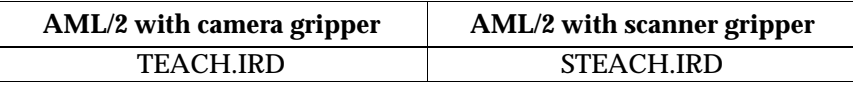

#### **Possible causes**

- Distance to Teach label is too large, "Bow forward" sensor will not be triggered
- Gripper crash sensor active
- Base Teach coordinate is incorrect
- Teach rule is not inserted in the drive

Recovery measures

- Check the Teach process
- Position the Teach rule in the drive
- Re-calculate the base Teach point
- Check the "Bow forward" sensor (replace gripper when necessary)
- Check the vision system (when present)

et 1970.<br>1970.

# **7.4.7 Message 0507 (only AML/2 with camera gripper)**

Illegal variable sent to the vision system

### **Host error number in ABBA/1 format**

N304 Barcode label not readable

### **Message in the AMU LOG Control Center**

*%1 Illegal input variables %2. <00507>*

- %1 Message category (INFORMATION:, WARNING:, STATUS: or ERROR:) %2 Robot name
	- (Description from the graphical configuration)

## **Recognized by**

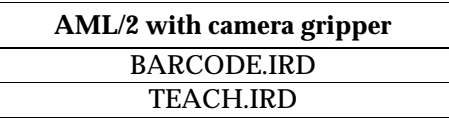

#### **Possible causes**

- Communication error between vision system and robot controller
- Incompatible software versions on the vision system and the robot controller

- Check
	- − the connection between the robot controller and the vision system the parameters for the vision system (KONFIG.DAT)
- Repeat the command
- Install the new vision software
- Replace the defective vision system

# **7.4.8 Message 0508 (Warning, only AML/2 with camera gripper)**

Vision system first recognizes the barcode after several attempts

### **Host error number in ABBA/1 format**

No message to the host

### **Message in the AMU LOG Control Center**

*%1 Retry reading barcode for %2. <00508>*

%1 Message category (INFORMATION:, WARNING:, STATUS:, ERROR:) %2 Robot name

(Description from the graphical configuration)

## **Recognized by**

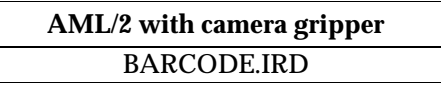

### **Possible causes**

- Barcode damaged
- Read position not configured correctly
- Vision system defective

Recovery measures

- Check
	- − the medium (barcode label)

et 1970.<br>1970.

- − the barcode reading settings (offsets in KONFIG.DAT)
- − the vision system (replace the vision system when necessary)

# **7.4.9 Message 0509 (Warning)**

Vision system or scanner Recognized a different barcode

## **Host error number in ABBA/1 format**

No message to the host

## **Message in the AMU LOG Control Center**

*%1 Different volser read during action for %2. <00509>*

- %1 Message category (INFORMATION:, WARNING:, STATUS:, ERROR:) %2 Robot name
	- (Description from the graphical configuration)

## **Recognized by**

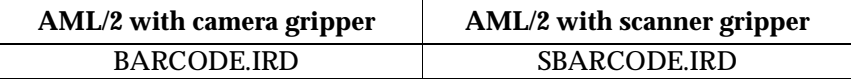

### **Possible causes**

- Barcode label severely damaged
- Reading position not set correctly (neighbouring rack position read)
- Communication error
- Vision system or scanner defective

- Check
	- − the medium (barcode label, position)
	- − the barcode reading settings (offsets in KONFIG.DAT)<br>− the vision system or scanner (replace components whe
	- the vision system or scanner (replace components when necessary)

# **7.4.10 Message 0510**

No communication between controller and vision system (aborted after 3 attempts)

## **Host error number in ABBA/1 format**

N304 Barcode label not readable

### **Message in the AMU LOG Control Center**

*%1 No communication between rho %2 and barcode reading system. <00510>*

%1 Message category (INFORMATION:, WARNING:, STATUS:, ERROR:) %2 Robot name

(Description from the graphical configuration)

## **Recognized by**

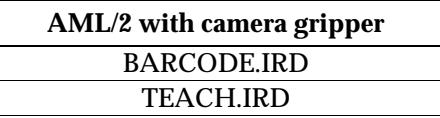

### **Possible causes**

- Controller interface parameters invalid
- No voltage supply for the vision system
- Vision system defective
- Cable malfunction between the controller and the vision system
- Control interface defective

Recovery measures

- Check
	- − the controller interface parameters with the PHG<br>− the voltage supply to the vision system
	- the voltage supply to the vision system
	- the connection cable and the controller interface
- Replace the vision system when defective

//

#### **Information**

**You can use the host command BOFF (handling without barcode reading) to work temporarily without barcodes when necessary.**

# **7.4.11 Message 0511 (Warning)**

Vision system or scanner does not recognize a Volser or recognizes an invalid Volser during the second read attempt

## **Host error number in ABBA/1 format**

No message to the host

### **Message in the AMU LOG Control Center**

*%1 Different volser read during insert for %2. <00511>*

%1 Message category (INFORMATION:, WARNING:, STATUS:, ERROR:) %2 Robot name

(Description from the graphical configuration)

## **Recognized by**

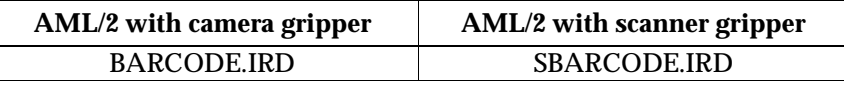

### **Possible causes**

- Barcode label severely damaged
- Reading position not set correctly (neighbouring rack position read)
- Communication error
- Vision system or scanner defective

- Check
	- − the medium (barcode label, position)
	- − the barcode reading settings (offsets in KONFIG.DAT)<br>− the vision system or scanner (replace components whe
	- the vision system or scanner (replace components when necessary)

# **7.4.12 Message 0512 (Warning, only AML/2 with camera gripper)**

Vision system was reset and initialized again

### **Host error number in ABBA/1 format**

No message to the host

### **Message in the AMU LOG Control Center**

*%1 Vision interface initialized for %2. <00512>*

%1 Message category (INFORMATION:, WARNING:, STATUS: or ERROR:) %2 Robot name

(Description from the graphical configuration)

### **Recognized by**

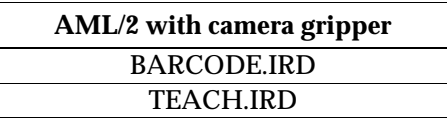

### **Possible causes**

- The unit was restarted<br>• The voltage supply to t
- The voltage supply to the vision system was interrupted for a short time

#### **Recovery measures**

• Wait until the vision system has started

et 1970.<br>1970.

• Check the voltage supply for the vision system when the reset occurred unexpectedly (not during a unit restart)

# **7.4.13 Message 0513 (only AML/2 with scanner gripper)**

Communication problems between controller and scanner

### **Host error number in ABBA/1 format**

No message to the host

## **Message in the AMU LOG Control Center**

*%1 Communication retry between rho and barcode scanner for %2. <00513>*

- %1 Message category (INFORMATION:, WARNING:, STATUS:, ERROR:) %2 Robot name
	- (Description from the graphical configuration)

## **Recognized by**

**AML/2 with scanner gripper** SBARCODE.IRD

### **Possible causes**

- Controller interface parameters incorrect
- Interface converter not configured correctly (jumper)
- Voltage supply for the scanner or interface converter not stable
- Scanner defective
- Cable malfunction between the controller and the scanner
- Control interface defective
- Scanner not earthed

- Check
	- − the controller interface parameters with the PHG
	- − the interface converter (jumper, voltage, cable)
	- − the voltage supply to the scanner
	- the cable and the controller interface
- Replace the scanner or the interface converter when defective
- Check the scanner earth

# **7.5 Controller and barcode reader system hardware errors**

## **7.5.1 Message 0602 (only AML/2 with camera gripper)**

No connection to the vision system camera during initialization

### **Host error number in ABBA/1 format**

N016 Robot error (EXCP-AUS 5001)

## **Message in the AMU LOG Control Center**

*%1 Barcode reading system malfunction%2, recognized during initialization. <00602>*

- %1 Message category (INFORMATION:, WARNING:, STATUS: or ERROR:)
- %2 Robot name (Description from the graphical configuration)

## **Recognized by**

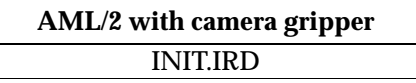

### **Possible causes**

- No signal on input E3.0 of the controller during controller initialization:
	- − connection between the vision system and input E3.0 is interrupted
	- − vision system camera not sending video signals

et 1970.<br>1970.

- − vision system camera defective
- − voltage supply to the vision system or camera missing
- − vision system not switched on
- − vision system defective

#### **Recovery measures**

- Check
	- − the cable between the vision system and the controller input E3.0 the voltage supply for the vision system
- Ensure that the camera in the gripper is not blended by a bright light<br>• Replace the gripper when the camera is defective
- Replace the gripper when the camera is defective<br>• Replace the vision system when defective
- Replace the vision system when defective

#### **Information**

**You can use the host command BOFF (handling without barcode reading) to work temporarily without barcodes when necessary. To do this, you must apply a 24 V signal to input E3.0 during controller initialization.**

# **7.5.2 Message 0603 (only AML/2 with camera gripper)**

Communication between controller and vision system not possible

### **Host error number in ABBA/1 format**

N016 Robot error (EXCP-AUS 5001)

### **Message in the AMU LOG Control Center**

*%1 Vision system malfunction %2, recognized during initialization. <00603>*

- %1 Message category (INFORMATION:, WARNING:, STATUS: or ERROR:) %2 Robot name
	- (Description from the graphical configuration)

### **Recognized by**

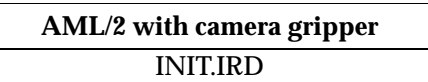

#### **Possible causes**

- No signal on input E3.1 of the controller during controller initialization:
	- − connection between the vision system and input E3.1 is interrupted
	- voltage supply to the vision system missing
	- vision system not switched on
	- − vision system defective

### **Recovery measures**

- Check
	- the cable between the vision system and the controller input E3.1
- the voltage supply for the vision system
- Replace the vision system when defective

et 1970.<br>1970.

#### **Information**

**You can use the host command BOFF (handling without barcode reading) to work temporarily without barcodes when necessary. To do this, you must apply a 24 V signal to input E3.1 during controller initialization.**

# **7.5.3 Message 0604**

RAM buffer battery in the controller is empty

## **Host error number in ABBA/1 format**

N016 Robot error (EXCP-AUS 5001)

## **Message in the AMU LOG Control Center**

*%1 Battery of controller is empty %2, recognized during initialization. <00604>*

- %1 Message category (INFORMATION:, WARNING:, STATUS: or ERROR:)
- %2 Robot or controller name (Description from the graphical configuration)

## **Recognized by**

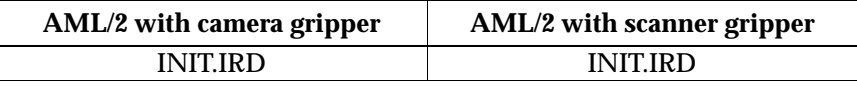

### **Possible causes**

Buffer battery on CP/MEM board empty or not connected

### **Recovery measures**

• Replace the buffer battery

# **7.5.4 Message 0605**

Malfunction in controller voltage supply

### **Host error number in ABBA/1 format**

N016 Robot error (EXCP-AUS 5001)

### **Message in the AMU LOG Control Center**

*%1 I/O power supply malfunction %2, recognized during initialization. <00605>*

- %1 Message category (INFORMATION:, WARNING:, STATUS: or ERROR:)
- %2 Robot or controller name (Description from the graphical configuration)

### **Recognized by**

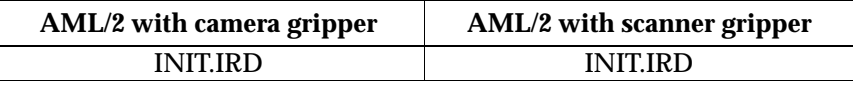

#### **Possible causes**

- Voltage supply for the I/O boards or the NC-SPS-I/O board missing
- NC-SPS-I/O board or I/O board defective

#### **Recovery measures**

- Check
	- − the voltage supply to the I/O boards

//

- − the voltage supply to the NC-SPS-I/O board
- Replace defective boards

# **7.6 Robot controller status messages**

## **7.6.1 Message 701**

Robot arm not in straight position

### **Host error number in ABBA/1 format**

N005 Robot not ready

### **Message in the AMU LOG Control Center**

*%1 Arm not in straight position %2. <00701>*

- %1 Message category
	- (INFORMATION:, WARNING:, STATUS: or ERROR:)
- %2 Robot name

# (Description from the graphical configuration)

## **Recognized by**

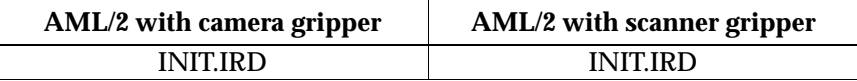

### **Possible causes**

Reflex light barrier for straight arm position does not send a signal to the rho controller during initialization (input E1.6):

- Robot arm is not straight
- Sensor for straight arm position defective
- Connection to sensor interrupted

- Position the arm straight
- Check the connection between the sensor and input E1.6
- Check the sensor and replace when defective

# **7.6.2 Message 0702**

Checksum error in the controller KONFIG.DAT file

### **Host error number in ABBA/1 format**

N003 Serious error in the Archive PC Set-up file

## **Message in the AMU LOG Control Center**

*%1 Wrong checksum, error in KONFIG.DAT %2, recognized during initialization. <00702>*

- %1 Message category (INFORMATION:, WARNING:, STATUS:, ERROR:)
- %2 Robot name (Description from the graphical configuration)

### **Recognized by**

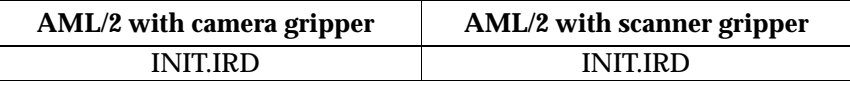

#### **Possible causes**

- Incorrect checksum in KONFIG.DAT
- Wrong KONFIG.DAT version
- Line error in the KONFIG.DAT file

#### **Recovery measures**

• Check the KONFIG.DAT in the robot controller

f =

• Restart the controller

# **7.6.3 Message 0703**

Software module with wrong version number in the controller

## **Host error number in ABBA/1 format**

No message to the host

## **Message in the AMU LOG Control Center**

*%1 Different software versions in one or more modules for %2 <00703>*

%1 Message category (INFORMATION:, WARNING:, STATUS:, ERROR:) %2 Robot name

(Description from the graphical configuration)

## **Recognized by**

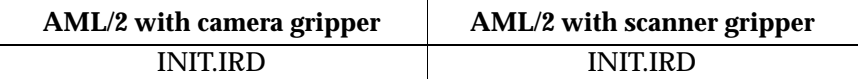

### **Possible causes**

- VERSION.DAT file has incorrect entries
- Software modules from different versions active in the controller

- Set the PHG Echo to 1 so that the incorrect modules are displayed
- Copy software modules from only one version to the robot controller
- Copy the correct VERSION.DAT to the controller

# **7.6.4 Message 0799**

Robot starting initialization

## **Host error number in ABBA/1 format**

No message to the host

### **Message in the AMU LOG Control Center**

*%1%2 is being initialized.<0799>*

- %1 Message category (INFORMATION:, WARNING:, STATUS: or ERROR:) %2 Robot name
	- (Description from the graphical configuration)

## **Recognized by**

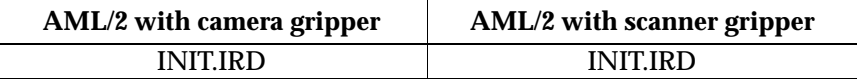

## **Possible causes**

Status message during the robot reference movement

Recovery measures

• Wait for the AMU message <00700> (Robot ready)

f =

# **7.7 Storage tower controller error messages**

## **7.7.1 Message 0801**

Command wait-queue in the storage tower controller full

### **Host error number in ABBA/1 format**

N015 Tower has not turned into position

## **Message in the AMU LOG Control Center**

*%1Command queue overflow %2.<0801>*

- %1 Message category (INFORMATION:, WARNING:, STATUS:, ERROR:)
- %2 Storage tower or controller name (Description from the graphical configuration)

## **Recognized by**

• INIT.IRD

## **Possible causes**

- Storage tower does not execute the command sent:
	- − storage tower doors not open
	- − storage tower doors closed
	- storage tower has not completed referencing
	- − no voltage applied to the storage tower − release signals from robots not received

- Check the AMU Log for preceding messages to the storage tower:
	- − other error message to storage tower?
	- − did the storage tower send a "Ready" message?
- Reset the storage tower controller
- Wait for the storage tower "Ready" message before entering new commands

# **7.7.2 Message 0802**

The storage tower controller received an illegal command

## **Host error number in ABBA/1 format**

N011 Coordinates specification for wrong robot

### **Message in the AMU LOG Control Center**

*%1 Illegal tower address %2.<0802>*

- %1 Message category (INFORMATION:, WARNING:, STATUS:, ERROR:)
- %2 Storage tower or controller name (Description from the graphical configuration)

### **Recognized by**

• INIT.IRD

### **Possible causes**

- Storage tower not configured correctly in the KONFIG.DAT file in the storage tower controller
- Storage tower not configured correctly in the AMU graphical configuration
- Syntax error in the command for the storage tower

#### Recovery measures

- Check:
	- − the KONFIG.DAT file in the storage tower controller
	- − the storage tower names in the graphical configuration<br>- the command using Trace 9
	- the command using Trace 9

//

# **7.7.3 Message 0803**

The storage tower controller received an unknown AMU address in the command

## **Host error number in ABBA/1 format**

N011 Coordinates specification for wrong robot

### **Message in the AMU LOG Control Center**

*%1 Illegal send address %2.<0803>*

- %1 Message category (INFORMATION:, WARNING:, STATUS:, ERROR:)
- %2 Storage tower or controller name (Description from the graphical configuration)

## **Recognized by**

• INIT.IRD

## **Possible causes**

- Storage tower not configured correctly in the KONFIG.DAT file in the storage tower controller
- Storage tower not configured correctly in the AMU graphical configuration
- Syntax error in the command for the storage tower

- Check:
	- − the KONFIG.DAT file in the storage tower controller
	- − the storage tower names in the graphical configuration<br>− the command with Trace
	- the command with Trace

# **7.7.4 Message 0804**

The storage tower controller received an unknown command

### **Host error number in ABBA/1 format**

N010 Unknown robot command

### **Message in the AMU LOG Control Center**

*%1 Illegal command %2.<0804>*

- %1 Message category (INFORMATION:, WARNING:, STATUS:, ERROR:)
- %2 Storage tower or controller name (Description from the graphical configuration)

### **Recognized by**

- INIT.IRD
- QTURM\*.IRD

### **Possible causes**

- Storage tower not configured correctly in the KONFIG.DAT file in the storage tower controller
- Storage tower not configured correctly in the AMU graphical configuration
- Syntax error in the command for the storage tower

f =

• Communication error between AMU and storage tower controller

- Check
	- − the KONFIG.DAT file in the storage tower controller
	- − the storage tower names in the graphical configuration
	- − the command with Trace

# **7.7.5 Message 0805**

The storage tower controller received an invalid segment number

## **Host error number in ABBA/1 format**

N011 Coordinates specification for wrong robot

## **Message in the AMU LOG Control Center**

*%1 Illegal segment number %2.<0805>*

- %1 Message category (INFORMATION:, WARNING:, STATUS:, ERROR:)
- %2 Storage tower or controller name (Description from the graphical configuration)

## **Recognized by**

• INIT.IRD

### **Possible causes**

- Storage tower defined in the AMU with the wrong segment number
- Communication error
- Error in control program

- Repeat the command
- Check the AMUCONST.INI file in the AMU for the correct segment count for the storage tower
- Check the command with Trace

# **7.7.6 Message 0807**

The storage tower controller received a command with an invalid telegram type

## **Host error number in ABBA/1 format**

No message to the host

### **Message in the AMU LOG Control Center**

*%1 Wrong telegramm type %2<0807>*

- %1 Message category (INFORMATION:, WARNING:, STATUS:, ERROR:)
- %2 Storage tower or controller name (Description from the graphical configuration)

## **Recognized by**

• INIT.IRD

### **Possible causes**

- Communication error
- Error in control program

Recovery measures

- Repeat the command
- Check the command with Trace

e filmografia (d. 1870).<br>Filmografia (d. 1870).<br>Filmografia (d. 1870).

• Contact the Customer Help Desk at ADIC/GRAU Storage Systems

# **7.7.7 Message 0810**

The 220V power supply for the motors is switched off

## **Host error number in ABBA/1 format**

N005 Robot not ready

## **Message in the AMU LOG Control Center**

*%1 No power for turning %2.<0810>*

- %1 Message category (INFORMATION:, WARNING:, STATUS:, ERROR:)
- %2 Storage tower or controller name (Description from the graphical configuration)

## **Recognized by**

• QTURM\*.IRD

### **Possible causes**

- Storage tower in manual operation
- Storage tower doors open
- EMERGENCY-STOP signal not present
- Error in control program

- Check
	-
	- − the setting of the operating mode selection switch<br>− the signals from the switches on the tower doors<br>− EMERGENCY-STOP circuit the signals from the switches on the tower doors
	- − EMERGENCY-STOP circuit

# **7.7.8 Message 0811**

Tower control program timeout expired

## **Host error number in ABBA/1 format**

N102 Timeout (robot error)

### **Message in the AMU LOG Control Center**

*%1%2 allocated to robot 1.<0811>*

- %1 Message category (INFORMATION:, WARNING:, STATUS:, ERROR:)
- %2 Storage tower or controller name (Description from the graphical configuration)

### **Recognized by**

• QTURM\*.IRD

#### **Possible causes**

- Storage tower was requested by a robot but not released again:
	- − speed set too low with the PHG<br>− robot program has errors

f =

- − robot program has errors<br>− defect in the I/O board or
- defect in the I/O board or in the robot-storage tower controller connection

- Reset the controller
- Select a higher speed
- Check the handshake signals
# **7.7.9 Message 0812**

Storage tower control program timeout expired

# **Host error number in ABBA/1 format**

N102 Timeout (robot error)

# **Message in the AMU LOG Control Center**

*%1%2 allocated to robot 1.<0811>*

- %1 Message category (INFORMATION:, WARNING:, STATUS:, ERROR:)
- %2 Storage tower or controller name (Description from the graphical configuration)

# **Recognized by**

• QTURM\*.IRD

### **Possible causes**

- Storage tower was requested by a robot but not released again:
	- − speed set too low with the PHG<br>− robot program has errors
	- robot program has errors
	- − defect in the I/O board or in the robot-storage tower controller connection

- Reset the controller
- Select a higher speed
- Check the handshake signals

# **7.7.10 Message 0813**

Storage tower control program timeout expired

# **Host error number in ABBA/1 format**

N102 Timeout (robot error)

### **Message in the AMU LOG Control Center**

*%1%2 not accessed by robot 1.<0813>*

- %1 Message category (INFORMATION:, WARNING:, STATUS:, ERROR:)
- %2 Storage tower or controller name (Description from the graphical configuration)

### **Recognized by**

• QTURM\*.IRD

### **Possible causes**

- Storage tower was requested by a robot but no handshake signal received by the storage tower control program:
	- − software error in the robot controller
	- − robot program aborted

#### Recovery measures

- Check the LOG file for preceding errors
- Check whether the robot controller is ready

f 1

• Reset the robot controller for robot 1

# **7.7.11 Message 0814**

Storage tower control program timeout expired

# **Host error number in ABBA/1 format**

N102 Timeout (robot error)

# **Message in the AMU LOG Control Center**

*%1%2 not accessed by robot 2.<0814>*

- %1 Message category (INFORMATION:, WARNING:, STATUS:, ERROR:)
- %2 Storage tower or controller name (Description from the graphical configuration)

# **Recognized by**

• QTURM\*.IRD

### **Possible causes**

- Storage tower was requested by a robot but no handshake signal received by the storage tower control program:
	- − software error in the robot controller
	- − robot program aborted

- Check the LOG file for preceding errors
- Reset the robot controller for robot 2

# **7.7.12 Message 0815**

Tower control program timeout expired

# **Host error number in ABBA/1 format**

N102 Timeout (robot error)

## **Message in the AMU LOG Control Center**

*%1%2 not released by robot 1.<0815>*

- %1 Message category (INFORMATION:, WARNING:, STATUS:, ERROR:)
- %2 Storage tower or controller name (Description from the graphical configuration)

# **Recognized by**

• QTURM\*.IRD

### **Possible causes**

- Storage tower was requested by robot 2 but did not set the release handshake signal after the command:
	- − speed set too low with the PHG<br>− robot program has errors

f =

- − robot program has errors<br>− defect in the I/O board or
- defect in the I/O board or in the robot-storage tower controller connection

- Reset the controller
- Select a higher speed
- Check the handshake signal

# **7.7.13 Message 0816**

Storage tower control program timeout expired

# **Host error number in ABBA/1 format**

N102 Timeout (robot error)

# **Message in the AMU LOG Control Center**

*%1%2 not released by robot 2.<0816>*

- %1 Message category (INFORMATION:, WARNING:, STATUS:, ERROR:)
- %2 Storage tower or controller name (Description from the graphical configuration)

# **Recognized by**

• QTURM\*.IRD

### **Possible causes**

- Storage tower was requested by a robot 2 but did not set the release handshake signal after the command:
	- − speed set too low with the PHG<br>− robot program has errors
	- − robot program has errors<br>− defect in the I/O board of
	- − defect in the I/O board or in the robot -storage tower controller connection

- Reset the controller
- Select a higher speed
- Check the handshake signal

# **7.7.14 Message 0817**

Doors not open for robot access

### **Host error number in ABBA/1 format**

N015 Tower has not turned into position

## **Message in the AMU LOG Control Center**

*%1%2 door closed on robot 1.<0817>*

- %1 Message category (INFORMATION:, WARNING:, STATUS:, ERROR:)
- %2 Storage tower or controller name (Description from the graphical configuration)

# **Recognized by**

• QTURM\*.IRD

### **Possible causes**

- "Tower door on robot 1 side open" signal not Recognized:
	- − tower door not completely open<br>
	− signal circuit, switch or I/O boar
	- − signal circuit, switch or I/O board defective
	- wiring error

#### Recovery measures

• Check whether the door is actually wide open

f =

- Check the signals on the I/O board
- Check the roller switch on the door
- Replace the defective door switch or the defective I/O board

# **7.7.15 Message 0818**

Doors not open for robot access

# **Host error number in ABBA/1 format**

N015 Tower has not turned into position

# **Message in the AMU LOG Control Center**

*%1%2 door closed on robot 2.<0818>*

- %1 Message category (INFORMATION:, WARNING:, STATUS:, ERROR:)
- %2 Storage tower or controller name (Description from the graphical configuration)

# **Recognized by**

• QTURM\*.IRD

### **Possible causes**

- "Tower door on robot 2 side open" signal not Recognized:
	- − tower door not completely open<br>
	− signal circuit, switch or I/O boar
	- − signal circuit, switch or I/O board defective
	- wiring error

- Check whether the door is actually wide open
- Check the signals on the I/O board
- Check the roller switch on the door
- Replace the defective door switch or the defective I/O board

# **7.7.16 Message 0820**

Quadro tower did not reference correctly

## **Host error number in ABBA/1 format**

No message to the host

## **Message in the AMU LOG Control Center**

*%1 %2 has not completed reference.<0820>*

- %1 Message category (INFORMATION:, WARNING:, STATUS:, ERROR:)
- %2 Storage tower or controller name (Description from the graphical configuration)

# **Recognized by**

• QTURM\*.IRD

### **Possible causes**

- Problems with the drive amplifier
- Reference point sensor defective<br>• Storage tower control program fa
- Storage tower control program faulty

Recovery measures

- Check the reference point sensor signals to the quadro tower
- Restart the controller
- Check the drive amplifier parameters

//

# **7.7.17 Message 0821**

Wrong version number for software module in the controller

# **Host error number in ABBA/1 format**

No message to the host

# **Message in the AMU LOG Control Center**

*%1 Different software versions in one or more modules for %2. <00821>*

- %1 Message category (INFORMATION:, WARNING:, STATUS:, ERROR:) %2 Robot name
	- (Description from the graphical configuration)

# **Recognized by**

• INIT.IRD

### **Possible causes**

- The VERSION.DAT file contains wrong entries
- Software modules with differing versions active in the controller

- Set the PHG Echo to 1 so that the invalid modules are displayed
- Copy software modules from only one version to the robot controller
- Copy the correct VERSION.DAT to the controller

# **7.7.18 Message 0897**

Problem during reference movement

# **Host error number in ABBA/1 format**

No message to the host

## **Message in the AMU LOG Control Center**

*%1 Initialization %2 failed.<0845>*

- %1 Message category (INFORMATION:, WARNING:, STATUS:, ERROR:)
- %2 Storage tower or controller name (Description from the graphical configuration)

# **Recognized by**

• QTURM\*.IRD

### **Possible causes**

- Problems with the drive amplifier
- Reference point sensor defective
- Storage tower control program faulty<br>• Speed reduced too much with the PH
- Speed reduced too much with the PHG

Recovery measures

- Check the reference point sensor signals to the quadro tower
- Restart the controller
- Check the drive amplifier parameters

//

# **7.8 I/O unit error messages**

# **7.8.1 Message 0902**

Error during opening/closing the I/O unit/A door

### **Host error number in ABBA/1 format**

N501 Door on the I/O unit not closed

# **Message in the AMU LOG Control Center**

*%1 Error opening or closing EIF-door.<0902>*

- %1 Message category
	- (INFORMATION:, WARNING:, STATUS:, ERROR:)
- %2 I/O unit or controller name (Description from the graphical configuration)

# **Recognized by**

• MLT

# **Possible causes**

- I/O unit/A door does not operate correctly:
	- − sensor for "Door open" or "Door closed" defective door lock defective
- Signal interruption for the robot controller input "I/O unit door closed"

- Close the I/O unit door
- Check the lock
- Replace the switch when defective
- Check the signal for "Door closed"

# **7.8.2 Message 0903**

I/O unit door not closed properly

## **Host error number in ABBA/1 format**

N501 Door on the I/O unit not closed

### **Message in the AMU LOG Control Center**

*%1 Door not closed at initialization %2.<0903>*

- %1 Message category (INFORMATION:, WARNING:, STATUS:, ERROR:)
- %2 I/O unit or controller name (Description from the graphical configuration)

### **Recognized by**

- EA\*.IRD
- MLT

### **Possible causes**

- I/O unit door not closed properly by operator after last action
- I/O unit door opened again:
	- − door mechanically deformed
	- mechanical lock not set properly
	- − door lock defective
- Signal interrupt for the robot controller input "I/O unit door closed"

f =

- Close the I/O unit door
- Check the lock function
- Replace the switch when defective
- Check the signal for "Door closed"

# **7.8.3 Message 0904**

Error during turning (position not reached)

## **Host error number in ABBA/1 format**

N015 Tower has not turned into position

### **Message in the AMU LOG Control Center**

*%1 Position not reached %2.<0904>*

- %1 Message category (INFORMATION:, WARNING:, STATUS:, ERROR:)
- %2 I/O unit or controller name (Description from the graphical configuration)

### **Recognized by**

• MLT

### **Possible causes**

- I/O unit/A rotation unit not working correctly: − sensor for positions defective
	- motor or frequency converter defective
- Communication problem AMU I/O unit/A
- Problem with power supply I/O unit/A

- Check the signals and the rotation function (MLT test program)
- Check the power supply
- Replace the sensors when defective
- Reset the MLT

# **7.8.4 Message 0905**

Problem box not in position

# **Host error number in ABBA/1 format**

N015 Tower has not turned into Position

### **Message in the AMU LOG Control Center**

*%1 Problem box not in correct position %2.<0905>*

- %1 Message category (INFORMATION:, WARNING:, STATUS:, ERROR:)
- %2 I/O unit or controller name (Description from the graphical configuration)

### **Recognized by**

• MLT

### **Possible causes**

- Problem box position recognition not working correctly:
	- Problem box sensor defective Problem box lock defective
- Problem box not turned into position by the operator

#### Recovery measures

- Check the Problem box position
- Check the Problem box lock
- Replace the sensors when defective
- Check the Problem box signal (MLT test program)

f =

# **7.8.5 Message 0906**

Problem box not in position at program start

## **Host error number in ABBA/1 format**

N015 Tower has not turned into position

## **Message in the AMU LOG Control Center**

*%1 Problem box not in correct position at initialization %2.<0906>*

- %1 Message category (INFORMATION:, WARNING:, STATUS:, ERROR:)
- %2 I/O unit or controller name (Description from the graphical configuration)

### **Recognized by**

• MLT

### **Possible causes**

- Problem box position recognition not working correctly:
	- Problem box sensor defective Problem box lock defective
- Problem box not turned into position by the operator

- Check the Problem box position
- Check the Problem box lock
- Replace the sensors when defective
- Check the Problem box signal (MLT test program)

# **7.8.6 Message 0907**

Error during I/O unit/A turning at program start

### **Host error number in ABBA/1 format**

N015 Tower has not turned into position

### **Message in the AMU LOG Control Center**

*%1 Position not reached at initialization %2.<0907>*

- %1 Message category (INFORMATION:, WARNING:, STATUS:, ERROR:)
- %2 I/O unit or controller name (Description from the graphical configuration)

### **Recognized by**

• MLT

### **Possible causes**

- I/O unit/A rotation unit not working correctly: − sensor for positions defective
	- − motor or frequency converter defective
- Communication problem AMU I/O unit/A

//

• Problem with power supply I/O unit/A

- Check the signals and the rotation function (MLT test program)
- Check the power supply
- Replace the sensors when defective
- Reset the MLT

# **7.8.7 Message 0908**

Error whilst waiting for release from quadro tower

# **Host error number in ABBA/1 format**

N102 Timeout (robot error)

## **Message in the AMU LOG Control Center**

*%1Timeout error while waiting for tower release %2.<0908>*

- %1 Message category (INFORMATION:, WARNING:, STATUS:, ERROR:)
- %2 I/O unit or controller name (Description from the graphical configuration)

# **Recognized by**

• MLT

### **Possible causes**

MLT program error

- Reset the MLT
- Contact the Customer Help Desk at ADIC/GRAU Storage Systems should this error occur frequently

# **7.8.8 Message 0909**

I/O unit/A data loss

# **Host error number in ABBA/1 format**

N015 Tower has not turned into position

### **Message in the AMU LOG Control Center**

*%1 Data lost %2.<0909>*

- %1 Message category (INFORMATION:, WARNING:, STATUS:, ERROR:)
- %2 I/O unit or controller name (Description from the graphical configuration)

### **Recognized by**

• MLT

### **Possible causes**

- Communication I/O unit/A AMU not working correctly:
	- − communication cable damaged<br>− parameters for RS232C with 396
	- parameters for RS232C with 3964R protocol on the AMU not set correctly
	- − defect in the operating element I/O unit/A

#### Recovery measures

- Check the communication parameters in the AMU
- Check the connection cable
- Reset the operating element I/O unit/A

f =

• Replace the defective operating element I/O unit/A

# **7.8.9 Message 0910**

I/O unit/A protocol error

## **Host error number in ABBA/1 format**

N015 Tower has not turned into position

### **Message in the AMU LOG Control Center**

*%1 Error in 3964 communication %2.<0910>*

- %1 Message category (INFORMATION:, WARNING:, STATUS:, ERROR:)
- %2 I/O unit or controller name (Description from the graphical configuration)

### **Recognized by**

• MLT

### **Possible causes**

- Communication I/O unit/A AMU not working correctly:
	- − communication cable damaged<br>− parameters for RS232C with 396
	- parameters for RS232C with 3964R protocol on the AMU not set correctly
	- defect in the operating element I/O unit/A

- Check the communication parameters in the AMU
- Check the connection cable
- Reset the operating element I/O unit/A
- Replace the defective operating element I/O unit/As

# **7.8.10 Message 0911**

Error in data record during communication with I/O unit/A

# **Host error number in ABBA/1 format**

N015 Tower has not turned into position

### **Message in the AMU LOG Control Center**

*%1 Error in AMU datastring %2.<0911>*

- %1 Message category (INFORMATION:, WARNING:, STATUS:, ERROR:)
- %2 I/O unit or controller name (Description from the graphical configuration)

### **Recognized by**

• MLT

### **Possible causes**

- Communication I/O unit/A AMU not working correctly:
	- − communication cable damaged<br>− parameters for RS232C with 396
	- parameters for RS232C with 3964R protocol on the AMU not set correctly
	- defect in the operating element I/O unit/A

#### Recovery measures

- Check the communication parameters in the AMU
- Check the connection cable
- Reset the operating element I/O unit/A

f =

• Replace the defective operating element I/O unit/A

# **7.8.11 Message 0912**

Timeout during robot access to the I/O unit/A

# **Host error number in ABBA/1 format**

N102 Timeout (robot error)

## **Message in the AMU LOG Control Center**

*%1 Timeout error during robot access %2.<0912>*

- %1 Message category (INFORMATION:, WARNING:, STATUS:, ERROR:)
- %2 I/O unit or controller name (Description from the graphical configuration)

# **Recognized by**

• MLT

### **Possible causes**

- Operator has not terminated operating the I/O unit
- Handshake signal from robot controller not Recognized:
	- − signal circuit defective or wiring error
	- − robot controller I/O board defective
	- − malfunction in the robot controller program<br>− speed on robot controller reduced too much
	- − speed on robot controller reduced too much with the PHG<br>− malfunction in operating element I/O unit/A
	- − malfunction in operating element I/O unit/A

- Check whether the handling box has been inserted and the I/O unit/ A door closed
- Check the handshake signals (MLT test program)
- Reset the robot controller and the MLT
- Replace defective components (robot controller I/O board, operating unit I/O unit/A)

# **7.8.12 Message 0913**

Timeout during release after robot access

### **Host error number in ABBA/1 format**

N102 Timeout (robot error)

### **Message in the AMU LOG Control Center**

*%1Timeout error while waiting for release after robot access %2.<0913>*

- %1 Message category (INFORMATION:, WARNING:, STATUS:, ERROR:)
- %2 I/O unit or controller name (Description from the graphical configuration)

### **Recognized by**

• MLT

#### **Possible causes**

- Handshake signal from robot controller not Recognized:
	- − signal circuit defective or wiring error<br>− robot controller I/O board defective
	- − robot controller I/O board defective
	- − malfunction in the robot controller program
	- − speed on robot controller reduced too much with the PHG
	- − malfunction in operating element I/O unit/A

#### Recovery measures

• Check the handshake signals (MLT test program)

f =

- Reset the robot controller and the MLT
- Replace defective components (robot controller I/O board, operating unit I/O unit/A)

# **7.8.13 Message 0914**

Timeout whilst waiting for Problem box release

# **Host error number in ABBA/1 format**

N102 Timeout (robot error)

# **Message in the AMU LOG Control Center**

*%1Timeout error while waiting for Problem box release %2.<0914>*

- %1 Message category (INFORMATION:, WARNING:, STATUS:, ERROR:)
- %2 I/O unit or controller name (Description from the graphical configuration)

# **Recognized by**

• MLT

### **Possible causes**

- I/O unit/A door does not operate correctly:
	- − sensor for "Door open" or "Door closed" defective door lock defective
- Signal interruption for the robot controller input "I/O unit door closed"

- Close the I/O unit door
- Check the lock
- Replace the switch when defective
- Check the signal for "Door closed"

# **7.8.14 Message 0916 (Warning)**

Problem box was requested but not turned

# **Host error number in ABBA/1 format**

No message

# **Message in the AMU LOG Control Center**

*%1%2 not turned by operator.<0916>*

- %1 Message category (INFORMATION:, WARNING:, STATUS:, ERROR:)
- %2 I/O unit or controller name (Description from the graphical configuration)

### **Recognized by**

• MLT

### **Possible causes**

- The <F1> button on operating element I/O unit/A was activated but the Problem box not turned by 180°
- Problem box sensor not working correctly

f 1

- Turn the Problem box to complete the operator action
- Check the Problem box sensor signals
- Reset the MLT

# **7.8.15 Message 0917**

I/O unit door not opened during operation by operator

## **Host error number in ABBA/1 format**

No message

# **Message in the AMU LOG Control Center**

*%1%2 was turned by operator, action was not completed.<0917>*

- %1 Message category (INFORMATION:, WARNING:, STATUS:, ERROR:)
- %2 I/O unit or controller name (Description from the graphical configuration)

## **Recognized by**

• MLT

### **Possible causes**

- The <F1> button on operating element I/O unit/A was activated but the Problem box not turned by 180°
- Problem box sensor not working correctly

- Turn the Problem box to complete the operator action
- Check the Problem box sensor signals
- Reset the MLT

# **7.8.16 Message 0923 (Warning)**

Problem box not emptied during I/O unit operation

# **Host error number in ABBA/1 format**

No message to the host

### **Message in the AMU LOG Control Center**

*%1%2 not empty.<0823>*

- %1 Message category (INFORMATION:, WARNING:, STATUS:, ERROR:)
- %2 Storage tower or controller name (Description from the graphical configuration)

### **Recognized by**

• EA.\*.IRD

### **Possible causes**

- Operator forgot to empty the I/O unit during operation
- Problem box light barrier defective

Recovery measures

- Empty the Problem box
- Check the light barrier and the signal circuit

f =

# **7.8.17 Message 0924 (Warning**

I/O unit requested by the operator but not serviced

# **Host error number in ABBA/1 format**

No message to the host

# **Message in the AMU LOG Control Center**

*%1%2 requested by operator, nothing changed.<0924>*

- %1 Message category (INFORMATION:, WARNING:, STATUS:, ERROR:)
- %2 Storage tower or controller name (Description from the graphical configuration)

# **Recognized by**

• EA\*.IRD

### **Possible causes**

- No handling box removed from the I/O unit for filling/emptying
- Roller switch or signal circuit for "Handling box positioned in I/O unit" signal defective

- Remove the handling box from the I/O unit for servicing
- Check the switch and signal circuits

# **7.8.18 Message 0926**

Problems with the I/O unit shutters

# **Host error number in ABBA/1 format**

No message to the host

### **Message in the AMU LOG Control Center**

*%1Shutter %2 needs too much time for closing.<0926>*

- %1 Message category (INFORMATION:, WARNING:, STATUS:, ERROR:)
- %2 Storage tower or controller name (Description from the graphical configuration)

### **Recognized by**

• EA\*.IRD

### **Possible causes**

- Shutter stuck
- Circuit breaker F1 in the I/O unit dropped out
- Shutter motor overheated
- Shutter motor defective
- Internal shutter limit switch modified
- "Shutter down" limit switch or its signal circuit defective

#### Recovery measures

- Check the signal and the "Shutter down" limit switch
- Check the circuit breaker in the I/O unit

//

- Check the shutter (motor, mechanism, internal limit switch)
- Replace the complete shutter when any defects found

# **7.8.19 Message 0927**

Handling box missing in the I/O unit

# **Host error number in ABBA/1 format**

No message to the host

## **Message in the AMU LOG Control Center**

*%1 Not all handling boxes available in EIF device.<0927>*

%1 Message category (INFORMATION:, WARNING:, STATUS:, ERROR:)

# **Recognized by**

• INIT.IRD

### **Possible causes**

- Operator forgot to return one or more handling boxes to the I/O unit
- Roller signal or signal circuit for the "Handling box positioned in I/O unit" signal defective

- Return all the handling boxes to the I/O unit
- Check the switch and signal circuits

# **7.9 ADS Messages**

### **7.9.1 Message 0980**

ADS has the connection to the controller in automatic mode of the switch

### **Host error number in ABBA/1 format**

No message to the host

### **Message in the AMU LOG Control Center**

*ADS is switched to this AMU.(Automatic Mode)<0980>*

### **Recognized by**

• ADS

### **Possible causes**

- ADS received command to switchover:
	- − **gy** command with Option **y** on the AMU
	- − host software ROSA command

en 17<br>17

#### **Recovery measures**

• Check whether the hosts are connected to the correct AMU

# **7.9.2 Message 0981**

ADS has no connection to the controller in automatic mode of the switch

# **Host error number in ABBA/1 format**

No message to the host

# **Message in the AMU LOG Control Center**

*ADS is switched to other AMU.(Automatic Mode)<0981>*

# **Recognized by**

• ADS

# **Possible causes**

- ADS received command to switchover from another AMU:
	- − **gy** command with Option **y** on the AMU<br>
	− host software ROSA command
	- − host software ROSA command

### **Recovery measures**

• Check whether the hosts are connected to the correct AMU

# **7.9.3 Message 0982**

ADS was switched manually and has a connection to the controller

# **Host error number in ABBA/1 format**

No message to the host

# **Message in the AMU LOG Control Center**

*ADS is switched to this AMU.(Manual Mode)<0982>*

### **Recognized by**

• ADS

# **Possible causes**

• Operator activated the ADS switch

### **Recovery measures**

• Switch the ADS to AUTO to run the Dual-AMU

//<sup>=</sup>

• Check whether the hosts are connected to the correct AMU

# **7.9.4 Message 0983**

ADS was switched manually and has no connection to the controller

# **Host error number in ABBA/1 format**

No message to the host

# **Message in the AMU LOG Control Center**

*ADS is switched to other AMU.(Manual Mode)<0983>*

# **Recognized by**

• ADS

# **Possible causes**

• Operator activated the ADS switch

- Switch the ADS to AUTO to run the Dual-AMU
- Check whether the hosts are connected to the correct AMU

# **7.9.5 Message 0984**

ADS command syntax error

# **Host error number in ABBA/1 format**

No message to the host

# **Message in the AMU LOG Control Center**

*Syntax error in command string from AMU to ADS.<0984>*

### **Recognized by**

• ADS

## **Possible causes**

- Communication error
- AMU configuration error
- AMU software error
- ADS software error

### **Recovery measures**

- Repeat the command
- Check the ADS communication parameters in the graphical configuration
	- − **y** : I1 -RS232(3964R)<br>- **ggiy** 8

en 17<br>17

- − ˚˚˝ 8
- уш
- − ˚˝ Even − ˚˚ : 9600

# **7.9.6 Message 0985**

ADS communication protocol error

# **Host error number in ABBA/1 format**

No message to the host

# **Message in the AMU LOG Control Center**

*3964R communication error (ADS).<0984>*

# **Recognized by**

• ADS

### **Possible causes**

- Communication error
- AMU configuration error
- AMU software error
- ADS software error

- Repeat the command
- Check the ADS communication parameters in the graphical configuration
	- − **y** : I1 -RS232(3964R)<br>- **ggiy** 8
	-
	- − ˚˚˝ 8 **gÿ**
	-
- $\frac{1}{2}$  and  $\frac{1}{2}$  if  $\frac{1}{2}$  Even − **ggy** : 9600
- Reset the ADS (voltage off/on)

# **7.9.7 Message 0986**

ADS storage error

# **Host error number in ABBA/1 format**

No message to the host

### **Message in the AMU LOG Control Center**

*ADS hardware error:<0986>*

### **Recognized by**

• ADS

### **Possible causes**

- 3V lithium battery in ADS empty
- ADS defective
- Communication error

### **Recovery measures**

- Repeat the command
- Check the ADS communication parameters in the graphical configuration
	- − **y** : I1 -RS232(3964R)<br>− **gg**iy 8

f =

- − ˚˚˝ 8
- − âm<br>− âm
- − ˚˝ Even
- − 999 : 9600
- Reset the ADS (voltage off/on) • Replace the ADS battery
- 
- Replace the ADS
# **8 AML/E Messages**

# **8.1 Overview**

The following listings describe AML Management Software (AMS) and robot software detected error messages for the AML/E. The listings show errors in the AML/2 format, provide the corresponding error message in ABBA/1 format, explain the associated AMU log entry, and explain problem cause and recovery procedures.

#### **Information**

**Not all messages in the AMU logs are error messages.**

The AMS messages are classified as follows:

- Errors
	- impair or stop AMS operation. Situations leading to errors must be cleared immediately.
- **Warnings** 
	- − do not impair operation, but may have minor effects on AMS operations. Situations leading to warnings should be cleared during the next convenient system availability.
- **Information** 
	- provides details for command processing and does not require intervention.

Complete AMU messages start with AMUxxxx where xxxx is the message code. The AMU Log displays only the number <xxxx> at the begin of the system message. To obtain additional information for such messages, whether they are error, warning, change to the *C:\AMU* directory and enter the command **Help AMUxxxx**.

# **8.2 Errors in the application program**

## **8.2.1 Message 0301**

Syntax error in an AMU command to the controller

#### **Host error number in ABBA/1 format**

N001 Syntax error

### **Message in the AMU LOG Control Center**

*%1Syntax error %2 in command string from AMU.<301>*

- %1 Message category
	- (INFORMATION:, WARNING:, STATUS:, ERROR:)
- %2 Robot or controller name (Description from the graphical configuration)

### **Recognized by**

• INIT.IRD

#### **Possible causes**

- Differing addresses for the controller (T\_ADR\_RHO) or AMU (T\_ADR\_AMU) in KONFIG.DAT and the graphical configuration
- Drive types not yet known to the controller software have been defined
- Error in the AMU command telegram (module KRN/P) to the controller
- AMU and controller software versions not compatible
- Communication error
- Controller software function error

#### **Recovery measures**

- Repeat the command
- Check
	- − the KONFIG.DAT in the graphical configuration
	- − the drive types configured
	- the command string in Trace KRN9

et 1970.<br>1970.

- the software versions
- Restart the controller
- Restart the AMU

## **8.2.2 Message 0302**

Command buffer overflow in the robot controller

## **Host error number in ABBA/1 format**

N005 Robot not ready

## **Message in the AMU LOG Control Center**

*%1Buffer overflow %2. Too many messages from AMU to controller.*

- %1 Message category (INFORMATION:, WARNING:, STATUS:, ERROR:)
- %2 Robot or controller name (Description from the graphical configuration)

## **Recognized by**

• INIT.IRD

### **Possible causes**

- Command sent to a controller that was not ready
- Too many consecutive commands sent to the controller
- Communication error<br>• Controller software fu
- Controller software function error

- Restart the controller
- After a new start, always wait for the reference movement and the message STATUS:%2 ready<700>
- Repeat the commands one after another

## **8.2.3 Message 0303**

Timeout during command execution

## **Host error number in ABBA/1 format**

N102 Timeout (robot error)

### **Message in the AMU LOG Control Center**

*%1Timeout error %2. Tower- or E/I/F access is denied.<303>*

- %1 Message category (INFORMATION:, WARNING:, STATUS:, ERROR:)
- %2 Robot or controller name (Description from the graphical configuration)

### **Recognized by**

• INIT.IRD

#### **Possible causes**

- I/O unit not closed or closed too late after operation (Time > D\_Time2 in KONFIG.DAT)
- I/O unit relay defective
- Malfunction in the signal cable between the I/O unit and the robot controller
- Quadro tower or hexa tower not ready due to a previous error  $(wait time > D_$ Time1)

#### **Recovery measures**

- Check
	- − whether the I/O unit is closed<br>− the I/O unit input signals
	- the I/O unit input signals
	- − the cable connections to the I/O unit

f =

- Restart the controller
- During start-up: check whether the correct program modules for the I/O unit are installed

## **8.2.4 Message 0304**

Physical coordinates in command beyond the software limit switch

## **Host error number in ABBA/1 format**

N011 Coordinates specified for wrong robot

## **Message in the AMU LOG Control Center**

*%1Coordinate sent by AMU is out of range %2.<0304>*

- %1 Message category (INFORMATION:, WARNING:, STATUS:, ERROR:)
- %2 Robot or controller name (Description from the graphical configuration)

## **Recognized by**

• INIT.IRD

### **Possible causes**

- Invalid Teach points in the KRNREFPT.R01 file
- Incorrect parameters for the software limit switch (G\_Z\_MAXLIMIT, G\_Z\_MINLIMIT) in KONFIG.DAT
- Wrong coordinates in the graphical configuration (AMUCONF.INI)
- Erroneous version of the constants file AMUCONST.INI
- Wrong version of the constants file AMUCONST.INI
- Error in the robot controller program or the AMU module KRN/P

- Teach the components involved again
- Check the software limit switch in the KONFIG.DAT file

## **8.2.5 Message 0305**

Timeout during command execution

### **Host error number in ABBA/1 format**

N006 Robot error (see preceding warning)

### **Message in the AMU LOG Control Center**

*%1Command from AMU has been cancelled from %2.<305>*

- %1 Message category (INFORMATION:, WARNING:, STATUS:, ERROR:)
- %2 Robot or controller name (Description from the graphical configuration)

## **Recognized by**

• INIT.IRD

#### **Possible causes**

- Command not completely executed due to an error in the control of the I/O unit or the storage towers
- I/O unit relay defective
- Malfunction in the signal cable between the I/O unit and the controller

#### **Recovery measures**

- Check
	- − whether the Log contains preceding error messages for the components − the I/O unit input signals (the shutter signal may be missing)
- Restart the controller

f =

• During start-up: check whether the correct program modules for the I/O unit are installed

# **8.3 Handling errors**

## **8.3.1 Message 0401**

Unexpected mechanical resistance on the gripper

## **Host error number in ABBA/1 format**

N101 Robot crash during medium removal/ejection

## **Message in the AMU LOG Control Center**

*%1 Touch sensor %2. Unexpected collision.<0401>*

- %1 Message category
	- (INFORMATION:, WARNING:, STATUS:, ERROR:)
- %2 Robot or controller name (Description from the graphical configuration)

## **Recognized by**

- ELWSTK90.IRD
- ENEWGRIP.IRD
- PERMAN.IRD

## **Possible causes**

- Medium not gripped correctly during  $a \, y$ :
	- − drive defect (medium no longer ejected far enough)
	- gripper sensor defective or other mechanical damage on the grip
		- per
	- − handling for **y** not set correctly
	- invalid Teach point file or incorrect actual reference point values (P207 in the rho controller)
- Alignment point not present or not configured

- Check
	- − the **y** and **y** handling (adjust offset values in KONFIG.DAT when necessary)
	- the gripper with the gripper test program (replace gripper when necessary)
	- the reference points (markings on the robot)
	- the Teach points (teach again with Trace KRN 8)
- Configure the alignment station

## **8.3.2 Message 0402**

Medium not gripped by the gripper

#### **Host error number in ABBA/1 format**

N104 Medium lost

#### **Message in the AMU LOG Control Center**

*%1 Cartridge not in gripper %2<0402>*

- %1 Message category (INFORMATION:, WARNING:, STATUS:, ERROR:)
- %2 Robot or controller name (Description from the graphical configuration)

#### **Recognized by**

- INIT.IRD
- ELW3480A.IRD
- ELW3490.IRD
- ENEWGRIP.IRD

#### **Possible causes**

- Subprogram started due to differences between the expected and actual sensor signals
- "Bow forward" sensor triggered during drive handling or repeated access:
	- − sensor defective
	- medium cannot be gripped due to a drive defect or errors in the drive handling settings
- Medium lost:
	- − medium defective<br>− gripper defective (
	- − gripper defective (motor or mechanism)

f =

- Check
	- − the gripper with the gripper test program (replace the gripper when necessary)
	- whether a medium that fell out is defective and return it to the Archive with the I/O unit
	- − the drive
	- − the drive handling

## **8.3.3 Message 0403 (Warning)**

Irregularities in gripper handling

## **Host error number in ABBA/1 format**

N206 Medium cannot be removed from the unit

## **Message in the AMU LOG Control Center**

*%1Cartridge control activated, please check the gripper handling for %2<0403>*

- %1 Message category (INFORMATION:, WARNING:, STATUS:, ERROR:)
- %2 Robot or controller name (Description from the graphical configuration)

### **Recognized by**

• INIT.IRD

#### **Possible causes**

- Subprogram started due to differences between the expected and actual sensor signals
- "Bow forward" sensor defective
- Handling not set correctly

- Check
	- the command
	- the gripper with the gripper test program (replace the gripper when necessary)
	- the Teach points (teach again with Trace KRN 8)
	- − the handling for **y** and **y** (correct the offset values in KON-FIG.DAT when necessary)

## **8.3.4 Message 0404**

Command for an undefined drive

### **Host error number in ABBA/1 format**

N011 Coordinates specified for wrong robot

### **Message in the AMU LOG Control Center**

*%1Handling not configured.%2.<0404>*

- %1 Message category (INFORMATION:, WARNING:, STATUS:, ERROR:)
- %2 Robot or controller name (Description from the graphical configuration)

#### **Recognized by**

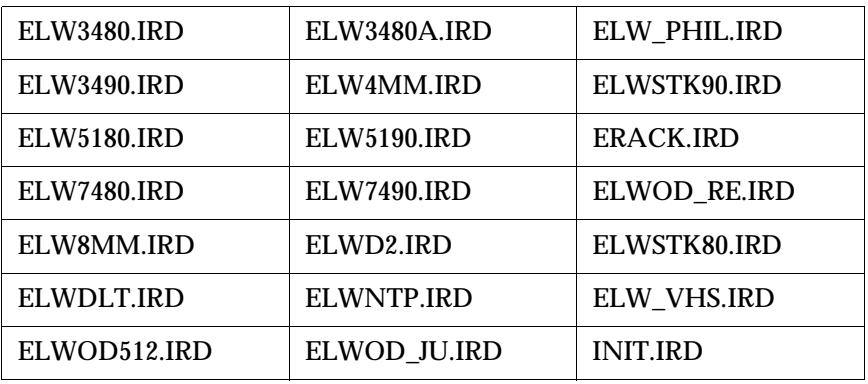

#### **Possible causes**

- Drive type not configured in the KONFIG.DAT file in the controller
- Wrong drive types configured in the graphical configuration
- Invalid command (with an undefined command code) sent from the AMU to the controller

Recovery measures

- Check
	- − the drive in the graphical configuration (restart the AMU after changes)
	- − the drive types configured in the KONFIG.DAT file
	- − the command string with Trace KRN9

f =

## **8.3.5 Message 0405**

Error when removing a cartridge from a drive with a flap

## **Host error number in ABBA/1 format**

N206 Medium cannot be removed from the unit

## **Message in the AMU LOG Control Center**

*%1Flap of requested tape drive for %2 is closed.<405>*

- %1 Message category (INFORMATION:, WARNING:, STATUS:, ERROR:)
- %2 Robot or controller name (Description from the graphical configuration)

## **Recognized by**

• ELW3480.IRD

### **Possible causes**

- Drive has not received an Upload command
- Drive is defective
- "Bow forward" gripper sensor is defective

- Send an Upload command for the drive from the host
- Check
	- the drive
	- the gripper with the gripper test program (replace the gripper when necessary)

## **8.3.6 Message 0406**

Error when inserting a cartridge on a drive with a flap

### **Host error number in ABBA/1 format**

N207 Flap on the drive cannot be closed

### **Message in the AMU LOG Control Center**

*%1Flap of requested tape drive for %2 is open.<0406>*

- %1 Message category (INFORMATION:, WARNING:, STATUS:, ERROR:)
- %2 Robot or controller name (Description from the graphical configuration)

## **Recognized by**

- ELW3480.IRD
- ELWSTK90.IRD

#### **Possible causes**

- The drive flap could not be closed after cartridge insertion
	- − handling not set correctly<br>− mixed-media gripper insta
	- − mixed-media gripper installed (not designed for drives with flaps)
	- drive defective
	- − gripper mechanism defective
	- − Unload command or button activated during the mount process

Recovery measures

- Check
	- − the drive handling (correct the offset values in KONFIG.DAT or for closing the flap in ELW3480.DAT and/or ELWSTK90.DAT when necessary)
	- the gripper with the gripper test program (replace the gripper when necessary)
	- − the drive (mechanism, correct commands)

//

## **8.3.7 Message 0407**

A medium is still in the gripper

## **Host error number in ABBA/1 format**

N105 Medium stuck in gripper

## **Message in the AMU LOG Control Center**

*%1Cartridge in gripper %2.<0407>*

- %1 Message category (INFORMATION:, WARNING:, STATUS:, ERROR:) %2 Controller name
	- (Description from the graphical configuration)

## **Recognized by**

- ELWSTK90.IRD
- ELW3480.IRD
- ERACK.IRD
- INIT.IRD

### **Possible causes**

- Unit switched off (power failure) with a medium in the gripper
- Handling not set correctly
- Wrong command for actual status (e.g. close flap even though a medium is still in the gripper)

- Move the medium to the Problem box
- Use the I/O unit to insert the medium
- Check
	- the command
	- the gripper with the gripper test program (replace the gripper when necessary)
	- − handling for **y** and
	- (correct the offset values in KONFIG.DAT when necessary)

## **8.3.8 Message 0408**

Gripper error even though the medium is aligned

## **Host error number in ABBA/1 format**

No message to the host

#### **Message in the AMU LOG Control Center**

*%1 from gripper during handling %2.<408>*

- %1 Message category
	- (INFORMATION:, WARNING:, STATUS:, ERROR:)
- %2 Robot or controller name
- %3 (Description from the graphical configuration)

#### **Recognized by**

• RACK.IRD

#### **Possible causes**

- Handling not set correctly
- Medium defective
- Gripper (sensor or mechanism) defective

f =

- Check
	- the medium
	- − handling for **y** and
	- (correct the offset values in KONFIG.DAT when necessary)
	- − the gripper with the gripper test program (replace the gripper when necessary)

## **8.3.9 Message 0409 (Warning)**

Problems during Unload button handling

## **Host error number in ABBA/1 format**

No message to the host

## **Message in the AMU LOG Control Center**

*%1Common warning %2.<409>*

- %1 Message category (INFORMATION:, WARNING:, STATUS:, ERROR:)
- %2 Robot or controller name (Description from the graphical configuration)

### **Recognized by**

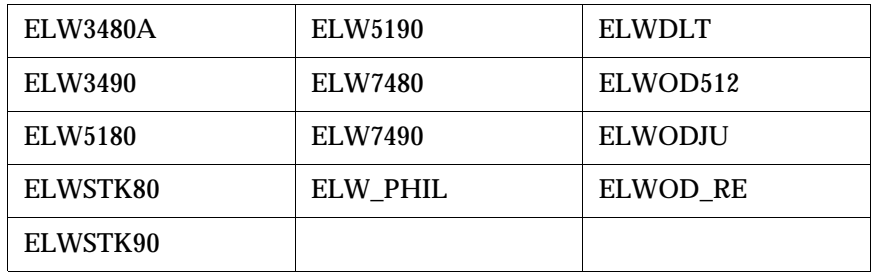

## **Possible causes**

- Handling for operating the Unload button not set or not set correctly
- "Bow forward" gripper sensor defective
- Unload button defective

#### **Recovery measures**

• Check

- − the gripper handling for **gay** (correct the ELW\*.DAT when necessary)
- − the gripper with the gripper test program (replace the gripper when necessary)
- the Unload button on the drive

## **8.3.10 Message 0412**

Gripper cannot be opened

## **Host error number in ABBA/1 format**

No message to the host

#### **Message in the AMU LOG Control Center**

*%1Gripper not open %2.<0412>*

%1 Message category (INFORMATION:, WARNING:, STATUS:, ERROR:) %2 Robot name

(Description from the graphical configuration)

#### **Recognized by**

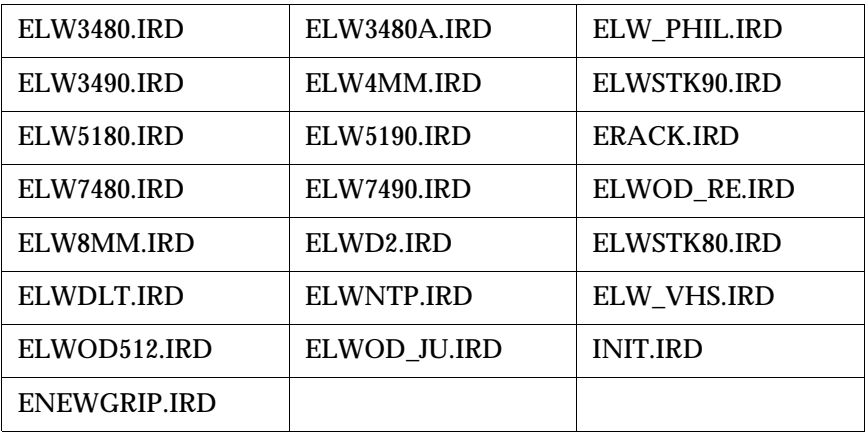

#### **Possible causes**

- Gripper opening mechanism stuck
- "Gripper open" sensor defective
- Compressed air supply defective (e.g. hose caught up somewhere)

Recovery measures

- Check
	- − the gripper sensors (gripper test program)
	- − the gripper mechanism
	- (move the gripper jaws manually)

f =

- − the air pressure at the gripper
- Replace the gripper

## **8.3.11 Message 0413**

Gripper cannot be closed

## **Host error number in ABBA/1 format**

No message to the host

## **Message in the AMU LOG Control Center**

*%1%1Gripper not closed %2.<0413>*

- %1 Message category
- (INFORMATION:, WARNING:, STATUS:, ERROR:)
- %2 Robot name (Description from the graphical configuration)

## **Recognized by**

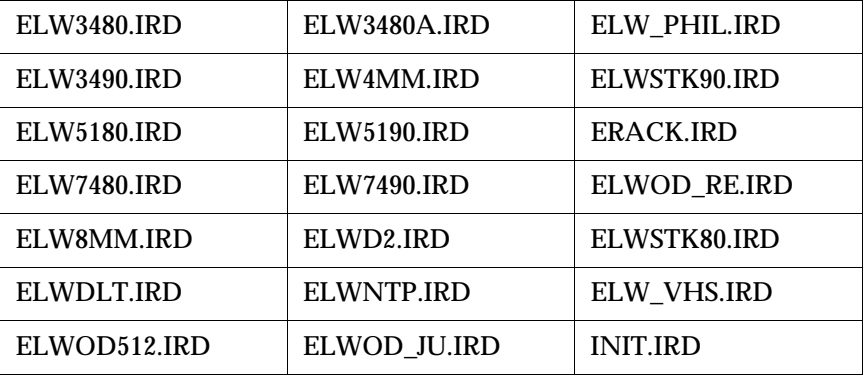

### **Possible causes**

- Gripper opening mechanism stuck
- 
- "Gripper closed" sensor defective<br>• Compressed air supply defective • Compressed air supply defective (e.g. hose caught up somewhere)

- Check
	- − the gripper sensors (gripper test program)
	- − the gripper mechanism (move the gripper jaws manually)
	- the air pressure at the gripper
- Replace the gripper

## **8.3.12 Message 0416**

The "Bow back" gripper sensor not active

#### **Host error number in ABBA/1 format**

No message to the host

#### **Message in the AMU LOG Control Center**

*%1Bow not in back position %2.<0416>*

- %1 Message category (INFORMATION:, WARNING:, STATUS:, ERROR:)
- %2 Robot or controller name (Description from the graphical configuration)

#### **Recognized by**

- ELW3480A.IRD
- ELW3490.IRD
- ELWSTK80.IRD
- ELWSTK90.IRD
- ERACK.IRD
- INIT.IRD

#### **Possible causes**

- Medium not gripped correctly:
	- − drive defective
	- − handling not set correctly
- Gripper mechanism defective
- "Bow back" sensor defective

#### Recovery measures

- Check
	- the gripper with the gripper test program (replace the gripper when necessary)
	- the Teach points (teach again with Trace KRN 8)

f =

- − handling for **y** and
- (correct the offset values in KONFIG.DAT when necessary)
- the drive

## **8.3.13 Message 0417**

The "Bow forward" gripper sensor is not active

## **Host error number in ABBA/1 format**

No message to the host

## **Message in the AMU LOG Control Center**

*%1Bow not in forward position %2<0417>*

- %1 Message category
- (INFORMATION:, WARNING:, STATUS:, ERROR:) %2 Robot or controller name (Description from the graphical configuration)

## **Recognized by**

- EBARCODE.IRD
- ELW4MM.IRD
- ELW8MM.IRD
- ELWDLT.IRD
- ELWOD512.IRD
- ELWOD\_JU.IRD
- ELWOD\_RE.IRD
- ELW\_VHS.IRD
- ETEACH.IRD
- INIT.IRD

#### **Possible causes**

- The sensor signal is not received when checking the "Bow forward" sensor for the next action
- Gripper mechanism defective
- "Bow forward" sensor defective

Recovery measures

• Check the gripper with the gripper test program (replace the gripper when necessary)

## **8.3.14 Message 0418**

Medium has fallen out of the gripper

## **Host error number in ABBA/1 format**

N104 Medium lost

#### **Message in the AMU LOG Control Center**

*%1Cartridge lost.<0418>*

%1 Message category (INFORMATION:, WARNING:, STATUS:, ERROR:)

#### **Recognized by**

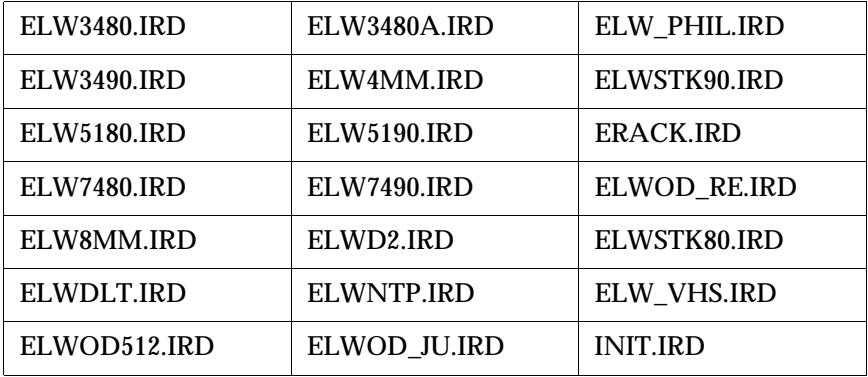

#### **Possible causes**

- "Bow forward" sensor triggered during drive handling or repeated access:
	- − sensor defective
	- − medium cannot be gripped due to a drive defect or errors in the drive handling settings
- Medium lost:
	- − medium defective
	- − gripper defective (pneumatics or mechanism)

Recovery measures

• Check whether a medium that fell out is defective

f =

- Use the I/O unit to insert the medium
- Check
	- − the drive
	- − the handling for **y** and
	- (correct the offset values in KONFIG.DAT when necessary)
	- − the gripper with the gripper test program (replace the gripper when necessary)

## **8.3.15 Message 0419**

Operating pressure for the gripper is too low at the compressor

## **Host error number in ABBA/1 format**

N016 Robot error (EXCP\_AUS 5001)

### **Message in the AMU LOG Control Center**

*%1 Pressure too low%2.<0420>*

- %1 Message category (INFORMATION:, WARNING:, STATUS:, ERROR:)
- %2 Robot name (Description from the graphical configuration)

#### **Recognized by**

• INIT.QLL

### **Possible causes**

- F1 circuit breaker in the I/O unit triggered
- Compressor switched off
- Compressor defective
- Pressure sensor (on older compressors) not set correctly

- Check the compressor:
	- power supply
	- pressure sensor
- no leaks • Replace the complete compressor when any defects occur

## **8.3.16 Message 0420**

No medium found in drive

### **Host error number in ABBA/1 format**

N206 Medium cannot be removed from the unit

### **Message in the AMU LOG Control Center**

*%1 Cartridge not ejected from drive for %2.<0420>*

- %1 Message category
- (INFORMATION:, WARNING:, STATUS:, ERROR:)
- %2 Robot name (Description from the graphical configuration)

## **Recognized by**

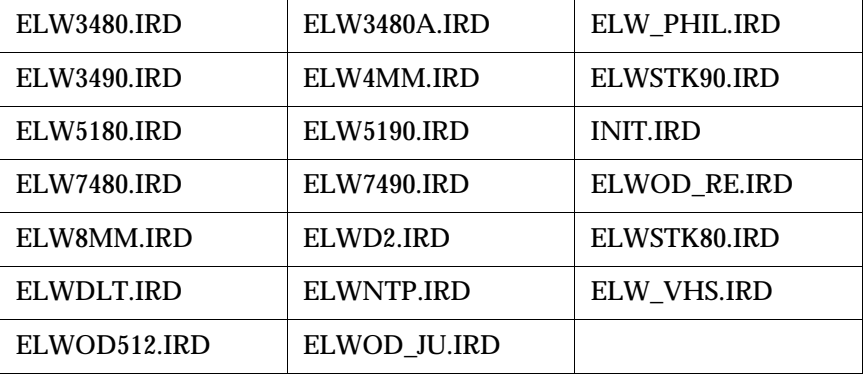

### **Possible causes**

- Medium needs more time to unload
- **qay** command not sent
- Unload function in drive defective
- Drive empty but marked as occupied in the AMU database (medium previously unloaded manually)
- Gripper sensors defective
- Drive handling not set correctly

Recovery measures

- Increase the  $\mathbf y$  delay time in the host software or parameter D\_WARTE\_KEEP in KONFIG.DAT
- Execute the  $\bf{y}$  guy command, configure an automatic  $\bf{g}$  ay in the AMUCONST.INI when necessary

• Check:

- − the drive Unload function
- the drive status (it may be necessary to modify the database)
- the gripper sensors (gripper test program)
- the drive handling
- Teach the drive
- Change the offset values in the KONFIG.DAT file

e filmografia (d. 1870).<br>Filmografia (d. 1870).<br>Filmografia (d. 1870).

## **8.3.17 Message 0422**

High mechanical resistance when gripping the medium on the drive

## **Host error number in ABBA/1 format**

N110 Crash during medium removal from a unit

## **Message in the AMU LOG Control Center**

*%1Touch sensor %2 during GET from drive.<0422>*

- %1 Message category
	- (INFORMATION:, WARNING:, STATUS:, ERROR:)
- %2 Robot name (Description from the graphical configuration)

## **Recognized by**

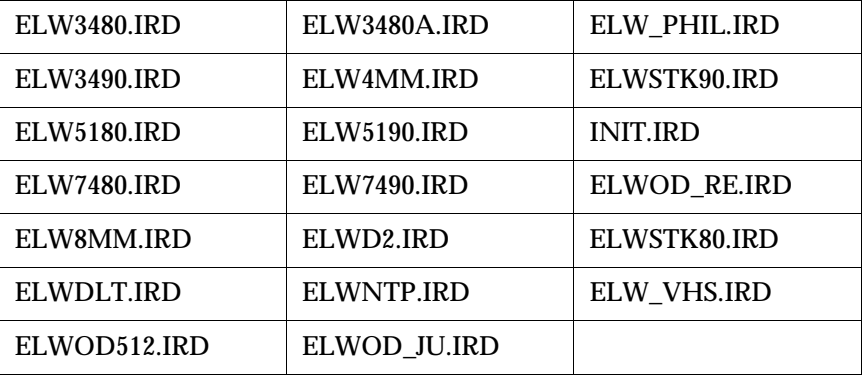

## **Possible causes**

- Drive defective (medium not in "Keep position")
- Gripper sensor defective or other mechanical damage on the gripper
- Handling for  $\bf{u}$  not set correctly
- Invalid Teach point file or incorrect actual reference point values (P207 in the rho controller)
- Several media in the drive due to a preceding database/operating error

- Check
	-
	- − the drive<br>− the handling for **y** and **y** (correct the offset values in KON-FIG.DAT when necessary)
	- − the gripper with the gripper test program (replace gripper when necessary)
	- the reference points (markings on the robot)
	- − the Teach points (teach again with Trace KRN 8)

## **8.3.18 Message 0423**

High mechanical resistance when inserting the medium on the drive

### **Host error number in ABBA/1 format**

N113 Crash during medium insertion into a unit

### **Message in the AMU LOG Control Center**

*%1Touch sensor %2 during PUT to drive.<0423>*

- %1 Message category (INFORMATION:, WARNING:, STATUS:, ERROR:)
- %2 Robot or controller name (Description from the graphical configuration)

#### **Recognized by**

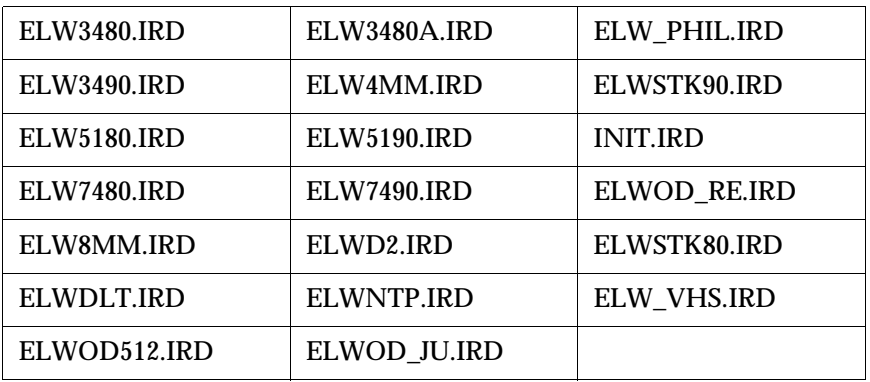

#### **Possible causes**

- Medium not inserted correctly during  $a \, y$  :
	- − drive defect (medium blocks during insertion)
	- − gripper defect (defective gripper sensor or other mechanical damage on the gripper)
	- − handling for **y** not set correctly
	- − more than one medium in the drive

Recovery measures

- Check
	- (correct the offset values in KONthe handling for **y** and **y** FIG.DAT when necessary)
	- the gripper with the gripper test program (replace gripper when necessary)
	- the Teach points (teach again with Trace KRN 8)

f =

• Remove the superfluous (wrong) media from the drive

## **8.3.19 Message 0424**

Operating pressure back to normal value after a pressure loss

## **Host error number in ABBA/1 format**

No message to the host

## **Message in the AMU LOG Control Center**

*.%1Pressure ok for %2.<0423>*

- %1 Message category (INFORMATION:, WARNING:, STATUS:, ERROR:)
- %2 Robot or controller name (Description from the graphical configuration)

## **Recognized by**

• INIT.IRD

## **Possible causes**

• Compressor has regained the operating pressure

Recovery measures

• None

## **8.3.20 Message 0430**

Sensor on query pin "Medium in gripper" on the gripper does not trigger

## **Host error number in ABBA/1 format**

No message to the host

#### **Message in the AMU LOG Control Center**

*%1Cartridge present sensor is defect for %2.<0430>*

- %1 Message category (INFORMATION:, WARNING:, STATUS:, ERROR:)
- %2 Robot or controller name (Description from the graphical configuration)

#### **Recognized by**

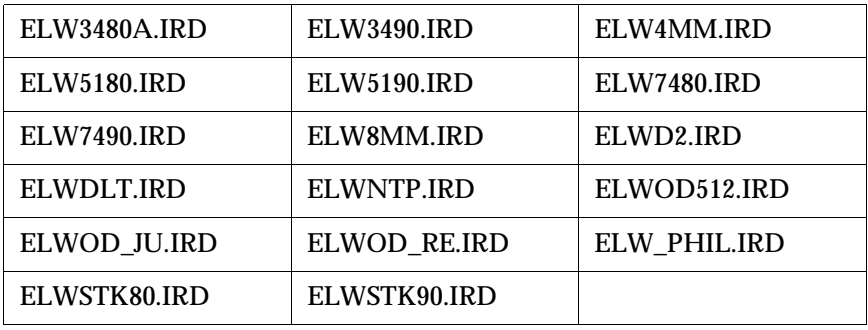

#### **Possible causes**

- Sensor defective
- Query pin bent

Recovery measures

• Check den the gripper with the gripper test program (replace the gripper when necessary)

e filmografia (d. 1870).<br>Filmografia (d. 1870).<br>Filmografia (d. 1870).

## **8.3.21 Message 0440**

No medium found at position

## **Host error number in ABBA/1 format**

N402 No medium found at the specified coordinate

## **Message in the AMU LOG Control Center**

*%1The position is empty.<0440>*

%1 Message category (INFORMATION:, WARNING:, STATUS:, ERROR:)

## **Recognized by**

• EBARCODE.IRD

#### **Possible causes**

- Command issued for an empty rack position
- Medium entry in the database incorrect
- Medium removed by the operator
- Gripper defective
- Handling not configured correctly

#### **Recovery measures**

- Check the command (correct coordinate specified?)
- Compare the Archive to the database (return the medium to its home position or adjust the database when differences are found)

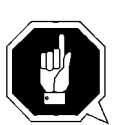

### **ATTENTION!**

**Differences to the Archive catalog of the host computer can occur. Execute an upload to the host Archive catalog after any changes to the Archive catalog or after an AMU command (**☞ **Host software documentation)**

- Re-insert removed media
- Check
- the Teach points (teach again with Trace KRN 8)
- handling for  $\boldsymbol{y}$  and  $\boldsymbol{y}$
- (correct the offset values in KONFIG.DAT when necessary)

## **8.3.22 Message 0442**

High mechanical resistance when gripping the medium

### **Host error number in ABBA/1 format**

N110 Crash during medium removal from a unit

### **Message in the AMU LOG Control Center**

*%1Touch sensor %2 during GET from rack.<0442>*

- %1 Message category (INFORMATION:, WARNING:, STATUS:, ERROR:)
- %2 Robot or controller name (Description from the graphical configuration)

#### **Recognized by**

• ERACK.IRD

#### **Possible causes**

#### **Possible causes**

- Medium not gripped correctly during  $a \, y$ :
	- − drive defect (medium no longer ejected far enough)<br>− handling for **u** not set correctly
	- handling for **y** not set correctly
	- more than one medium in the drive
- Invalid Teach point file or incorrect actual reference point values (P207)
- Handling for not set correctly
- Gripper defective

#### Recovery measures

- Check
	- − the handling for **y** and
	- (correct the offset values in KONFIG.DAT when necessary)
	- the Teach points (teach again with Trace KRN 8)

f =

the gripper with the gripper test program (replace gripper when necessary)

## **8.3.23 Message 0443**

High mechanical resistance when inserting the medium

## **Host error number in ABBA/1 format**

N110 Crash during medium insertion into a unit

## **Message in the AMU LOG Control Center**

*%1Touch sensor %2 during PUT to rack.<0443>*

- %1 Message category (INFORMATION:, WARNING:, STATUS:, ERROR:)
- %2 Robot or controller name (Description from the graphical configuration)

### **Recognized by**

• ERACK.IRD

#### **Possible causes**

- Medium not gripped correctly during  $a \, \mathbf{y}$  :
	- − drive defect (medium no longer ejected far enough)<br>− handling for **u** not set correctly
	- handling for **y** not set correctly
	- − invalid Teach point file or incorrect actual reference point values (P207)
- Position already occupied by another medium
- Handling not set correctly
- Gripper defective

- Check
	- − the handling for **y** and
	- (correct the offset values in KONFIG.DAT when necessary)
	- the Teach points (teach again with Trace KRN 8)
	- the gripper with the gripper test program (replace gripper when necessary)

# **8.4 Barcode and Teach errors**

## **8.4.1 Message 0501**

Robot cannot find a Teach label

### **Host error number in ABBA/1 format**

N016 Robot error (EXCP-AUS 5001)

## **Message in the AMU LOG Control Center**

*%1Teach label not recognized %2.<0501>*

- %1 Message category
- (INFORMATION:, WARNING:, STATUS:, ERROR:)
- %2 Robot name (Description from the graphical configuration)

#### **Recognized by**

• ETEACH.IRD

#### **Possible causes**

- Teach sensor defective
- Teach label not present or dirty
- Base coordinates for Teach point wrong

Recovery measures

- Clean the Teach label
- Determine the base coordinates again with the PHG

et 1970.<br>1970.

• Check the Teach sensor (replace the gripper when necessary)

## **8.4.2 Message 0502**

Scanner cannot find a barcode on the medium

## **Host error number in ABBA/1 format**

N304 Barcode label not readable

### **Message in the AMU LOG Control Center**

*%1Barcode not recognized %2.<0502>*

- %1 Message category (INFORMATION:, WARNING:, STATUS:, ERROR:)
- %2 Robot name (Description from the graphical configuration)

#### **Recognized by**

• EBARCODE.IRD

#### **Possible causes**

- No or defective barcode label on the medium
- Medium positioned around the wrong way in the rack position
- Barcode reading not set correctly
- Barcode type or code length not configured
- Scanner defective

- Check
	- the medium (barcode label, position)
	- the barcode reading settings (offsets in KONFIG.DAT)
- Define the barcode type and code length (robot test program)
- Check the scanner (replace components when necessary)

## **8.4.3 Message 0505**

Scanner Recognizes a different barcode

### **Host error number in ABBA/1 format**

N306 Wrong medium at the specified coordinate

### **Message in the AMU LOG Control Center**

*%1Illegal barcode %2.<0505>*

- %1 Message category (INFORMATION:, WARNING:, STATUS:, ERROR:)
- %2 Robot name (Description from the graphical configuration)

### **Recognized by**

- EBARCODE.IRD
- INIT.IRD

#### **Possible causes**

- The position has a different medium (Volser) to the one specified in the database:
	- − media reorganized/inserted manually
	- − preceding database handling error
	- − scanner defective
- Read position not set correctly (neighbouring barcode read)

Recovery measures

- Check
	- − the rack position (Volser)
	- − the entry in the database
	- (position the media correctly when differences are found)
	- − the barcode reading process
	- − the scanner (replace components when necessary)

f 1

## **8.4.4 Message 0506**

Physical coordinates for the Teach command beyond the software limit switch

## **Host error number in ABBA/1 format**

N016 Robot error (EXCP-AUS 5001)

## **Message in the AMU LOG Control Center**

*%1Illegal range %2 during teaching.<0506>*

- %1 Message category (INFORMATION:, WARNING:, STATUS:, ERROR:)
- %2 Robot or controller name (Description from the graphical configuration)

## **Recognized by**

- ETEACH.IRD
- ETEST.IRD

### **Possible causes**

- Distance to the Teach label is too large ("Bow forward" sensor will not be triggered)
- Gripper crash sensor is active
- Base Teach coordinate incorrect
- Teach rule is positioned in the drive

- Check the Teach process
- Position the Teach rule in the drive
- Recalculate the base coordinates
- Check the "Bow forward" sensor (replace the gripper when necessary)

## **8.4.5 Message 0508 (Warning)**

Scanner first Recognizes the barcode after several attempts

## **Host error number in ABBA/1 format**

No message to the host

#### **Message in the AMU LOG Control Center**

*%1Retry reading barcode for %2.<0508>*

- %1 Message category (INFORMATION:, WARNING:, STATUS:, ERROR:)
- %2 Robot name (Description from the graphical configuration)

#### **Recognized by**

• EBARCODE.IRD

#### **Possible causes**

- Barcode damaged
- Read position not configured correctly
- Scanner defective

#### Recovery measures

- Check
	- − the medium (barcode label)<br>− the barcode reading settings
	- − the barcode reading settings (offsets in KONFIG.DAT)
	- − the scanner (replace the scanner when necessary)

e filmografia (d. 1870).<br>Filmografia (d. 1870).<br>Filmografia (d. 1870).

## **8.4.6 Message 0509 (Warning)**

Scanner Recognizes a different barcode

## **Host error number in ABBA/1 format**

No message to the host

## **Message in the AMU LOG Control Center**

*%1Different volser read during action for %2.<0509>*

- %1 Message category (INFORMATION:, WARNING:, STATUS:, ERROR:)
- %2 Robot name (Description from the graphical configuration)

### **Recognized by**

• EBARCODE.IRD

#### **Possible causes**

- Barcode label severely damaged
- Read position not set correctly (neighbouring rack position read)
- Communication error
- Scanner defective

- Check
	- the medium (barcode label, position)
	- − the barcode reading settings (offsets in KONFIG.DAT)<br>− the scanner (replace components when necessary)
	- the scanner (replace components when necessary)

## **8.4.7 Message 0510**

No communication between controller and scanner (aborted after 3 attempts)

### **Host error number in ABBA/1 format**

N304 Barcode label not readable

#### **Message in the AMU LOG Control Center**

*%1No Ccmmunication between rho %2 and barcode reading system.<0510>*

- %1 Message category (INFORMATION:, WARNING:, STATUS:, ERROR:)
- %2 Robot name (Description from the graphical configuration)

#### **Recognized by**

- EBARCODE.IRD
- INIT.IRD

#### **Possible causes**

- Controller interface parameters incorrect
- Interface converter not configured correctly (jumper)
- Voltage supply missing for scanner or interface converter
- Scanner defective
- Cable interrupt between controller and scanner
- Controller interface defective

#### Recovery measures

- Check
	- − the controller interface parameters with the PHG
	- − the interface converter (jumper, voltage, cable)
	- − the voltage supply to the scanner
	- the controller cable and interface

//

• Replace the scanner or interface converter when defective

#### **Information**

**You can use the host command BOFF (handling without barcode reading) to work temporarily without barcodes when necessary.**
# **8.4.8 Message 0511**

Scanner does not Recognize a Volser or Recognizes an incorrect Volser during the second attempt

### **Host error number in ABBA/1 format**

No message to the host

#### **Message in the AMU LOG Control Center**

*%1Different volser read during insert for %2.<0511>*

- %1 Message category (INFORMATION:, WARNING:, STATUS:, ERROR:)
- %2 Robot name (Description from the graphical configuration)

#### **Recognized by**

• EBARCODE.IRD

#### **Possible causes**

- Barcode label severely damaged
- Read position not set correctly (neighbouring rack position read)
- Communication error
- Scanner defective

- Check
	- the medium (barcode label, position)
	- the barcode reading settings (change the offsets in KONFIG.DAT when necessary)
- Replace the scanner when defective

## **8.4.9 Message 0513**

Communication problems between controller and scanner

#### **Host error number in ABBA/1 format**

No message to the host

#### **Message in the AMU LOG Control Center**

*%1Communication retry between rho and barcode scanner for %2.<0513>*

- %1 Message category (INFORMATION:, WARNING:, STATUS:, ERROR:)
- %2 Robot name (Description from the graphical configuration)

#### **Recognized by**

• EBARCODE.IRD

#### **Possible causes**

- Controller interface parameters incorrect
- Interface converter not configured correctly (jumper)
- Voltage supply for scanner or interface converter not stable
- Scanner defective
- Cable interrupt between controller and scanner
- Controller interface defective
- Scanner not earthed

#### Recovery measures

- Check
	- − the controller interface parameters with the PHG
	- − the interface converter (jumper, voltage, cable)
	- − the voltage supply to the scanner
	- − the controller cable and interface

f =

- Replace the scanner or interface converter when defective
- Check the scanner earth

# **8.5 Controller and barcode reading system hardware errors**

# **8.5.1 Message 0603**

Communication between controller and scanner not possible

#### **Host error number in ABBA/1 format**

N016 Robot error (EXCP-AUS 5001)

### **Message in the AMU LOG Control Center**

*%1Vision system malfunction %2, recognized during initialization.<0603>*

- %1 Message category
	- (INFORMATION:, WARNING:, STATUS:, ERROR:)
- %2 Robot name (Description from the graphical configuration)

#### **Recognized by**

• EBARCODE.IRD

#### **Possible causes**

- Controller interface parameters incorrect
- Interface converter not configured correctly (jumper)
- Voltage supply missing for scanner or interface converter
- Scanner defective
- Cable interrupt between controller and scanner
- Controller interface defective

#### Recovery measures

- Check the controller interface parameters with the PHG
- Check the interface converter (jumper, voltage, cable)
- Check the voltage supply to the scanner
- Check the controller cable and interface
- Replace the scanner or interface converter when defective

#### **Information**

**You can use the host command BOFF (handling without barcode reading) to work temporarily without barcodes when necessary.**

**To do this, apply a 24 V signal to the controller input E3.0 during the initialization.**

# **8.5.2 Message 0604**

RAM buffer battery in the controller empty

#### **Host error number in ABBA/1 format**

N016 Robot error (EXCP-AUS 5001)

#### **Message in the AMU LOG Control Center**

*%1Battery of controller is empty %2, recognized during initialization.<0604>*

- %1 Message category
	- (INFORMATION:, WARNING:, STATUS:, ERROR:)
- %2 Robot name (Description from the graphical configuration)

#### **Recognized by**

• INIT.IRD

### **Possible causes**

• Buffer battery on the CP/MEM board empty or not connected

Recovery measures

• Replace the buffer battery

f =

# **8.5.3 Message 0605**

Malfunction in controller voltage supply

### **Host error number in ABBA/1 format**

N016 Robot error (EXCP-AUS 5001)

### **Message in the AMU LOG Control Center**

*%1I/O power supply malfunction %2, recognized during initialization.<0605>*

- %1 Message category
	- (INFORMATION:, WARNING:, STATUS:, ERROR:)
- %2 Robot name (Description from the graphical configuration)

#### **Recognized by**

• INIT.IRD

#### **Possible causes**

- Voltage supply cable to the I/O boards or NC-SPS-I/O boards defective
- NC-SPS-I/O board and/or I/O board defective

- Check the voltage supply to the I/O boards and NC-SPS-I/O boards
- Replace defective boards

# **8.6 Robot controller status messages**

# **8.6.1 Message 0702**

Checksum error in the controller KONFIG.DAT file

#### **Host error number in ABBA/1 format**

N003 Serious error in the Archive PC set-up file

#### **Message in the AMU LOG Control Center**

*%1Wrong checksum, error in KONFIG.DAT %2, recognized during initialization.<0702>*

- %1 Message category (INFORMATION:, WARNING:, STATUS:, ERROR:)
- %2 Robot name (Description from the graphical configuration)

#### **Recognized by**

• INIT.IRD

#### **Possible causes**

- Incorrect checksum in KONFIG.DAT
- Wrong KONFIG.DAT version
- Line error in the KONFIG.DAT file

#### **Recovery measures**

• Check the KONFIG.DAT file in the robot controller

e filmografia (d. 1870).<br>Filmografia (d. 1870).<br>Filmografia (d. 1870).

• Restart the controller

# **8.6.2 Message 0703**

Software module with wrong version number in the controller

### **Host error number in ABBA/1 format**

No message to the host

### **Message in the AMU LOG Control Center**

*%1Different software versions in one or more modules for %2.<0605>*

- %1 Message category
	- (INFORMATION:, WARNING:, STATUS:, ERROR:)
- %2 Robot name (Description from the graphical configuration)

#### **Recognized by**

• INIT.IRD

### **Possible causes**

- VERSION.DAT file has incorrect entries
- Software modules from different versions active in the controller

- Set the PHG Echo to 1 so that the incorrect modules are displayed
- Copy the modules from only one version to the robot controller
- Copy the correct VERSION.DAT to the controller

# **8.6.3 Message 0710**

Test program started with the PHG

#### **Host error number in ABBA/1 format**

No message to the host

#### **Message in the AMU LOG Control Center**

*%1Setup- / Testprogram for %2 started by operator.<710>*

- %1 Message category (INFORMATION:, WARNING:, STATUS:, ERROR:)
- %2 Robot name (Description from the graphical configuration)

#### **Recognized by**

• INIT.IRD

### **Possible causes**

• Key combination <Shift><Alt><Deadman> pressed on the PHG

#### **Recovery measures**

• Exit the robot test program

f =

# **8.6.4 Message 0798**

Error in one of the controller configuration files

### **Host error number in ABBA/1 format**

No message to the host

### **Message in the AMU LOG Control Center**

*%1Error while reading 'Konfig.dat' at position %4 for %2.<0798>*

- %1 Message category
	- (INFORMATION:, WARNING:, STATUS:, ERROR:)
- %2 Robot name (Description from the graphical configuration)<br>%3 Not used
- Not used
- %4 Erroneous line in the KONFIG.DAT file

#### **Recognized by**

• EPERMAN.IRD

#### **Possible causes**

- Wrong KONFIG.DAT version
- Incorrect number of lines in the KONFIG.DAT file
- Incorrect parameter or invalid parameter format in a line in the KON-FIG.DAT file

- Check the robot controller KONFIG.DAT file
- Restart the controller

# **8.6.5 Message 0799**

Robot starting initialization

### **Host error number in ABBA/1 format**

No message to the host

#### **Message in the AMU LOG Control Center**

*%1%2 is being initialized.<0799>*

- %1 Message category (INFORMATION:, WARNING:, STATUS:, ERROR:)
- %2 Robot name (Description from the graphical configuration)

#### **Recognized by**

• INIT.IRD

### **Possible causes**

Status message during the robot reference movement

Recovery measures

• Wait for the AMU message <00700> (Robot ready)

f =

# **8.6.6 Message 0802**

Robot controller received an illegal command

### **Host error number in ABBA/1 format**

N011 Coordinates specified for wrong robot

### **Message in the AMU LOG Control Center**

*%1Illegal toweraddress %2.<0802>*

- %1 Message category (INFORMATION:, WARNING:, STATUS:, ERROR:)
- %2 Storage tower or controller name (Description from the graphical configuration)

### **Recognized by**

• INIT.IRD

#### **Possible causes**

- Storage tower not configured correctly in the robot controller TKONFIG8.DAT file
- Storage tower not configured correctly in the AMU graphical configuration
- Syntax error in the command for the storage tower

- Check:
	- − the storage tower controller KONFIG.DAT file
	- − the storage tower names in the graphical configuration<br>− the command using Trace 9
	- the command using Trace 9

## **8.6.7 Message 0805**

Robot controller received a command with an illegal segment number

### **Host error number in ABBA/1 format**

N011 Coordinates specified for wrong robot

#### **Message in the AMU LOG Control Center**

*%1Illegal segment number %2.<0805>*

- %1 Message category (INFORMATION:, WARNING:, STATUS:, ERROR:)
- %2 Storage tower or controller name (Description from the graphical configuration)

#### **Recognized by**

• INIT.IRD

#### **Possible causes**

- Storage tower defined in the AMU with the wrong number of segments
- Communication error
- Error in control program

Recovery measures

- Repeat the command
- Check the AMU AMUCONST.INI file for the correct segment count for the storage tower
- Check the command using Trace

//

# **8.6.8 Message 0811**

Tower control program timeout expired

### **Host error number in ABBA/1 format**

N102 Timeout (robot error)

### **Message in the AMU LOG Control Center**

*%1%2 allocated to robot 1.<0811>*

- %1 Message category (INFORMATION:, WARNING:, STATUS:, ERROR:)
- %2 Storage tower or controller name (Description from the graphical configuration)

### **Recognized by**

- HTURM.IRD
- QTURM1.IRD
- QTURM2.IRD

#### **Possible causes**

- Storage tower was requested by a robot but not released again:
	- − speed set too low with the PHG − robor program has errors
	-

- Reset the controller
- Select a higher speed

## **8.6.9 Message 0813**

Tower control program timeout expired

#### **Host error number in ABBA/1 format**

N102 Timeout (robot error)

#### **Message in the AMU LOG Control Center**

*%1%2 not accessed by robot 1.<0813>*

- %1 Message category (INFORMATION:, WARNING:, STATUS:, ERROR:)
- %2 Storage tower or controller name (Description from the graphical configuration)

#### **Recognized by**

- HTURM.IRD
- QTURM1.IRD
- QTURM2.IRD

#### **Possible causes**

- Storage tower was requested by the robot but no handshake signal was received by the storage tower control program:
	- − software error in the robot controller<br>− robot program aborted

f =

− robot program aborted

Recovery measures

• Reset the controller

# **8.6.10 Message 0820**

Quadro tower did not reference correctly

### **Host error number in ABBA/1 format**

No message to the host

### **Message in the AMU LOG Control Center**

*%1 %2 has not completed reference.<0820>*

- %1 Message category (INFORMATION:, WARNING:, STATUS:, ERROR:)
- %2 Storage tower or controller name (Description from the graphical configuration)

### **Recognized by**

- QTURM1.IRD
- QTURM2.IRD

#### **Possible causes**

- Problems with the drive amplifiers
- Reference point sensors defective<br>• Storage tower control program fail
- Storage tower control program faulty

- Check the reference point sensor signals to the quadro tower
- Restart the controller
- Check the drive amplifier parameters

## **8.6.11 Message 0841**

Hexa tower did not reference correctly

#### **Host error number in ABBA/1 format**

No message to the host

#### **Message in the AMU LOG Control Center**

*%1 %2 has not completed reference.<0841>*

- %1 Message category (INFORMATION:, WARNING:, STATUS:, ERROR:)
- %2 Storage tower or controller name (Description from the graphical configuration)

#### **Recognized by**

• HTURM.IRD

#### **Possible causes**

- Problems with the parameters in the frequency converter
- Reference point sensors defective<br>• Storage tower control program fai
- Storage tower control program faulty

Recovery measures

- Check the reference point sensors
- Reset the controller
- Check the frequency converter parameters

//

# **8.6.12 Message 0842**

Hexa tower does not Recognize the INPOS sensor

### **Host error number in ABBA/1 format**

No message to the host

### **Message in the AMU LOG Control Center**

*%1 Inpos sensor not detected at %2<0842>*

- %1 Message category (INFORMATION:, WARNING:, STATUS:, ERROR:)
- %2 Storage tower or controller name (Description from the graphical configuration)

### **Recognized by**

• HTURM.IRD

#### **Possible causes**

- Problems with the parameters in the frequency converter
- INPOS sensor defective
- Storage tower program faulty
- Motor protection defective
- On older units: relays K4, K5 defective

- Check the INPOS sensors
- Reset the controller
- Check the frequency converter parameters
- Check the motor protection and relays (when present)

## **8.6.13 Message 0843**

Hexa tower does not Recognize the CHECK sensor

#### **Host error number in ABBA/1 format**

No message to the host

#### **Message in the AMU LOG Control Center**

*%1 Problem with check sensor or frequency converter at %2.<0843>*

- %1 Message category (INFORMATION:, WARNING:, STATUS:, ERROR:)
- %2 Storage tower or controller name (Description from the graphical configuration)

#### **Recognized by**

• HTURM.IRD

#### **Possible causes**

- Problems with the parameters in the frequency converter
- CHECK sensor defective
- Storage tower program faulty
- Motor protection defective
- On older units: relays K4, K5 defective

#### Recovery measures

- Check the CHECK sensors
- Reset the controller
- Check the frequency converter parameters

//

• Check the motor protection and relays (when present)

# **8.6.14 Message 0844**

Hexa tower does not Recognize the segment positioning

### **Host error number in ABBA/1 format**

No message to the host

### **Message in the AMU LOG Control Center**

*%1%2 did not reach its position.<0844>*

- %1 Message category (INFORMATION:, WARNING:, STATUS:, ERROR:)
- %2 Storage tower or controller name (Description from the graphical configuration)

### **Recognized by**

• HTURM.IRD

#### **Possible causes**

- Problems with the parameters in the frequency converter
- Position sensor defective
- Storage tower program faulty
- Motor protection defective
- On older units: relays K4, K5 defective

- Check the position sensors
- Reset the controller
- Check the frequency converter parameters
- Check the motor protection and relays (when present)

## **8.6.15 Message 0845**

Frequency converter does not react to input signals

#### **Host error number in ABBA/1 format**

No message to the host

#### **Message in the AMU LOG Control Center**

*%1 Problem with the frequency converter at %2.<0845>*

- %1 Message category (INFORMATION:, WARNING:, STATUS:, ERROR:)
- %2 Storage tower or controller name (Description from the graphical configuration)

#### **Recognized by**

• HTURM.IRD

#### **Possible causes**

- Problems with the parameters in the frequency converter
- Frequency converter defective
- Hexa tower motors defective

#### Recovery measures

- Check the frequency converter (error register P930)
- Reset the controller
- Check the frequency converter parameters

//

# **8.6.16 Message 0846**

Robot timeout because tower access not possible

### **Host error number in ABBA/1 format**

No message to the host

### **Message in the AMU LOG Control Center**

*%1Robot did not finish the action at %2.<0846>*

- %1 Message category (INFORMATION:, WARNING:, STATUS:, ERROR:)
- %2 Storage tower or controller name (Description from the graphical configuration)

### **Recognized by**

• HTURM.IRD

#### **Possible causes**

- Problems with the parameters in the frequency converter
- Position sensors defective
- Storage tower program faulty
- Motor protection defective
- On older units: relays K4, K5 defective

- Check the position sensors
- Reset the controller
- Check the frequency converter parameters
- Check the motor protection and relays (when present)

# **8.7 I/O unit error messages**

# **8.7.1 Message 0903**

I/O unit door not closed properly

### **Host error number in ABBA/1 format**

N501 Door on the I/O unit not closed

### **Message in the AMU LOG Control Center**

*%1Door not closed at initialization %2.<0903>*

- %1 Message category
	- (INFORMATION:, WARNING:, STATUS:, ERROR:)
- %2 I/O unit or controller name (Description from the graphical configuration)

### **Recognized by**

• INIT.IRD

#### **Possible causes**

- I/O unit door not closed properly by user after last action
- I/O unit door opened again:
	- − door mechanically deformed
	- − mechanical lock not set correctly
		- door lock defective
- Signal interrupt for robot controller input "I/O unit door closed"

//

- Close the I/O unit door
- Check the lock function
- Replace the switch when defective
- Check the signal for "Door closed"

# **8.7.2 Message 0923 (Warning)**

Problem box not emptied during I/O unit operation

### **Host error number in ABBA/1 format**

No message to the host

### **Message in the AMU LOG Control Center**

*%1%2 not empty.<0823>*

- %1 Message category (INFORMATION:, WARNING:, STATUS:, ERROR:)
- %2 Storage tower or controller name (Description from the graphical configuration)

### **Recognized by**

• INIT.IRD

#### **Possible causes**

- Operator forgot to empty the I/O unit during operating
- Problem box light barrier defective

- Empty the Problem box
- Check the light barrier and the signal circuit

# **8.7.3 Message 0924 (Warning)**

I/O unit requested by the operator but not serviced

### **Host error number in ABBA/1 format**

No message to the host

#### **Message in the AMU LOG Control Center**

*%1%2 requested by operator, nothing changed.<0924>*

- %1 Message category (INFORMATION:, WARNING:, STATUS:, ERROR:)
- %2 Storage tower or controller name (Description from the graphical configuration)

### **Recognized by**

• INIT.IRD

#### **Possible causes**

- No handling box removed from the I/O unit for filling/emptying
- Roller switch or signal circuits for the "Handling box positioned in I/ O unit" signal defective

#### **Recovery measures**

- Remove the handling box from the I/O unit for servicing
- Check the switch and signal circuits

//

# **8.7.4 Message 0926**

Problem with the I/O unit shutters

### **Host error number in ABBA/1 format**

No message to the host

### **Message in the AMU LOG Control Center**

*%1Shutter %2 needs too much time for closing.<0926>*

- %1 Message category (INFORMATION:, WARNING:, STATUS:, ERROR:)
- %2 Storage tower or controller name (Description from the graphical configuration)

### **Recognized by**

• INIT.IRD

#### **Possible causes**

- Shutter stuck
- Circuit breaker F1 in the I/O unit dropped out
- Shutter motor overheated
- Shutter motor defective
- Internal shutter limit switch set incorrectly
- "Shutter down" limit switch or its signal circuit defective

- Check the signal and the "Shutter down" limit switch
- Check the circuit breaker in the I/O unit
- Check the shutter (motor, mechanism, internal limit switch)
- Replace the complete shutter when any defects are found

## **8.7.5 Message 0927**

Handling box missing in the I/O unit

#### **Host error number in ABBA/1 format**

No message to the host

#### **Message in the AMU LOG Control Center**

*%1 Not all handling boxes available in EIF device.<0927>*

%1 Message category (INFORMATION:, WARNING:, STATUS:, ERROR:)

#### **Recognized by**

• INIT.IRD

#### **Possible causes**

- Operator forgot to return one or more handling boxes to the I/O unit
- Roller switch or signal circuits for the "Handling box positioned in I/ O unit" signal defective

#### **Recovery measures**

• Return all the handling boxes to the I/O unit

f =

• Check the switch and signal circuits

# **8.8 ADS Messages**

# **8.8.1 Message 0980**

ADS has the connection to the controller in automatic mode of the switch

#### **Host error number in ABBA/1 format**

No message to the host

### **Message in the AMU LOG Control Center**

*ADS is switched to this AMU.(Automatic Mode)<0980>*

### **Recognized by**

• ADS

#### **Possible causes**

- ADS received command to switchover:
	- − **gy** command with Option **y** on the AMU
	- − ROSA command from the host software

#### **Recovery measures**

• Check whether the hosts are connected to the correct AMU

# **8.8.2 Message 0981**

ADS has no connection to the controller in automatic mode of the switch

#### **Host error number in ABBA/1 format**

No message to the host

#### **Message in the AMU LOG Control Center**

*ADS is switched to other AMU.(Automatic Mode)<0981>*

#### **Recognized by**

• ADS

#### **Possible causes**

- ADS received command to switchover from another AMU:
	- − **gy** command with Option **y** on the AMU
	- − ROSA command from the host software

//<sup>=</sup>

#### **Recovery measures**

• Check whether the hosts are connected to the correct AMU

# **8.8.3 Message 0982**

ADS was switched manually and has a connection to the controller

### **Host error number in ABBA/1 format**

No message to the host

### **Message in the AMU LOG Control Center**

*ADS is switched to this AMU.(Manual Mode)<0982>*

### **Recognized by**

• ADS

#### **Possible causes**

• Operator activated the ADS switch

- Switch the ADS to AUTO to run the Dual-AMU
- Check whether the hosts are connected to the correct AMU

# **8.8.4 Message 0983**

ADS was switched manually and has no connection to the controller

#### **Host error number in ABBA/1 format**

No message to the host

### **Message in the AMU LOG Control Center**

*ADS is switched to other AMU.(Manual Mode)<0983>*

#### **Recognized by**

• ADS

### **Possible causes**

• Operator activated the ADS switch

#### **Recovery measures**

• Switch the ADS to AUTO to run the Dual-AMU

f =

• Check whether the hosts are connected to the correct AMU

## **8.8.5 Message 0984**

ADS command syntax error

### **Host error number in ABBA/1 format**

No message to the host

### **Message in the AMU LOG Control Center**

*Syntax error in command string from AMU to ADS.<0984>*

### **Recognized by**

• ADS

#### **Possible causes**

- Communication error
- AMU configuration error
- AMU software error
- ADS software error

#### **Recovery measures**

- Repeat the command
- Check the ADS communication parameters in the graphical configuration
	- − **y** : I1 -RS232(3964R)<br>- **gg**iy 8
	- − ˚˚˝ 8
	- уш
	- − ˚˝ Even  $9600$

*29 June 1999*

### **8.8.6 Message 0985**

ADS communication protocol error

#### **Host error number in ABBA/1 format**

No message to the host

### **Message in the AMU LOG Control Center**

*3964R communication error (ADS).<0984>*

#### **Recognized by**

• ADS

#### **Possible causes**

- Communication error
- AMU configuration error
- AMU software error
- ADS software error

#### **Recovery measures**

- Repeat the command
- Check the ADS communication parameters in the graphical configuration
	- − **y** : I1 -RS232(3964R)<br>- **gg**iy 8

en 17<br>17

- 
- − ˚˚˝ 8 ущ
- 
- $\frac{1}{2}$  and  $\frac{1}{2}$  if  $\frac{1}{2}$  Even − **ggy** : 9600
- Reset the ADS (voltage off/on)

## **8.8.7 Message 0986**

ADS storage error

### **Host error number in ABBA/1 format**

No message to the host

### **Message in the AMU LOG Control Center**

*ADS hardware error:<0986>*

### **Recognized by**

• ADS

#### **Possible causes**

- 3V lithium battery in ADS empty
- ADS defective
- Communication error

- Repeat the command
- Check the ADS communication parameters in the graphical configuration
	- − **y** : I1 -RS232(3964R)<br>− **ggiy** 8
	- − ˚˚˝ 8
	- − âm<br>− âm
	- − ˚˝ Even
- − 999 : 9600 • Reset the ADS (voltage off/on)
- Replace the ADS battery
- Replace the ADS

 $\overline{\phantom{a}}$ 

# **9 AML/J Controller messages**

# **9.1 Overview**

The following listings describe AML Management Software (AMS) and robot software detected error messages for the AML/J. The listings show errors in the AML/2 format, provide the corresponding error message in ABBA/1 format, explain the associated AMU log entry, and explain problem cause and recovery procedures.

#### **Information**

**Not all messages in the AMU logs are error messages.**

The AMS messages are classified as follows:

- Errors
	- impair or stop AMS operation. Situations leading to errors must be cleared immediately.
- **Warnings** 
	- − do not impair operation, but may have minor effects on AMS operations. Situations leading to warnings should be cleared during the next convenient system availability.
- **Information** 
	- provides details for command processing and does not require intervention.

Complete AMU messages start with AMUxxxx where xxxx is the message code. The AMU Log displays only the number <xxxx> at the begin of the system message. To obtain additional information for such messages, whether they are error, warning, change to the *C:\AMU* directory and enter the command **Help AMUxxxx**.

# **9.2 Errors in the application program**

# **9.2.1 Message 0301**

Syntax error in the AMU command to the controller

#### **Error number in ABBA/1 format**

N001 Syntax error

#### **Message in the AMU LOG Control Center**

*%1 Syntax error %2 in command string from AMU.<301>*

- %1 Message category
- (INFORMATION:, WARNING:, STATUS:, ERROR:)
- %2 Controller name (Description from the graphical configuration)

#### **Recognized by**

• ROBO.PMC

#### **Possible causes**

- Error in the AMU command telegram (module KRN/P) to the controller
	- (variable P2 < 0 or > 6 or P4  $\neq$  1)
- AMU and controller software versions not compatible
- Communication error
- Controller software function error

#### **Recovery measures**

- Repeat command
- Reset the controller, restart the AMU
- Check the command string with Trace

//

• Check the software versions
# **9.2.2 Message 0303**

Timeout error during command execution

#### **Error number in ABBA/1 format**

N102 Timeout (Robot error)

### **Message in the AMU LOG Control Center**

*%1 Timeout error %2. Tower- or E/I/F access is denied.<303>*

- %1 Message category (INFORMATION:, WARNING:, STATUS:, ERROR:)
- %2 Controller name (Description from the graphical configuration)

#### **Recognized by**

• ROBO.PMC (F\_SYNTAX)

#### **Possible causes**

- I/O unit not closed or closed too late after operation
- I/O unit relay defective
- Malfunction in the signal cable between the I/O unit and the PMAC board

- Check whether the I/O unit is closed
- Check the I/O unit input signals
- During start-up: check whether the correct program modules for the I/O unit are installed
- Check the module boards and cable connections

# **9.2.3 Message 0304**

Physical coordinates in command beyond the software limit switch

### **Error number in ABBA/1 format**

N011 Coordinates specified for wrong robot

#### **Message in the AMU LOG Control Center**

*%1Coordinate sent by AMU is out of range %2.<0304>*

- %1 Message category (INFORMATION:, WARNING:, STATUS:, ERROR:)
- %2 Controller name (Description from the graphical configuration)

#### **Recognized by**

• ROBO.PMC (F\_COORDINATE)

#### **Possible causes**

- Invalid Teach points in the KRNREFPT.R00 file
- Incorrect parameters for the software limit switch or the gear factor
- Wrong coordinates in the graphical configuration (AMUCONF.INI)
- Erroneous or wrong version of the constants file AMUCONST.INI
- Error in the robot controller program or AMU KRN/P

Recovery measures

- Teach the components involved again
- Recalculate the  $\mathbf{g} \mathbf{g} \mathbf{g}$  *i* $\mathbf{\mu}$  (PMMaint)
- Check the parameters for the gear factors

et 1970.<br>1970.

# **9.3 Handling error**

# **9.3.1 Message 0401**

Unexpected mechanical resistance on the gripper

### **Error number in ABBA/1 format**

N101 Robot crash during medium removal/ejection

# **Message in the AMU LOG Control Center**

*%1Coordinate sent by AMU is out of range %2.<0304>*

- %1 Message category
- (INFORMATION:, WARNING:, STATUS:, ERROR:)
- %2 Controller name (Description from the graphical configuration)

#### **Recognized by**

• NEWGRIP.PMC (F\_CRASH)

#### **Possible causes**

- Medium not gripped correctly during  $a \, \mathbf{y}$ :
	- − drive defect (medium no longer ejected far enough)
	- gripper defect (defective gripper sensor, loose toothed drive belts or other mechanical damage on the gripper)
	- − handling for **y** not set correctly
- invalid Teach point file or incorrect home offset values
- Alignment point not present or not configured

- Check
	- the handling with PMMaint (adjust corrective values with **ggh** when necessary)
	- the gripper with the gripper test program (replace gripper when necessary)
	- the home offset with **ggy** iy
	- − the Teach points (teach again with Trace KRN 8)
- Configure the alignment station

# **9.3.2 Message 0402**

Medium not gripped by the gripper

#### **Error number in ABBA/1 format**

N104 Medium lost

#### **Message in the AMU LOG Control Center**

*%1Cartridge not in gripper %2<0402>*

- %1 Message category
- (INFORMATION:, WARNING:, STATUS:, ERROR:)

%2 Controller name (Description from the graphical configuration)

#### **Recognized by**

- ROBO.PMC (F\_NOTAPE)
- NEWGRIP.PMC
- GRIPPER.PMC

#### **Possible causes**

- Front query pin sensor "Medium present" (bow) triggered during drive handling or repeated access:
	- − sensor defective
	- medium cannot be gripped due to a drive defect or errors in the drive handling settings
- Medium lost:
	- − medium defective
	- − gripper defective (motor or mechanism)

Recovery measures

- Check:
	- − the gripper with PMMaint
	- whether a medium that fell out is damaged (insertion with the  $I/O$ unit)
	- − the drive
	- the handling with PMMaint (adjust corrective values with **ggh** when necessary)
- Repeat the step motor installation  $(\mathbf{y} \mathbf{y})$

f =

# **9.3.3 Message 0403 (Warning)**

Irregularities in gripper handling

#### **Error number in ABBA/1 format**

N206 Medium cannot be removed from the unit

#### **Message in the AMU LOG Control Center**

*%1Cartridge control activated, please check the gripper handling for %2<0402>*

- %1 Message category (INFORMATION:, WARNING:, STATUS:, ERROR:)
- %2 Controller name (Description from the graphical configuration)

#### **Recognized by**

• ROBO.PMC (F\_CASSCHECK)

#### **Possible causes**

- Wrong command for the situation (y without medium, y with medium)
- Front query pin sensor "Medium present" defective
- Handling not set correctly

- Check
	- the command
	- the gripper with the gripper test program (replace the gripper when necessary)
	- the Teach points (teach again with Trace KRN 8)
	- the handling with PMMaint (adjust corrective values with **ggh** when necessary)

# **9.3.4 Message 0404**

Command for an undefined drive

### **Error number in ABBA/1 format**

N011 Coordinates specified for wrong robot

#### **Message in the AMU LOG Control Center**

*%1Handling not configured.%2.<0402>*

- %1 Message category (INFORMATION:, WARNING:, STATUS:, ERROR:)
- %2 Controller name (Description from the graphical configuration)

#### **Recognized by**

ROBO.PMC (F\_ARGUMENT)

#### **Possible causes**

• Variable P6 (DEVTYP) in the AMU command to PMAC for drive operation is not defined in the variables P500 - P699

Recovery measures

- Check:
	- − the specified drive in the ghicagoy iggipy (restart the AMU after changes)
	- − the drive definitions in the parameters P500 P699
- Compare the configured values to the PMACVALUE value in the AMUCONST.INI
- Check the command with Trace KRN 9 (Variable P6)

//

# **9.3.5 Message 0407**

A medium is still in the gripper

#### **Error number in ABBA/1 format**

N105 Medium stuck in gripper

#### **Message in the AMU LOG Control Center**

*%1Cartridge in gripper %2.<0407>*

- %1 Message category
	- (INFORMATION:, WARNING:, STATUS:, ERROR:)
- %2 Controller name (Description from the graphical configuration)

#### **Recognized by**

- ROBO.PMC (F\_TAPE)
- BOX.PMC
- GRIPPER.PMC

#### **Possible causes**

- Unit switched off (power failure) with a medium in the gripper
- Error in the handlings settings on the linear shelf

- Use a **y** to move the medium to the Problem box (reinsert using the I/O unit)
- Check
	- − the Teach points (teach again with Trace KRN 8)
	- the handling with PMMaint (adjust corrective values with **ggh** when necessary)
	- the gripper with the gripper test program (replace the gripper when necessary)

# **9.3.6 Message 0412**

Gripper cannot be opened

#### **Error number in ABBA/1 format**

N016 Robot error (EXCP-AUS 5001)

#### **Message in the AMU LOG Control Center**

*%1Gripper not open %2.<0412>*

- %1 Message category
- (INFORMATION:, WARNING:, STATUS:, ERROR:)
- %2 Robot name (Description from the graphical configuration)

#### **Recognized by**

- NEWGRIP.PMC (F\_NOTOPEN)
- UNIT.PMC
- RACK.PMC
- BOX.PMC

#### **Possible causes**

- Gripper opening mechanism stuck
- "Gripper open" sensor defective
- Malfunction in the step motor controller
- Step motor for gripper open/close has lost step cycles (movement command was not executed correctly)

#### Recovery measures

- Check
	- − the gripper with the gripper test program (replace the gripper when necessary)
	- − initialize the step motors again (˝ ˝ )

//

− the handling with PMMaint (adjust corrective values with **gg**n when necessary)

# **9.3.7 Message 0413**

Gripper cannot be closed

#### **Error number in ABBA/1 format**

N016 Robot error (EXCP-AUS 5001)

#### **Message in the AMU LOG Control Center**

*%1%1Gripper not closed %2.<0413>*

- %1 Message category
- (INFORMATION:, WARNING:, STATUS:, ERROR:)
- %2 Robot name (Description from the graphical configuration)

#### **Recognized by**

- NEWGRIP.PMC (F\_NOTCLOSED)
- UNIT.PMC
- RACK.PMC
- BOX.PMC

#### **Possible causes**

- Gripper opening mechanism stuck
- "Gripper open" sensor defective
- Malfunction in the step motor controller
- Step motor for gripper open/close has lost step cycles (movement command was not executed correctly)

- Check
	- − the gripper with the gripper test program (replace the gripper when necessary)
	- the handling with PMMaint (adjust corrective values with **ggh** when necessary)
- Initialize the step motors again  $(\mathbf{y} \mathbf{y})$

# **9.3.8 Message 0416**

Rear query pin sensor "Medium present" in the gripper (bow) is not active

# **Error number in ABBA/1 format**

N016 Robot error (EXCP-AUS 5001)

#### **Message in the AMU LOG Control Center**

*%1Bow not in back position %2.<0416>*

- %1 Message category (INFORMATION:, WARNING:, STATUS:, ERROR:)
- %2 Controller name (Description from the graphical configuration)

#### **Recognized by**

- UNIT.PMC (F\_NOTBUEGEL\_H)
- RACK.PMC
- BOX.PMC
- GRIPPER.PMC

#### **Possible causes**

- Medium not gripped correctly:
	- − drive defective
	- handling not set correctly
- Gripper mechanism defective (query pin bent)
- Rear query pin sensor "Medium present" defective

#### Recovery measures

- Check
	- the handling with PMMaint (adjust corrective values with **ggh** when necessary)
	- the gripper with the gripper test program (replace the gripper when necessary)
	- $\frac{d}{dx}$  the home offset with  $\frac{d}{dx}$   $\frac{d}{dx}$  is  $\frac{d}{dx}$
	- the teach points (teach again with Trace KRN 8)

//

− the drive

# **9.3.9 Message 0417**

Front query pin sensor "Medium present" is not active

### **Error number in ABBA/1 format**

N016 Robot error (EXCP-AUS 5001)

# **Message in the AMU LOG Control Center**

*%1Bow not in forward position %2<0417>*

%1 Message category (INFORMATION:, WARNING:, STATUS:, ERROR:)

%2 Controller name (Description from the graphical configuration)

# **Recognized by**

- TEACH.PMC (F\_NOTBUEGEL\_V)
- GRIPPER.PMC

# **Possible causes**

- Gripper mechanism defective (query pin bent)
- Front query pin sensor "Medium present" defective

Recovery measures

• Check the gripper with the gripper test program (replace the gripper when necessary)

# **9.3.10 Message 0418**

Medium has fallen out of the gripper

#### **Error number in ABBA/1 format**

N104 Medium lost

#### **Message in the AMU LOG Control Center**

*%1Cartridge lost.<0418>*

%1 Message category (INFORMATION:, WARNING:, STATUS:, ERROR:)

#### **Recognized by**

- ROBO.PMC (F\_TAPELOST)
- UNIT.PMC

#### **Possible causes**

- Front query pin sensor "Medium present" (bow) triggered during drive handling or repeated access:
	- − sensor defective<br>− medium cannot
	- medium cannot be gripped due to a drive defect or errors in the drive handling settings
- Medium lost:
	- − medium defective<br>− gripper defective (
	- − gripper defective (motor or mechanism)

#### Recovery measures

- Check
	- the handling with PMMaint (adjust corrective values with **ggh** when necessary)
	- the gripper with the gripper test program (replace the gripper when necessary)
	- − the home offset with **ggy igu**<br>− the Teach points (teach again w
	- the Teach points (teach again with Trace KRN 8)
		- the drive
- Repeat the step motor installation  $(\mathbf{u} \mathbf{u})$

f 1

• Check whether a medium that fell out is defective (insertion with the I/O unit)

# **9.3.11 Message 0420**

No medium found in drive

#### **Error number in ABBA/1 format**

N206 Medium cannot be removed from the unit

#### **Message in the AMU LOG Control Center**

*%1Cartridge not ejected from drive for %2.<0420>*

- %1 Message category (INFORMATION:, WARNING:, STATUS:, ERROR:)
- %2 Robot name (Description from the graphical configuration)

#### **Recognized by**

• UNIT.PMC (F\_EMPTY)

#### **Possible causes**

- Medium needs more time to unload
- Unload command not sent
- Unload function in drive defective
- Drive empty but marked as occupied in the SQL database (medium unloaded manually)
- Gripper sensors defective
- Drive handling not set correctly

- Increase the  $\mathbf y$  delay time in the host software or modify the variable P 254
- Execute the  $\bf{u}$  you command (configure an automatic Unload in the AMUCONST.INI (ZTYP) when necessary)
- Check:
	- the drive Unload function
	- − the drive status (correct the database when necessary)
	- − the handling with PMMaint (adjust corrective values with **gg**n when necessary)
	- the gripper with the gripper test program (replace the gripper when necessary)

# **9.3.12 Message 0422**

High mechanical resistance when gripping the medium on the drive

#### **Error number in ABBA/1 format**

N110 Crash during medium removal from a unit

#### **Message in the AMU LOG Control Center**

*%1Touch sensor %2 during GET from drive.<0422>*

- %1 Message category
	- (INFORMATION:, WARNING:, STATUS:, ERROR:)
- %2 Controller name (Description from the graphical configuration)

#### **Recognized by**

• UNIT.PMC (F\_CRASH\_LW\_GET)

#### **Possible causes**

- Medium not gripped correctly during  $a \, y$ :
	- − drive defect (medium no longer ejected far enough)
	- − gripper defect (defective gripper sensor, loose toothed drive belts or other mechanical damage on the gripper)
	- − handling for **y** not set correctly
	- − invalid Teach point file or incorrect home offset values
	- more than one medium in the drive

Recovery measures

- Check
	- − the handling with PMMaint (adjust corrective values with **qqh** when necessary)
	- the gripper with the gripper test program (replace gripper when necessary)<br>the home offset with **ggy**
	- − the home offset with **ggy** í**i**
	- − the Teach points (teach again with Trace KRN 8)
	- the drive
- Repeat the step motor installation  $(\mathbf{y} \mathbf{y})$

f 1

• Remove the superfluous (wrong) media from the drive

# **9.3.13 Message 0423**

High mechanical resistance when inserting the medium on the drive

#### **Error number in ABBA/1 format**

N113 Crash during medium insertion into a unit

#### **Message in the AMU LOG Control Center**

*%1Touch sensor %2 during PUT to drive.<0423>*

- %1 Message category
	- (INFORMATION:, WARNING:, STATUS:, ERROR:)
- %2 Controller name (Description from the graphical configuration)

#### **Recognized by**

• UNIT.PMC (F\_CRASH\_LW\_PUT)

#### **Possible causes**

- Medium not inserted correctly during  $a \, y$  :
	- − drive defect (medium blocks during insertion)
	- − gripper defect (defective gripper sensor, loose toothed drive belts or other mechanical damage on the gripper)
	- − handling for **y** not set correctly
	- invalid Teach point file or incorrect home offset values
	- more than one medium in the drive

- Check
	- − the handling with PMMaint (adjust corrective values with **qqh** when necessary)
	- the gripper with the gripper test program (replace gripper when necessary)<br>the home offset with **ggy**
	- − the home offset with **ggy** í**i**
	- − the Teach points (teach again with Trace KRN 8)
	- the drive
- Repeat the step motor installation  $(\mathbf{y} \mathbf{y})$
- Remove the superfluous (wrong) media from the drive

# **9.3.14 Message 0440**

No medium found at position

### **Error number in ABBA/1 format**

N101 No medium found at specified coordinate

#### **Message in the AMU LOG Control Center**

*%1The position is empty.<0440>*

%1 Message category (INFORMATION:, WARNING:, STATUS:, ERROR:)

#### **Recognized by**

- RACK.PMC (F\_EMPTY\_RACK)
- BOX.PMC

#### **Possible causes**

Error in the database (medium removed from position manually or entered in the database without physical insertion)

Recovery measures

- Check the position in the Archive (visually or  $\mathbf{u}$   $\mathbf{q}$   $\mathbf{q}$  command)
- Check whether the medium has fallen out and is on the Archive floor
- Check the databases:
	- − the position status in the AMU

et 1970.<br>1970.

- − the Volser (check other Archive positions for the same Volser) − medium management system host software
- Correct the AMU database and the host Archive information

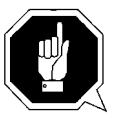

#### **ATTENTION!**

**Differences to the Archive catalog of the host computer can occur. Execute an upload to the host Archive catalog after any changes to the Archive catalog or after an AMU command (**☞ **Host software documentation).**

# **9.3.15 Message 0442**

High mechanical resistance when gripping the medium

### **Error number in ABBA/1 format**

N101 Crash during removal of a medium from a unit

# **Message in the AMU LOG Control Center**

*%1Touch Sensor %2 during GET from rack.<0442>*

- %1 Message category
	- (INFORMATION:, WARNING:, STATUS:, ERROR:)
- %2 Controller name (Description from the graphical configuration)

### **Recognized by**

- RACK.PMC (F\_CRASH\_RA\_GET)
- BOX.PMC

### **Possible causes**

- Medium not gripped correctly during  $a \, \mathbf{y}$  :
	- − drive defect (medium no longer ejected far enough)<br>− handling for **u** not set correctly handling for  $\mathbf y$  not set correctly
	- more than one medium in the drive
- Invalid Teach point file or incorrect home offset values
- Handling for **y** not set correctly
- Gripper defect (defective gripper sensor, loose toothed drive belts or other mechanical damage on the gripper)

- Check
	- − the handling with PMMaint (adjust corrective values with **qqh** when necessary)
	- the gripper with the gripper test program (replace the gripper when necessary)
	- the home offset with **ggy** iy
	- − the Teach points (teach again with Trace KRN 8)

# **9.3.16 Message 0443**

High mechanical resistance when gripping the medium

#### **Error number in ABBA/1 format**

N111 Crash during medium insertion into a box

#### **Message in the AMU LOG Control Center**

*%1Touch Sensor %2 during PUT to rack.<0443>*

- %1 Message category
	- (INFORMATION:, WARNING:, STATUS:, ERROR:)
- %2 Controller name (Description from the graphical configuration)

#### **Recognized by**

- UNIT.PMC (F\_CRASH\_RA\_PUT)
- RACK.PMC
- BOX.PMC

#### **Possible causes**

- Medium not gripped correctly during  $a \, y$ :
	- − drive defect (medium no longer ejected far enough)
	- − gripper defect (defective gripper sensor, loose toothed drive belts or other mechanical damage on the gripper)
	- − handling for **y** not set correctly
	- − invalid Teach point file or incorrect home offset values
- More than one medium in the drive

#### Recovery measures

- Check
	- the handling with PMMaint (adjust corrective values with **ggh** when necessary)
	- − the gripper with the gripper test program (replace gripper when necessary)
	- − the home offset with **ggy iiy**<br>− the Teach points (teach again w
	- the Teach points (teach again with Trace KRN 8)

f =

# **9.4 Barcode and Teach errors**

# **9.4.1 Message 0501**

Robot cannot find a Teach label

### **Error number in ABBA/1 format**

N016 Robot error (EXCP-AUS 5001)

# **Message in the AMU LOG Control Center**

*%1Teach label not recognized %2.<0501>*

- %1 Message category
- (INFORMATION:, WARNING:, STATUS:, ERROR:)
- %2 Robot name (Description from the graphical configuration)

#### **Recognized by**

• TEACH.PMC (F\_NO\_LABEL)

#### **Possible causes**

- Teach sensor defective
- Teach label not present or dirty
- Base coordinates for Teach point wrong

- Clean the Teach label
- Determine the base coordinates again  $(i$  $(i)$
- Check the gripper with the gripper test program (replace the gripper when necessary)

# **9.4.2 Message 0502**

Scanner cannot find a barcode on the medium

#### **Error number in ABBA/1 format**

N304 Barcode label not readable

#### **Message in the AMU LOG Control Center**

*%1Barcode not recognized %2.<0502>*

- %1 Message category (INFORMATION:, WARNING:, STATUS:, ERROR:)
- %2 Robot name (Description from the graphical configuration)

#### **Recognized by**

• AMU ( $KRN/P$ )

#### **Possible causes**

- No or defective barcode label on the medium
- Medium positioned around the wrong way in the rack position
- Barcode reading not set correctly
- Barcode type or code length not configured
- Scanner defective

Recovery measures

- Check
	- − the medium (barcode label, position)

//

- the barcode reading settings (offsets in **ggh** PMMaint) the barcode type and code length  $(\text{group} \)$
- Set the barcode type and code length (ggoy
- Check the scanner (replace components when necessary)

# **9.4.3 Message 0506**

Physical coordinates for the Teach command beyond the software limit switch

# **Error number in ABBA/1 format**

N016 Robot error (EXCP-AUS 5001)

### **Message in the AMU LOG Control Center**

*%1Illegal range %2 during teaching.<0506>*

- %1 Message category (INFORMATION:, WARNING:, STATUS:, ERROR:)
- %2 Controller name (Description from the graphical configuration)

### **Recognized by**

• TEACH.PMC (F\_FALSERANGE)

#### **Possible causes**

- Distance to the Teach label is too large (front query pin sensor "Medium present" is not triggered)
- Gripper crash sensor defective
- Base Teach coordinates incorrect

- Check the Teach process
- Determine the base coordinates again  $(i$  $(i)$
- Check the gripper with the gripper test program (replace the gripper when necessary)

# **9.4.4 Message 0522**

Drive for the gripper turn axis not ready for operation

#### **Error number in ABBA/1 format**

No message to the host

#### **Message in the AMU LOG Control Center**

*%1Turn axis not ready<0522>*

%1 Message category (INFORMATION:, WARNING:, STATUS:, ERROR:)

#### **Recognized by**

• GRIPPER.PMC (F\_TURN\_NOT\_READY)

#### **Possible causes**

- Step motor controller malfunction
- Malfunction in control for the turn axes motor (on the gripper)

Recovery measures

• Switch the AMU PC off and on again

e filmografia (d. 1870).<br>Filmografia (d. 1870).<br>Filmografia (d. 1870).

- Check the cable connecting the AMU and the controller rack
- Replace the step motor controller
- Replace the gripper

# **9.4.5 Message 0524**

Drive for the "Gripper open/close" motor is not ready

### **Error number in ABBA/1 format**

No message to the host

### **Message in the AMU LOG Control Center**

*%1Grip axis not ready <0524>*

%1 Message category (INFORMATION:, WARNING:, STATUS:, ERROR:)

#### **Recognized by**

• GRIPPER.PMC (F\_GRIPPER\_NOT\_READY)

#### **Possible causes**

- Step motor controller malfunction
- Malfunction in control for the "Gripper open/close" motor (B-axis)

- Switch the AMU PC off and on again
- Check the cable connecting the AMU and the controller rack
- Replace the step motor controller
- Replace the gripper

# **9.5 Robot controller status messages**

# **9.5.1 Message 0799**

Robot starting initialization

#### **Error number in ABBA/1 format**

No message to the host

#### **Message in the AMU LOG Control Center**

*%1%2 is being initialized.<0799>*

%1 Message category (INFORMATION:, WARNING:, STATUS:, ERROR:) %2 Robot name (Description from the graphical configuration)

# **Recognized by**

• ROBO.PMC (F\_INIT)

#### **Possible causes**

Status message during the robot reference movement

Recovery measures

• Wait for the AMU message <00700> (Robot ready)

e filmografia (d. 1870).<br>Filmografia (d. 1870).<br>Filmografia (d. 1870).

# **9.5.2 Message 0804**

Robot controller received an illegal command

# **Error number in ABBA/1 format**

N010 Unknown robot command

# **Message in the AMU LOG Control Center**

*%1Illegal command %2.<0804>*

- %1 Message category
- (INFORMATION:, WARNING:, STATUS:, ERROR:)
- %2 Controller name (Description from the graphical configuration)

### **Recognized by**

- RACK.PMC (F\_COMMAND)
- BOX.PMC

## **Possible causes**

Syntax error in a command for I/O unit or linear rack operation

Recovery measures

• Use Trace to check the command

 $\overline{\phantom{a}}$ 

# **10 AMU Messages**

#### **Information**

**Not all the messages in the log are error messages.**

**Messages, there not noted here are not longer used or informations but never errors or warnings.**

The AMU system messages are classified as follows:

- Error
	- − cause serious impairment or even stoppage of operation. Situations leading to errors must be cleared immediately.
- Warning
	- − must be observed but do not impair operation or only have a negligible influence on operation. Situations leading to warnings should be cleared at the next opportunity.
- **Information** 
	- are status messages that visualize the operative flow and do not impair operation.

AMU system messages start with AMUxxxx where xxxx is the error code. The AMU software  $\mu$  **q** is only output as the number <xxxx> at the end of the system message.

Enter the Help AMUxxxx command on the OS/2 command line to call up an explanatory text on the message shown.

# **10.1 AMU errors**

#### **Message xxxx**

where xxxx is the AMU error number.

#### **Message number in ABBA/1 format**

Nxxx

where xxx is a three digit error number. The AMU error number is converted to an ABBA/1 error number for host software communicating in ABBA/1 format.

#### **Information**

**Various AMU errors are converted to an ABBA/1 format error number and shown by the host software.**

#### **AMU Log message**

Error message in the AMU yy og.

The variables %1 to %8 are replaced by texts depending on the error situation and the configuration. This is why the same error number can be output for differing texts.

### **Originator**

AMU component that caused or identified an error. The component reporting an error must not always be the originator of the error.

#### **Possible causes**

Error cause.

#### **Recovery measures**

Measures to clear or overcome the error.

//

# **10.1.1 Message 1001**

Internal AMU software error

### **Message number in ABBA/1 format**

None

### **AMU Log message**

*Internal Error in AMU system software. File: %1 line: %2 function: %3 rc:%4*

- %1 Module in which the error occurred (e.g. KrnLUtil.Dll)
- %2 Function in module %1 in which the error occurred<br>%3 Line number of the function in %2
- %3 Line number of the function in %2<br>%4 Return code of the function called
- Return code of the function called in this line

# **Originator**

AMU system software

#### **Possible causes**

Internal error in a runtime module. This can be:

- − an unexpected return code or<br>− an unknown return code or
- − an unknown return code or
- − a branch in an AMU program to a deadlock situation.

- Terminate the AMU software properly when possible (**hqu**  $\mathbf{y} \mathbf{y} = \mathbf{y}$
- Restart the AMU (startup)

# **10.1.2 Message 1002**

Occurring event cannot be processed

#### **Message number in ABBA/1 format**

N002

### **AMU Log message**

*Event %1 is unknown for event handler*

%1 Number of the event that could not be identified

#### **Originator**

AMU system software

#### **Possible causes**

The KrnSet.Dll module is not compatible with the AMU version in use or is not installed.

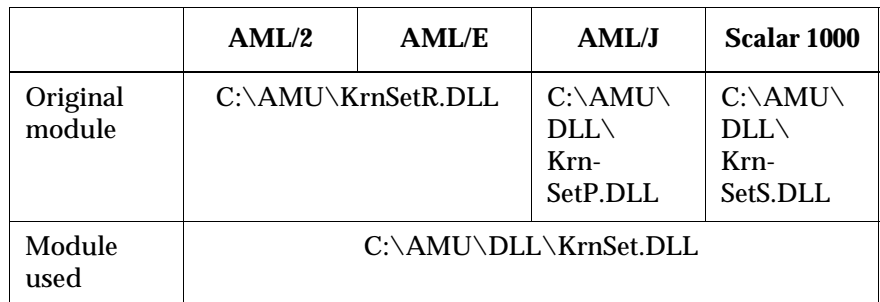

#### **Recovery measures**

- Check the KrnSet\*.DLL modules in the directory C:\AMU\DLL (dir c:\amu\dll\KrnSet\*.Dll)
	- − re-install the AMU software when the correct module is not present or
	- − copy the module when the wrong module is in use (e.g. copy krnsetp.dll krnset.dll in AML/J)

f =

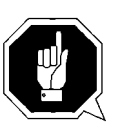

#### **ATTENTION!**

**Backup the Teach point files and the \*.INI files of the actual AMU version before re-installing the AMU software.**

# **10.1.3 Message 1003**

Dynamic Link library cannot be loaded

## **Message number in ABBA/1 format**

N005

## **AMU Log message**

*The module %1 cannot be loaded, RC= %2*

- %1 Name of the module that could not be loaded
- %2 Return code of the load function (DosLoadModule) that was returned by the module %1 to be loaded

# **Originator**

AMU system software

#### **Possible causes**

- Module is not installed
- Module cannot be loaded by the Load function

#### **Recovery measures**

- Re-install the AMU software
- Contact the Customer Help Desk at ADIC/GRAU Storage Systems when this error occurs again

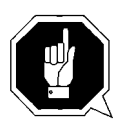

# **ATTENTION!**

**Backup the Teach point files and the \*.INI files of the actual AMU version before re-installing the AMU software.**

# **10.1.4 Message 1004**

An entry function of a dynamic Link library (.DLL) cannot be called

### **Message number in ABBA/1 format**

N005

#### **AMU Log message**

*The module %2 cannot be linked, RC= %1*

- %1 Return code of the link function (DosQueryProcAddr) that was returned after the call to the entry function of module %2
- %2 Name of the module that could not be loaded

f =

#### **Originator**

AMU system software

#### **Possible causes**

- Module is not installed
- Module unreadable and cannot be loaded by the Load function

- Re-install the AMU software
- Contact the Customer Help Desk at ADIC/GRAU Storage Systems when this error occurs again

# <span id="page-428-0"></span>**10.1.5 Message 1012**

AMUINI.INI file not found

### **Message number in ABBA/1 format**

N005

#### **AMU Log message**

*There is no %1 in the current directory or in the DPATH.*

%1 Name of the file not found ([IniDatei].INI)

#### **Originator**

AMU system software

#### **Possible causes**

- AMUINI.INI is not installed
- AMUINI.INI file is unreadable
- Environment variable AMUPATH either not set or set incorrectly

#### **Recovery measures**

Check whether

- the AMUINI.INI file is available
- the environment variable AMUPATH is set correctly in the CON-FIG.SYS file. The correct entry is: SET AMUPATH=[Drive]:\[AMU Directory] e.g.: SET AMUPATH=C:\AMU
- a current backup copy of the AMUINI.INI file is available:

When you have a backup copy:

• Copy the backup version into the AMU directory specified in the environment variable AMUPATH

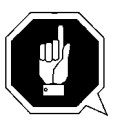

#### **ATTENTION!**

**Data loss! Always create a new backup copy after every configuration modification.**

**When you do not have a backup copy:**

- Create a new, empty AMUINI.INI file
- Delete the unreadable AMUINI.INI file (del amuini.ini)
- Copy the AMUINI.BAS file to AMUINI.INI (copy amuini.bas amuini.ini)
- When the AMUINI.BAS file does not exist, use the MAKEINI.EXE program to create a new AMUINI.INI file from the AMUINI.RC file: − open an OS/2 window
	- − select the AMU software directory (cd AMU)
	- − delete the unreadable AMUINI.INI file (del amuini.ini)
	- − start the program as follows: makeini amuini.ini amuini.rc
	- then check that the AMUINI.INI file has been created (dir amuini.ini)

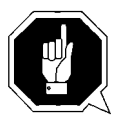

#### **ATTENTION!**

**You must reconfigure the complete unit because the configuration data were lost.**

**Information**

**This message only appears up to AMU Version 2.1**

f |

# <span id="page-430-0"></span>**10.1.6 Message 1013**

An expected entry is missing in the AMUINI.INI configuration file

## **Host Message ABBA/1 Format**

N003

### **AMU Log message**

*There is no entry %1 in configuration file.*

%1 Name of the entry missing in the AMUINI.INI file

### **Originator**

AMU system software

#### **Possible causes**

- AMUINI.INI file not compatible with the AMU version in use
- AMUINI.INI file is damaged

#### **Recovery measures**

- Check whether the correct AMUINI.INI file is being used
- Create a new AMUINI.INI file (☞ [page 7\)](#page-428-0)

#### **Information**

**This message only appears up to AMU Version 2.1**

# **10.1.7 Message 1014**

An action cannot be executed. This is a sequence error that can occur after error numbers 1012 and 1013.

#### **Message number in ABBA/1 format**

N005

#### **AMU Log message**

*The command cannot be processed because of an initialization error.*

#### **Originator**

AMU system software

#### **Possible causes**

- (☞ ["Message 1012" from page 7\)](#page-428-0) or
- (☞ ["Message 1013" from page 9\)](#page-430-0)

#### **Recovery measures**

• Check in the AMU Log whether Message 1012 or 1013 occurred beforehand and, if this is the case, follow the instructions for these error numbers

#### **Information**

**This message only appears up to AMU Version 2.1**

f =
# **10.1.8 Message 1016**

A storage request from the AMU software to the OS/2 operating system could not be satisfied. The operating system could not provide any storage space.

## **Message number in ABBA/1 format**

N005

## **AMU Log message**

*There is not enough memory. Function %1.*

%1 Name of the function in which the error occurred

## **Originator**

AMU system software

## **Possible causes**

• No storage space could be requested within an internal AMU function The AMU software requests dynamic main storage in certain situations and then releases the main storage after use The OS/2 operating system could not provide any storage space

- Check whether the CONFIG.SYS file has an entry MEMMAN=SWAP and enter it on any line when it is not already specified (☞ OS/2 Reference Manual)
- Check whether there is sufficient space available on the hard disk determined by the entry SWAPPATH=[Directory:\Path specification]
- Delete all unnecessary files on the hard disk

## **10.1.9 Message 1017**

One of the services specified in the configuration file, e.g. the database service, cannot be started by the AMU software

## **Message number in ABBA/1 format**

N003

## **AMU Log message**

*Service in the configuration file cannot be started.*

### **Originator**

AMU system software

### **Possible causes**

- The configuration file has invalid entries
- The configured service is not installed
- The configured service is installed but cannot be started

#### **Recovery measures**

- Check the configuration file
- Check whether the required service has been installed
- Check whether the installation was correct when the service is already installed
- Re-install or install the service

#### **Information**

#### **This message only appears up to AMU Version 2.1**

//

# **10.1.10 Message 1018**

Configuration data could not be stored

## **Message number in ABBA/1 format**

N003

## **AMU Log message**

*Configuration data cannot be stored.*

## **Orginator**

AMU system software

## **Possible causes**

- (☞ ["Message 1012" from page 7\)](#page-428-0)
- (☞ ["Message 1013" from page 9\)](#page-430-0)

### **Recovery measures**

- Create a new configuration file when it does not already exist (☞ ["Message 1012" from page - 7\)](#page-428-0)
- Repeat the graphical configuration

### **Information**

**This message only appears up to AMU Version 2.1**

## **10.1.11 Message 1019**

The HOC module identified an error for a communication partner during the initialization phase

### **Message number in ABBA/1 format**

N005

## **AMU Log message**

*HOC detects errors for partner %3: module %2 in HocInit returns rc %1.*

- %1 Return code of the module in %2
- %2 Communication module (e.g. HocAppc.Dll) that caused the initialization error
- %3 Configurable partner name (e.g. H01) communicating via module %2

## **Originator**

AMU system software

• Module HOC.EXE

## **Possible causes**

- Communication program such as Communications Manager/2 or TCP/IP for OS/2 not active
- Configuration error in the communication parameters for the respective partner
- Configuration error in a communication program such as CM/2 or TCP/IP for OS/2
- The respective module cannot start internal services (e.g. Send, Receive).

This is especially the case for AMU versions up to 2.1 for an APPC connection when a communication module is terminated.

### **Recovery measures**

- Check whether a communication program such as CM/2 or TCP/IP was started
- Check the communication parameters configured for the respective partner
- Compare the communication program parameters with the parameters in the AMU
- Check the interface parameters of the communication partner:
	- − VTAM definitions for communication via SNA networks
	- − V24 interface parameters for ROBAR connections
	- − V24 interface parameters for rho controller connections
	- settings for the control unit used for Coax None-SNA connections
	- − definitions in the TCP/IP network

f =

## **10.1.12 Message 1025**

KRN.EXE could not identify a message. The data leading to this message are rejected by the kernel

## **Message number in ABBA/1 format**

N010

## **AMU Log message**

*KRN cannot identify message: %1.*

%1 Message received

### **Originator**

Sender of the data received

#### **Possible causes**

- A telegram in ABBA/1 format includes an unknown command
- The telegram syntax is wrong (e.g. acom instead of ACOM)
- A telegram in ABBA/2 format includes an unknown command
- A time delay in a HOC-3964R module caused protocol errors (acknowledgements from a rho controller were sent twice and the kernel cannot identify the second telegram)

- Check whether the sender of the telegram is supported by the AMU software in use
- Check whether the sender of the telegram uses optional command tables containing an invalid command
- Check the parameters for the acknowledgement delay time on the rho controller

# **10.1.13 Message 1026**

The AMU software received a command in an unknown or not supported ABBA/1 format

### **Message number in ABBA/1 format**

N010

## **AMU Log message**

*Not supported ABBA/1 command: %1*

%1 The not supported/unknown ABBA/1 command

#### **Originator**

Sender of the ABBA/1 command

#### **Possible causes**

AMU software does not support the host software used

#### **Recovery measures**

- Check the host software used
- Contact the manufacturer of the host software

//<sup>=</sup>

# **10.1.14 Message 1027 (Warning)**

The data received from the host contain invalid specifications and will be ignored

## **Message number in ABBA/1 format**

N011

## **AMU Log message**

*Missing or wrong data in command: %1 Option:%2*

- %1 The command to which the data belong<br>%2 data from option field in the command
- data from option field in the command

## **Originator**

AMU system software

### **Possible causes**

Host software sends an incomplete/erroneous format

- Check the host software used
- Contact the manufacturer of the host software

## **10.1.15 Message 1032**

A requested Volser could not be found in the AMU database

## **Message number in ABBA/1 format**

N301

## **AMU Log message**

*The given Volser %1 not found in database.*

%1 The requested Volser

### **Originator**

- Function that triggered the search action
- AMU database system

#### **Possible causes**

- The Volser field in the command telegram contains invalid specifications
- The requested Volser is not entered in the database
- The Volser does not have a home position

f =

- Check in the AMU log whether the Volser was ejected from the Archive by an  $\boldsymbol{y}$   $\boldsymbol{y}$   $\boldsymbol{y}$
- Check whether the Volser was ejected from the Archive by an gy Cgy command

## **10.1.16 Message 1033**

A coordinate searched for in the AMU database could not be found

## **Message number in ABBA/1 format**

- N201 (coordinate for drive)
- N401 (all other coordinates)

## **AMU Log message**

*The given position %1 not found in database.*

%1 Rack position searched for in the AMU database

## **Originator**

- Function that triggered the search action
- AMU database system

## **Possible causes**

- The coordinates field in the command telegram contains invalid specifications
- The coordinate searched for is not defined in the database

- Check the command telegram received
- Add the coordinates to the AMU database
- Open the graphical configuration
- Correct the configuration
- Select they **icy** command in the yiy menu

# **10.1.17 Message 1034**

The AMU could not assign a robot to a requested action (e.g. Mount, Keep)

## **Message number in ABBA/1 format**

N011

## **AMU Log message**

*No robot could be selected.*

#### **Originator**

- Function that triggered the action
- AMU database system

#### **Possible causes**

- The robot requested for the action is not configured
- The robot requested for the action does not have access authorization for the required Volser

#### **Recovery measures**

Check the configuration:

• Is the respective robot configured?

f =

• Does the respective robot have access authorization for the required Volser?

# **10.1.18 Message 1037 (Warning)**

A host communication to a configured partner cannot be opened at the present time

## **Message number in ABBA/1 format**

None

## **AMU Log message**

*HOC error: %1*

%1 Error message depending on the partner type

## **Originator**

- AMU software
- HOC module
- Communication program (e.g. Communications Manager/2)
- rho controller

## **Possible causes**

- Communication program (e.g. CM/2) has not been started or is configured incorrectly
- Serial communication partner (e.g. rho controller) or not switched on

#### **Recovery measures**

- Check
	- the communication start
	- the communication with the error message that was output
- Check the following when the error occurred during APPC communication
	- − whether CM/2 has been started
	- − whether the communication partner (host software) has been started
	- the CM/2 parameters
	- the host configuration parameters (VTAM)
	- − the AMU graphical configuration (APPC parameters must match the APPC configuration parameters for CM/2)
- Check the following when the error occurred during Coaxial or 3270 communication
	- − whether CM/2 has been started
	- − whether the communication partner (host software) has been started
	- the CM/2 parameters
	- whether the connected control unit for DFT (Distributed Function Terminal) has been configured
	- whether the CONFIG.SYS file contains the entry DEVICE=DFTDD.SYS
		- (driver for the coaxial board used)
	- the error message in the 3270 screen (MACHxxx, PROGxxx, COMMxxx)
	- (☞ Help System for 3270 Emulation for detailed information) the AMU graphical configuration (the 3270 parameters must
- match the 3270 configuration parameters of the CM/2) • Check the following when the error occurred during TCP/IP commu
	- nication
	- − whether TCP/IP for OS/2 has been started
	- − whether the communication partner is active
	- − the TCP/IP communication parameters in the TCP/IP configuration
		- (IP address, network screen, broadcast)
	- the AMU graphical configuration (the TCP/IP parameters must match the
	- TCP/IP configuration parameters for OS/2)
- Check the following when the error occurred during serial communication (only 3964 communication)
	- whether the communication partner is switched on
	- the connection cable (pins 6 and 20 crossed)

e filmografia (d. 1870).<br>Filmografia (d. 1870).<br>Filmografia (d. 1870).

shielding

# **10.1.19 Message 1038**

The contents of the option field of the command telegram received are unknown

## **Message number in ABBA/1 format**

N002

## **AMU Log message**

*Unknown option in host command: %1*

%1 The telegram with the unknown option

## **Originator**

Sender of the telegram (host)

### **Possible causes**

The connected host software uses options unknown to the AMU software

### **Recovery measures**

Ensure that the host and AMU software used are compatible

## **10.1.20 Message 1043**

No communication partner found connected on a serial interface

The handshake line DSR (pin 6) of the serial interface is used for the check. When this line has the level HIGH it can be assumed that the partner is connected.

This message can occur when the Siemens 3964R serial communication protocol is used with the following communication partners:

- rho controller
- Controller for I/O unit/A

#### **Message number in ABBA/1 format**

N005

### **AMU Log message**

*There is no communication partner connected to %1*

%1 The configured serial interface (e.g. COM01)

### **Originator**

- Hoc3964.Dll module for serial communication
- Connected communication partner
- Hardware used
- Automatic Data Switch (ADS) used

#### **Possible causes**

- The connected controller is not switched on
- The serial cable is not connected
- The used ADS is not set to AUTO
- The used ADS has no voltage (not connected to power supply)
- ADS connection error (e.g. the AMU output port does not correspond to the ADS output port)
- The serial cable is connected to the wrong port
- The serial cable used is not wired correctly
- The connected controller does not support the handshake procedure used (DTR/ DSR)
- The software of the connected controller has the wrong status and does not set the handshake line correctly
- The serial communication hardware of the connected controller is defective

#### **Recovery measures**

- Check whether
	- the connected controller is ready for operation

//

- the serial cable is connected
- − the serial cable is connected to the port you configured

• Check the wiring of the serial cable used

The following wiring examples depend on the hardware used:

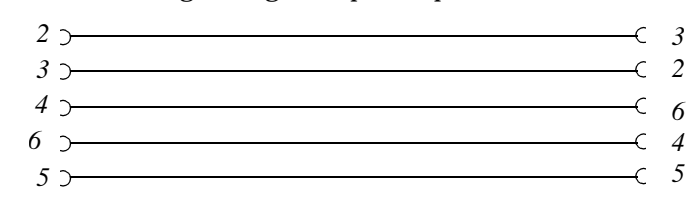

Figure 10-1: SubD 9-pole (female) to SubD 9-pole (female) (AMU<- >AMU)

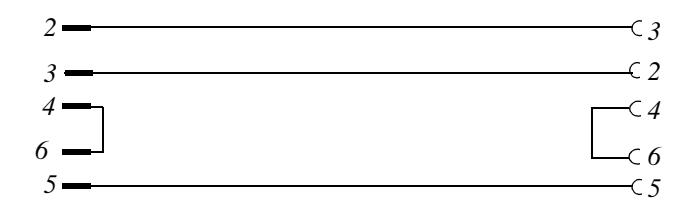

Figure 10-2: SubD 9-pole (male) to SubD 9-pole (female) (ADS activation)

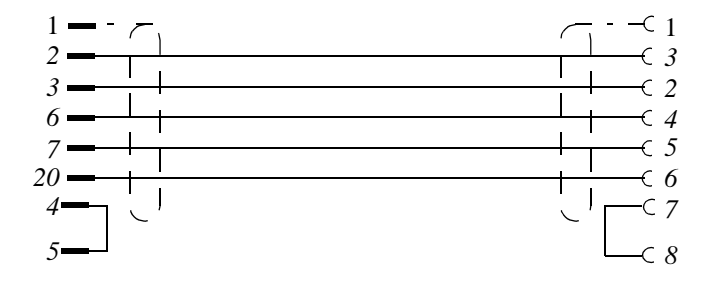

Figure 10-3: SubD 25-pole (male) to SubD 9-pole (female) (Contr.<- >AMU)

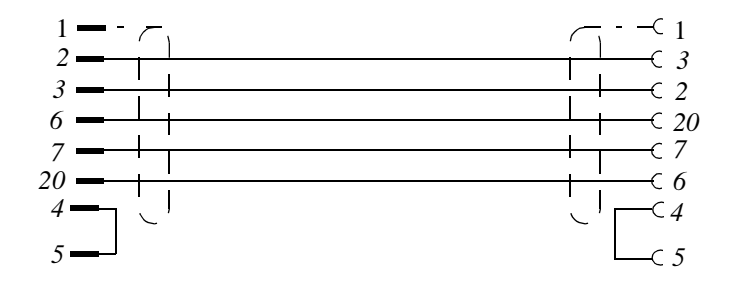

**Second Contract Contract Contract Contract Contract Contract Contract Contract Contract Contract C** 

Figure 10-4: SubD 25-pole (male) to SubD 25-pole (fem.) (Contr.<->AMU)

- Check the communication parameters when rho controllers are used
- Switch the connected controllers off and on to attain a defined basic status
- Replace defective hardware for serial communication

e<br>S

#### **Information**

**Connected partners are no longer checked as from Version 2.3**

## **10.1.21 Message 1044**

The initialization could not be carried out for a serial communication port

## **Message number in ABBA/1 format**

N005

## **AMU Log message**

*Failure setting the device control block of %1*

%1 Serial interface on which the error occurred

### **Originator**

- Hoc3964.Dll module for serial communication when using the Siemens 3964R protocol
- HocAml2.Dll module for serial communication when using the AML/2 protocol
- Hardware used

## **Possible causes**

• Internal error in an AMU communication module

- Terminate the AMU software properly  $(ygy \t y \t y)$
- Restart the AMU (startup)
- Test another free communication interface
- Contact the Customer Help Desk at ADIC/GRAU Storage Systems should this error occur frequently

## **10.1.22 Message 1045**

The initialization could not be carried out for a serial interface and the device information could not be read out

### **Message number in ABBA/1 format**

N005

## **AMU Log message**

*Failure getting the device control block of %1*

%1 Serial interface on which the error occurred

### **Originator**

- Hoc3964.Dll module for serial communication when using the Siemens 3964R protocol
- HocAml2.Dll module for serial communication when using the AML/2 protocol
- Hardware used

## **Possible causes**

• Internal error in an AMU communication module

f =

- Terminate the AMU software properly  $(y, y, y)$
- Restart the AMU (startup)
- Test another free communication interface
- Contact the Customer Help Desk at ADIC/GRAU Storage Systems should this error occur frequently

## **10.1.23 Message 1046**

An error occurred on a serial interface when setting the handshake line (modem control signal)

## **Message number in ABBA/1 format**

N005

## **AMU Log message**

*Failure setting the modem control signal of %1*

%1 Serial interface on which the error occurred

### **Originator**

- Hoc3964.Dll module for serial communication when using the Siemens 3964R protocol
- HocAml2.Dll module for serial communication when using the AML/2 protocol
- Hardware used

## **Possible causes**

• Internal error in an AMU communication module

- Terminate the AMU software properly  $(ygy \t y \t y)$
- Restart the AMU (startup)
- Test another free communication interface
- Contact the Customer Help Desk at ADIC/GRAU Storage Systems should this error occur frequently

## **10.1.24 Message 1047**

The initialization could not be carried out for a serial interface and the following transfer parameters could not be set:

- − number of data bits<br>− number of stop bits<br>− parity
- number of stop bits
- parity

#### **Message number in ABBA/1 format**

N005

#### **AMU Log message**

*Failure setting the line characteristics of %1*

%1 Serial interface on which the error occurred

### **Originator**

- Hoc3964.Dll module for serial communication when using the Siemens 3964R protocol
- HocAml2.Dll module for serial communication when using the AML/2 protocol
- Hardware used

#### **Possible causes**

Erroneous configuration of the interface used by the AMU

#### **Recovery measures**

- Check the plausibility of the parameters in the configuration of the interface involved
- Example for a connection using the AML/2 protocol
	- − §§ÿ
- − ˘˝ − ˚˝ ˘ • Example for a connection using the Siemens 3964R protocol

//

- − §§ÿ
- − ğÿ – âm a<br>− âñm<br>− ââm
- 

## **10.1.25 Message 1048**

The initialization could not be carried out for a serial interface and the transfer rate (baud rate) could not be set

## **Message number in ABBA/1 format**

N005

## **AMU Log message**

*Failure setting the baud rate of %1*

%1 Serial interface on which the error occurred

#### **Originator**

- Hoc3964.Dll module for serial communication when using the Siemens 3964R protocol
- HocAml2.Dll module for serial communication when using the AML/2 protocol
- Hardware used

### **Possible causes**

Erroneous configuration of the interface used by the AMU

#### **Recovery measures**

• Check the plausibility of the parameters in the configuration of the interface involved

## **10.1.26 Message 1049**

Serial interface could not be opened

## **Message number in ABBA/1 format**

N005

## **AMU Log message**

*Failure opening %1*

%1 Serial interface that could not be opened

### **Originator**

- Hoc3964.Dll module for serial communication when using the Siemens 3964R protocol
- HocAml2. Dll module for serial communication when using the AML/2 protocol
- Hardware used

### **Possible causes**

- Interface is not installed
- Interface in multiple use (already opened)
- Driver not installed or not installed correctly

f =

- Parameter files for the RIC board invalid
- Interrupt problems with AT-Bus computers (ISA-Bus architecture)

#### **Recovery measures**

Check whether

- the interface is physically installed
- the interface has multiple definitions in the configuration
- the interface is being used for the serial mouse
- DCAF is installed and perhaps uses this interface
- the "Support for serial units" is entered in the OS/2 system configuration
- the error occurs on interfaces on a RIC board in use. If this is the case, check whether the Quadron driver for the RIC board is entered in the CONFIG.SYS file. The entries should be as follows: SET QPATH=C:\QCF\RICEXE;C:\QCF\OS2EXE DEVICE=C:\QCF\OS2EXE\QCFDEV.SYS C:\QCF\OS2EXE\QPARM.PRM DEVICE=C:\QCF\OS2EXE\QCOMDEV.SYS C:\QCF\OS2EXE\QCOMPARM.PRM
- the software support for the RIC board used is installed and, if not, install the software
- the settings in the RIC parameter files QPARM.PRM and QCOM-PARM.PRM are correct (☞ Quadron Software Manual)
- the hardware settings for AT-Bus computers, such as
	- − base address
	- − interrupt − bus width
	- shared memory
- do not lead to conflicts with the RIC parameters
- other adapter boards such as a Token Ring adapter or an Ethernet adapter use the same interrupt or the same base address

## **10.1.27 Message 1050**

A module for serial communication could not carry out an internal initialization

### **Message number in ABBA/1 format**

N005

## **AMU Log message**

*Could not start the read thread of %1*

%1 Serial interface on which the error occurred

#### **Originator**

- Hoc3964.Dll module for serial communication when using the Siemens 3964R protocol
- HocAml2.Dll module for serial communication when using the AML/2 protocol

## **Possible causes**

• Internal error in an AMU communication module

f =

- Terminate the AMU software properly  $(y, y, y)$
- Restart the AMU (startup)
- Contact the Customer Help Desk at ADIC/GRAU Storage Systems should this error occur frequently

## **10.1.28 Message 1051**

A module for serial communication could not carry out an internal initialization

## **Message number in ABBA/1 format**

N005

## **AMU Log message**

*Could not start the write thread of %1*

%1 Serial interface on which the error occurred

### **Originator**

- Hoc3964.Dll module for serial communication when using the Siemens 3964R protocol
- HocAml2.Dll module for serial communication when using the AML/2 protocol

## **Possible causes**

• Internal error in an AMU communication module

- Terminate the AMU software properly  $(y, y, y)$
- Restart the AMU (startup)
- Contact the Customer Help Desk at ADIC/GRAU Storage Systems should this error occur frequently

# **10.1.29 Message 1053**

A process within the AMU software used terminated due to a software error

## **Message number in ABBA/1 format**

none

### **AMU Log message**

*The module %1 ended abnormally because of a software trap*

%1 Process (e.g. module CON.Exe) that caused the error

#### **Originator**

AMU software process (%1)

#### **Possible causes**

• Internal software error that lead to the process abort

f =

- Terminate the AMU software properly (**hyperator**) **y y**
- Restart the AMU (startup)
- Contact the Customer Help Desk at ADIC/GRAU Storage Systems should this error occur frequently

# **10.1.30 Message 1054**

A process within the AMU software used terminated due to a software error and the process was aborted deliberately

## **Message number in ABBA/1 format**

None

## **AMU Log message**

*The module %1 ended abnormally because of a kill process command*

%1 Process (e.g. module KRN.Exe) that was aborted

## **Originator**

A user who pressed the <CTRL>+<C> button combination in the kernel window for example

### **Possible causes**

None

- Terminate the AMU software properly (**yyy** y
- Restart the AMU (startup)

## **10.1.31 Message 1055**

A process within the AMU software used terminated due to a hardware error

## **Message number in ABBA/1 format**

None

## **AMU Log message**

*The module %1 ended abnormally because of a hardware error abort.*

%1 Process (e.g. module HOC.Exe) that caused the error

### **Originator**

Hardware used

### **Possible causes**

AMU computer hardware error such as

- Memory error
- Hard disk error

### **Recovery measures**

- Execute a system test for the hardware
- React accordingly to the resulting messages

f =

## **10.1.32 Message 1058**

The AMU database system could not be terminated

## **Message number in ABBA/1 format**

None

## **AMU Log message**

*The module %1 did not stop correctly due to an error*

%1 Process (e.g. module HOC.Exe) that caused the error

### **Originator**

AMU database system

#### **Possible causes**

• Preceding SQL error

- Check the AMU log for SQL error messages
- Correct the SQL error (☞ DB/2 Manual)

# **10.1.33 Message 1059**

A message is output from the DB/2 database system used by the AMU

## **Message number in ABBA/1 format**

N004

## **AMU Log message**

*%1*

%1 Database system message with the error code SQLxxxx

#### **Originator**

DB/2 database system

#### **Possible causes**

SQL error (☞ DB/2 Manual)

#### **Recovery measures**

- Backup the database on floppy disks
- Eliminate the database error (☞ DB/2 Manual)

f =

• Restore the backup copy of the database

# **10.1.34 Message 1062**

The AMU database could not be created due to an error

## **Message number in ABBA/1 format**

N004

## **AMU Log message**

*The database %1 was not created because of an OS/2 database engine error.*

%1 AMU database name

## **Originator**

AMU database system

#### **Possible causes**

SQL error (☞ DB/2 Manual)

- Check the AMU log for SQL error messages
- Correct the SQL error (☞ DB/2 Manual)

# **10.1.35 Message 1065**

A table in the AMU database could not be created

## **Message number in ABBA/1 format**

N004

## **AMU Log message**

*The table %1 was not created because of an OS/2 database engine error*

%1 Name of the table that could not be created

## **Originator**

AMU database system

#### **Possible causes**

SQL error (☞ DB/2 Manual)

#### **Recovery measures**

• Check the AMU log for SQL error messages

f =

• Correct the SQL error (☞ DB/2 Manual)

# **10.1.36 Message 1068**

A module to access the AMU database could not be linked to the database

## **Host Message ABBA/1 Format**

N004

## **AMU Log message**

*The module %1 was not linked successfully*

%1 Name of the module that could not be linked to the database

### **Originator**

AMU database system

#### **Possible causes**

SQL error (☞ DB/2 Manual)

- Check the AMU log for SQL error messages
- Correct the SQL error (☞ DB/2 Manual)

## **10.1.37 Message 1081**

The environment variable AMUPATH is not set or not set to the directory containing the AMUCONF.INI file (AMUINI.INI up to Version 2.1)

#### **Host Message ABBA/1 Format**

N005

## **AMU Log message**

*The AMUPATH environment variable not set correctly, canot find AMUINI.INI*

#### **Originator**

AMU system software

#### **Possible causes**

- The environment variable is not set
- The environment variable is not set correctly

f =

#### **Recovery measures**

Check whether

- the environment variable is set
- a valid configuration file AMUCONF.INI (AMUINI.INI) is located in the directory pointed to by the environment variable

# **10.1.38 Message 1082**

A cartridge should be moved to a certain coordinate with the  $qu$   $u$  command but is on the drive at the moment

## **Message number in ABBA/1 format**

N302

## **AMU Log message**

*The requested position %1 does not contain a cartridge (Archive catalog)*

%1 Position where the cartridge should be located

### **Originator**

- AMU database system
- Function triggering the  $\mathbf{q} \mathbf{u}$  a command

#### **Possible causes**

- A cartridge is on the drive but should be moved to another position in the Archive
- A cartridge is marked as  $\mathbf{g}$  in the database even though it is not on the drive
- A Volser has multiple entries in the AMU database system

#### **Recovery measures**

- Wait until a **y** command is executed on the cartridge and then repeat the  $q\bar{q}$   $q$  command
- Check the rack position with the  $\mathbf{y}$   $\mathbf{y}$   $\mathbf{y}$  command
- Correct the attribute error in the AMU database system when the cartridge is at the rack position
- **Frack position in the Archive (from gy** to  $\mathbf{y}$ **ccig**)
- Drive (from  $\mathbf{u} \cdot \mathbf{u}$  to  $\mathbf{u}$  )

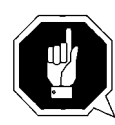

### **ATTENTION!**

**Differences to the Archive catalog of the host computer can arise. Carry out the changes on the host (**☞ **Host software documentation).**

# **10.1.39 Message 1083**

**gy** command for an occupied drive

## **Message number in ABBA/1 format**

N202

#### **AMU Log message**

*The requested drive %1 is not empty (Archive catalog)*

%1 Drive marked as occupied in the database

#### **Originator**

- AMU database system
- Function that triggered the  $q\bar{q}$  command

f =

### **Possible causes**

- The database does not match the physical Archive
- A database on a host system (e.g. HACC/MVS) does not match the AMU database
- Several host systems use the same drive without knowing the status of the drive in any other host system
- A  $\mu$  command was acknowledged for the drive but not executed
#### **Recovery measures**

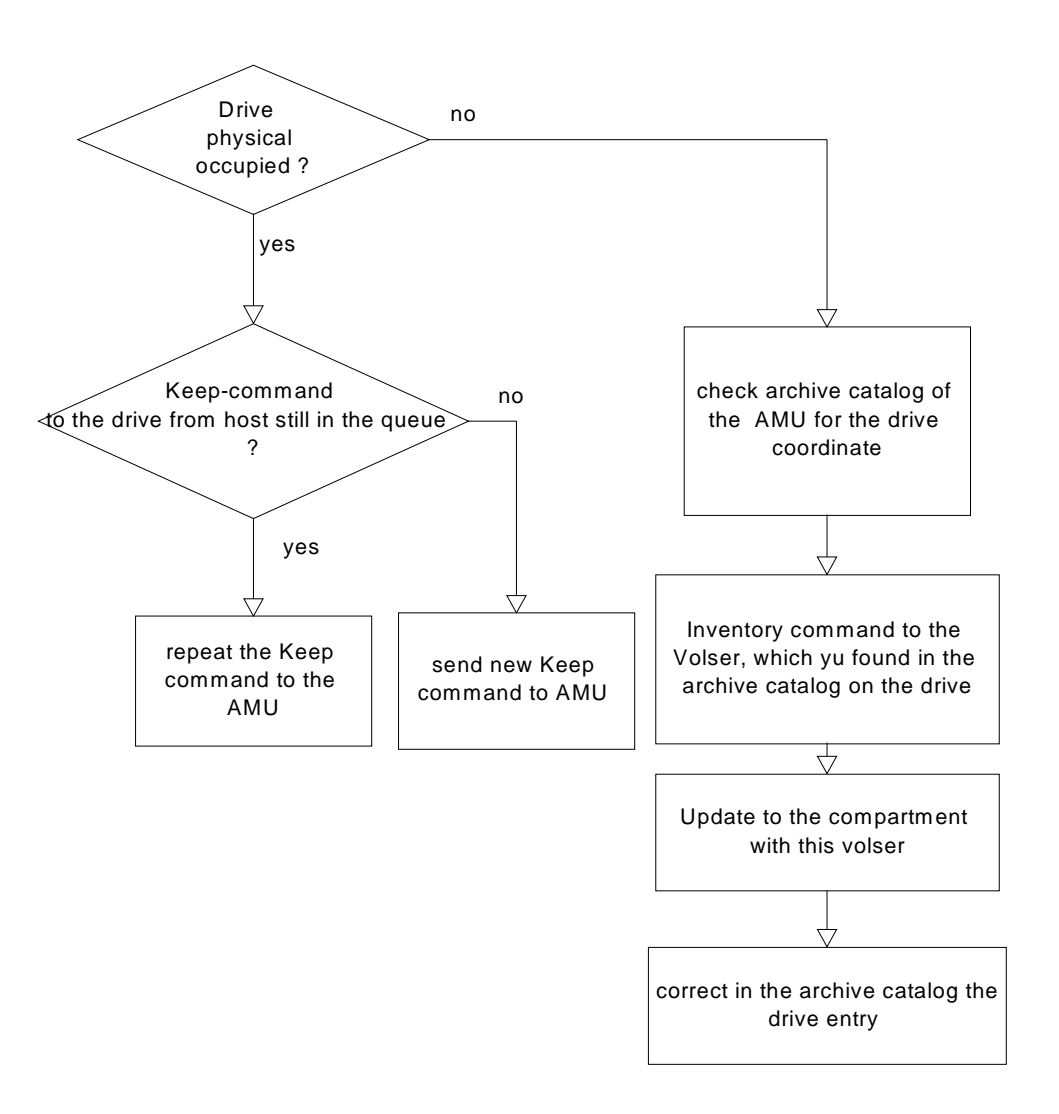

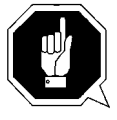

#### **ATTENTION!**

**Differences to the Archive catalog of the host computer can occur. Execute an upload to the host Archive catalog after any changes to the Archive catalog or after an AMU command (**☞ **Host software documentation).**

# **10.1.40 Message 1084**

The AMU software received a command from an unknown partner (requester)

#### **Message number in ABBA/1 format**

N001

### **AMU Log message**

*The specified requester is not known to AMU*

#### **Originator**

- AMU software
- Host software

#### **Possible causes**

• The AMU software configuration does not match the values configured for the host software

#### **Recovery measures**

Check both configurations to see whether the respective requester is configured the same on both sides

#### **Information**

**The requester name cannot be configured on Robar up to Version 2.4. Ensure that the requester name (host name) H01 is entered for Robar in the AMU configuration.**

e filmografia (d. 1870).<br>Filmografia (d. 1870).<br>Filmografia (d. 1870).

# **10.1.41 Message 1085**

No robots configured in the AMU. This message is sent by commands that trigger robot actions such as  $\mathbf{g}\mathbf{y}$ ,  $\mathbf{g}$ , ...

# **Message number in ABBA/1 format**

N005

# **AMU Log message**

*No robots configured at all.*

# **Originator**

AMU software

# **Possible causes**

No robots are configured (AMU graphical configuration)

### **Recovery measures**

Check the robot configuration in the graphical configuration

# **10.1.42 Message 1086**

No robots active at this moment

### **Message number in ABBA/1 format**

N005

#### **AMU Log message**

*There is no robot available at this moment.*

#### **Originator**

AMU software

#### **Possible causes**

- The robots are switched off
- A ROSA command was issued and the robots set to inactive

#### **Recovery measures**

- Check whether the robots are switched on and switch on as necessary
- Reactivate the robots, e.g.
	- − ROSA command (host software, ABBA/1 command format)
	- − STAT command (host software, AML/2 command format)
	- − STAT command (AMU)

//<sup>=</sup>

− Reset the robot controller (asynchronous STAT telegram to AMU and host)

# **10.1.43 Message 1091**

The AMU database does not correspond to the status reported by the robot

# **Message number in ABBA/1 format**

N205

# **AMU Log message**

The requested position does not contain a cartridge (checked by robot).

# **Originator**

Robot software

### **Possible causes**

- The AMU database does not match the actual Archive
	- − manual access to the Archive without updating the AMU database
	- − operator error (e.g. Update command with wrong status)
		- unexpected termination of the AMU software due to power failure, hardware or software error
- False reaction from robot such as
	- invalid information during barcode reading
	- invalid information when checking whether a slot is occupied or not

### **Recovery measures**

- Check the robot hardware (barcode reading, media recognition)
- Perform an inventory for the position with automatic update (update database).

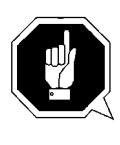

#### **ATTENTION!**

**Differences to the Archive catalog of the host computer can occur. Execute an upload to the host Archive catalog after any changes to the Archive catalog or after an AMU command (**☞ **Host software documentation).**

# **10.1.44 Message 1092**

A robot identifies a drive as being occupied during a  $\mathbf{g} \mathbf{y}$  to the drive

# **Message number in ABBA/1 format**

N204

# **AMU Log message**

*The requested drive %1 is not empty (checked by robot).*

%1 Name of the respective drive

# **Originator**

Robot software

### **Possible causes**

- The AMU database does not match the actual Archive
	- − manual access to the Archive without updating the AMU database
	- − operator error (e.g. Update command with wrong status)
	- − unexpected termination of the AMU software due to power failure, hardware or software error
- False reaction from robot such as
	- − invalid information during barcode reading

//

invalid information when checking whether a slot occupied is or not

### **Recovery measures**

- Check the robot hardware (barcode reading, media recognition)
- Perform an inventory for the position with automatic update (update database)

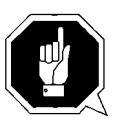

### **ATTENTION!**

**Differences to the Archive catalog of the host computer can occur. Execute an upload to the host Archive catalog after any changes to the Archive catalog or after an AMU command (**☞ **Host software documentation).**

# **10.1.45 Message 1094**

command for a drive that is marked as empty in the AMU database

# **Message number in ABBA/1 format**

N203

# **AMU Log message**

*The requested drive %1 is empty (Archive catalog).*

%1 Empty drive

# **Originator**

AMU software

### **Possible causes**

- The AMU database does not match the actual Archive
- − operator error (e.g. Update command with wrong status) • A host repeated a Keep command (e.g. acknowledgement for the
- Keep command not received by the host software) • Keep command executed without preceding Mount command
- Keep command executed by the AMU

#### **Recovery measures**

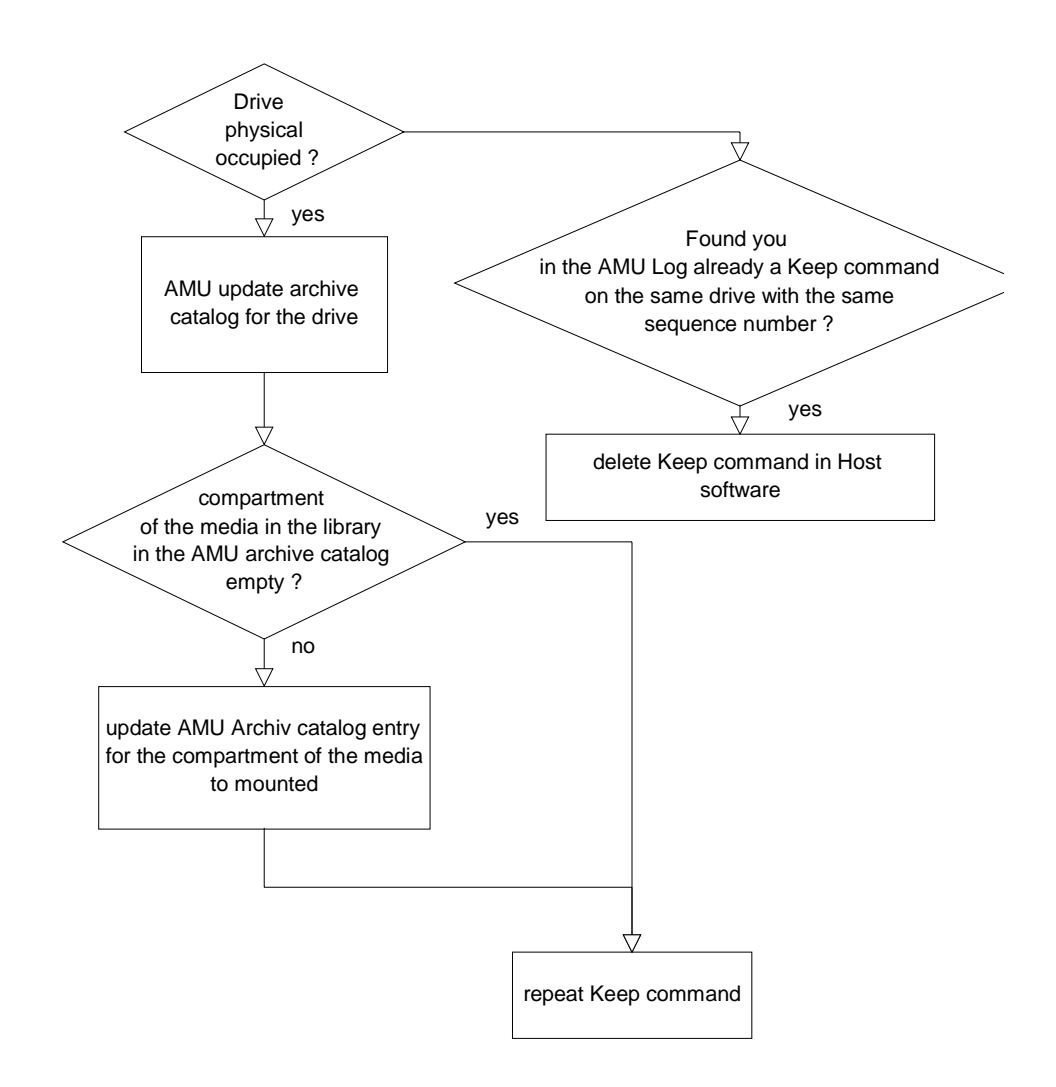

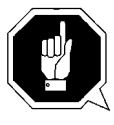

### **ATTENTION!**

**Differences to the Archive catalog of the host computer can occur. Execute an upload to the host Archive catalog after any changes to the Archive catalog or after an AMU command (**☞ **Host software documentation).**

f =

# **10.1.46 Message 1095**

A Keep command was issued but the coordinate is marked as occupied in the Archive (storage tower, linear shelf or I/O unit) in the Archive catalog.

# **Message number in ABBA/1 format**

N403

# **AMU Log message**

*The requested position %1 is not empty (Archive catalog).*

%1 Name of the respective coordinate

# **Originator**

AMU software

### **Possible causes**

- The AMU database does not match the actual Archive − operator error (e.g. Update command with wrong status)
	- − cartridge entered twice in the AMU Archive catalog
- The cartridge at the home coordinate of the cartridge in the drive was inserted

#### **Recovery measures**

• Perform an inventory for the position with automatic update (update database)

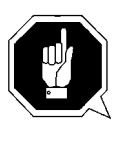

# **ATTENTION!**

**Differences to the Archive catalog of the host computer can occur. Execute an upload to the host Archive catalog after any changes to the Archive catalog or after an AMU command (**☞ **Host software documentation).**

# **10.1.47 Message 1102**

A coordinate for a component (e.g. drive, storage tower or linear shelf) cannot be found in the Teach point file (KrnRefPt.R\*\*)

#### **Message number in ABBA/1 format**

N011

### **AMU Log message**

*Coordinate for %1 %2 not found in file %3.*

- %1 Component of the coordinate searched for (e.g. tower 1)<br>%2 Segment of the coordinate searched for (e.g. segment 1)
- %2 Segment of the coordinate searched for (e.g. segment 1)<br>%3 Name of the file that cannot be opened
- Name of the file that cannot be opened

# **Originator**

AMU software

• Module KrnPhys.Dll

#### **Possible causes**

• The respective coordinate has not been teached

e filmografia (d. 1870).<br>Filmografia (d. 1870).<br>Filmografia (d. 1870).

• Teach point file has been deleted

- Teach the respective coordinate again
- Restore the backup copy of the Teach point file to the AMU directory

# **10.1.48 Message 1104 (Warning)**

The KRNPHYS.DLL module received a message that could not be assigned

# **Message number in ABBA/1 format**

N001

# **AMU Log message**

*The message with the sequence number %1 is unknown for AMU/P.*

# **Originator**

AMU software module KRNPHYS.DLL

### **Possible causes**

- Message is after the timeout on the rho controller
- The rho controller replies to a command several times

- Execute the **gy** command with **yipy** ory
- Check whether the controller now answers correctly
- Restart the controller

# **10.1.49 Message 1105**

The KrnPhys.Dll module received a message with syntax errors

# **Message number in ABBA/1 format**

N001

# **AMU Log message**

*%1 %2 %3*

- %1 Optional text
- %2 Optional text<br>%3 Optional text
- Optional text

# **Originator**

AMU software (module KrnPhys.Dll)

# **Possible causes**

The error text output describes the error

#### **Recovery measures**

• Eliminate the error using the error text output

e filmografia (d. 1870).<br>Filmografia (d. 1870).<br>Filmografia (d. 1870).

• Contact the Customer Help Desk at ADIC/GRAU Storage Systems should this error occur frequently

# **10.1.50 Message 1111**

The KrnPhys.Dll module received an unknown command from the AMU kernel (KRN/L)

## **Message number in ABBA/1 format**

N001

# **AMU Log message**

*The given AMU-command %1 is invalid*

%1 Unidentifiable command

### **Originator**

AMU software

### **Possible causes**

Internal interface error

- Terminate the AMU software properly (**yyy** y
- Restart the AMU (startup)
- Contact the Customer Help Desk at ADIC/GRAU Storage Systems should this error occur frequently

# **10.1.51 Message 1121 (Warning)**

Differences have been determined during an inventory of the Archive (an unexpected Volser was found in a rack position)

## **Message number in ABBA/1 format**

N306

# **AMU Log message**

*Inconsistency during INVT detected. Coordinate: %1. expected volser %2, volser in fact: %3.*

- %1 Coordinate where the difference was determined<br>%2 Volser expected at this coordinate
- Volser expected at this coordinate
- %3 Volser readed by barcode read system

# **Originator**

AMU software

### **Possible causes**

Manual intervention in the Archive (e.g. after a malfunction) without updating the database

#### **Recovery measures**

- Use yiy oy in the yghiy gaggggggy to determine the coordinate for the Volser
- Use  $\mathbf{u}$   $\mathbf{y}$   $\mathbf{y}$  to determine whether another cartridge is at the home position of this Volser
- When this coordinate is free, use the  $\frac{1}{2}$  v command from the actual position to the home coordinate
- Repeat this procedure for all coordinates for which the warning appeared

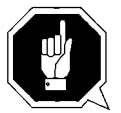

### **ATTENTION!**

• **Differences to the Archive catalog of the host computer can occur. Execute an upload to the host Archive catalog after any changes to the Archive catalog or after an AMU command (**☞ **Host software documentation).**

et 1970.<br>1970.

# **10.1.52 Message 1122**

Unauthorized command received by the AMU (command with the same sequence number still in the AMU wait-queue)

## **Message number in ABBA/1 format**

N007

# **AMU Log message**

*A sequence number has been used twice. Therefore the second command cannot be processed.*

# **Originator**

Sender of the respective message

### **Possible causes**

A connected host used the same sequence number for different commands

# **Recovery measures**

• Ensure that the host software uses unique sequence numbers

# **10.1.53 Message 1123**

AMU command wait-queue limit exceeded and no new commands will be accepted

#### **Message number in ABBA/1 format**

N007

### **AMU Log message**

*The host(s) sent more commands than executable at one time.*

#### **Originator**

The connected hosts

#### **Possible causes**

Too many messages were sent to the AMU

//<sup>=</sup>

- Ensure that the host software does not send too many messages to the AMU
	- − a maximum of two commands from a host will be accepted in the AMU command wait-queue (new commands can first be sent after one of the commands has been acknowledged)
	- − the AMU can process a maximum of 240 commands (sum of commands sent to the AMU from all connected hosts and the AMU operator interface)

# **10.1.54 Message 1131**

Command cannot be executed in Simulation mode

# **Message number in ABBA/1 format**

N007

# **AMU Log message**

*Command %1 cannot be executed in simulation or configuration mode.*

%1 Command that could not be executed

# **Originator**

AMU software

### **Possible causes**

AMU switches to Simulation mode after

- 
- − the host command (MAN) or<br>− the **ggy** command in the **y** icy menu on the operator interface

### **Recovery measures**

Reset the AMU to Normal mode again with either

- − the host command AUTO (☞ Host software documentation) or<br>- the **ggy** command in the **y** icy menu on the operate − the **y** y the **y** command in the **y** icy menu on the operator
- interface

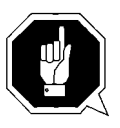

# **ATTENTION!**

**Differences can arise between the Archive catalog and the Archive. Only use the Simulation mode to test the software without a real Archive.**

**Information**

**All commands are executed as from AMU Version 2.3.**

# **10.1.55 Message 1134 (Warning)**

An error occurred whilst setting the process priority for the kernel and the kernel process continues to run with the priority allocated by the operating system

# **Message number in ABBA/1 format**

None

# **AMU Log message**

*The priority for %1 was not set correctly, OS/2 error code: %2*

%1 Process name<br>%2 OS/2 error co

OS/2 error code

### **Originator**

OS/2 operating system

#### **Possible causes**

Invalid call parameters in the program

e filmografia (d. 1870).<br>Filmografia (d. 1870).<br>Filmografia (d. 1870).

### **Recovery measures**

Contact the Customer Help Desk at ADIC/GRAU Storage Systems.

# **10.1.56 Message 1136**

gy y command executed on a rack position marked as occupied in the AMU Archive catalog

# **Message number in ABBA/1 format**

N403

## **AMU Log message**

*The requested target device %1 is not empty (Archive catalog).*

%1 Occupied target coordinate

### **Originator**

AMU software

#### **Possible causes**

- The AMU database does not match the actual Archive
	- − operator error (e.g. Update command with wrong status)
	- − cartridge entered twice in the AMU Archive catalog
- The cartridge at the home coordinate of the cartridge in the drive was inserted

#### **Recovery measures**

• Perform an inventory for the position with automatic update (update database)

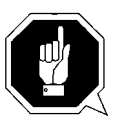

### **ATTENTION!**

**Differences to the Archive catalog of the host computer can occur. Execute an upload to the host Archive catalog after any changes to the Archive catalog or after an AMU command (**☞ **Host software documentation).**

# **10.1.57 Message 1137**

gy y command executed on a rack position marked as free in the AMU Archive catalog

## **Message number in ABBA/1 format**

N402

## **AMU Log message**

*The requested source device %1 is empty (Archive catalog).*

%1 Start coordinate marked as free

### **Originator**

AMU software

#### **Possible causes**

• The AMU database does not match the actual Archive

//

- − operator error (e.g. Update command with wrong status)
- − cartridge entered twice in the AMU Archive catalog
- The cartridge at the home coordinate of the cartridge in the drive was inserted

#### **Recovery measures**

• Perform an inventory for the position with automatic update (update database)

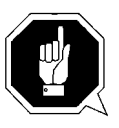

### **ATTENTION!**

**Differences to the Archive catalog of the host computer can occur. Execute an upload to the host Archive catalog after any changes to the Archive catalog or after an AMU command (**☞ **Host software documentation).**

# **10.1.58 Message 1138**

Requested robot is not ready

# **Message number in ABBA/1 format**

N005

### **AMU Log message**

*The desired robot is not available.*

# **Originator**

AMU software

### **Possible causes**

The respective robot is inactive:

- Robot was stopped by a ROSA command
- AMU has no communication with the respective robot (☞ ["Message 1043" from page - 24\)](#page-445-0)
- Controller is switched off
- Robot is defective
- Fuse in the robot control cabinet (F11) is defective

- Start the robot with suitable commands from a connected host (ROSA, STAT)
- The robot is ready after a positive acknowledgement
- When the acknowledgement is negative, check the messages in the log for the causes (☞ AMU Log)
	- − communication error to the robot controller
	- − robot error (☞ ["System Error Messages" from page 1\)](#page-36-0)

# **10.1.59 Message 1139**

Command to a robot that is not configured

# **Message number in ABBA/1 format**

N007

# **AMU Log message**

*The desired robot is not known to AMU.*

# **Originator**

AMU software

Command sender

### **Possible causes**

- Command syntax error<br>• Host software configura
- Host software configuration error<br>• AMU configuration error (graphic
- AMU configuration error (graphical configuration)

### **Recovery measures**

• Check the robot number in the command

e filmografia (d. 1870).<br>Filmografia (d. 1870).<br>Filmografia (d. 1870).

- Check the AMU graphical configuration (number of robots)
- Check the configuration of the host software used (☞ Host software documentation)

# **10.1.60 Message 1140**

A coordinate is wrong within the command used

# **Message number in ABBA/1 format**

N011

# **AMU Log message**

*The desired coordinate %1 is wrong.*

%1 Invalid coordinate

### **Originator**

AMU software

### **Possible causes**

The start coordinate is higher than the end coordinate in an Inventory command on a certain range

- Check the coordinates in the command (start coordinate must be lower than the end coordinate)
- Repeat the command

# **10.1.61 Message 1141**

Database could not be updated

# **Message number in ABBA/1 format**

None

## **AMU Log message**

*The update of %1 was not successful.*

%1 Coordinate of the database that could not be updated

### **Originator**

AMU software

### **Possible causes**

- The coordinate to be updated is not within the database
- The database is not present<br>• The database is damaged
- The database is damaged

#### **Recovery measures**

• Check whether:

−

the required coordinate is actually within the database

en 17<br>17

- the database is available (execute the Create Archive command when necessary)
- − the database is damaged (restore the database when necessary)

# **10.1.62 Message 1146**

An internal message from AMU/L to AMU/P has the wrong string length

# **Message number in ABBA/1 format**

N001

# **AMU Log message**

*String length %1 of AMU/L string is incorrect.*

%1 Actual data length

### **Originator**

AMU software

### **Possible causes**

Internal interface error between AMU/L and AMU/P

- Restart the AMU
- Contact the Customer Help Desk at ADIC/GRAU Storage Systems should this error occur frequently

# **10.1.63 Message 1147**

A message from a storage tower, robot, I/O unit or ADS has the wrong data length

#### **Message number in ABBA/1 format**

N001

### **AMU Log message**

*String length %1 of controller %2 is incorrect.*

- %1 Data length actually received<br>%2 Name of the sender of the me
- Name of the sender of the message

#### **Originator**

- AMU software
- Sender of the erroneous message

#### **Possible causes**

- The connected partner does not match the partner configured in the AMU software
- The controller software used has a different telegram format (wrong software version)
- Data transfer error that did not affect the protocol used

//

- Check whether:
- the connected partner is the actually configured partner
- the software version used is compatible to the AMU software

# **10.1.64 Message 1148**

A message could not be sent internally, i.e. an inter-process communication did not function correctly

## **Message number in ABBA/1 format**

N005

## **AMU Log message**

*AMU canot send string to partner %1.*

%1 Name of the configured partner

### **Originator**

AMU software

#### **Possible causes**

- Partner not ready for communication
- Receive wait-queue for communication has not been created
- Data should be sent to a partner (e.g. H01) via a HOC module but this is not active

#### **Recovery measures**

- Check whether
	- − the appropriate HOC module has been started
	- the communication program required by the HOC module has been started
	- (e.g. CM/2, TCP/IP)
	- − the interface is available (only for serial communication)
	- (☞ ["Message 1043" from page 24\)](#page-445-0) to ["Message 1051" on page 35](#page-456-0)

#### **Information**

**The internal communication between the individual modules of the AMU software operates with OS/2 queue methods.**

**This error also occurs in AMU Versions < 2.3when a HOC module is not ready.**

# **10.1.65 Message 1152**

A coordinate cannot be updated because the coordinate does not match the requested coordinate type

## **Message number in ABBA/1 format**

N502

# **AMU Log message**

*This coordinate can not be updated because it is not the expected type of coordinate. CTYPE = %1.*

%1 Coordinate type

# **Originator**

- AMU software
- Host software

# **Possible causes**

- Operator error (e.g. Update command with invalid coordinate)
- Differences between host and AMU configurations with regard to the I/O unit definitions (e.g. update on an insert coordinate in the host but this coordinate is an eject coordinate in the AMU configuration)

#### **Recovery measures**

Check the host and AMU configurations for differences in the I/O unit definitions

f =

# **10.1.66 Message 1153**

All positions in the Problem box are marked as occupied in the AMU database

### **Message number in ABBA/1 format**

N007

# **AMU Log message**

*All positions in problem box are occupied. The executing procedure must be stopped because the problem box is needed.*

# **Originator**

AMU software

### **Possible causes**

- Problem box is full
- Problem box light barrier defective (only for I/O unit/A and I/O unit/B)
- Problem box was emptied after the unit was switched off

#### **Recovery measures**

Check whether:

- the Problem box is occupied (remove all media)
- the light barrier works correctly
	- − for I/O unit/A (Problem box P0, P1and P6), turning the Problem box triggers an update in the AMU database
	- − for I/O unit/A and I/O unit/B (Problem box P1, P2, P3 and P4), closing inquires the status of a light barrier and this triggers an update in the AMU database
	- − for I/O unit/C (Problem box P5), the database is updated when the I/O unit is closed (without a status inquiry to the light barrier)

#### **Information**

**Only remove the media from the Problem box when the unit is switched on otherwise differences arise between the physical status of the Problem box and the status in the AMU database.**

# **10.1.67 Message 1154**

An executing insertion could not be completed due to an error

# **Message number in ABBA/1 format**

N007

### **AMU Log message**

*The current insertion of media could not be finished because of an error in processing.*

# **Originator**

AMU software

### **Possible causes**

- AMU error 1153 Problem box full
- Too many ejections to the Problem box because:
	- − barcode not readable<br>− no free positions in th
	- − no free positions in the storage tower<br>− cartridge could not be positioned to it

f =

cartridge could not be positioned to its home position

- Check the Log for preceding errors (e.g. barcode read error)
- Empty the Problem box
- Restart the insertion

# **10.1.68 Message 1155 (Warning)**

An inventory terminated because no media were found in the insertion area

# **Message number in ABBA/1 format**

N305

# **AMU Log message**

*The current cartridge insertertion has completed because no cartridges were found in the insertion area.*

# **Originator**

AMU kernel

### **Possible causes**

- An inventory on the insertion area running before the insertion was terminated with an error
- The robot system could not read the barcode labels of the media in the insertion area
- One of the light barriers monitoring the insertion area is defective (row status is always empty)
- Insertion area is in fact empty

- Check
	- − the AMU Log for error messages referring to the preceding inventory
	- − the functionality of the light barriers (only for I/O unit/A)
- whether the robot's barcode recognition system is working properly

# **10.1.69 Message 1157**

The ejection area is marked as occupied in the database and Move or ejections are not possible to this area

# **Message number in ABBA/1 format**

N503

# **AMU Log message**

*There is no free eject position in EIF-device.*

#### **Originator**

AMU software

#### **Possible causes**

- The ejection area is occupied
- The database does not match the actual status of the ejection area

#### **Recovery measures**

• Check whether the ejection area is occupied

e filmografia (d. 1870).<br>Filmografia (d. 1870).<br>Filmografia (d. 1870).

• Remove all the media from the area (An inventory with update of the AMU database for this area is performed automatically when the I/O unit is closed)

# **10.1.70 Message 1159**

The requested I/O unit is not defined

# **Message number in ABBA/1 format**

N011

# **AMU Log message**

*The desired EIF-device is not known to AMU.*

### **Originator**

AMU software

Sender of the message that caused this error

### **Possible causes**

- Command syntax error<br>• Host software configura
- Host software configuration error
- AMU configuration error (graphical configuration)

- Check the coordinates in the command
- Check the AMU graphical configuration (I/O unit definitions)
- Check the configuration of the host software used (☞ Host software documentation)

# **10.1.71 Message 1162**

A requested cartridge is not available

# **Message number in ABBA/1 format**

N302

# **AMU Log message**

*The requested cartridge %1 is not in a storage position.*

%1 Volser of the cartridge requested

# **Originator**

AMU software

# **Possible causes**

Volser does not have a home coordinate:

f =

- Volser is not in the AMU database<br>• Volser is not in the Archive
- Volser is not in the Archive

#### **Recovery measures**

- Check how the command was triggered:
	- manually with an operator command
	- − automatically by a program<br>− command from the AMU or
	- command from the AMU operator interface or from the host

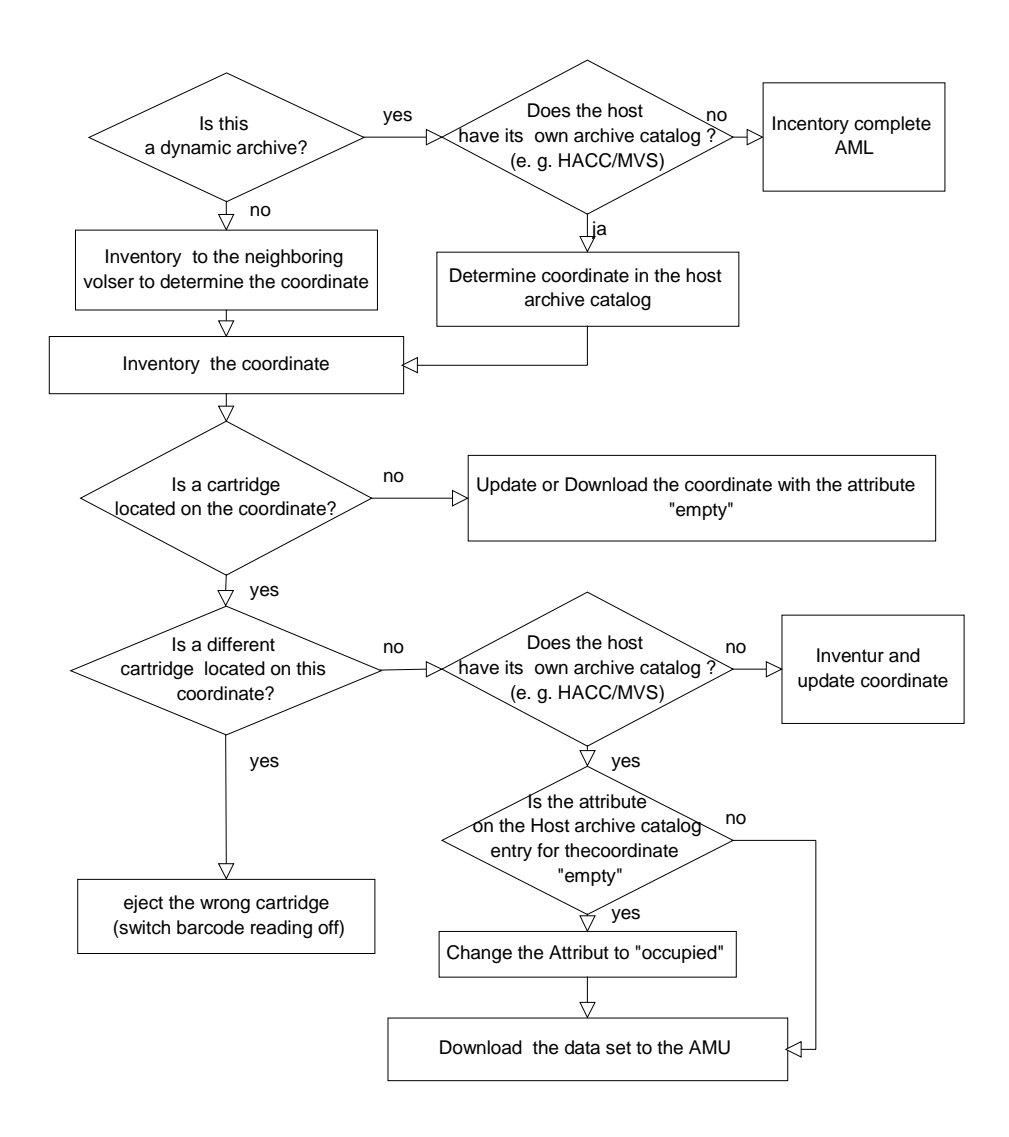

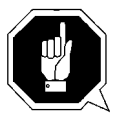

#### **ATTENTION!**

**Differences to the Archive catalog of the host computer can occur. Execute an upload to the host Archive catalog after any changes to the Archive catalog or after an AMU command (**☞ **Host software documentation).**

# **10.1.72 Message 1163**

A robot action (e.g.  $\mathbf{g}$  $\mathbf{g}$ ) aborted due to an error and the cartridge was automatically returned to its home position

#### **Message number in ABBA/1 format**

N016

# **AMU Log message**

*AMUP moved cartridge back to the source position.*

#### **Originator**

Robot software or robot/storage tower hardware

#### **Possible causes**

- Crash during a  $\mathbf{g}$  of a cartridge in a drive
- Crash in storage tower during cartridge insertion
- Crash during a gy y from one position to another

Crash causes can be:

- cartridge not gripped properly during  $a \, y$  :
- − drive defective (cartridge not ejected far enough)<br>− gripper defective
	- gripper defective
	- − handling for **y** not set correctly
	- − invalid Teach point file or wrong actual values for a reference point (P207)
- Another cartridge is already in the rack position
- I/O unit full
- Handling not set correctly
- Gripper defective

#### **Recovery measures**

- Check
	- the rack position (already occupied?)

//

- − handling for **y** and
- − the Teach points (repeat Teach with Trace KRN 8)
- − the gripper with the gripper test program (replace the gripper when necessary)
## **10.1.73 Message 1164**

A robot action (e.g.  $\boldsymbol{\mathsf{y}}$ ) aborted due to an error and the cartridge was automatically moved to the Problem box

### **Message number in ABBA/1 format**

N101

### **AMU Log message**

*AMU/P tells AMU/L to move a cartridge to the problem box.*

### **Originator**

Robot software or robot/storage tower hardware

### **Possible causes**

- Crash during  $a \, y$  of a cartridge in a drive
- Crash during a gy y to home position after the 1st crash

Crash causes can be:

- cartridge not gripped properly during a **y** :
	- − drive defective (cartridge not ejected far enough)<br>− gripper defective
	- gripper defective
	- − handling for **y** not set correctly
	- invalid Teach point file or wrong actual values for a reference point (P207)
- Another cartridge is already in the rack position
- I/O unit full
- Handling not set correctly
- Gripper defective

- Check
	- the rack position (already occupied?)
	- − handling for **y** and
	- − the Teach points (repeat Teach with Trace KRN 8)
	- the gripper with the gripper test program (replace the gripper when necessary)
- Insert the cartridge again with the I/O unit

# **10.1.74 Message 1165**

The coordinates returned from the robot during teaching are invalid

## **Message number in ABBA/1 format**

N016

## **AMU Log message**

*Coordinate check failed during teaching.*

## **Originator**

Robot software

## **Possible causes**

- The nominal coordinates and the actual coordinates differ by more than 5 cm:
	- − communication error between the AMU and the robot controller
	- − mechanical changes during teaching

f =

− error in the robot software

The new coordinates are not stored.

- Repeat the **gchy** command
- Check the coordinates for the component in the graphical configuration

# **10.1.75 Message 1166**

A requested drive is not entered in the AMU database

## **Message number in ABBA/1 format**

N201

## **AMU Log message**

*The device is unknown to the archive catalog %1.*

%1 Drive coordinate

## **Originator**

- Sender of the command causing the error
- AMU database

## **Possible causes**

- The drive is not present but this is not known to the sender of the command
- The drive is not configured
- The drive is not entered in the database

- Check whether:
	- the drive is available
	- − the drive is defined in the graphical configuration (correct the configuration when necessary)
	- − the configuration of the host software used (☞ Host software documentation)
	- − the drive is entered in the database (add with **gy** icy when necessary)

## **10.1.76 Message 1170**

Either a robot, storage tower, scanner or the I/O unit did not reply to the AMU within a defined interval

### **Message number in ABBA/1 format**

N102

## **AMU Log message**

*%1 did not respond to AMU/P message %2, timeout error.*

- %1 Name of the respective robot, storage tower, scanner of I/O unit
- %2 Sequence number of the command involved in the timeout

### **Originator**

- Robot software
- Storage tower software
- Scanner software
- Software operating panel I/O unit/A
- AMU software module HOC.EXE or the communication module used

### **Possible causes**

- Robot controller switched off
- Robot controller defective
- Connection to the robot controller defective
- Storage tower controller switched off
- Storage tower controller defective
- Connection to the storage tower controller defective
- Operating panel I/O unit/A switched off
- Operating panel I/O unit/A defective
- Connection to the operating panel I/O unit/A defective
- Scanner defective
- Connection to the scanner defective
- Appropriate HOC module has not been started
- Configuration error

### **Recovery measures**

- Check whether
	- the robot controller is switched on
	- − the storage tower controller is switched on
	- − the operating panel I/O unit/A functions correctly
	- − the connection to the robot controller functions correctly
	- (☞ ["Message 1043" from page 24\)](#page-445-0)

e filmografia (d. 1870).<br>Filmografia (d. 1870).<br>Filmografia (d. 1870).

- − the voltage supply is applied to the scanner
- − the connection cable is attached to the scanner (check the interface converter as well)

# **10.1.77 Message 1173**

A drive with flap cannot be closed by the robot

## **Message number in ABBA/1 format**

N207

## **AMU Log message**

*The drive %1 cannot be closed.*

%1 Name of the respective drive

## **Originator**

- Robot software
- Robot hardware<br>• Drive
- Drive

### **Possible causes**

- The drive flap could not be closed during cartridge insertion
	- − handling not set correctly
	- − mixed-media gripper installed (not designed for drives with flaps)
	- drive defective
	- gripper defective
	- Unload command or button activated during the Mount process

- Check
	- − the drive handling (correct the offset values in KONFIG.DAT or for flap closing in LW3480.DAT or LWSTK90.DAT for AML/2 and ELW3480.DAT or ELWSTK90.DAT for AML/E when necessary)
	- the gripper with the gripper test program (replace the gripper when necessary)
	- the drive (mechanism, correct commands)

## **10.1.78 Message 1175**

A cartridge was moved to the Problem box after an erroneous robot action

### **Message number in ABBA/1 format**

N504

## **AMU Log message**

*The cartridge was moved to the problem box because of a severe error.*

### **Originator**

- Robot software
- Robot hardware
- Storage tower hardware

### **Possible causes**

- Crash during cartridge return to its home position after a **y** command
- Crash during cartridge return to its home position after the cartridge could not be ejected
- Crash in the storage tower during an insertion and then a crash at the home position with the same cartridge

#### **Recovery measures**

- Check
	- − the rack position (already occupied?)<br>- handling for **u** and **u**
	- − handling for **y** and
	- − the Teach points (repeat Teach with Trace KRN 8)
	- the gripper with the gripper test program (replace the gripper when necessary)
- Insert the cartridge again with the I/O unit

e filmografia (d. 1870).<br>Filmografia (d. 1870).<br>Filmografia (d. 1870).

# **10.1.79 Message 1187**

The specifications in dialog for  $\boldsymbol{\mathsf{g}}\boldsymbol{\mathsf{y}}$  are invalid

**Message number in ABBA/1 format**

N016

## **AMU Log message**

*The coordinate %1 is invalid*

%1 Invalid coordinate

## **Originator**

User who called the dialog

## **Possible causes**

• Operator error

## **Recovery measures**

Input the correct coordinate

# **10.1.80 Message 1191**

A requested storage tower or one to be serviced not logically ready

## **Message number in ABBA/1 format**

N011

### **AMU Log message**

*The desired tower is not available*

## **Originator**

- AMU software
- Storage tower software
- Storage tower hardware

### **Possible causes**

- Storage tower did not reply to the initialization message
- Storage tower not set to ready with the **gy** command
- Storage tower error message caused a status change

### **Recovery measures**

- Use the **gy** command to set the storage tower ready
- Review the AMU Log to find the reason for the error

e filmografi<br>1

# **10.1.81 Message 1201**

The AMU software received a command during the initilization phase

## **Message number in ABBA/1 format**

N005

## **AMU Log message**

*AMU is still not ready. Command is lost*

## **Originator**

AMU system software

## **Possible causes**

Programs (e.g. HOC.EXE or ARC.EXE) are not ready

- Wait until the AMU start process has completed
- Repeat the lost command

## **10.1.82 Message 1204**

The AMU database could not be updated and an SQL error message is then written to the AMU Log

### **Message number in ABBA/1 format**

None

## **AMU Log message**

*The database %1 was not updated*

%1 Name of the AMU database

### **Originator**

AMU database system

### **Possible causes**

- The user does not have the necessary access authorization
- SQL error

## **Recovery measures**

- Check whether you are registered as database administrator (register as administrator when this is not the case)
- Check the AMU Log for SQL error messages

f =

• Correct the SQL error (☞ DB/2 Manual)

# **10.1.83 Message 1207**

It is not possible to determine the current state of the AMU database

## **Message number in ABBA/1 format**

None

## **AMU Log message**

*Unsuccessful end of reading the database configuration*

## **Originator**

AMU database system

## **Possible causes**

SQL error

- Check the AMU Log for SQL error messages
- Correct the SQL error (☞ DB/2 Manual)

# **10.1.84 Message 1213**

An error was determined during the comparison of the actual status of the database and the corresponding configuration

## **Message number in ABBA/1 format**

None

## **AMU Log message**

*Unsuccessful end of database comparison..*

### **Originator**

AMU database system

### **Possible causes**

- AMU error 1207
- AMU error 1210
- Erroneous configuration file (AMUCONF.INI)

#### **Recovery measures**

• Check the AMU Log for SQL error messages

e filmografia (d. 1870).<br>Filmografia (d. 1870).<br>Filmografia (d. 1870).

- Correct the SQL error (☞ DB/2 Manual)
- Check the configuration

# **10.1.85 Message 1216**

An error occurred during a database update

## **Message number in ABBA/1 format**

None

## **AMU Log message**

*Unsuccessful end of database adjustment.*

## **Originator**

AMU database module

### **Possible causes**

- AMU error 1220
- AMU error 1223
- SQL error

- Check the AMU Log for SQL error messages
- Correct the SQL error (☞ DB/2 Manual)
- Check the configuration

# **10.1.86 Message 1220**

A newly configured component could not be added to the AMU database

## **Message number in ABBA/1 format**

None

## **AMU Log message**

*The device %1 could not be added*

%1 Component name

### **Originator**

AMU database module

### **Possible causes**

SQL error

### **Recovery measures**

• Check the AMU Log for SQL error messages

en 17<br>17

- Correct the SQL error (☞ DB/2 Manual)
- Check the configuration

# **10.1.87 Message 1223**

A component could not deleted from the AMU database

## **Message number in ABBA/1 format**

None

## **AMU Log message**

*The device %1 could not be deleted*

%1 Component name

## **Originator**

AMU database module

### **Possible causes**

SQL error

- Check the AMU Log for SQL error messages
- Correct the SQL error (☞ DB/2 Manual)
- Check the configuration

# **10.1.88 Message 1229**

An error occurred during a database update with **y** oggy

## **Message number in ABBA/1 format**

None

## **AMU Log message**

*An error occurred during the database update*

## **Originator**

AMU database module

### **Possible causes**

SQL error

## **Recovery measures**

• Check the AMU Log for SQL error messages

f =

- Correct the SQL error (☞ DB/2 Manual)
- Check the configuration

# **10.1.89 Message 1235**

A robot cannot access the storage tower or drive during teaching

## **Message number in ABBA/1 format**

None

## **AMU Log message**

*%1 has no access to %2*

- %1 Robot
- %2 Coordinate that cannot be teached

## **Originator**

AMU software

### **Possible causes**

Configuration error (connection between the robot and components in the graphical configuration could be missing)

### **Recovery measures**

Check the graphical configuration (green connection lines between robot and the components being teached)

### **Information**

**This error only occurs during new teaching processes (option xN on whereby x is the robot number)**

# **10.1.90 Message 1237**

No dynamic positions defined in the AMU database

## **Message number in ABBA/1 format**

N401

## **AMU Log message**

*There is no dynamic position defined in your AML system. (Volser was:*

%1 Volser from command to insert in the dynamic area

## **Originator**

AMU software

### **Possible causes**

- Configuration error, no positions with the attribute  $\mathbf{y} \mathbf{y} = \mathbf{y} \mathbf{u}$  or yyCCygic were allocated
- The positions were configured later but the database was not updated to the actual status

### **Recovery measures**

- Check whether
	- − you forgot to configure dynamic positions (change the configuration when necessary)
	- − dynamic positions are defined in the database (update the database when necessary)

f 1

# **10.1.91 Message 1238**

No dynamic positions free in the AMU database

## **Message number in ABBA/1 format**

N405

## **AMU Log message**

*All dynamic positions in your AML system are occupied. (Volser was: %1)*

%1 Volser from command to insert in the dynamic area

## **Originator**

AMU software

## **Possible causes**

- Too many media in the Archive
- Media were only ejected temporarily (instead of total)
- Media were manually removed from the Archive
- Configuration error, no positions with the attribute  $yy = yyC$  or  $yyC$  $yy$  $ij$ were allocated
- Additional positions were configured later but the database was not updated to the actual status

- Check
	- − the archive (**yy gy** command)
	- − the graphical configuration
	- − the AMU database

# **10.1.92 Message 1241**

A command was not executed by the operator in the operating mode  $\frac{1}{2}$  **gipy** and the command was rejected with  $\frac{1}{2}$  and the command was rejected with  $\frac{1}{2}$  and the AMU window **ggy gipy** 

## **Message number in ABBA/1 format**

N012

## **AMU Log message**

*Command %1 has not been executed by operator*

f =

%1 Command not executed

## **Originator**

Operator during **ggy gipy** 

## **Possible causes**

Operator action

## **Recovery measures**

Repeat the command

# **10.1.93 Message 1242**

Several commands should be executed simultaneously in the operating mode **ggy gipy** but this operating mode can only execute one command at a time

## **Message number in ABBA/1 format**

none

## **AMU Log message**

*Command %1 not accepted. Other command pending.*

%1 Non-executable command

## **Originator**

Host software

## **Possible causes**

Host software sent a command to the AMU even though the previous command has not been answered

## **Recovery measures**

Repeat the command

## **10.1.94 Message 1245**

Error message from Rho File Manager (RFM) after a timeout whilst waiting for a reply from a certain rho controller

## **Message number in ABBA/1 format**

None

## **AMU Log message**

*Timeout error while waiting for rho response*

### **Originator**

- rho controller
- RFM.EXE

### **Possible causes**

- rho controller switched off
- rho control defective
- Connection cable to controller defective
- Interface used on the AMU defective
- Interface parameters do not match on the AMU and the corresponding rho controller

## **Recovery measures**

- Check
	- the interface parameters of the AMU and rho controller (identical parameters on both interface)
	- − the functionality of the rho controller
	- (reset the rho controller when necessary) the connection cable to the rho controller

f =

- − the serial interface to the AMU
- − the data traffic between the RFM and the rho controller (Line-Tracer or  $\mathbf{g}$ cy function of the AMU).

## **10.1.95 Message 1257**

System error message from the rho controller during the "Coupling" function (connection to Rho File Manager)

## **Message number in ABBA/1 format**

None

## **AMU Log message**

*rho Error %1*

%1 rho error message

## **Originator**

- rho control
- RFM.EXE

## **Possible causes**

- rho controller hardware error
- rho controller operating system error

- Use the PHG to determine the reason for the error
- Further help (☞ Documentation "rho3 Signal description and error messages")
- Restart the controller
- Contact the Customer Help Desk at ADIC/GRAU Storage Systems should this error occur frequently

## **10.1.96 Message 1269**

The AML database could not be deleted

## **Message number in ABBA/1 format**

None

## **AMU Log message**

*The database %1 was not deleted*

%1 Database name

## **Originator**

AMU database system

### **Possible causes**

- The user does not have the necessary access authorization
- SQL error

## **Recovery measures**

- Check whether you are registered as database administrator (register as administrator when this is not the case)
- Check the AMU Log for SQL error messages
- Correct the SQL error (☞ DB/2 Manual)
- Use the SQL commands to determine where the error occurred in the database:

logon /l amuadmin /p=password(password=Admin. password) startdbm start using database AML

dbm drop table amu.coordinates

- dbm drop table amu.sccordinates
- dbm drop database AML
- − a return code is displayed for each SQL instruction (return codes > SQL0000 are SQL errors)
- Uncatalog the database and delete the database directory before creating a new database:

startdbm logon /l amuadmin /p=password(password=Admin. pass-

f =

word)

dbm uncatalog database AML

- − delete the directory for the AMU database (SQL00001) with all sub-directories
- Create a new database
	- − AMU function **gy**<br>− AMU function **qqqqu**
- in **µ** Couy for a Dual-AMU

# **10.1.97 Message 1270 (Warning)**

A cartridge cannot be moved to the Problem box because it is full

## **Message number in ABBA/1 format**

N505

## **AMU Log message**

*A Cartridge was moved to the problem box. The problem box is now full.*

## **Originator**

Robot software

## **Possible causes**

- Problem box is full
- Problem box light barrier defective
	- (only for I/O unit/A and I/O unit/B)
- Problem box was emptied after the unit was switched off

### **Recovery measures**

Check whether:

- the Problem box is occupied (remove all media)
- the light barrier works correctly
	- − for I/O unit/A (Problem box P0, P1and P6), turning the Problem box triggers an update in the AMU database
	- − for I/O unit/A and I/O unit/B (Problem box P1, P2, P3 and P4), closing inquires the status of a light barrier and this triggers an update in the AMU database
	- − for I/O unit/C (Problem box P5), the database is updated when the I/O unit is closed (without a status inquiry to the light barrier)

### **Information**

**Only remove the media from the Problem box when the unit is switched on otherwise differences arise between the physical status of the Problem box and the status in the AMU database.**

− **This message first appears as from AMU Version 2.00**

## **10.1.98 Message 1271**

A cartridge should be moved to a target coordinate  $(\mathbf{q} \mathbf{u} \mathbf{w})$  and  $(\mathbf{q} \mathbf{v})$  $\mathbf{g}$  $\mathbf{y}$   $\mathbf{y}$ ) with a different media type

## **Message number in ABBA/1 format**

N209

### **AMU Log message**

*The media types of source- and target coordinate in command %1 do not match.*

%1 Command involved in the error

### **Originator**

AMU software

### **Possible causes**

- AMU configuration error
- Configuration error for the host software, to the extent that this information can be configured there
- The wrong **inu** has been entered in the database for this coordinate (only possible through manual update in the database or the complete component has been configured incorrectly)

#### **Recovery measures**

- Check
	-
	- − the command<br>(position for **ggy** (position for  $ggy$  and  $ggy$  must have the same  $jpy$  the cay is of the corresponding coordinates in the graph. of the corresponding coordinates in the graphical
	- configuration (change the configuration when necessary) − the configuration of the host software used (Media Type cannot be
- configured on all hosts) ( $\cong$  Host software documentation) date the database ( $\frac{g}{g}$  icy) Update the database (gy
- Transfer the changes to the Dual-AMU (BUD control)
- Repeat the erroneous command

#### **Information**

**This error can first occur as from AMU Version 2.1**

//

# **10.1.99 Message 1273 (Warning)**

Warning from the configuration server of the AMU software with varying texts depending on the situation

### **Message number in ABBA/1 format**

None

### **AMU Log message**

*Cfg-Error: Scope* "%1" : %2 %3.

- %1 Area in which the error occurred
- %2 Optional text
- %3 Optional text

### **Originator**

CFG server of the AMU software

#### **Possible causes**

- AMUPATH does not match the actual AMU directory
- AMUCONF.INI file not present or damaged
- LOCAL.AMU file not present or damaged
- AMUCONST.INI file not present or damaged

#### **Recovery measures**

- Check whether
	- − the AMUCONF.INI file is present
	- − the environment variable AMUPATH is set correctly in the CON-FIG.SYS file. The correct entry is: SET AMUPATH=[Drive]:\[AMU Directory] e.g.: SET AMUPATH=C:\AMU
	- − a current backup copy of the AMUCONF.INI file exists (floppy disk, on Dual-AMU or file CONFAMU.INI in the AMU directory)

When you have a backup copy:

• Copy the backup version into the AMU directory specified in the environment variable AMUPATH

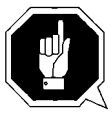

### **ATTENTION!**

#### **Data loss! Always create a new backup copy after every configuration modification.**

When you do not have a backup copy:

• Copy the AMUCONF.BAS file to AMUCONF.INI (copy amuconf.bas amuconf.ini)

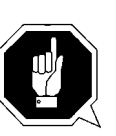

### **ATTENTION!**

**You must reconfigure the complete unit because the configuration data were lost.**

- Does the LOCAL.AMU file exist in the AMU directory?. When it does not exist:
	- − create the file with a text editor (e.g. "E")
	- enter the AMU name in the file (e.g. A02)
	- when an editor is not available, create the file with the OS/2 command lines cd amu
		- copy con local.amu <Enter>
		- $(A01 = Name of the AMU)$
- Does the AMUCONST.INI file exist in the AMU directory?. When it does not exist:
	- − copy the backup copy to the AMU directory
	- − transfer the file from the Dual-AMU (BUD control)
	- − create a new file
	- Open an OS/2 window
	- − Select the AMU software directory (cd AMU)
	- − delete the unreadable AMUCONST.INI file (del amuconst.ini)
	- − start the program as follows:
	- makeini amuconst.ini amuconst.rc

:<br>||F

− then check whether the AMUCONST.INI file has been created (dir amuconst.ini)

## **10.1.100 Message 1274**

Error message from the configuration server of the AMU software with varying texts depending on the situation

### **Message number in ABBA/1 format**

none

### **AMU Log message**

*Cfg-Error: Scope* "%1" : %2 %3.

- %1 Area in which the error occurred
- %2 Optional text
- %3 Optional text

### **Originator**

CFG server of the AMU software

#### **Possible causes**

- AMUPATH does not match the actual AMU directory
- AMUCONF.INI file not present or damaged
- LOCAL.AMU file not present or damaged
- AMUCONST.INI file not present or damaged

#### **Recovery measures**

- Check whether
	- − the AMUCONF.INI file is present
	- − the environment variable AMUPATH is set correctly in the CON-FIG.SYS file. The correct entry is: SET AMUPATH=[Drive]:\[AMU Directory] e.g.: SET AMUPATH=C:\AMU
	- a current backup copy of the AMUCONF.INI file exists (floppy disk, on Dual-AMU or file CONFAMU.INI in the AMU directory)

When you have a backup copy:

• Copy the backup version into the AMU directory specified in the environment variable AMUPATH

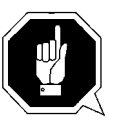

### **ATTENTION!**

#### **Data loss! Always create a new backup copy after every configuration modification.**

When you do not have a backup copy:

• Copy the AMUCONF.BAS file to AMUCONF.INI (copy amuconf.bas amuconf.ini)

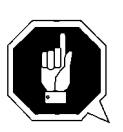

## **ATTENTION!**

**You must reconfigure the complete unit because the configuration data were lost.**

- Does the LOCAL.AMU file exist in the AMU directory?. When it does not exist:
	- − create the file with a text editor (e.g. "E")
	- enter the AMU name in the file (e.g.  $A02$ )
	- − when an editor is not available, create the file with the OS/2 command lines
		- cd amu

copy con local.amu <Enter>

A01 <CTRL>+z <Enter> (A01 = Name of the AMU)

- Does the AMUCONST.INI file exist in the AMU directory?. When it does not exist:
	- copy the backup copy to the AMU directory
	- transfer the file from the Dual-AMU (BUD control)
	- − create a new file
	- Open an OS/2 window
	- − Select the AMU software directory (cd AMU)
	- − delete the unreadable AMUCONST.INI file
	- (del amuconst.ini)
	- − start the program as follows: makeini amuconst.ini amuconst.rc

f =

− then check whether the AMUCONST.INI file has been created (dir amuconst.ini)

## **10.1.101 Message 1277**

The AMU database could not be started by a module (DB/2 command START USING DATABASE not executed)

### **Message number in ABBA/1 format**

None

## **AMU Log message**

*Database %1 for module %2 not started because of an error*

- %1 Database name
- %2 Name of the module that attempted to start the database

### **Originator**

AMU software

### **Possible causes**

- Database is not present
- Database has not been started
- AMU software database modules are not compatible with the database
- User does not have the necessary access authorization
- "User Profile Management" has not been set up correctly
- SQL error

- Start the database manager in an OS/2 window (startdbm)
- Check whether you are registered as database administrator (register as administrator when this is not the case)
- Check whether the database is available
	- dbm list database directory on c when the database is not found, create a new database with the AMU functions  $\frac{gy}{gy}$  or  $\frac{cgy}{gy}$   $\frac{gy}{gy}$ AMU functions **gy** or C**gy** ghiy
	- − when the database is present, **yyy** source **y** u Enter the following in the OS/2 window logon /l amuadmin /p=password (password=Administrator password) cd amu arcbndit (database is adjusted to the AMU software)

## **10.1.102 Message 1279**

The AMU database was not stopped by a module (DB/2 command STOP USING DATABASE not executed)

### **Message number in ABBA/1 format**

None

## **AMU Log message**

*Database %1 for module %2 did not stop correctly due to an error*

- %1 Database name<br>%2 Name of the mo
- Name of the module that attempted to stop the database

### **Originator**

AMU software

### **Possible causes**

- Database not present
- Database is damaged
- Database manager not started
- Database not started beforehand
- Database in use by other processes
- Database started by another process at the same time as the stop

### **Recovery measures**

- When the database is not available or damaged: create a new database with  $\mathbf{g}$  or  $\mathbf{c}$   $\mathbf{g}$   $\mathbf{g}$   $\mathbf{h}$   $\mathbf{g}$   $\mathbf{g}$
- When other processes are using the database: stop the processes accessing the database

//

• When the database was started by another process immediately after the stop:

restart the OS/2 operating system

## **10.1.103 Message 1280**

An error occurred during the allocation of access authorizations (GRANT) to retrieve (SELECT) or modify (UPDATE) lines in a table

## **Message number in ABBA/1 format**

None

## **AMU Log message**

*Grant SELECT, UPDATE on table %1 to PUBLIC failed.*

%1 Name of the table in which the error occurred

## **Originator**

AMU database system

### **Possible causes**

- The \*.BND files are not compatible with the AMU database modules used
- The AMU database modules have not been linked to the existing database
- No access authorization to perform this action

- Open an OS/2 window and enter: logon /l amuadmin /p=password(password=Admin. password) cd amu arcbndit
- Contact the Customer Help Desk at ADIC/GRAU Storage Systems when errors occur whilst executing ARCBNDIT

## **10.1.104 Message 1284**

An error occurred during the allocation of access authorizations (GRANT) to execute (EXECUTE) or link (BIND) a program module to the AMU database

## **Message number in ABBA/1 format**

None

## **AMU Log message**

*Grant EXECUTE, BIND on program %1 to PUBLIC failed.*

%1 Name of the program that caused the error

## **Originator**

AMU database system

## **Possible causes**

- The \*.BND files are not compatible with the AMU database modules used
- The AMU database modules have not been linked to the existing database
- No access authorization to perform this action

### **Recovery measures**

- Open an OS/2 window and enter: logon /l amuadmin /p=password(password=Admin. password) cd amu arcbndit
- Contact the Customer Help Desk at ADIC/GRAU Storage Systems when errors occur whilst executing ARCBNDIT
- Measures to eliminate or clear the warning situation

f =

# **10.1.105 Message 1288 (Warning)**

The actual Volser on the cartridge does not match the expected Volser during  $a \, y$  from a jukebox

## **Message number in ABBA/1 format**

N307

## **AMU Log message**

*A cartridge with unexpected volser was dismounted. Expected volser: %1, dismount volser: %2.*

- %1 Expected Volser<br>%2 Actual Volser
- **Actual Volser**

## **Originator**

AMU software

### **Possible causes**

- Manual access to the jukebox
- Manipulation in the AMU database
- Barcode read error

### **Recovery measures**

Check the media in the jukebox

### **Information**

• **This message first appears as from AMU Version 2.10**

# **10.1.106 Message 1291**

The  $*$ .DSR file selected for the  $\mathbf{y}$  **iggorify function cannot be ope**ned

## **Message number in ABBA/1 format**

None

### **AMU Log message**

*The file for disaster recovery could not be found.*

### **Originator**

AMU system software

#### **Possible causes**

- The file is not present
- The file is damaged

### **Recovery measures**

• Create the file with the Volsers for Disaster Recovery as follows: Volser1 optional text as commentary

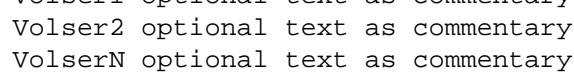

f =

− Volser1 to VolserN are any optional Volsers from the AMU database

The commentary must be separated from the Volser name with spacesterminate each line with <Enter>
# **10.1.107 Message 1294 (Warning)**

An AMU AMS INI file was replaced.

## **Message number in ABBA/1 format**

None

# **AMU Log message**

*It was necessary to copy one of the inifile.*

# **Originator**

AMU system software

### **Possible causes**

Either the AMUCONST.INI file or AMUCONF.INI was corrupted and needed to be replaced with the backup copy CONSTAMU.INI or CON-FAMU.INI.

### **Recovery measures**

No action is required, if the backup files were saved as the latest copy of the AMUCONST.INI or AMUCONF.INI files.

If the backup files did not contain the latest configuration information, open the AMU AMS graphical configuration and correct and update the configuration. Then make sure to copy the INI files to the backup copies:

- copy C:\AMU\AMUCONST.INI C:\AMU\CONSTAMU.INI
- copy C:\AMU\AMUCONF.INI C:\AMU\CONFAMU.INI

# **10.1.108 Message 1295 (Warning)**

Software update with neccessary configuration changes on the IEF devices.

### **Message number in ABBA/1 format**

None

# **AMU Log message**

*A conversion of the logical ranges was done, you have to add a name.*

# **Originator**

AMU system software

# **Possible causes**

Because the software update, the insert and eject area changed to the AMU-Dynamic area. But there need now Logical names in the configuration.

### **Recovery measures**

- Open in the graphical Configuration of the EIF devices the Logical Ranges.
- Edit the areas from type AMU-Dynamic and enter names (e.g. I01, E01, E92)
- Save the configuration and restart the AMU

//

# **10.1.109 Message 1296**

DAS messages

# **Message number in ABBA/1 format**

None

# **AMU Log message**

*%1*

%1 Message of the Distributed AML Server

# **Originator**

DAS software

# **Possible causes**

Log system of the AMS will also used by DAS (☞ DAS Administration Guide)B.

# **Recovery measures**

• none

# **10.1.110 Message 1306**

Cartridge is already in use on the requested drive

### **Message number in ABBA/1 format**

N303

#### **AMU Log message**

*Volser %1 is already mounted on device %2.*

- %1 Volser from the command
- %2 drive, where the volser found in the database

#### **Originator**

AMU system software

#### **Possible causes**

Other mount command on the same volser same time before, because a failure in the assigment volsser to application or a operating failure, e.g. manual dismount without update of the database in the AMU.

#### **Recovery measures**

- Check the drive
- check the AMU databse entry for the volser and the drive
- If neccessary, correct the AMU database

//

• If the volser real on the drive, check your application or send a dismount and retry your mount command.

# **10.1.111 Message 1307**

Cartridge is already in use on a other drive.

### **Message number in ABBA/1 format**

N309

### **AMU Log message**

*Volser %1 is already mounted on different device %2.*

- %1 Volser from the command
- %2 drive, where the volser found in the database

# **Originator**

AMU system software

#### **Possible causes**

Other mount command on the same volser same time before, because a failure in the assigment volsser to application or a operating failure, e.g. manual dismount without update of the database in the AMU.

### **Recovery measures**

- Check the drive
- check the AMU databse entry for the volser and the drive
- If neccessary, correct the AMU database

If the volser real on the drive, check your application or send a dismount and retry your mount command.

# **10.1.112 Message 1308**

Volser is in the moment ejected

# **Message number in ABBA/1 format**

N308

#### **AMU Log message**

*Volser %1 is ejected on device %2.*

- %1 Volser from the command
- %2 Logical Eject area, where the volser found in the database

#### **Originator**

AMU system software

#### **Possible causes**

A Eject commandon the same volser was before the mount command on the same volser or .

#### **Recovery measures**

- Check the archive
- check the AMU databse entry for the volser<br>• If neccessary, correct the AMU database

f =

• If neccessary, correct the AMU database

If the volser real ejected, re-insert the cartridge and retry your mount command.

# **10.1.113 Message 1312**

The number of available Cleancartridges is below the watermark

# **Message number in ABBA/1 format**

None

# **AMU Log message**

*Insert clean cartridges for CleanPool: %1.*

%1 Name of the Cleanpool

# **Originator**

AMU system software

### **Possible causes**

After the last clean mount a clean cartrdige is expiered. Now are new clean cartridges for the system neccessary.

### **Recovery measures**

- Eject the used clean cartridges with the Eject Clean Command
- Insert new clean cartridges in the named pool with the Insert Clean command.
- Please use host commands, if available, otherwise insert- or eject clean in the AMU command menu.

# **10.1.114 Message 1313**

The number of Clean cartridges in the cleanpool  $= 0$ .

# **Message number in ABBA/1 format**

N700

# **AMU Log message**

*no cleaning cartridge available for Drive: %1.*

%1 name of the drive to be clean

# **Originator**

AMU system software

### **Possible causes**

A actual clean request can not be operated, because in the cleanpool for the drive are no cleancartridges available.

### **Recovery measures**

Insert clean cartridges as soon as possible.

f =

# **10.1.115 Message 1315**

No expiered clean cartridges in the clean pool.

# **Message number in ABBA/1 format**

None

# **AMU Log message**

*eject of cleaning cartridge failed: %1.*

%1 name of the clean pool

# **Originator**

AMU system software

# **Possible causes**

After the last Eject clean was only a low number of clean requests. Now, no expiered clean cartridge in the archive.

# **Recovery measures**

none

# **10.1.116 Message 1316**

The Cleanpool name in the given command is not configured

# **Message number in ABBA/1 format**

N701

# **AMU Log message**

*CleanPool-Name invalid: %1.*

%1 Name of the cleanpool in the command

### **Originator**

AMU system software

### **Possible causes**

Invalid clean pool name in the command or a failure in the AMU cleanpool configuration

### **Recovery measures**

• Check the clean pool name in the command

f =

• Check and verify the configured clean pools in the AMS (Clean Pool in the menu Admin)

# **10.1.117 Message 1330**

During the switch to the Dual-AMU occured an error.

# **Message number in ABBA/1 format**

N600

# **AMU Log message**

*Switch of ADS (Automatic dataswitch) failed %1.*

%1 name of the configurd automatic data switch

# **Originator**

AMU system software

# **Possible causes**

Communication or power failure on the Automated Data switch

# **Recovery measures**

Check the communication to the Automatic Data Switch.

# **10.1.118 Message 1331**

No communication to the Dual-AMU possible

### **Message number in ABBA/1 format**

N602

### **AMU Log message**

*Communication from AMU to AMU is down %1.*

%1 name of the AMU in the configuration

#### **Originator**

AMU system software

#### **Possible causes**

During the switch (normal) command problems in the network synchronisation to the Dual-AMU. If now you start a switch force, it can produce same mismatches in the AMU database.

#### **Recovery measures**

- Wait until the switch process is complete
- Check the communication in the network
- Check the DUAL-AMU
	- Power on the PC ?
	- − AMS running on the Dual-AMU

//

- − database configuration on the DUAL-AMU ok (copy AMUCONF.INI, Update Devices after last configuration changes alos on the Dual-AMU) ?
- Contact the Customer Help Desk at ADIC/GRAU Storage Systems should this error occur frequently

# **10.1.119 Message 1332**

Command to the AMS was sended immediately after the swich command

### **Message number in ABBA/1 format**

N603

# **AMU Log message**

*Switch command is in process, command is not executable %1.*

%1 reserved

# **Originator**

AMU system software

#### **Possible causes**

Operator or application failure, software do not wait until the switch process is completed

### **Recovery measures**

Wait until the switch is completed and retry your command.

# **10.1.120 Message 1337**

AMS detected a not ready device during the switch proccess.

# **Message number in ABBA/1 format**

None

### **AMU Log message**

*Device not ready %1.*

%1 Name of the device.

### **Originator**

AMU system software

#### **Possible causes**

Especially at command Switch the switching operation fo the ADS succeeded, but the hardware check resulted in an error such that one or more devices not reporting ready. The device that did not report a ready status requires activation.

#### **Recovery measures**

• Check the communication to the device.

//

• If neccessary restart the device.

# **10.1.121 Message 1339**

### **Message number in ABBA/1 format**

None

### **AMU Log message**

*AMU to AMU Communication lost. %1.*

%1 Name of the AMU in the configuration

#### **Originator**

AMU system software

#### **Possible causes**

This message is generated, if the communication path between the two AMUs is interrupted. The database of th passive AMU connot be synchronized. That means after a switch to the now passive AMU you might get problems with some cartridges in systems where often cartridges are ejected and inserted.

#### **Recovery measures**

- Check the communication in the network
- Check the DUAL-AMU
	- Power on the PC ?
	- − AMS running on the Dual-AMU
	- − database configuration on the DUAL-AMU ok (copy AMUCONF.INI, Update Devices after last configuration changes alos on the Dual-AMU) ?
- Contact the Customer Help Desk at ADIC/GRAU Storage Systems should this error occur frequently.

# **10.1.122 Message 1340**

Communication between the DUAL-AMUs is now established

# **Message number in ABBA/1 format**

None

# **AMU Log message**

*AMU to AMU communication established %1.*

e de la década de la década de la década de la década de la década de la década de la década de la década de l<br>Casa de la década de la década de la década de la década de la década de la década de la década de la década d

%1

# **Originator**

AMU system software

### **Possible causes**

Once a previously interrupted communication path between the two AMUs becomes operational again, this message will be sent to all hosts.

### **Recovery measures**

none

# **10.1.123 Message 1346 (Warning)**

Drive will actual locked for cleaning or exclusive using from one process.

# **Message number in ABBA/1 format**

None

# **AMU Log message**

*Device %1 is actually locked by %2.*

%1 Drive name %2 host or process name

# **Originator**

AMU system software

### **Possible causes**

No processing for this command possible till the device is released

### **Recovery measures**

Wait for the next command on this device until the device will be released

# **10.1.124 Message 1350 (Warning)**

The Scalar 1000 reported an unknown storage location status.

# **Message number in ABBA/1 format**

None

# **AMU Log message**

*Status of coordinate %1 is unknown.*

%1 Robot name (according to the graphical configuration)

# **Originator**

AMU system software

# **Possible causes**

• The Scalar 1000 is not initialized or inventoried

f =

• The scanner was unable to determine the status of a storage location

# **Recovery procedures**

• Inventory the Scalar 1000

# **10.1.125 Message 1351**

The Scalar 1000 configuration (capacity) does not match the AMS graphical configuration representation.

# **Message number in ABBA/1 format**

None

# **AMU Log message**

*Configuration for %1 is incorrect.*

%1 Robot name (according to the graphical configuration)

### **Originator**

AMU system software

#### **Possible causes**

• The Scalar 1000 reported ready and on-line, but the AMS capacity configuration does not match the physical Scalar 1000 configuration.

#### **Recovery procedures**

• Reconfigure the AMS graphical configuration to reflect the physical capacity of the attached Scalar 1000.

# **10.1.126 Message 1353**

The AMU command restore database ended with failure, because the actual database can not be deleted.

### **Message number in ABBA/1 format**

None

# **AMU Log message**

*ARC restore: Cannot delete old database. Nothing done!*

# **Originator**

AMU system software

### **Possible causes**

• The ARC process reported a problem for delete a database.

### **Recovery procedures**

- Check whether you are registered as database administrator (register as administrator when this is not the case)
- stop AMS and use comand line to drop database
- Check the AMU Log for SQL error messages
- Correct the SQL error (☞ DB/2 Manual)
- Check your AMU database configuration
- Is there are the correct users in the user profile management
- works the database managerer properly
- Is there mo other process access the AMU database?
- If necessary reinstall the database manager.

et 1970.<br>1970.

# **10.1.127 Message 1355**

### **Message number in ABBA/1 format**

None

# **AMU Log message**

*ARC restore: Backupfile %1 could not be opened. Restore not successfull!*

**.**

%1 Name of the Backup file

### **Originator**

AMU system software

#### **Possible causes**

• Backup file of the ARCBACKUP system can not be opened

#### **Recovery procedures**

- Check if the backup file is opened with exclusive use by another application (e.g. editor).
- Close this application and try it again.

# **10.1.128 Message 1356**

### **Message number in ABBA/1 format**

**.**

None

# **AMU Log message**

*ARC restore: Cannot insert line [%1].*

%1 Line in the actual (last) backup file, which was readed before stopped

# **Originator**

AMU system software

# **Possible causes**

- Differences in the Backup file to the configuratrion. Configuration changes after the last backup)
- Failure in the memory or harddisk, powerfailure

f =

# **Recovery procedures**

- The given line should contain a corrupted record of one coordinate.
- To use this coordinate it is necessary to insert the record from the command line.

# **10.1.129 Message 1357**

# **Message number in ABBA/1 format**

**.**

None

# **AMU Log message**

*ARC restore: Line %1 contains invalid value(s).*

%1 complete Line in the actual Backup file

### **Originator**

AMU system software

### **Possible causes**

- Differences in the Backup file to the configuratrion. Configuration changes after the last backup)
- Failure in the memory or harddisk, powerfailure

### **Recovery procedures**

• Check the corresponding coordinate after end of restore.

# **10.1.130 Message 1359**

### **Message number in ABBA/1 format**

None

# **AMU Log message**

*ARC restore: File %1 wasn't restored successfully. ERR: %2. WRN: %3.*

**.**

- %1 Name of the backup or journal file, which can not be restored
- %2 Number of errors<br>%3 Number of warni
- Number of warnings

### **Originator**

AMU system software

#### **Possible causes**

• Problems during the process ARC-restore

### **Recovery procedures**

- Check the AMU-Log for other related error messages
- check the Login in the User Profile Management

e filmografia (1987).<br>Fødsler

• repair DB/2 and retry the Restore command again.

# **10.1.131 Message 1361**

### **Message number in ABBA/1 format**

None

# **AMU Log message**

*ARC restore: Journalfile %1 could not be opened. Restore not complete.*

**.**

%1 Name of the journal file

### **Originator**

AMU system software

### **Possible causes**

• Journal file of the ARCBACKUP system can not be opened

### **Recovery procedures**

- Check if the journalfile is opened with exclusive use by another application (e.g. editor).
- Close this application and try it again

# **10.1.132 Message 1363**

# **Message number in ABBA/1 format**

**.**

None

# **AMU Log message**

*ARC restore doesn't end successfully.*

# **Originator**

AMU system software

### **Possible causes**

• Failure with the Restore command, perhaps a problem of the DB/2

### **Recovery procedures**

- Check the AMU-Log for other related error messages
- check the Login in the User Profile Management<br>• repair DB/2 and retry the Restore command again

f 1

• repair DB/2 and retry the Restore command again.

# **10.1.133 Message 1364**

File on the harddisk in the AMU directory is missing

# **Message number in ABBA/1 format**

None

# **AMU Log message**

*File %1 not found.*

%1 Name of the missing file

# **Originator**

AMU system software

### **Possible causes**

- Power failure and restart (chkdsk deleted corrupted files) or
- operating failure, delete command on the desktop or from network

# **Recovery procedures**

• Copy desired file in AMU directory

 $\overline{\phantom{a}}$ 

# **11 Annex**

# **11.1 Glossary**

<span id="page-568-7"></span><span id="page-568-3"></span><span id="page-568-2"></span><span id="page-568-1"></span><span id="page-568-0"></span>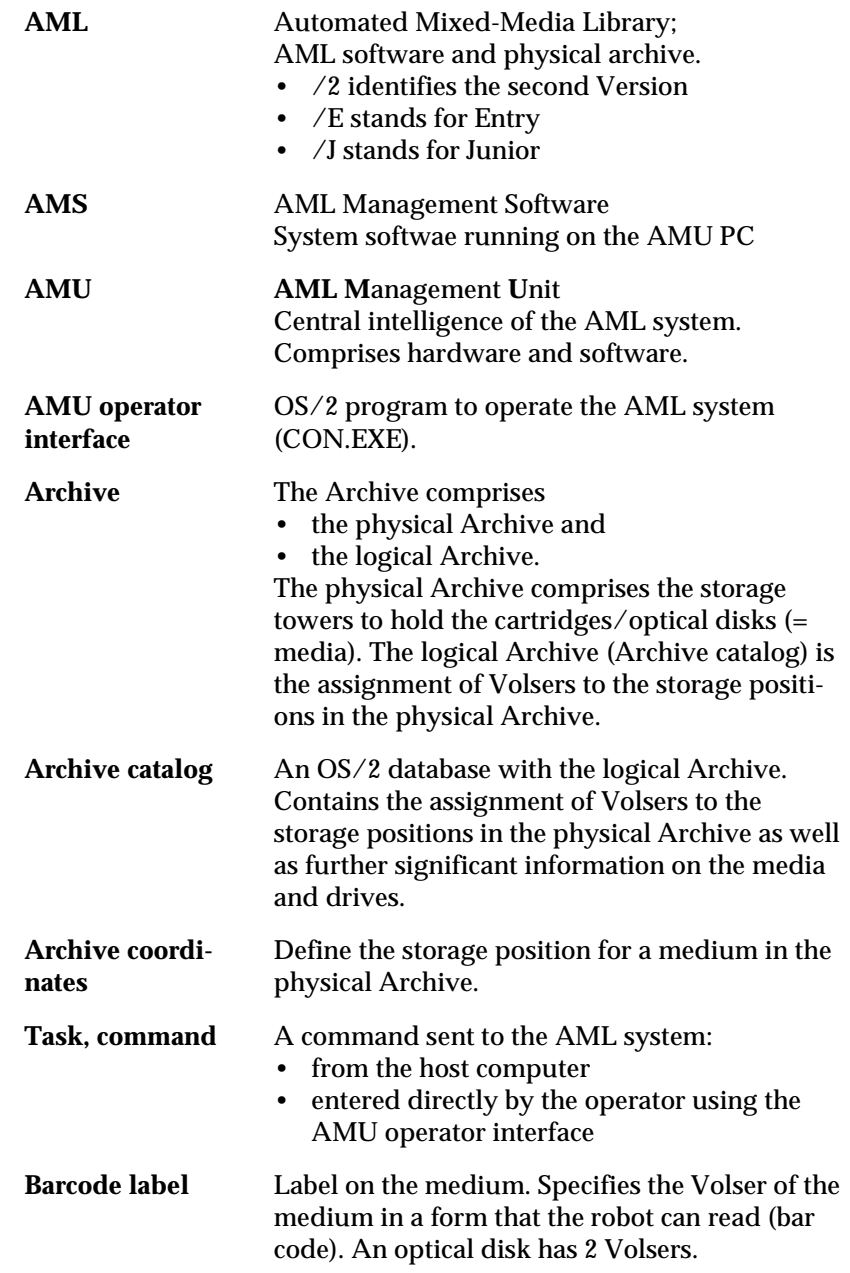

<span id="page-568-6"></span><span id="page-568-5"></span><span id="page-568-4"></span>e de la comparacción de la comparacción de la comparacción de la comparacción de la comparacción de la comparacción de la comparacción de la comparacción de la comparacción de la comparacción de la comparacción de la compa

 $\equiv$ 

<span id="page-569-6"></span><span id="page-569-5"></span><span id="page-569-4"></span><span id="page-569-3"></span><span id="page-569-2"></span><span id="page-569-1"></span>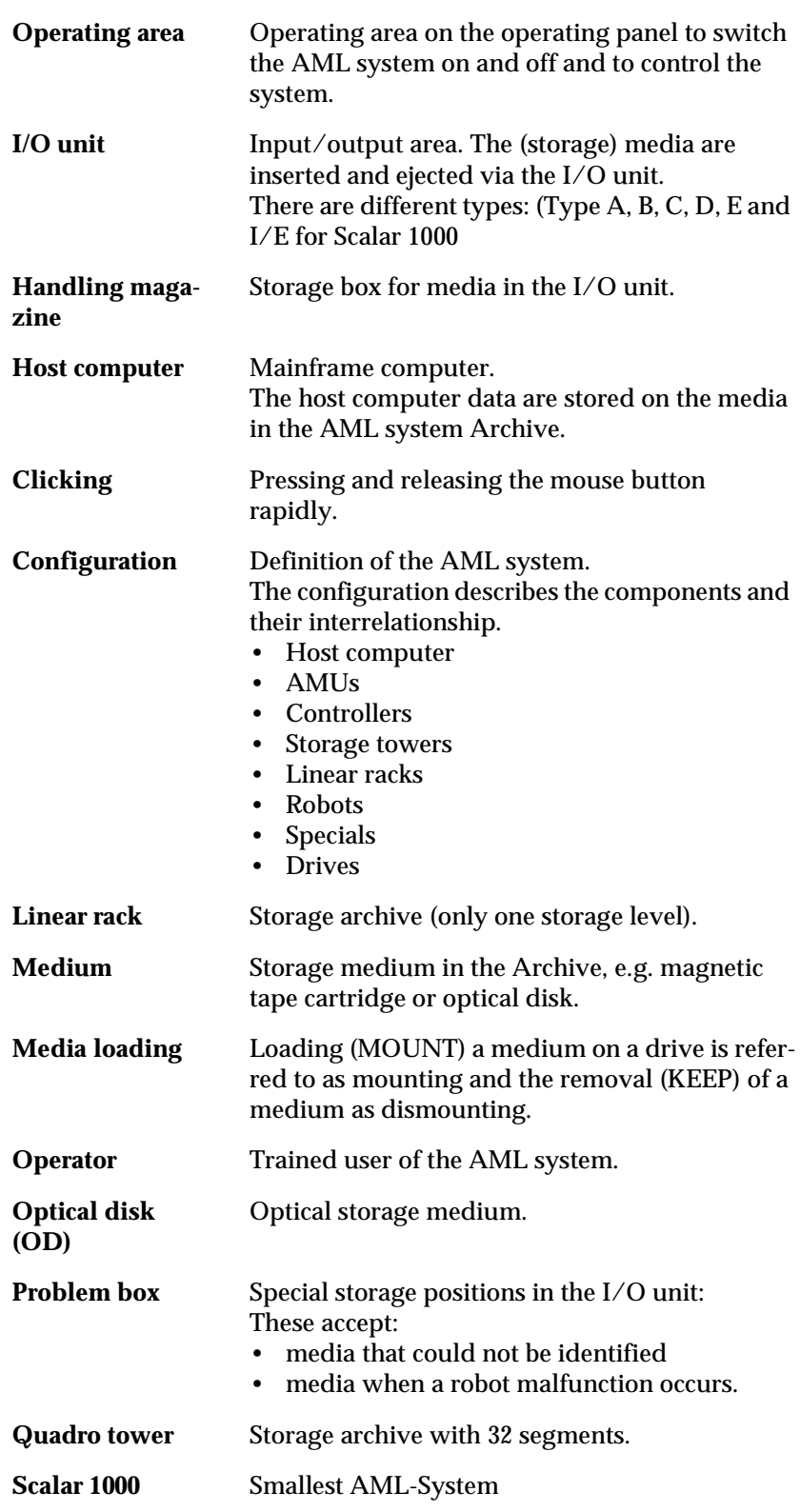

<span id="page-569-12"></span><span id="page-569-11"></span><span id="page-569-10"></span><span id="page-569-9"></span><span id="page-569-8"></span><span id="page-569-7"></span><span id="page-569-0"></span> $\overline{\phantom{a}}$ 

<span id="page-570-7"></span><span id="page-570-6"></span><span id="page-570-5"></span><span id="page-570-4"></span><span id="page-570-3"></span><span id="page-570-2"></span><span id="page-570-1"></span><span id="page-570-0"></span>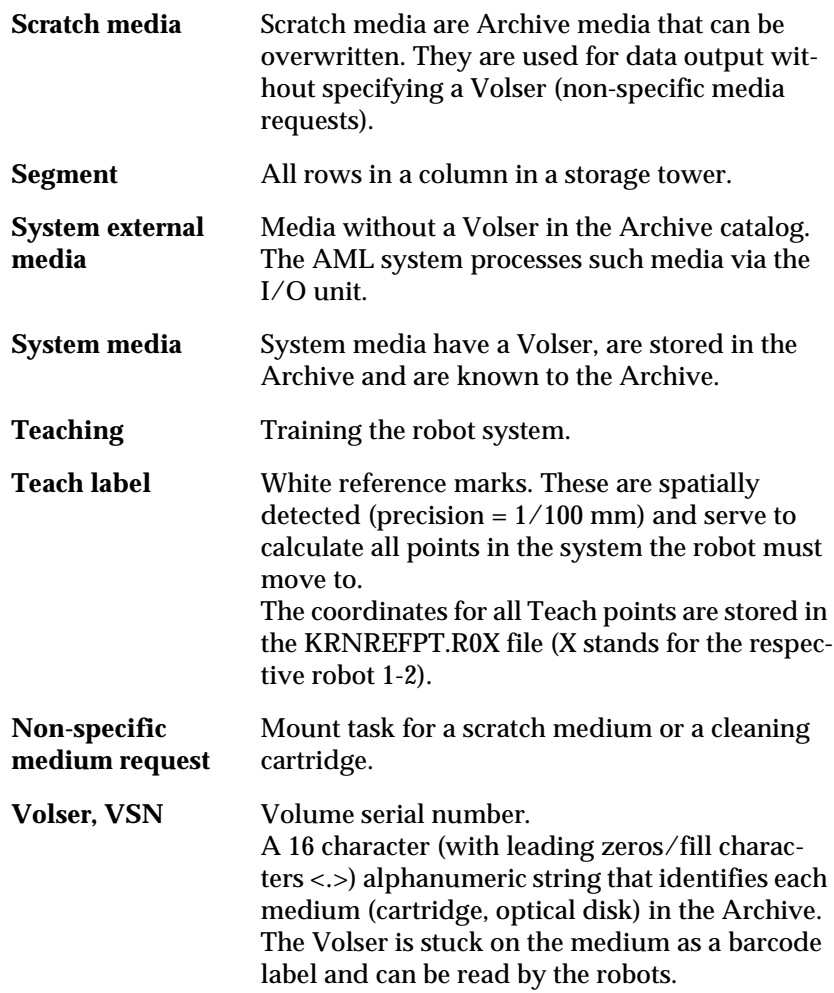

**Second Contract Contract Contract Contract Contract Contract Contract Contract Contract Contract C** 

 $\equiv$ 

 $\overline{\phantom{a}}$ 

A Address [ADIC 1-3](#page-20-0) [ADIC/GRAU Storage Systems 1-3](#page-20-0) AML [Begriffe 11-1](#page-568-0) [AML Controller User Guide 1-2](#page-19-0) AMU [Begriff 11-1](#page-568-1) [AMU Installation Guide 1-2](#page-19-1) [AMU Reference Manual 1-2](#page-19-2) Archiv [Begriff 11-1](#page-568-2) Archivkatalog [Begriff 11-1](#page-568-3) [Archivkoordinaten 11-1](#page-568-4) [Auftrag 11-1](#page-568-5) B [Barcode-Label 11-1](#page-568-6) [Bediener 11-2](#page-569-0) [Bedienfeld 11-2](#page-569-1) Befehl [Begriff 11-1](#page-568-5) [Begriffe 11-1](#page-568-7) Bestimmungsgemäße Verwendung [AML/J-System 3-1](#page-24-0)  $\mathcal{C}$ Client [number 2-1](#page-22-0) [Control path 2-1](#page-22-0) D [Data path 2-1](#page-22-0) [Description of the functions 2-1](#page-22-1)  $\,$  H [Handlingkoffer 11-2](#page-569-2) Host-Rechner [Begriff 11-2](#page-569-3) [Fehler 5-1](#page-32-0) I [I/O unit 11-2](#page-569-4) [Intended Use 3-1](#page-24-1)

```
K
Kassetten-Nr. 11-3
Klicken 11-2
Konfiguration
   Begriff 11-2
L
Linearregal
   Begriff 11-2
M
Manual
   structure 1-1
   supplementary documentation 1-2
Medien
   Begriff 11-2
   Montage 11-2
N
Non-specific medium request 11-3
O
Operator 11-2
P
Problembox
   Begriff 11-2
Q
Quadroturm
   Begriff 11-2
S
Scalar 1000 11-2
Scratch-Medien 11-3
Segment 11-3
Symbols and conventions 1-2
Systemfremde Medien 11-3
System-Medien 11-3
T
Target group 1-1
Teachen
   Begriff 11-3
Teach-Label
   Begriff 11-3
Technical support 1-3
V
Verwendete Begriffe 11-1
Volser
```
//

[Begriff 11-3](#page-570-0) [VSN 11-3](#page-570-0)

<u>android and the second respect to the second respect of the second respect of the second respect to the second respect of the second respect of the second respect of the second respect of the second respect of the second </u>

 $\overline{\mathscr{S}}$  and  $\overline{\mathscr{S}}$